# **SINAMICS G120**

Управляющие модули **CU240E CU240S**

**CU240S DP CU240S DP-F CU240S PN CU240S PN-F**

Руководство по эксплуатации **· 03 2009**

# **SINAMICS**

**Answers for industry.**

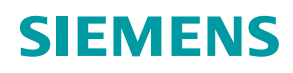

# **SIEMENS**

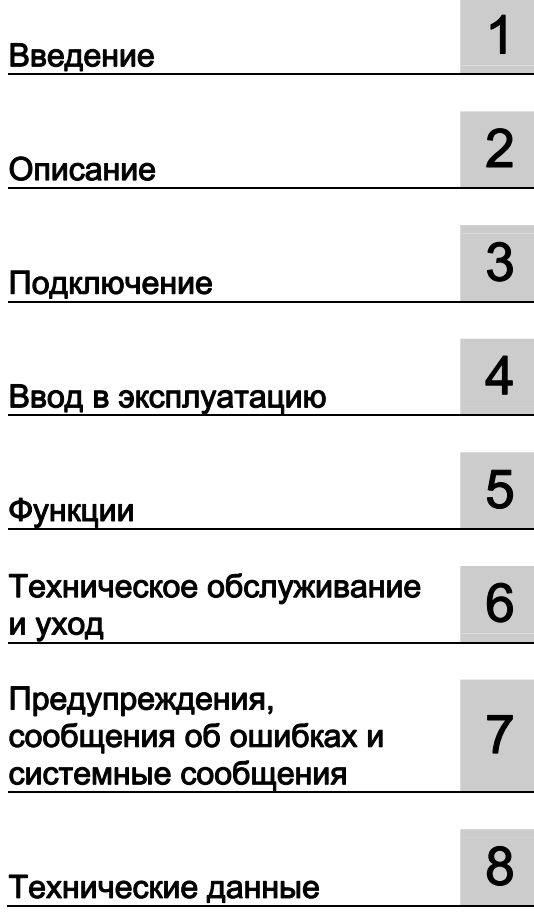

# **SINAMICS**

# **SINAMICS G120** Управляющие модули CU240S и<br>CU240E, FW 3.2

Руководство по эксплуатации

Выпуск 03/2009, FW 3.2

# Правовая справочная информация

# Система предупреждений

Данная инструкция содержит указания, которые Вы должны соблюдать для Вашей личной безопасности и для предотвращения материального ущерба. Указания по Вашей личной безопасности выделены предупреждающим треугольником, общие указания по предотвращению материального ущерба не имеют этого треугольника. В зависимости от степени опасности, предупреждающие указания представляются в убывающей последовательности следующим образом:

# ОПАСНОСТЬ

означает, что непринятие соответствующих мер предосторожности приводит к смерти или получению тяжелых телесных повреждений.

# **ЛА ПРЕДУПРЕЖДЕНИЕ**

означает, что непринятие соответствующих мер предосторожности может привести к смерти или получению тяжелых телесных повреждений.

# ВНИМАНИЕ

с предупреждающим треугольником означает, что непринятие соответствующих мер предосторожности может привести к получению незначительных телесных повреждений.

# ВНИМАНИЕ

без предупреждающего треугольника означает, что непринятие соответствующих мер предосторожности может привести к материальному ущербу.

# ЗАМЕТКА

означает, что несоблюдение соответствующего указания помеж привести к нежелательному результату или состоянию.

При возникновении нескольких степеней опасности всегда используется предупреждающее указание, относящееся к наивысшей степени. Если в предупреждении с предупреждающим треугольником речь идет о предупреждении ущерба, причиняемому людям, то в этом же предупреждении дополнительно могут иметься указания о предупреждении материального ущерба.

### Квалифицированный персонал

Работать с изделием или системой, описываемой в данной документации, должен только квалифицированный персонал, допущенный для выполнения поставленных задач и соблюдающий соответствующие указания документации, в частности, указания и предупреждения по технике безопасности. Квалифицированный персонал в силу своих знаний и опыта в состоянии распознать риски при обращении с данными изделиями или системами и избежать возникающих угроз.

### Использование изделий Siemens по назначению

Соблюдайте следующее:

# **ПРЕДУПРЕЖДЕНИЕ**

Изделия Siemens разрешается использовать только для целей, указанных в каталоге и в соответствующей технической документации. Если предполагается использовать изделия и компоненты других производителей, то обязательным является получение рекомендации и/или разрешения на это от фирмы Siemens. Исходными условиями для безупречной и надежной работы изделий являются надлежащая транспортировка, хранение, размещение, монтаж, оснащение, ввод в эксплуатацию, обслуживание и поддержание в исправном состоянии. Необходимо соблюдать допустимые условия окружающей среды. Обязательно учитывайте указания в соответствующей документации.

# Товарные знаки

Все наименования, обозначенные символом защищенных авторских прав ®, являются зарегистрированными товарными знаками компании Siemens AG. Другие наименования в данной документации могут быть товарные знаки, использование которых третьими лицами для их целей могут нарушать права владельцев.

## Исключение ответственности

Мы проверили содержимое документации на соответствие с описанным аппаратным и программным обеспечением. Тем не менее, отклонения не могут быть исключены, в связи с чем мы не гарантируем полное соответствие. Данные в этой документации регулярно проверяются и соответствующие корректуры вносятся в последующие издания.

Siemens AG Industry Sector Postfach 48 48 90026 NÜRNBERG ГЕРМАНИЯ

Copyright © Siemens AG . Возможны технические изменения

# Содержание

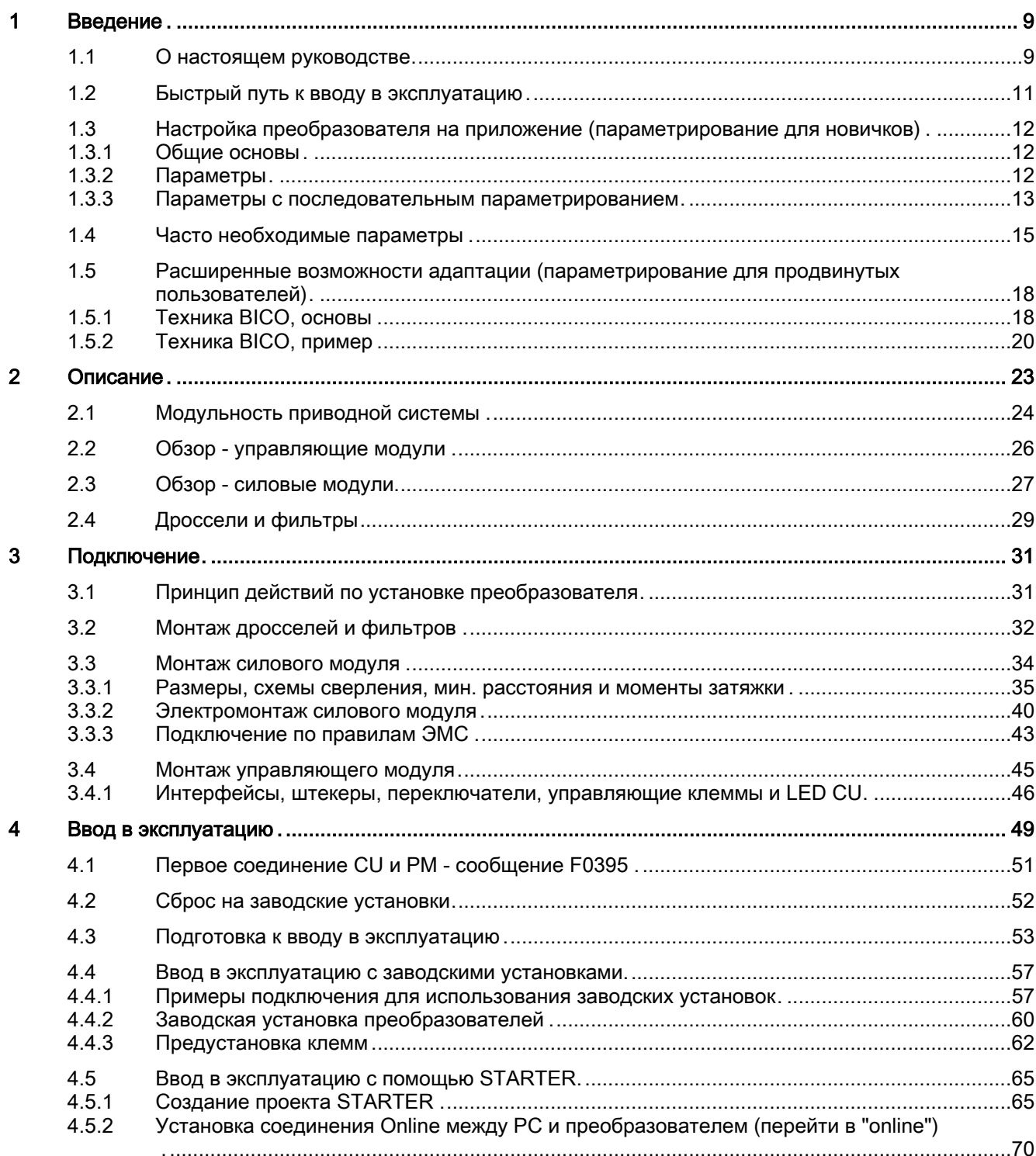

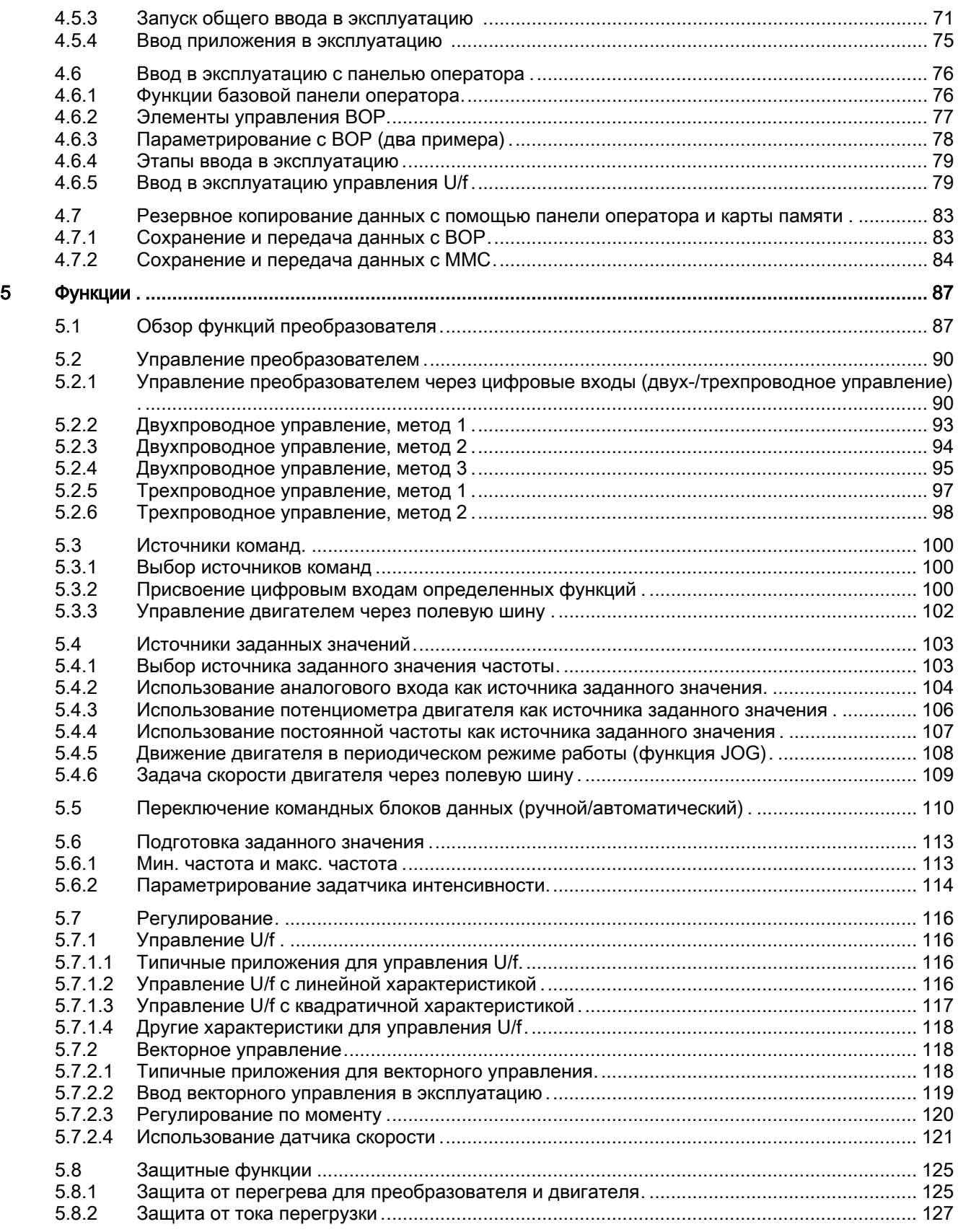

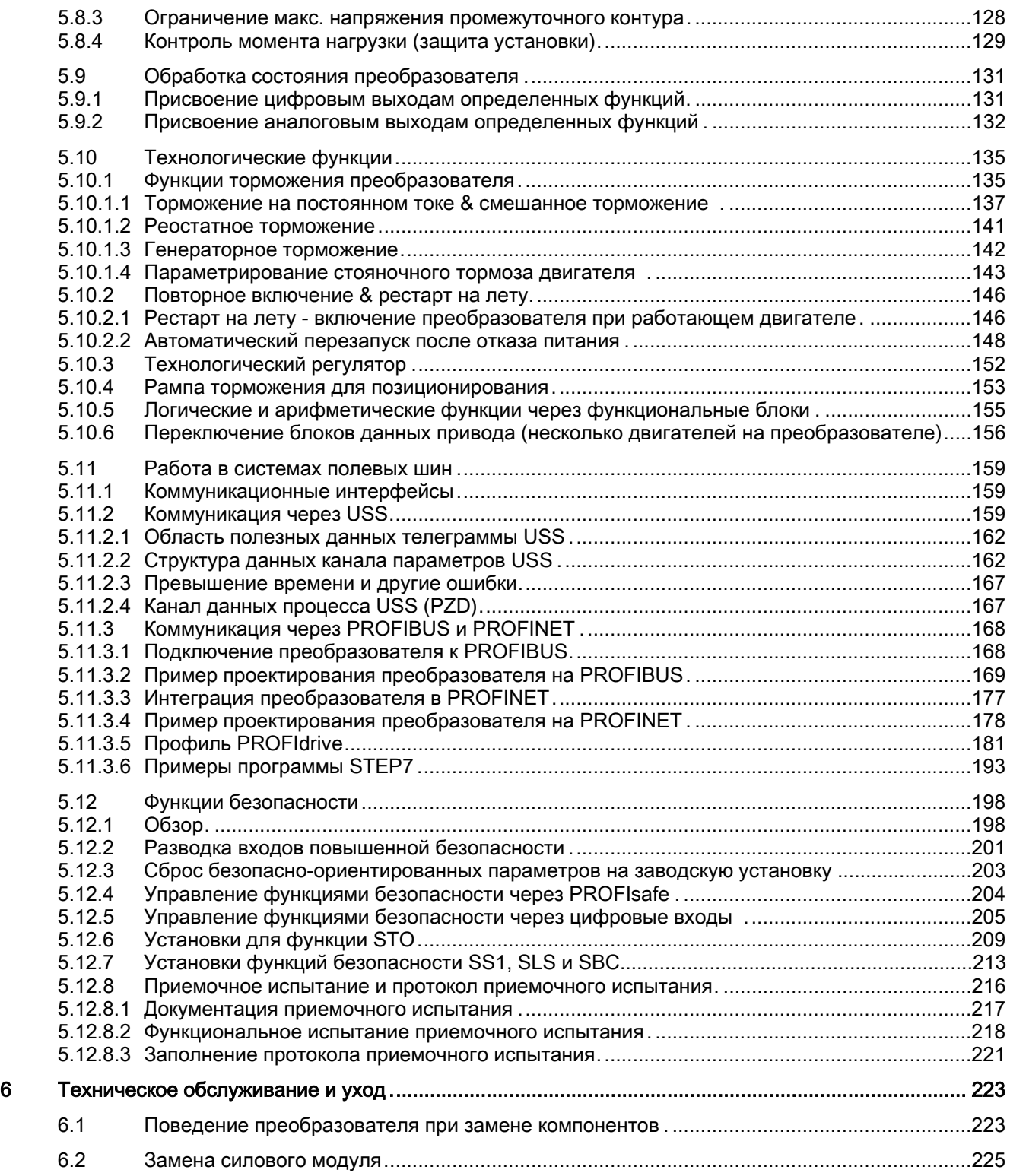

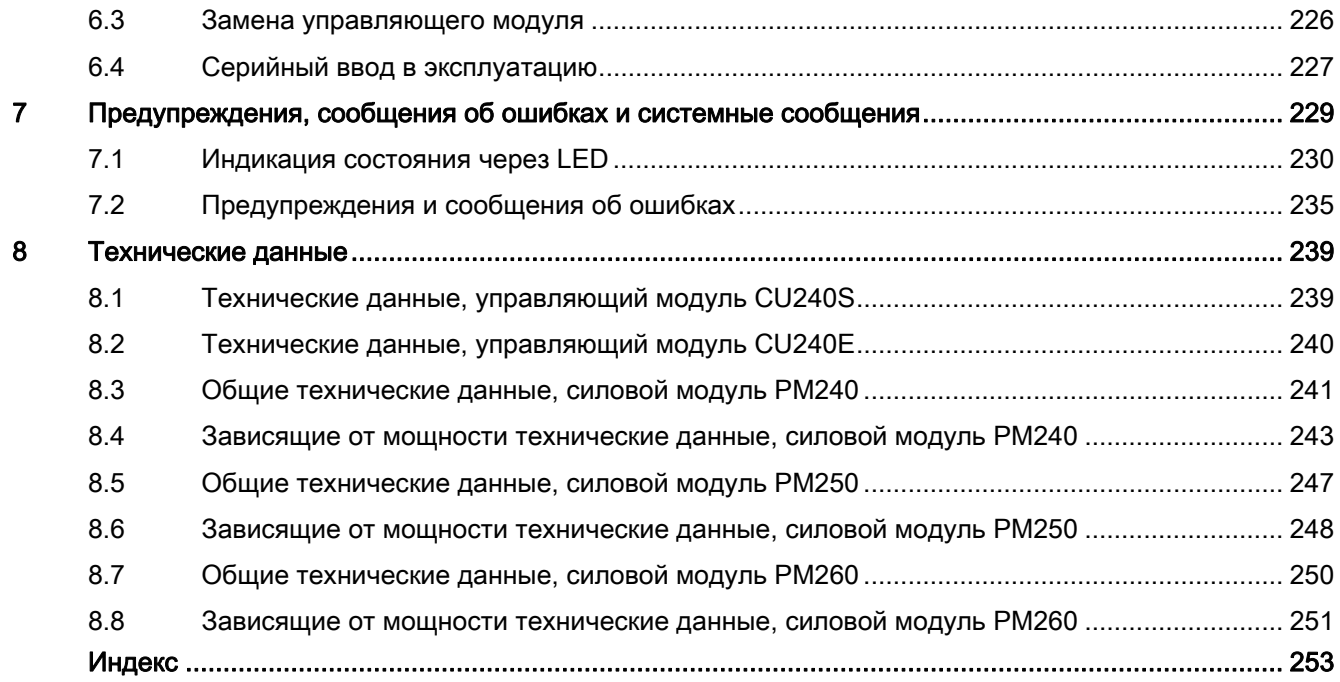

# <span id="page-8-0"></span>Введение

#### <span id="page-8-1"></span> $1.1$ О настоящем руководстве

# Для кого и почему нужно руководство по эксплуатации?

Фокусной группой, для которой в первую очередь предназначено данное руководство по эксплуатации, являются монтажники, пуско-наладчики и операторы станков. Руководство по эксплуатации описывает устройства и компоненты устройств и дает целевой группе необходимую информацию по правильному и безопасному монтажу. подключению, параметрированию и вводу в эксплуатацию преобразователя.

## Что описывается в руководстве по эксплуатации?

Руководство по эксплуатации это сжатый обзор всей необходимой информации для правильной и безопасной работы преобразователя.

Информация в руководстве по эксплуатации была подобрана таким образом, что ее вполне достаточно для стандартных решений и обеспечения эффективного ввода в эксплуатацию привода. Там, где это признано полезным, вставлена дополнительная информация для новичков.

Кроме этого, руководство по эксплуатации содержит информацию по специальным случаям использования. Т.к. для проектирования и параметрирования таких приложений требуются солидные базовые знания технологии, то информация представлена в соответствующей сжатой форме. Это относится, к примеру, к работе с системами полевых шин и работе в безопасно-ориентированных приложениях.

# Дополнительная информация по SINAMICS G120

Для загрузки:Справочник по параметрированию () управляющих модулей CU240E и **CU240S** 

Справочник по параметрированию среди прочего включает в себя

- Подробное описание всех параметров
- Функциональные схемы всех функций преобразователя
- Список сообшений об ошибках и предупреждений
- Для загрузки: Различные руководства по эксплуатации, справочники по SINAMICS G120

http://support.automation.siemens.com/WW/view/de/22339653/133300 ()

1.1 О настоящем руководстве

- На DVD: SD Manual Collection все справочники по низковольтным двигателям, редукторным двигателям и низковольтным преобразователям, на 5 языках.
	- MLFB: 6SL3298-0CA00-0MG0 (1-разовая поставка)
	- MLFB: 6SL3298-0CA10-0MG0 (сервисное обслуживание на 1 год; 4 поставки)
- Для загрузки: Каталог D 11.1: SINAMICS G110 / G120 Встраиваемые преобразователи SINAMICS G120D Децентрализованные преобразователи частоты.

http://sd.nes.siemens.de/sales\_2003/support/info/catalogues/html\_00/index.html#Katalog e\_Umrichter ()

В каталог, кроме заказных данных, включены и данные для проектирования и выбора.

1.2 Быстрый путь к вводу в эксплуатацию

# <span id="page-10-0"></span>1.2 Быстрый путь к вводу в эксплуатацию

# Принцип действий по вводу в эксплуатацию

- 1. Требуемые компоненты
	- Силовой модуль, управляющий модуль; как опция: панель оператора или комплект для подключения PC
- 2. Установка преобразователя -> [глава 3.3](#page-33-0) (Страница [34](#page-33-0))
	- Монтаж силового модуля (минимальные расстояния, компоненты) -> [глава 3.3.1](#page-34-0) (Страница [35\)](#page-34-0)
	- Подключение силового модуля (подключения к сети, схема подключения двигателя (Δ/Y), ЭМС) -> [глава 3.3.2](#page-39-0) (Страница [40\)](#page-39-0) и [глава 3.3.3](#page-42-0) (Страница [43](#page-42-0))
	- Монтаж и подключение управляющего модуля (управляющие клеммы, интерфейсы пользователя) -> [глава 3.4.1](#page-45-0) (Страница [46\)](#page-45-0)
- 3. Включение напряжения сети и управляющего напряжения 24В
- 4. Подготовка к вводу в эксплуатацию
	- Информация и данные, которые должны быть собраны перед вводом в эксплуатацию -> [глава 4.3](#page-52-0) (Страница [53\)](#page-52-0)
	- Если компоненты не новые, а б. у. : Восстановление заводских установок -> глава [4.2](#page-51-0) (Страница [52](#page-51-0))
- 5. Быстрый ввод в эксплуатацию
	- С использованием заводских установок-> [глава 4.4](#page-56-0) (Страница [57\)](#page-56-0)
	- Со STARTER (утилита для ввода в эксплуатацию) -> [глава 4.5](#page-64-0) (Страница [65\)](#page-64-0)
	- С BOP (базовая панель оператора)-> [глава 4.6](#page-75-0) (Страница [76\)](#page-75-0)
- 6. Энергонезависимое сохранение данных -> [глава 4.7](#page-82-0) (Страница [83\)](#page-82-0)
- 7. Теперь можно включить двигатель.

# Точная юстировка преобразователя

Благодаря описанному выше вводу в эксплуатацию, преобразователь обеспечивается базовыми функциям и установками, которых вполне достаточно для большинства приложений.

С помощью описанных в [главе 5](#page-86-0) (Страница [87](#page-86-0)) функций и параметров, при необходимости, можно очень точно и специфически настроить эту структуру регулирования на Ваше конкретное приложение.

1.3 Настройка преобразователя на приложение (параметрирование для новичков)

# <span id="page-11-0"></span>1.3 Настройка преобразователя на приложение (параметрирование для новичков)

# <span id="page-11-1"></span>1.3.1 Общие основы

# Параметрируемые преобразователи делают из стандартных двигателей приводы с регулируемой скоростью

Через параметрирование преобразователи адаптируются к соответствующему приводному двигателю для его оптимального использования и защиты. Это осуществляется с помощью одного из следующих устройств управления по выбору:

- Устройство ввода и индикации (панель оператора), которое устанавливается на преобразователь.
- ПО (утилита для ввода в эксплуатацию STARTER), обеспечивающее параметрирование и управление преобразователем с PC.

Преобразователи используются прежде всего для того, чтобы улучшить и расширить пусковую и скоростную характеристику двигателей.

# Множество стандартных приложений может работать с предустановленными на заводе параметрами

Хотя преобразователи благодаря параметрированию могут быть сконфигурированы на очень специфические приложения, существует множество стандартных приложений, которые могут быть сконфигурированы с помощью небольшого числа параметров.

### Использование заводских установок ... по возможности

В простых случаях для ввода в эксплуатацию достаточно только заводских установок (см. раздел ' [Ввод в эксплуатацию с заводскими установками'](#page-56-0) (Страница [57](#page-56-0))).

# Использовать быстрый ввод в эксплуатацию ... для простых стандартных решений

Для большинства стандартных решений ввод в эксплуатацию возможен через ввод или изменение нескольких параметров в ходе быстрого ввода в эксплуатацию (см. раздел ['Ввод в эксплуатацию с панелью оператора'](#page-75-0) (Страница [76](#page-75-0))).

# <span id="page-11-2"></span>1.3.2 Параметры

# Типы параметров

Существует два типа параметров, настраиваемые параметры и параметры для наблюдения.

1.3 Настройка преобразователя на приложение (параметрирование для новичков)

# Настраиваемый параметр

Настраиваемые параметры состоят из четырех цифр с "P" в начале. Значение таких параметров может изменяться в установленном диапазоне.

# Пример:

P0305 это параметр для ном. тока двигателя в амперах. Значение этого параметры определяется при вводе в эксплуатацию. Возможны значения от 0,01 до 10000.

# Параметр для наблюдения

Параметры для наблюдения состоят из четырех цифр с "r" в начале. Значение этих параметров является неизменяемым.

## Пример:

r0027 это параметр для выходного тока преобразователя. Преобразователь измеряет ток и записывает актуальное значение в параметр. Значение параметра может быть отображено, к примеру, через аналоговый выход преобразователя.

## Защита от изменений параметров для записи

Существуют условия для изменения значений параметров. Если попытка изменения параметра отклоняется преобразователем, то у этого может быть несколько причин:

- 1. Рабочее состояние преобразователя не позволяет изменять параметры. К примеру, определенные параметры могут изменяться только в состоянии преобразователя "Ввод в эксплуатацию".
- 2. Некоторые установки с автоматическим последовательным параметрированием не допускают изменения параметров. Пример: При P0701 = 1 команда ВКЛ/ВЫКЛ1 связывается с цифровым входом 0. В качестве последовательного параметрирования P0840 (источник команды ВКЛ/ВЫКЛ1) получает значение 722.0 (состояние цифрового входа 0). Из-за этого дальнейшее изменение P0840 невозможно.
- 3. Защита параметров была активирована через P0927. Пример: Изменение параметров через BOP было заблокировано с P0927 = 1101.

В справочнике по параметрированию для каждого параметра указано, существуют ли и какие условия для изменения значения.

# <span id="page-12-0"></span>1.3.3 Параметры с последовательным параметрированием

У некоторых параметров изменение значения параметра автоматически вызывает другие изменения параметров. Это значительно упрощает параметрирование сложных функций.

# Пример: Параметр P0700 (источник команд)

Через параметр P0700 источник команд переключается с полевой шины на цифровые входы. При изменении значения P0700 с 6 (источник команд полевая шина) на 2 (источник команд цифровые входы) автоматически изменяются другие значения параметров

1.3 Настройка преобразователя на приложение (параметрирование для новичков)

- цифровым входам присваиваются новые функции (P0701 ... P0713)
- цифровым выходам присваиваются новые функции (P0731 ... P0733)
- управление преобразователем подключается к сигналам цифровых входов (P0800, P0801, P0840, ...)

Дополнительные подробности по последовательному параметрированию P0700 см. Справочник по параметрированию.

1.4 Часто необходимые параметры

# <span id="page-14-0"></span>1.4 Часто необходимые параметры

# Параметры, полезные во многих случаях

# Таблица 1- 1 Таким образом осуществляется фильтрация списка параметров для сокращения числа отображаемых параметров

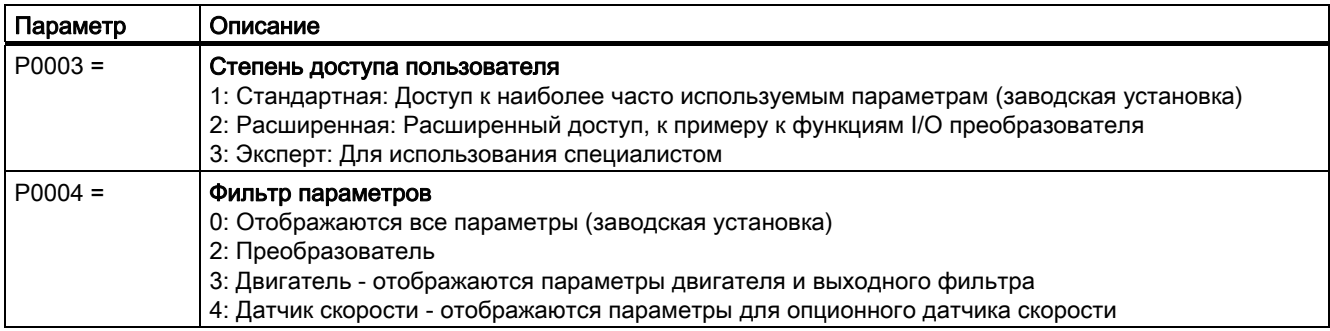

# Таблица 1- 2 Переключение в режим ввода в эксплуатацию или подготовка заводской установки

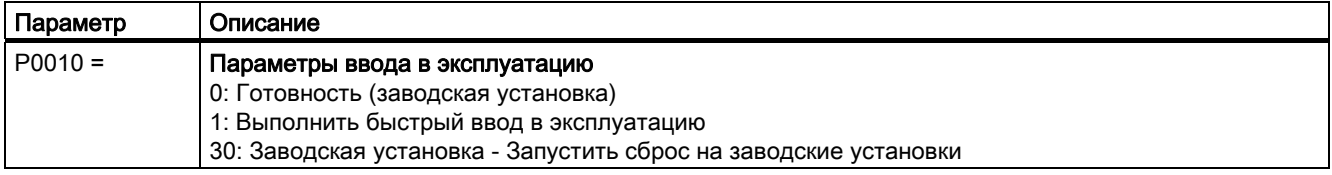

# Таблица 1- 3 Определение версии микропрограммного обеспечения ("прошивки") управляющего модуля

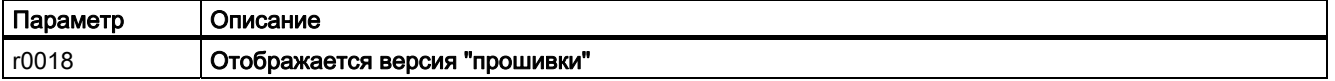

# Таблица 1- 4 Сброс параметров на заводскую установку

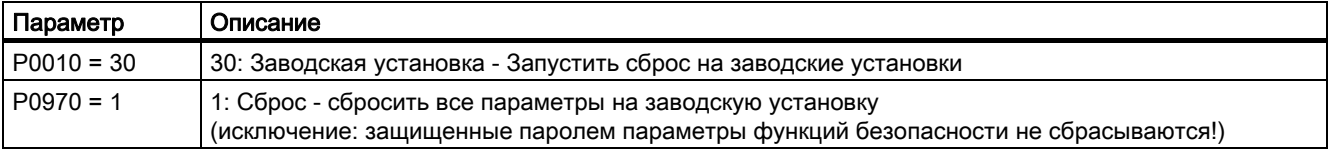

# Введение

1.4 Часто необходимые параметры

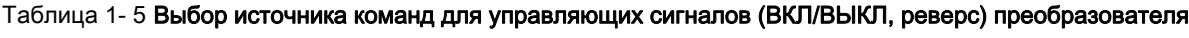

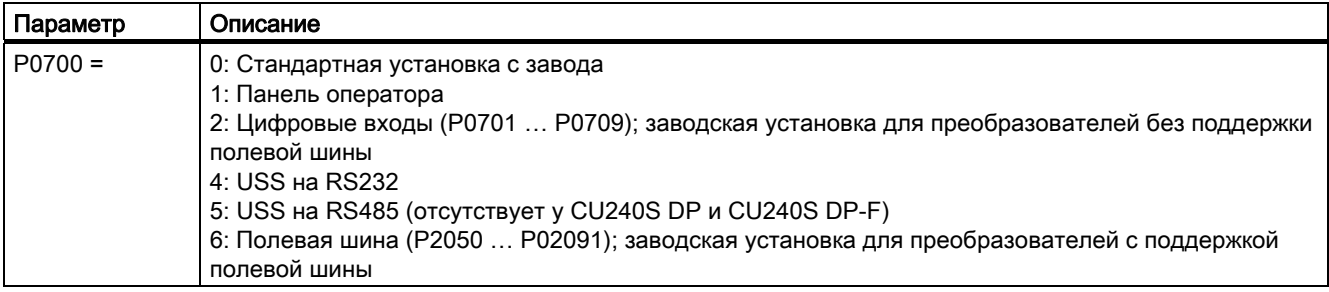

# Таблица 1- 6 Выбор источника заданных значений для частоты

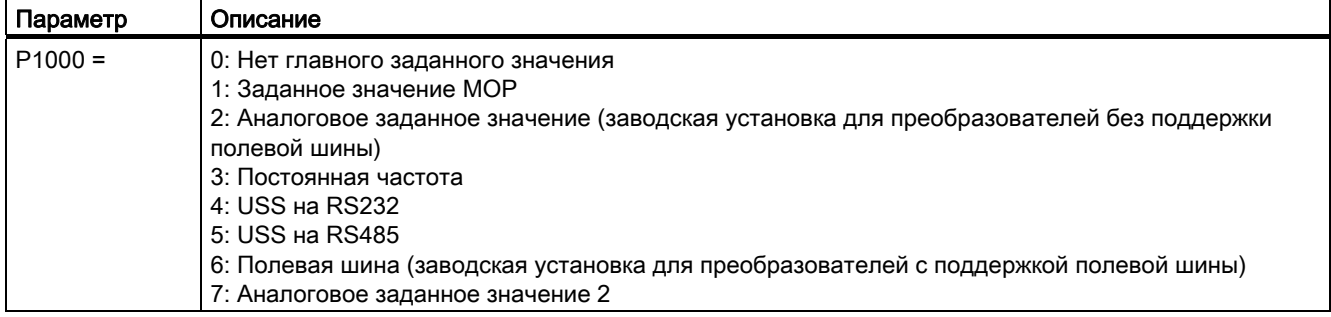

# Таблица 1- 7 Параметрирование рампы разгона и торможения

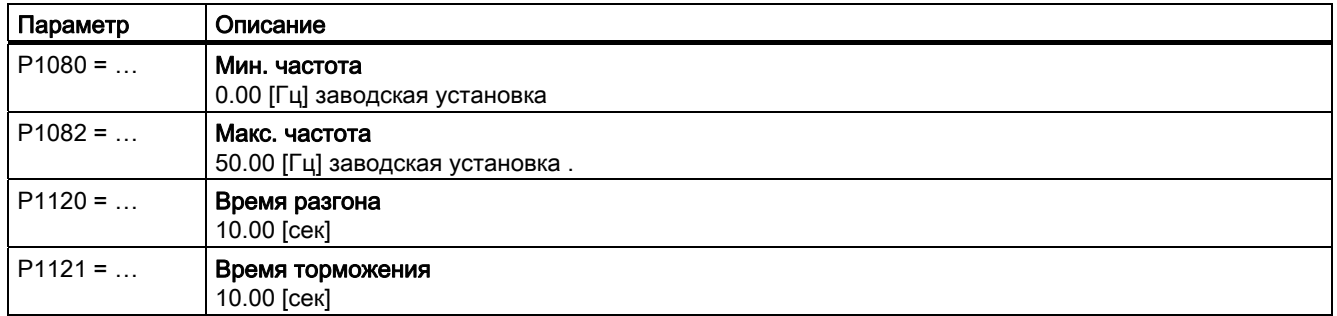

# Таблица 1- 8 Установка типа управления

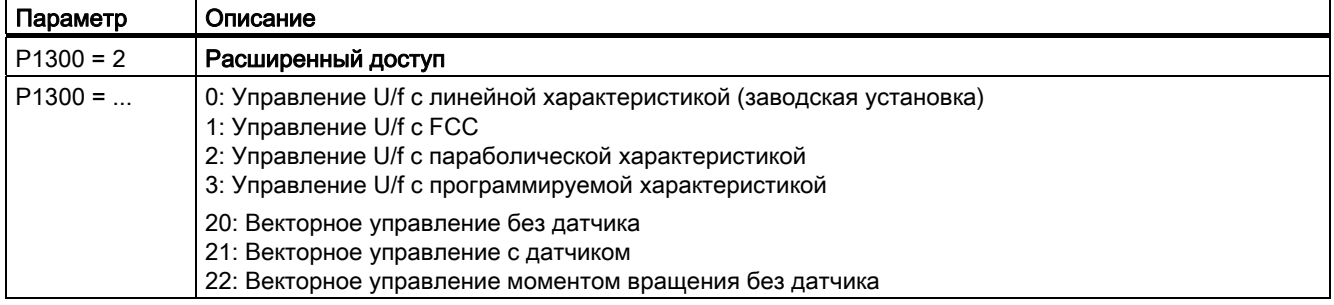

1.4 Часто необходимые параметры

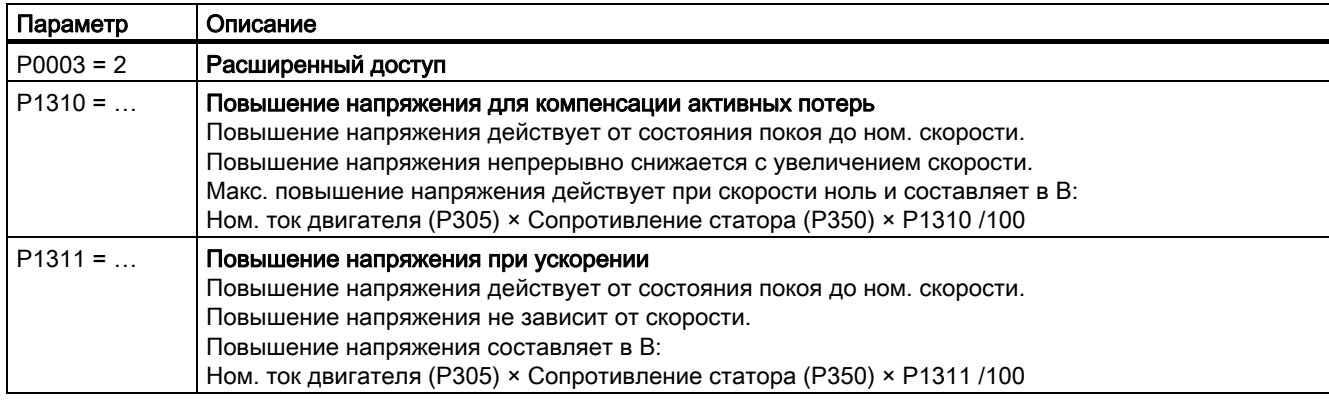

### Таблица 1- 9 Оптимизация пусковой характеристики управления U/f при высоком начальном пусковом моменте и перегрузке

### <span id="page-17-0"></span> $1.5$ Расширенные возможности адаптации (параметрирование для продвинутых пользователей)

#### <span id="page-17-1"></span> $1.5.1$ **Техника ВІСО, основы**

# Принцип работы техники ВІСО и функций управления и регулирования преобразователя

В ПО преобразователей реализованы функции управления и регулирования, коммуникационные функции, а также функции диагностики и управления. Эти функции через внутренние пути сигналов связаны друг с другом и представляются собой предустановленную на заводе структуру управления.

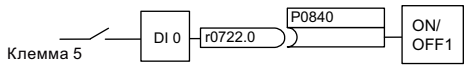

Пример: Предустановленная схема прохождения сигналов для цифрового Изображение 1-1 входа 0 управляющего модуля без поддержки шины

Функции могут параметрироваться и свободно связываться друг с другом. Но подключение сигналов функций, в отличие от электрической схемотехники, осуществляется не через кабели, а на программном уровне. Функции имеют входы, выходы и параметры.

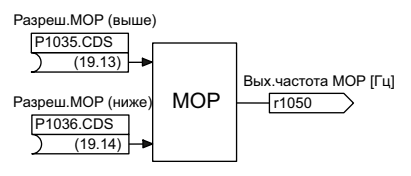

Пример: Функция МОР (потенциометр двигателя) Изображение 1-2

# Бинекторы и коннекторы

Коннекторы и бинекторы это элементы, служащие для обмена сигналами между отдельными функциями. Коннекторы и бинекторы можно сравнить с накопителями:

- $\bullet$ Коннекторы служат для хранения "аналоговых" сигналов, (к примеру, заданное значение скорости)
- Бинекторы служат для хранения "цифровых" сигналов. (к примеру, команда 'МОР выше')

# Определение техники ВІСО

Техникой ВІСО обозначается тип параметрирования, с помощью которого можно разрывать все внутренние соединения сигналов между функциями и создавать новые соединения. Это осуществляется с помощью бинекторов и коннекторов. Эти понятия образуют название техники BICO. (по английски: Binector Connector Technology)

# Параметры **BICO**

С помощью параметров ВІСО определяются источники входных сигналов функции. Это означает, что с помощью параметров ВІСО определяется, из каких коннекторов и бинекторов функция загружает свои входные сигналы. Таким образом имеющиеся в устройствах функции могут быть "подключены" согласно требованиям пользователя. Существуют различные типы параметров ВІСО:

- Входные бинекторы: ВІ
- Входные коннекторы: СІ
- Выходные бинекторы: ВО
- Выходные коннекторы: СО
- Выходные бинекторы/коннекторы: СО/ВО

В случае выходных бинекторов/коннекторов (СО/ВО) речь идет о параметрах, объединяющих несколько выходных бинекторов в одно слово (к примеру, г0052 СО/ВО: слово состояния 1). Каждый бит в слове представляет собой цифровой (двоичный) сигнал. Это свойство сокращает число параметров и упрощает параметрирование с помощью последовательного интерфейса (передача данных).

Параметры ВІСО типа СО, ВО или СО/ВО могут использоваться многократно.

# Символы ВІСО, представление и обозначение

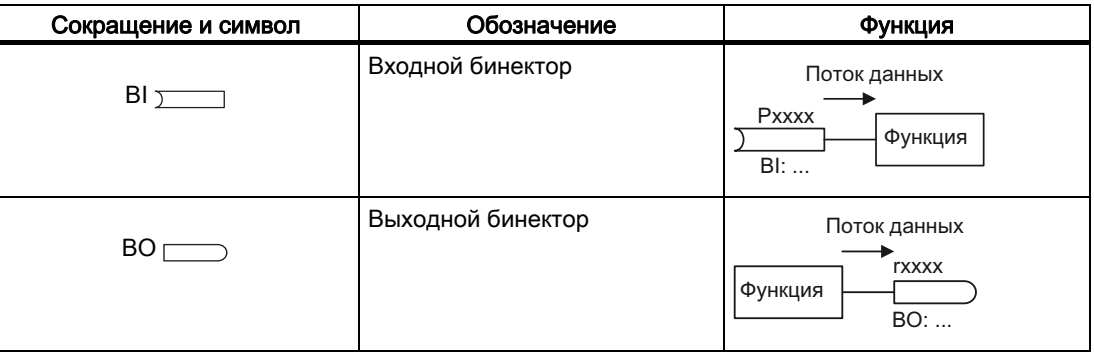

Таблица 1- 10Символы бинекторов

Таблица 1-11Символы коннекторов

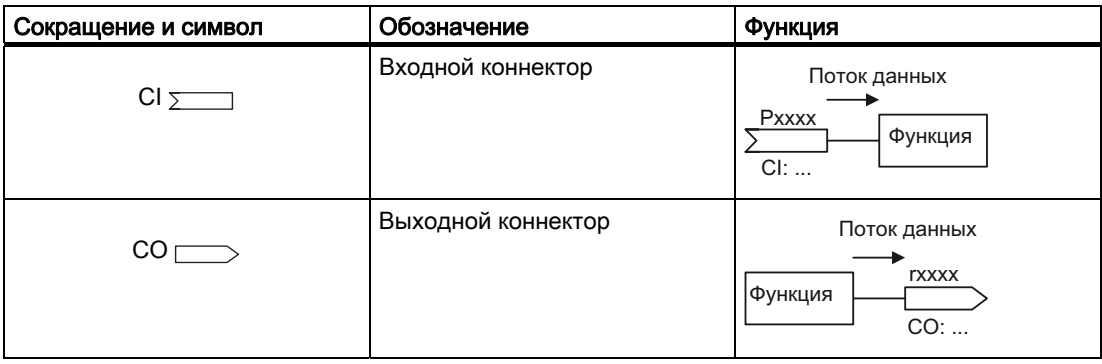

Управляющие модули CU240S и CU240E, FW 3.2 Руководство по эксплуатации,

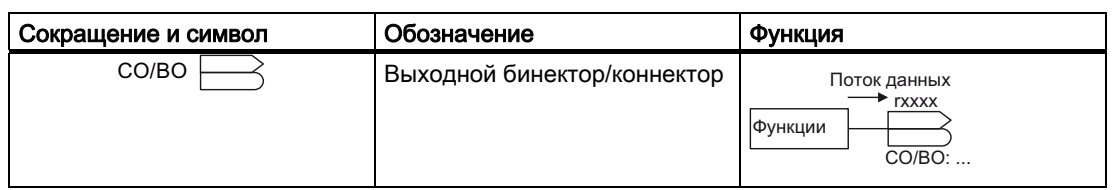

Таблица 1- 12Символы выходных коннекторов и бинекторов

## В каких случаях нужна техника BICO?

С помощью техники ВІСО можно настроить преобразователь на различные требования. И не всегда это высокосложные функции.

Пример 1: Присвоение цифровому входу другого значения.

Пример 2: Переключение заданного значения скорости с постоянной частоты на аналоговый вход.

# Какая точность требуется при использовании техники BICO?

Работа с внутренними соединениями сигналов требует особой тщательности. Обязательно отмечать вносимые изменения, т.к. последующий анализ связан с определенными издержками.

Утилита для ввода в эксплуатацию STARTER предлагает маски, значительно упрощающиеся использование техники BICO. Сигналы предлагаются и подключаются текстом. В принципе, знаний техники ВІСО в этом случае не требуется.

### Какие источники информации для параметрирования с техникой ВІСО необходимы?

- Для простого подключения сигналов, к примеру, присвоения другого значения цифровым входам, достаточно этого руководства.
- Для выходящих за эти рамки соединений сигналов достаточно списка параметров в Справочнике по параметрированию.
- Для сложных соединений сигналов функциональные схемы в Справочнике по параметрированию предлагают требуемый обзор.

#### <span id="page-19-0"></span>152 Техника ВІСО, пример

# Пример: Перемещение простой функциональности PLC в преобразователь

Предположим, что транспортер должен быть запущен только при наличии двух сигналов одновременно. Это могут быть, к примеру, следующие сигналы.

- Масляный насос работает (но давление нагнетается только через 5 секунд)
- Зашитная дверца закрыта.

Задача решается через вставку и подключение свободных блоков между цифровым входом и внутренней командой ВКЛ для двигателя.

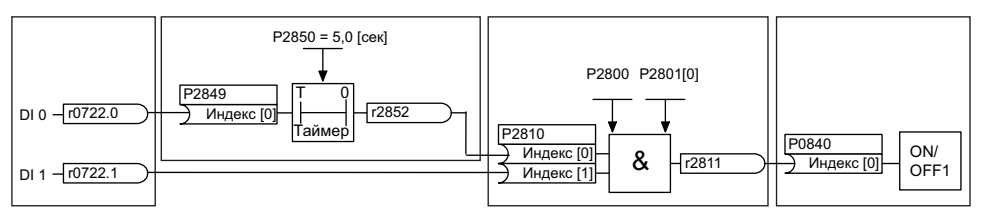

Изображение 1-3 Пример: Подключение сигналов для блокировки

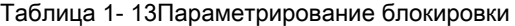

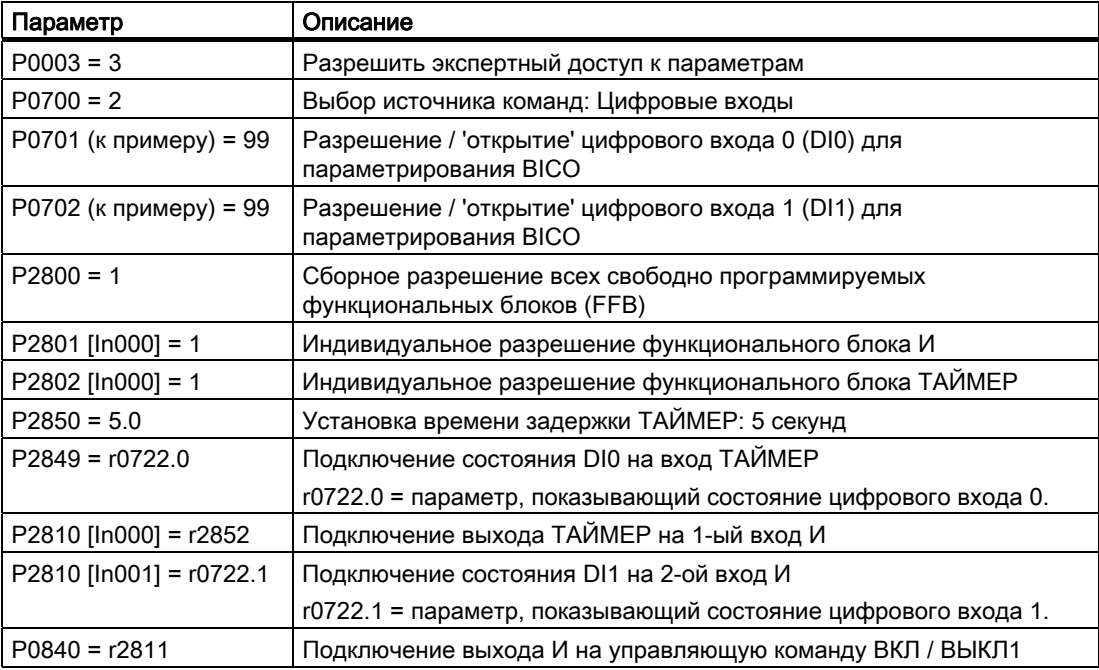

## Пояснения к примеру

### Открытие предустановленного соединения сигналов для параметрирования BICO

Заводская предустановка P0701 = 1 означает следующее внутреннее соединение сигналов:

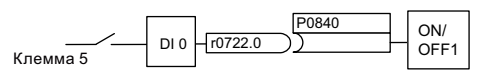

Изображение 1-4 Предустановленное параметрирование

Следствием установки P0701 = 99 является разрыв предустановленного соединения сигналов и тем самым открывается соединение для параметрирования BICO.

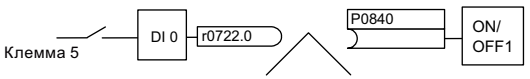

Изображение 1-5 Параметрирование BICO

Через параметрирование P0701 = 99 входной бинектор функции ВКЛ / ВЫКЛ1 (P0840) разрешается для управления через другой источник сигнала чем r0722.0, здесь это r2852.

### Введение

1.5 Расширенные возможности адаптации (параметрирование для продвинутых пользователей)

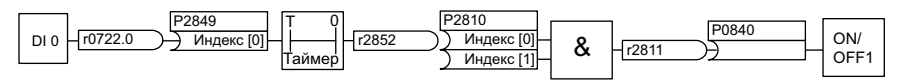

Изображение 1-6 Соединение после вставки двух функций

## Логика соединения функций с помощью техники BICO

Связь между двумя функциями состоит из коннектора или бинектора и параметра BICO. Связь всегда осуществляется с точки зрения входа функции. Входу включенной после функции всегда присваивается выход предвключенной функции. Присвоение осуществляется таким образом, что в параметр BICO вносится номер коннектора или бинектора, из которого загружаются требуемые входные сигналы.

В основе этой функциональной логики лежит вопрос: Откуда поступает сигнал?

# <span id="page-22-0"></span>Описание  $2$

# Обзор семейства преобразователей SINAMICS G120

Преобразователи семейства SINAMICS G120 благодаря своей модульной концепции предлагают широкий спектр функциональности и мощности.

Каждый преобразователь семейства SINAMICS G120 состоит из управляющего модуля и силового модуля. Диапазон мощностей от 0,37 кВт до 250 кВт.

Для ввода в эксплуатацию предлагаются базовая панель оператора BOP и утилита для ввода в эксплуатацию STARTER.

Кроме этого существуют дополнительные компоненты, к примеру, фильтры, дроссели и тормозные резисторы, которые могут использоваться в зависимости от конкретной ситуации.

2.1 Модульность приводной системы

# <span id="page-23-0"></span>2.1 Модульность приводной системы

# Главные компоненты преобразователя

Каждый преобразователь SINAMICS G120 всегда состоит из управляющего модуля и силового модуля. В линейке SINAMICS G120 любой управляющий модуль может комбинироваться с любым силовым модулем.

- Управляющий модуль управляет и контролирует силовой модуль и подключенный двигатель в нескольких типах управления по выбору. Он поддерживает коммуникацию с локальной или централизованной системой управления и с контрольными устройствами.
- Силовые модули предлагаются для двигателей в диапазоне мощностей от 0,37 кВт до 250 кВт. Для надежной и гибкой работы двигателя используется технология IGBT с ШИМ.

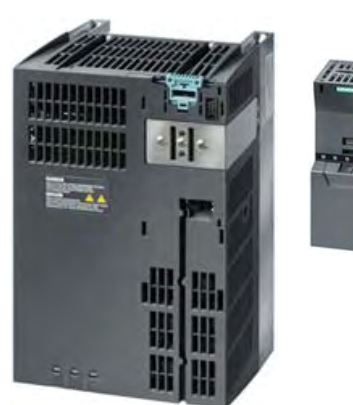

Силовой модуль

Управл яющий модуль

# Дополнительные компоненты

В дополнение к основным компонентам, поставляются следующие компоненты для ввода в эксплуатацию и параметрирования:

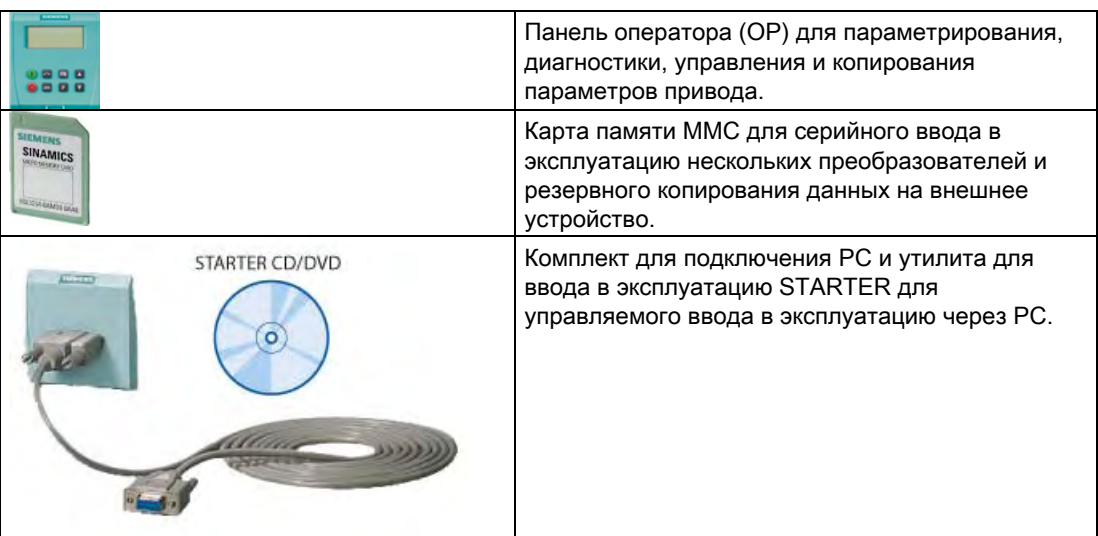

Описание

# 2.1 Модульность приводной системы

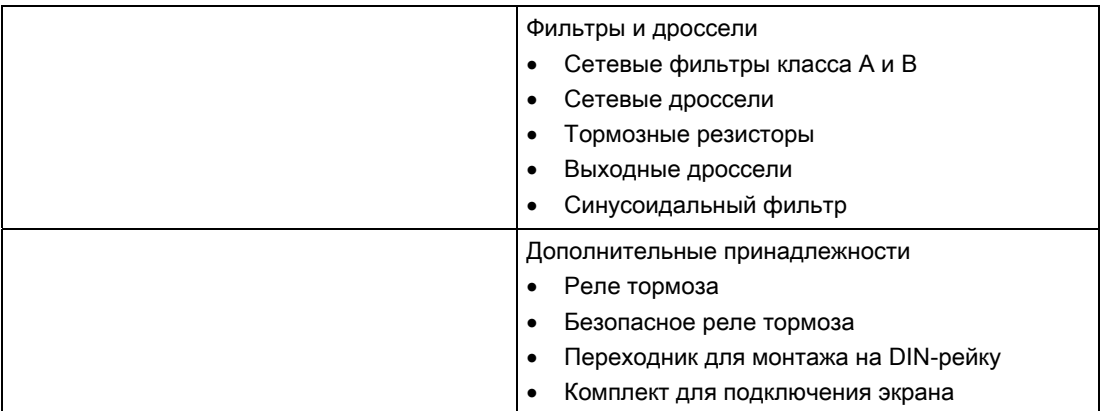

2.2 Обзор - управляющие модули

# <span id="page-25-0"></span>2.2 Обзор - управляющие модули

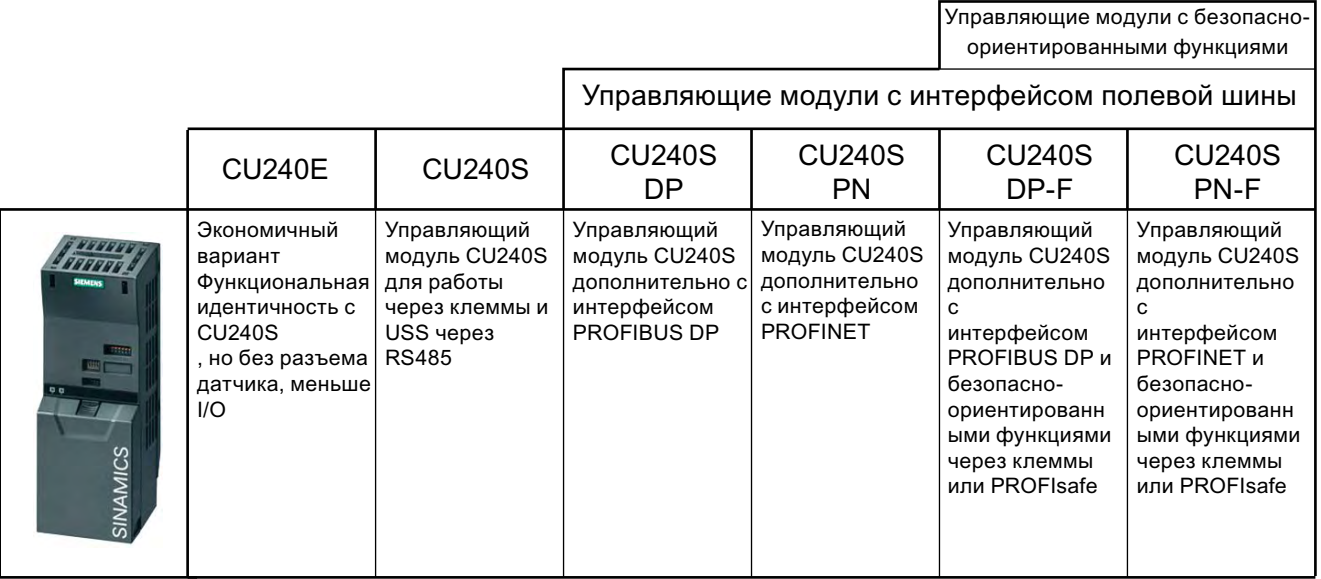

Изображение 2-1 Исполнения управляющих модулей

# 2.3 Обзор - силовые модули

<span id="page-26-0"></span>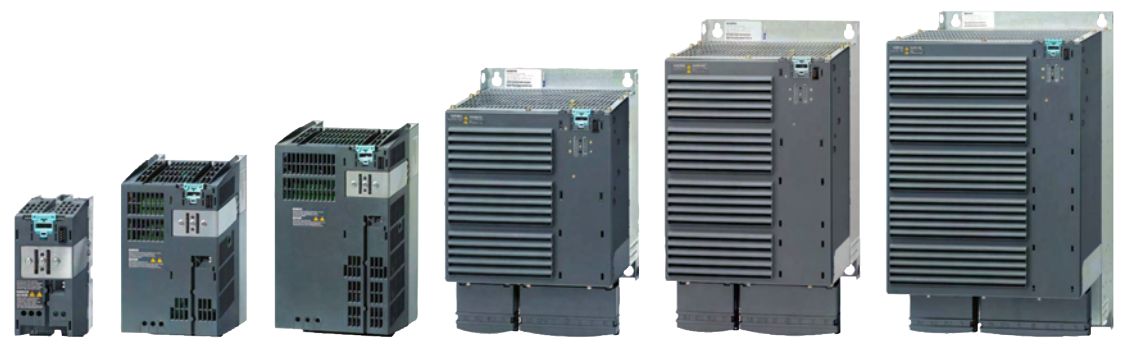

Изображение 2-2 Исполнения силовых модулей

У силовых модулей существуют исполнения для различных напряжений питающей сети в диапазоне мощностей от 0,37 кВт до 250 кВт. В зависимости от используемого силового модуля в генераторном режиме высвобождающаяся энергия либо

- рекуперируется в сеть (Efficient Infeed Technology), либо
- накапливается в промежуточном контуре постоянного тока или / и передается на внешний тормозной резистор.

# Обзор имеющихся силовых модулей

Силовые модули, в зависимости от мощности, предлагаются в различных типоразмерах. Спектр типоразмеров (форматов) распространяется от FSA до FSGX.

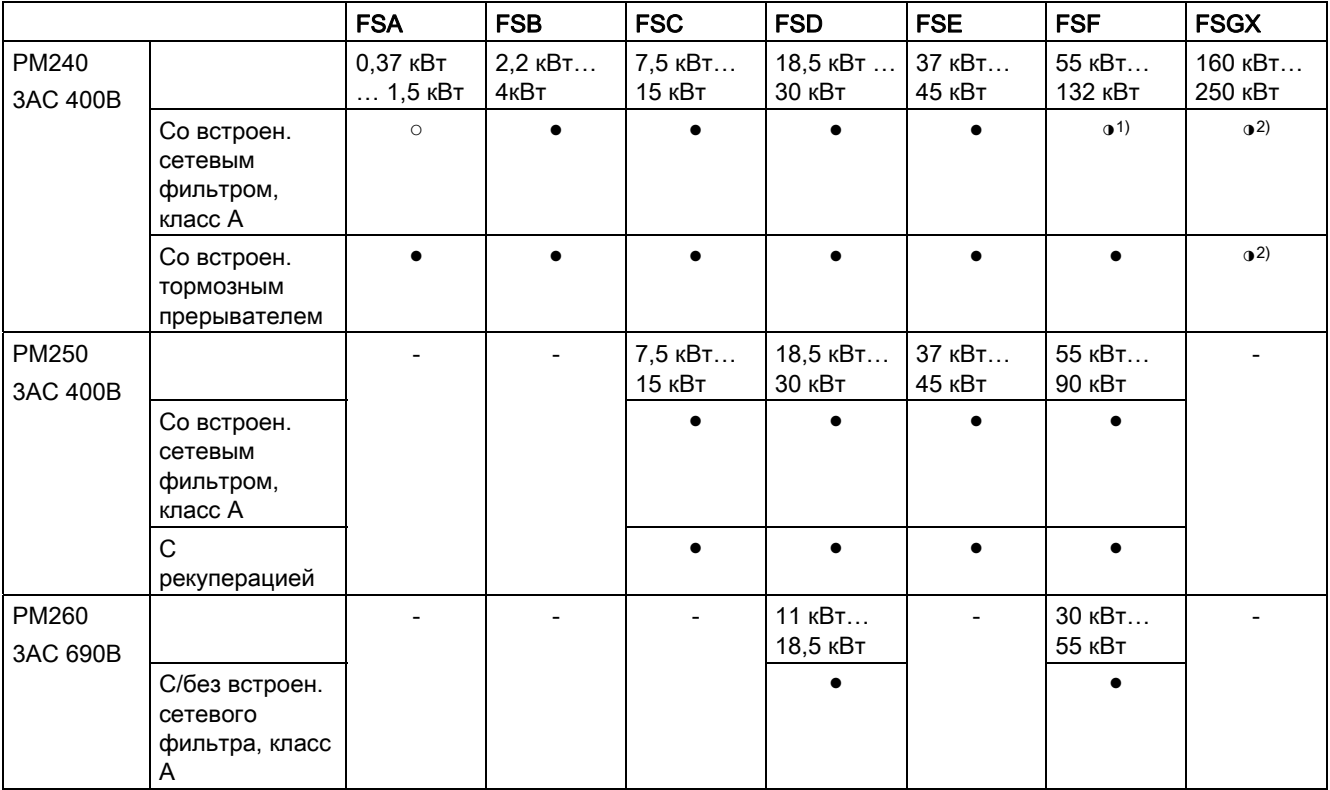

Управляющие модули CU240S и CU240E, FW 3.2 Руководство по эксплуатации, 27

## Описание

2.3 Обзор - силовые модули

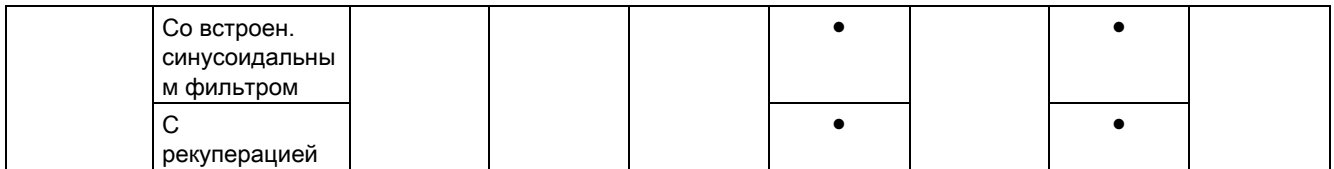

● = возможность имеется; ○ = возможность отсутствует; ◑ = имеется модифицированная возможность;

1) Силовые модули PM240 от 110 кВт доступны только без встроенного фильтра класса А. Вместо этого предлагается опционный сетевой фильтр класса А для пристраивания сбоку.

2) Силовой модуль PM240 FSGX доступен только без встроенных компонентов. Вместо этого как опция предлагаются сетевой дроссель, сетевой фильтр, выходной дроссель, синусоидальный фильтр, тормозной прерыватель, тормозной резистор и реле тормоза.

# <span id="page-28-0"></span>2.4 Дроссели и фильтры

# Обзор

В зависимости от силового модуля, возможны следующие комбинации с фильтрами и дросселями:

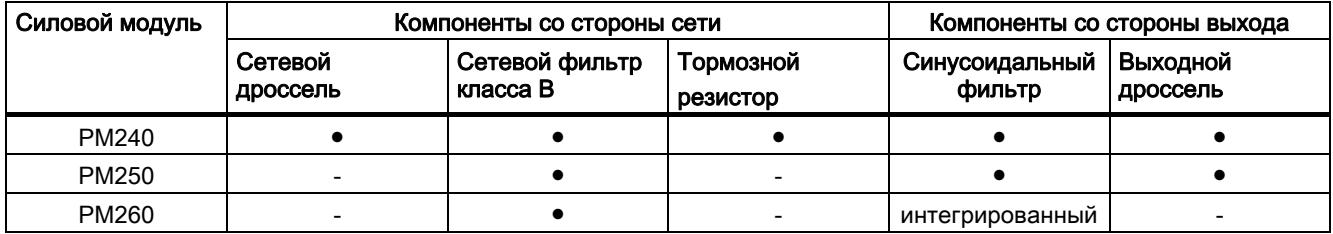

Описание

2.4 Дроссели и фильтры

# <span id="page-30-0"></span>Подключение  $3$

# <span id="page-30-1"></span>3.1 Принцип действий по установке преобразователя

# Условия для установки преобразователя

Перед монтажом преобразователя проверить, выполнены ли следующие условия:

- Имеются ли необходимые для монтажа компоненты, а также инструмент и мелкие детали?
- Соблюдаются ли допустимые условия окружающей среды? См.: [Технические](#page-238-0)  [данные](#page-238-0) (Страница [239\)](#page-238-0)
- Кабели и провода проложены согласно действующим правилам? См.: [Подключение](#page-42-0)  [по правилам ЭМС](#page-42-0) (Страница [43](#page-42-0))
- Соблюдены ли мин. расстояния до других устройств? (достаточно ли охлаждения?) См.: Глава: [Размеры, схемы сверления, мин. расстояния и моменты затяжки](#page-34-0)  (Страница [35](#page-34-0))

# Процесс установки

- 1. Смонтировать силовой модуль (подробности см. Руководство по монтажу силового модуля ())
	- Открыть крышки клемм если таковые имеются
	- Подключить кабель двигателя и сетевой кабель
	- Наложить экран, при необходимости через комплект для подключения экрана
	- Снова установить крышки клемм
- 2. Вставить управляющий модуль
	- Открыть крышки клемм управляющего модуля
	- Подключить управляющие кабели к клеммам
	- Наложить экран, при необходимости через комплект для подключения экрана
	- Снова закрыть крышки клемм
- 3. Соединить управляющий модуль при работе в системе управления верхнего уровня - с полевой шиной
	- Для PROFIBUS DP и CANopen через 9-полюсный штекер Sub-D
	- Для RS485 через двухкомпонентный штекер шины
- 4. Для ввода в эксплуатацию либо подключить инструмент управления/индикации (панель оператора), либо соединить преобразователь через комплект для соединения с PC.

Тем самым установка завершена и можно начинать ввод в эксплуатацию.

3.2 Монтаж дросселей и фильтров

# <span id="page-31-0"></span>3.2 Монтаж дросселей и фильтров

# Компактный монтаж системных компонентов на преобразователи

Многие системные компоненты для преобразователей выполнены как каркасные компоненты, т.е. компонент монтируется на крепежный лист, а преобразователь компактно над ним. Друг над другом может быть смонтировано до двух каркасных компонентов.

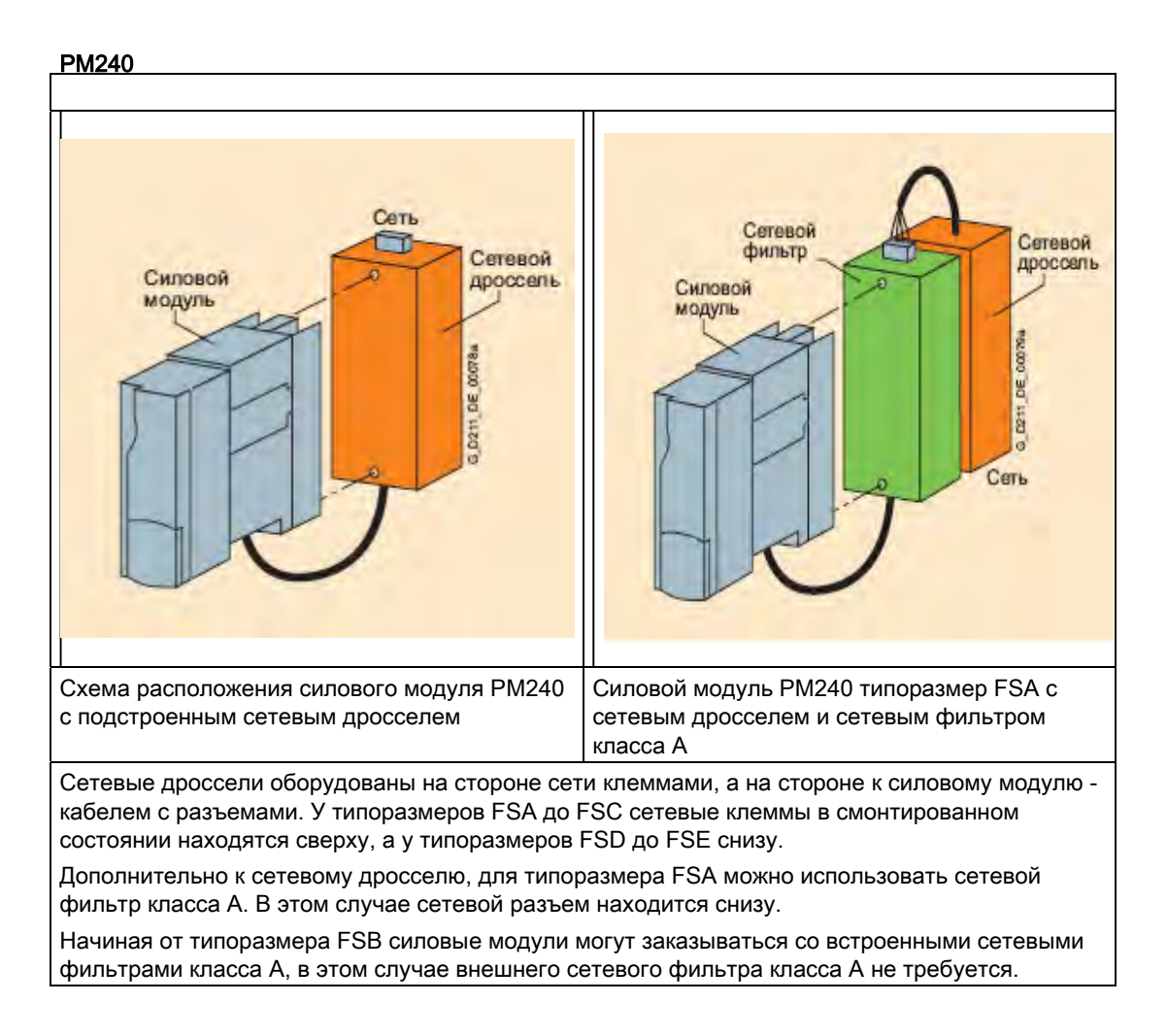

Подключение

# 3.2 Монтаж дросселей и фильтров

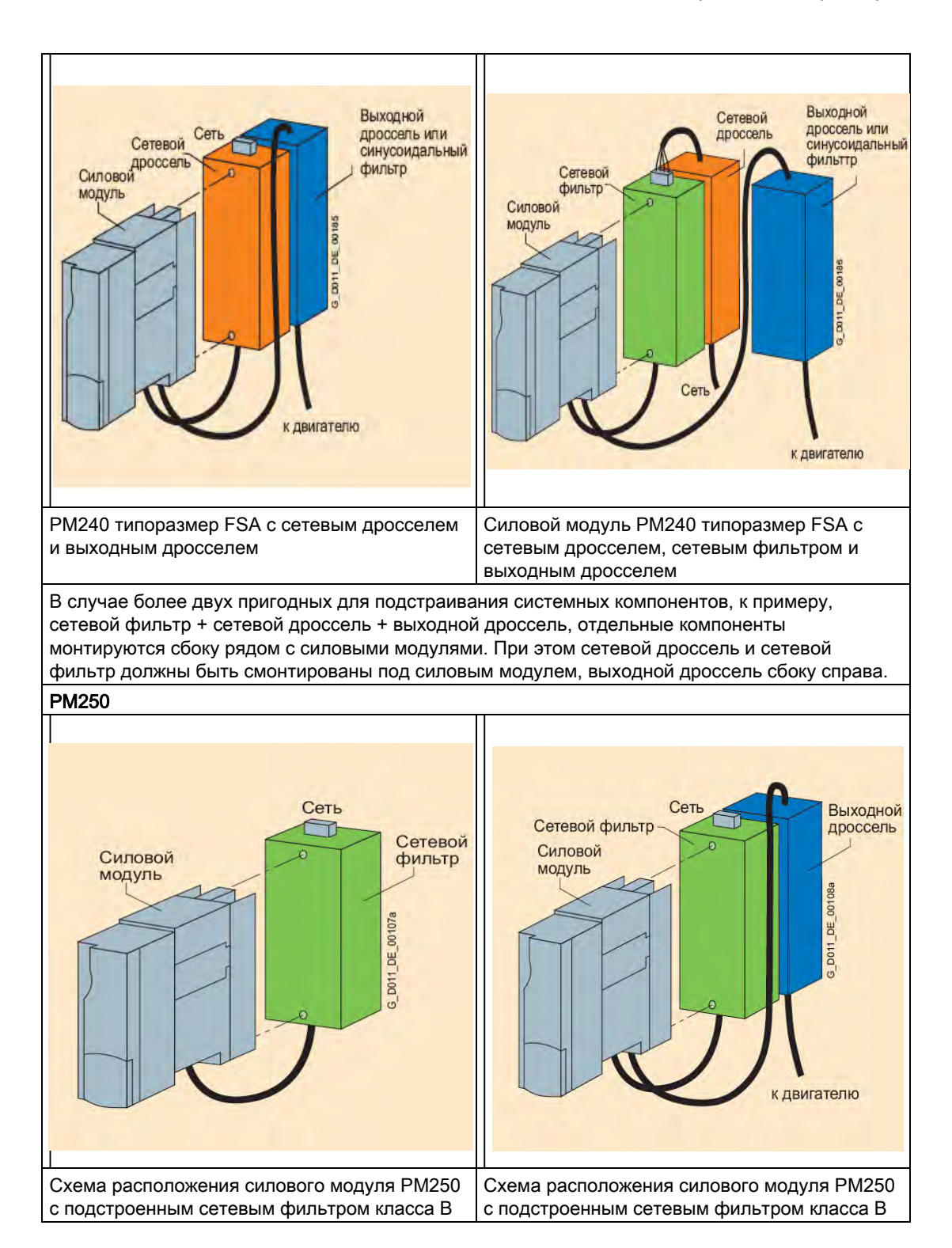

Управляющие модули CU240S и CU240E, FW 3.2 Руководство по эксплуатации, 33 3.3 Монтаж силового модуля

# <span id="page-33-0"></span>3.3 Монтаж силового модуля

# Различные возможности монтажа силовых модулей

В зависимости от исполнения, существуют различные возможности монтажа преобразователей. В настоящем руководстве описывается монтаж непосредственно на стенку электрошкафа.

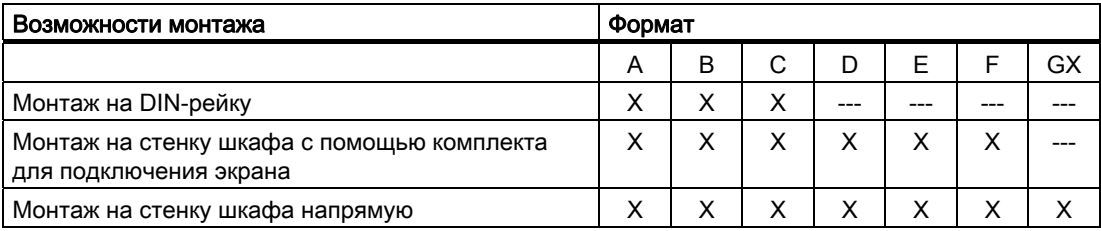

# Монтаж силового модуля

Выбрать подходящую для Вашего решения возможность монтажа и смонтировать силовой модуль с соблюдением указаний в данной главе.

# **ЗАМЕТКА**

# Указания по монтажу

Запрещено монтировать силовой модуль горизонтально.

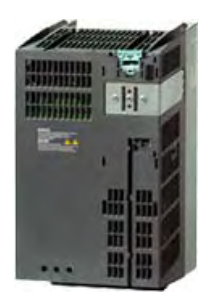

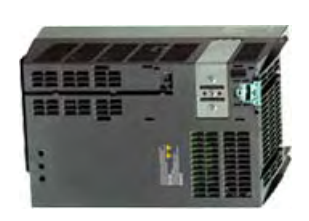

правильно иеправильно

Запрещено монтировать в этой зоне устройства, которые могут оказывать ограничивающее воздействие на поток охлаждающего воздуха. Помнить, что вентиляционные отверстия для потока охлаждающего воздуха преобразователя должны оставаться открытыми, чтобы не препятствовать прохождению охлаждающего воздуха.

# Монтаж дополнительных компонентов

В зависимости от решения, дополнительно могут использоваться сетевые дроссели, фильтры, тормозные резисторы, реле тормоза и т.п.

См. прилагаемые к этим компонентам инструкции по монтажу!

# <span id="page-34-0"></span>3.3.1 Размеры, схемы сверления, мин. расстояния и моменты затяжки

#### 0,37 кВт … 1,5 кВт 2,2 кВт … 4 кВт 7,5 кВт … 15 кВт  $73 \text{ mm}$ 153 mm 189 mm  $(2.87")$  $(6.02")$  $(7.41")$ 167 mm 133 mm 04.5  $(5.24")$  $(6.57")$ **BAR**  $\widehat{\Theta_{\mathcal{S}_{\mathcal{S}}}}$ 160 mm  $173 \text{ mm}$ <br> $(6.81^{\circ})$ 258 mm -<br>(10.16")  $270 \, \text{mm}$ .<br> $(10.63^{\circ})$  $323$  mm -<br>(12.72") mm 334 Тип крепежа Тип крепежа Тип крепежа Винты 2 x M4 Винты 4 x M4 Винты 4 x M5 • Гайки 2 х М4 • Гайки 4 х M4 Гайки 4 x M5 Шайбы 4 x M5 Шайбы 2 x M4 Шайбы 4 x M4 Моменты затяжки Моменты затяжки Моменты затяжки 2,5 Нм (22,1 lbf.in) •  $2,5$  Hm (22,1 lbf.in) •  $2,5$  Hm (22,1 lbf.in) Расстояния до других устройств Расстояния до других устройств Расстояния до других устройств Сбоку: 0 мм (0 дюймов) до 40°C Сбоку: 0 мм (0 дюймов) до 40°C Сбоку: 0 мм (0 дюймов) до 40°C 30 мм (1.18 дюйма) от 40°C 40 мм (1.57 дюйма) от 40°C 50 мм (1.96 дюйма) от 40°C Сверху/снизу: 100 мм (3.93 Сверху/снизу: 100 мм (3.93 Сверху/снизу: 125 мм (4.92 дюйма) дюйма) дюйма) Глубина Глубина Глубина Автономно: 145 мм (5.71 дюйма) Автономно: 165 мм (6.50 дюймов) Автономно: 185 мм (7.28 дюймов) С CU240E: 187 мм (7.36 дюйма) С CU240E: 207 мм (8.15 дюймов) С CU240E: 227 мм (8.94 дюймов) С CU240S: 208 мм (8.19 дюймов) С CU240S: 228 мм (8.98 дюймов) С CU240S: 248 мм (9.76 дюймов)

# Обзор размеров и схем сверления силовых модулей

Управляющие модули CU240S и CU240E, FW 3.2 Руководство по эксплуатации, 35

# 3.3 Монтаж силового модуля

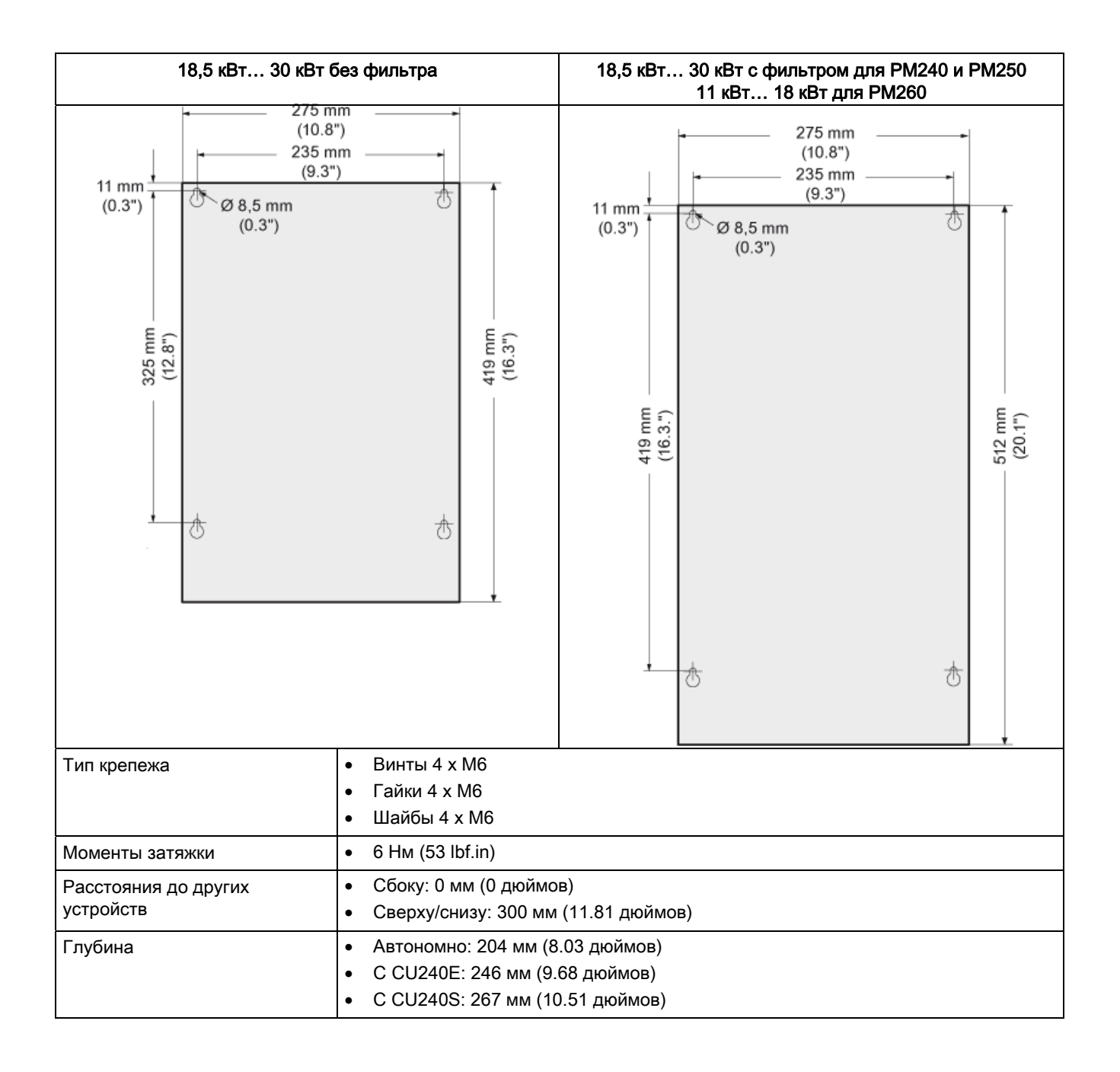
Подключение

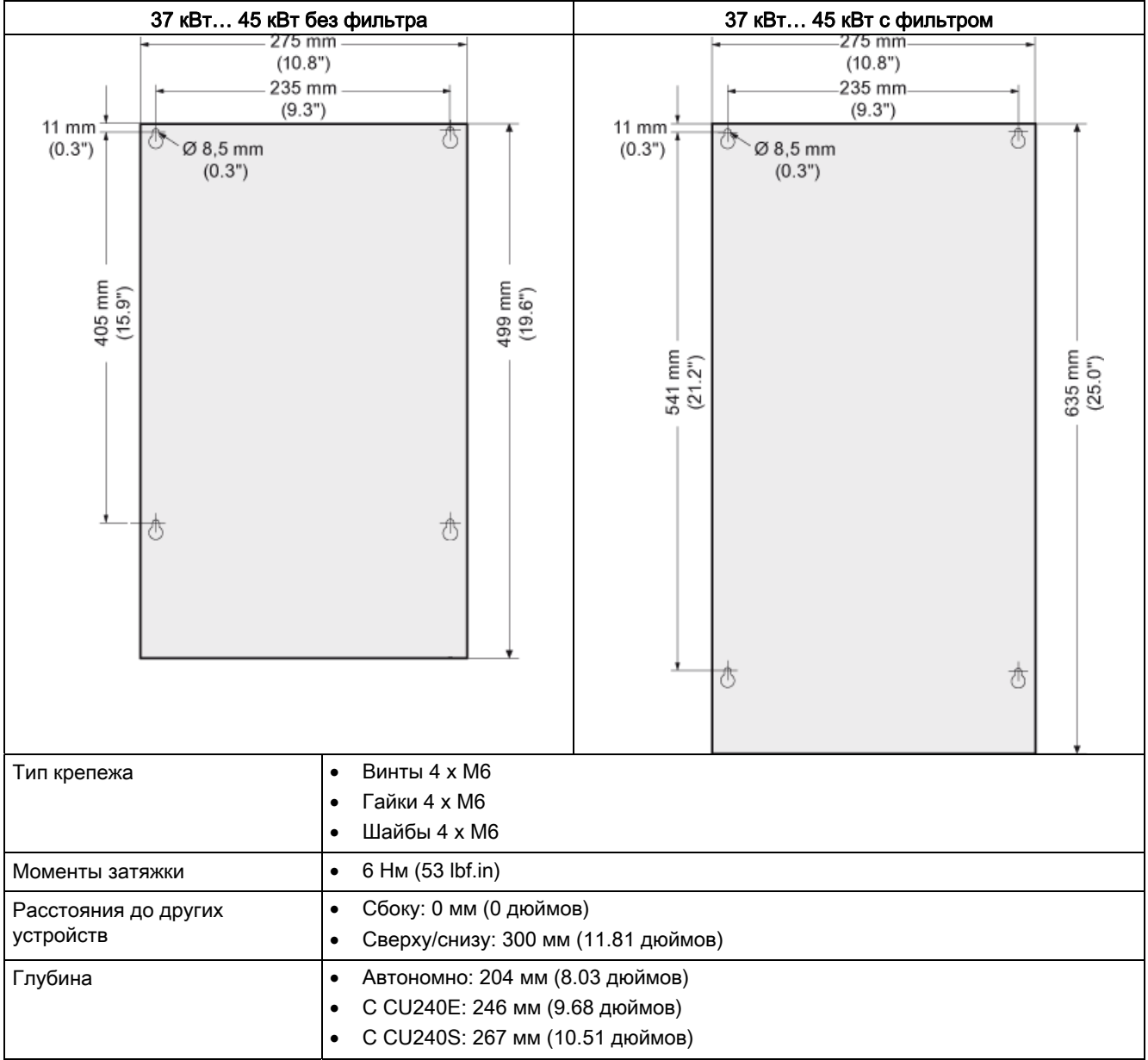

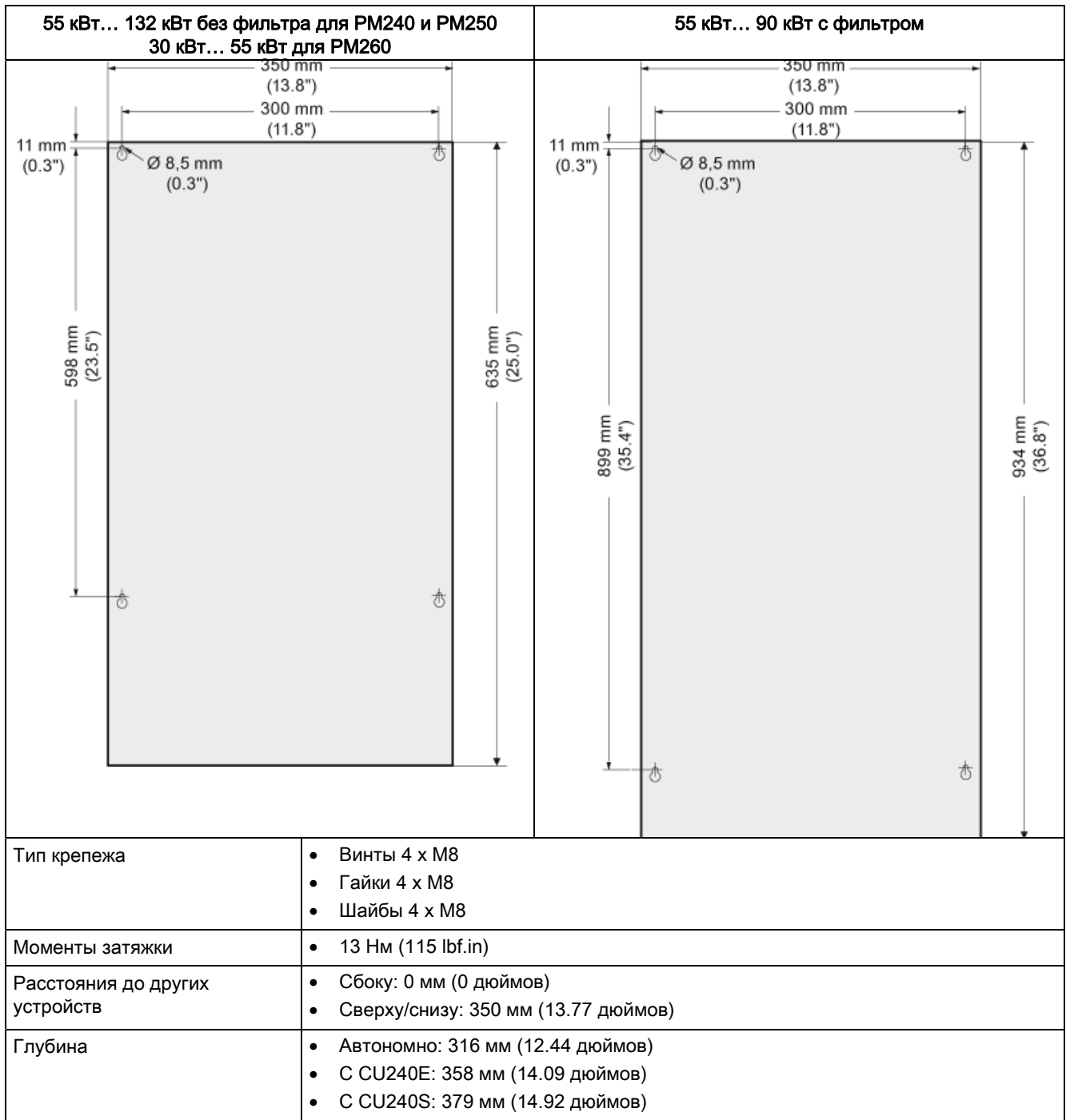

Подключение

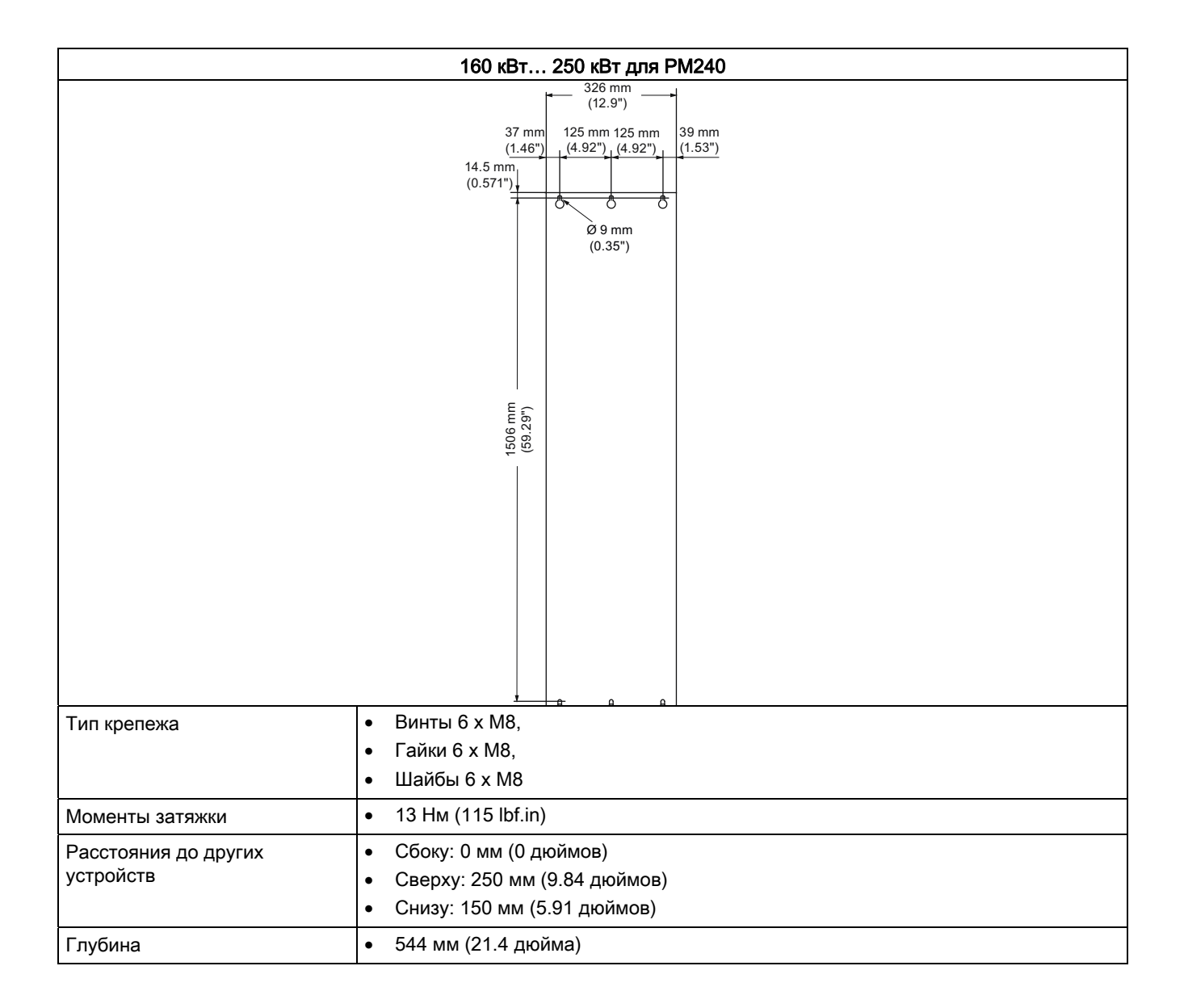

### 3.3.2 Электромонтаж силового модуля

#### Условия

Если силовой модуль смонтирован правильно, то можно подключить питание и двигатель. При этом действуют следующие предупреждающие указания.

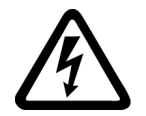

### ПРЕДУПРЕЖДЕНИЕ

#### Подключение питания и двигателя

Преобразователь должен быть заземлен на стороне питания и стороне двигателя. Следствием неправильного заземления могут стать чрезвычайно опасные состояния, которые могут привести к летальному исходу.

Перед созданием или изменением подключений на устройстве отсоединить электроснабжение.

Клеммы преобразователя могут проводить опасные напряжения, даже и у не работающего преобразователя. После отключения электропитания подождать как минимум 5 минут до разрядки устройства. Только после этого могут выполняться монтажные мероприятия.

При подключении преобразователя к сети убедиться, что клеммная коробка двигателя закрыта.

Даже если LED или подобные индикаторы при переключении функции с ВКЛ на ВЫКЛ не загораются или не активны, это не обязательно означает, что устройство отключено или обесточено.

ОКЗ электроснабжения должно быть минимум 100.

Убедиться, что преобразователь сконфигурирован на правильное напряжение питания - запрещено подключать преобразователь к повышенному напряжению питания.

При использовании защитного устройства тока утечки на стороне питания этих электронных устройств для защиты от прямого или косвенного контакта разрешен только тип B! В ином случае должны быть предприняты другие меры защиты, к примеру, разделение электронных устройств и окружения через двойную или усиленную изоляцию или питания через трансформатор!

#### ВНИМАНИЕ

#### Фидер и управляющие шины

Управляющие шины должны прокладываться отдельно от фидеров, чтобы работа установки не подвергалась бы отрицательному воздействию индуктивных и емкостных помех.

#### Примечание

#### Электрические защитные устройства

Убедиться, что между сетью и преобразователем установлены подходящие защитные выключатели / плавкие предохранители с надлежащими ном. токами (см. Технические параметры).

Подключение

3.3 Монтаж силового модуля

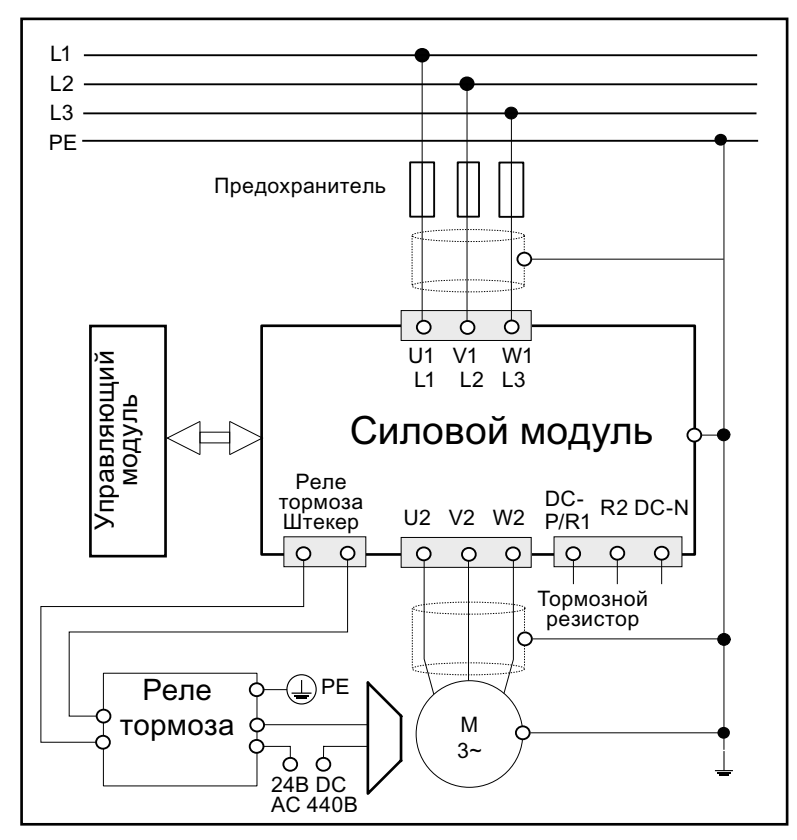

### Пример подключения силового модуля РМ240

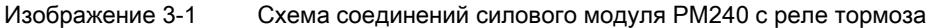

#### Соединение звездой и соединение треугольником

На двигателях SIEMENS на внутренней стороне крышки клеммника находится изображение обеих типов соединения:

- Соединение звездой (Y)  $\bullet$
- Соединение треугольником ( $\Delta$ )  $\bullet$

На шильдике двигателя приведены правильные данные соединения: к примеру: 230/400В Д/Ү означает, что при сети 400В двигатель подключается в Ү.

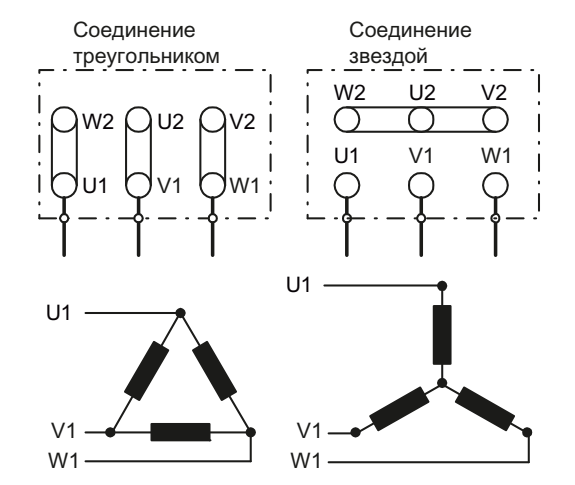

#### Подключение

3.3 Монтаж силового модуля

### Подключение силового модуля

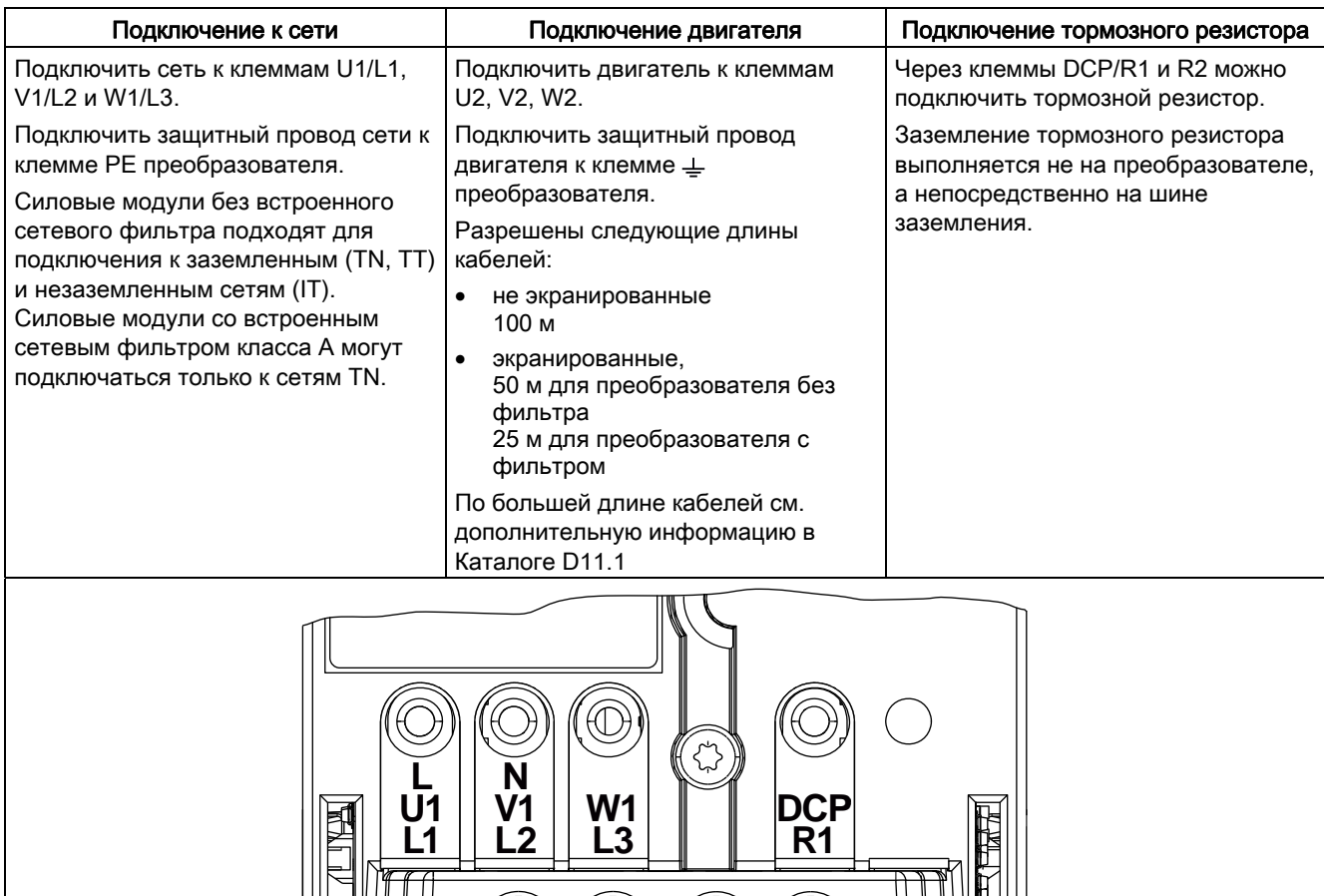

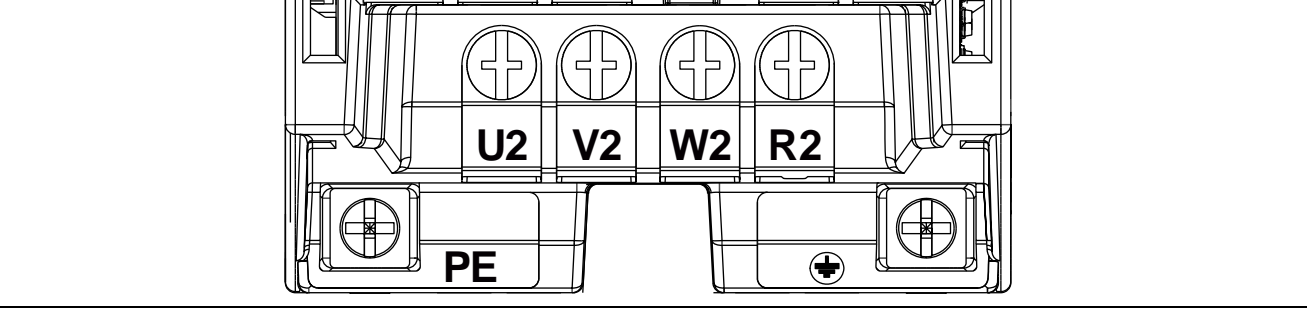

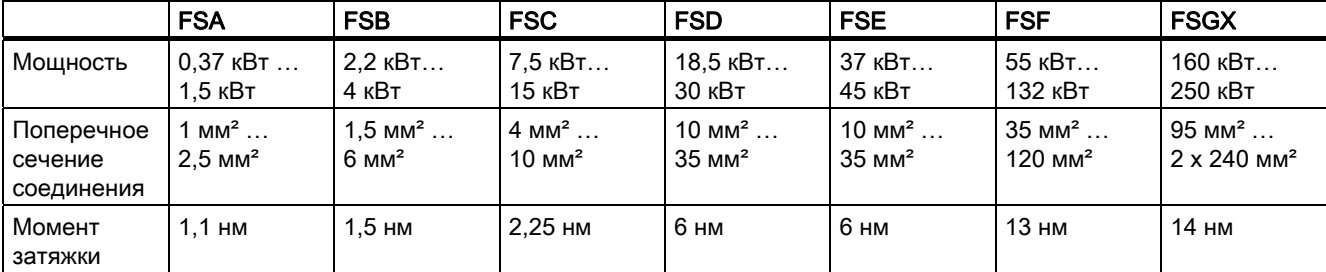

### 3.3.3 Подключение по правилам ЭМС

#### Подключение по правилам ЭМС

Рисунок на примере типоразмера FSA показывает экранирование с помощью комплекта для подключения экрана. Соответствующие комплекты для подключения экрана предлагаются для всех типоразмеров силовых модулей (дополнительную информацию см. каталог D11.1).

Экраны кабелей через зажимы экрана должны быть соединены на большой площади с комплектом для подключения экрана.

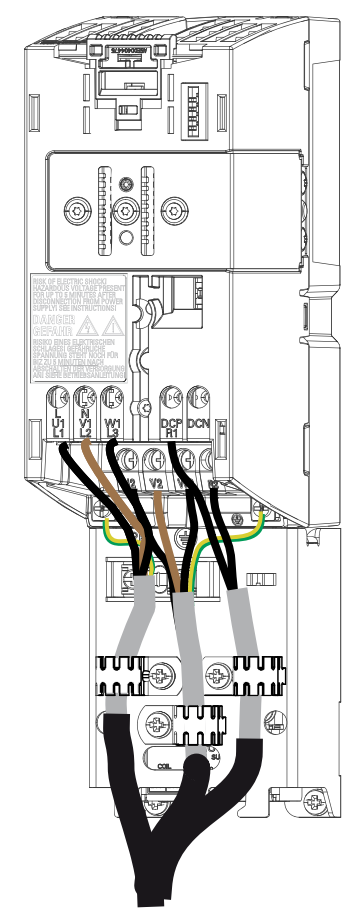

Изображение 3-2 Комплект для подключения экрана FSA

#### Примечание

Экранирование по правилам ЭМС возможно и без этого опционного комплекта для подключения экрана. В этом случае необходимо обеспечить соединение экранов кабелей на большой площади с потенциалом земли.

#### Недопущение электромагнитных помех

Преобразователи предназначены для работы в промышленных зонах , в которых обычным является высокий уровень электромагнитных помех. В общем и целом, правильная установка обеспечивает надежную и безаварийную работу. При возникновении трудностей, см. следующие указания.

#### Необходимые мероприятия

- Убедиться, что все устройства в шкафу правильно заземлены через короткие кабели заземления с большими поперечными сечениями, подключенными к общей точке заземления или шине заземления.
- Убедиться, что каждое подключенной к преобразователю устройство управления (к примеру, контроллер), через короткий кабель с большим поперечным сечением подключено к той же земле или той же точке заземления, что и преобразователь.
- Подключить нейтраль управляемых от преобразователей двигателей непосредственно к выводу заземления (PE) соответствующего преобразователя.
- Предпочтительными являются плоские кабели, т.к. они имеют меньшее полное сопротивление при высоких частотах.
- Правильно изолировать концы кабелей, при этом проследить, чтобы не экранированные кабели по возможности были бы короткими.
- Управляющие шины должны прокладываться отдельно от фидеров. Силовые и управляющие кабели должны пересекаться под углом 90°.
- Для соединений с управляющей схемой по возможности использовать экранированные кабели.
- Убедиться, что контакторы в шкафу защищены от помех; либо через RCсоединение для контакторов переменного тока, или через 'безынерционные' диоды для контакторов постоянного тока, при этом средства подавления помех должны быть размещены на катушках. Кабели перенапряжения варистора также действуют. Это важно, если контакторы управляются от реле преобразователя.
- Использовать для подключений двигателя экранированные кабели и заземлять экран на обеих концах с помощью кабельных зажимов.

## 3.4 Монтаж управляющего модуля

Установить управляющий модуль на силовой модуль

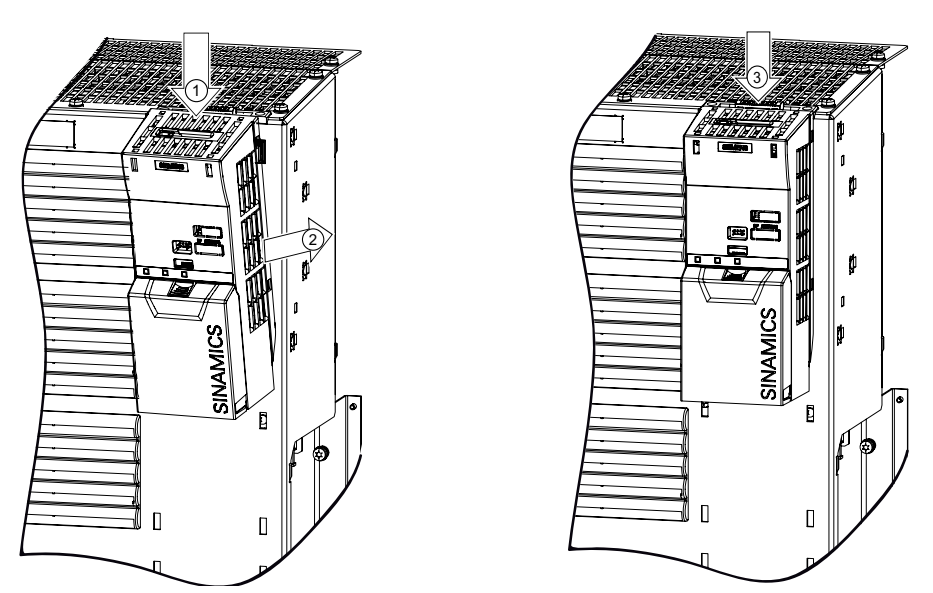

Управляющий модуль просто "прищелкивается" к силовому модулю. Тем самым устанавливаются все электрические соединения между обеими компонентами.

Посредством нажатия на кнопку деблокировки ③ можно снять управляющий модуль.

#### Удаление крышки клемм

Для доступа к управляющим клеммам, удалить крышку клемм как показано на рисунке рядом.

- Макс. поперечное сечение кабеля для управляющих клемм 2,5 мм2.
- Момент затяжки 0,25 нм

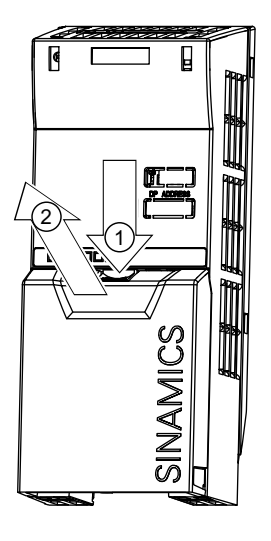

Управляющие модули CU240S и CU240E, FW 3.2 Руководство по эксплуатации, 45 3.4 Монтаж управляющего модуля

#### $3.4.1$ Интерфейсы, штекеры, переключатели, управляющие клеммы и LED CU

#### Обзор процессов и интерфейсов пользователя

На управляющем модуле находятся следующие интерфейсы

- Клеммы для входных и выходных сигналов
- Слот для карт для выгрузки и загрузки установок преобразователя
- $\bullet$ Штекер для коммуникации с системами управления верхнего уровня
- DIP-переключатель для конфигурирования датчика скорости, аналоговых входов и при необходимости для установки адреса PROFIBUS
- LED для диагностики

Все эти интерфейсы представлены на рисунке ниже.

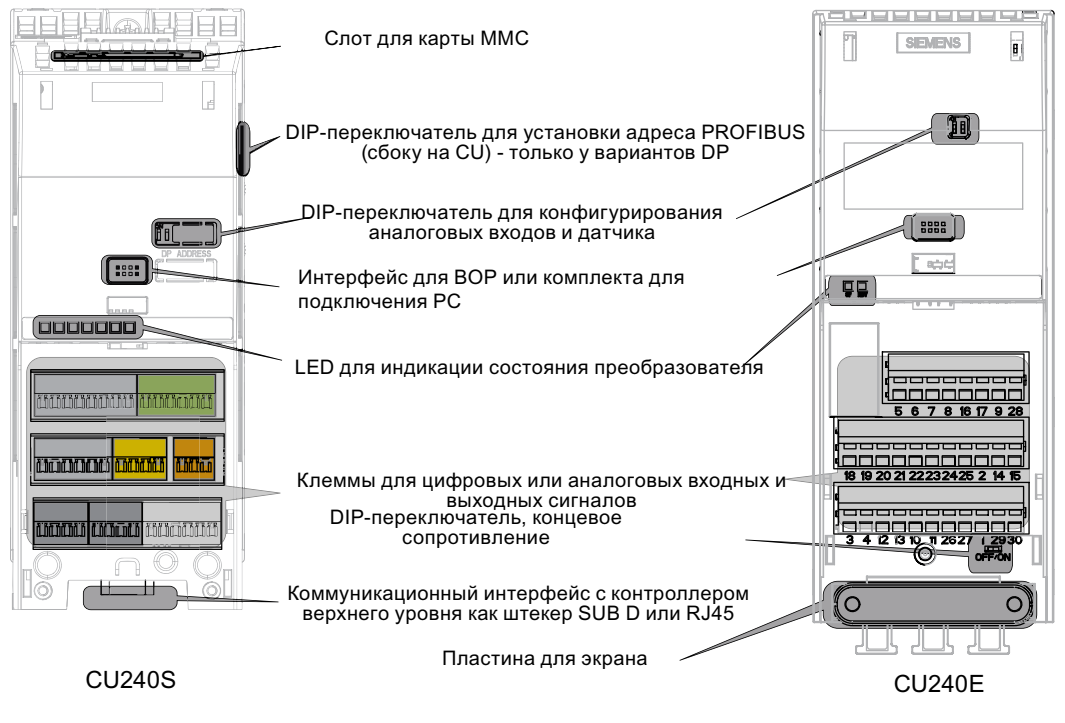

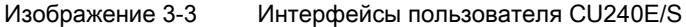

Подключение

#### 3.4 Монтаж управляющего модуля

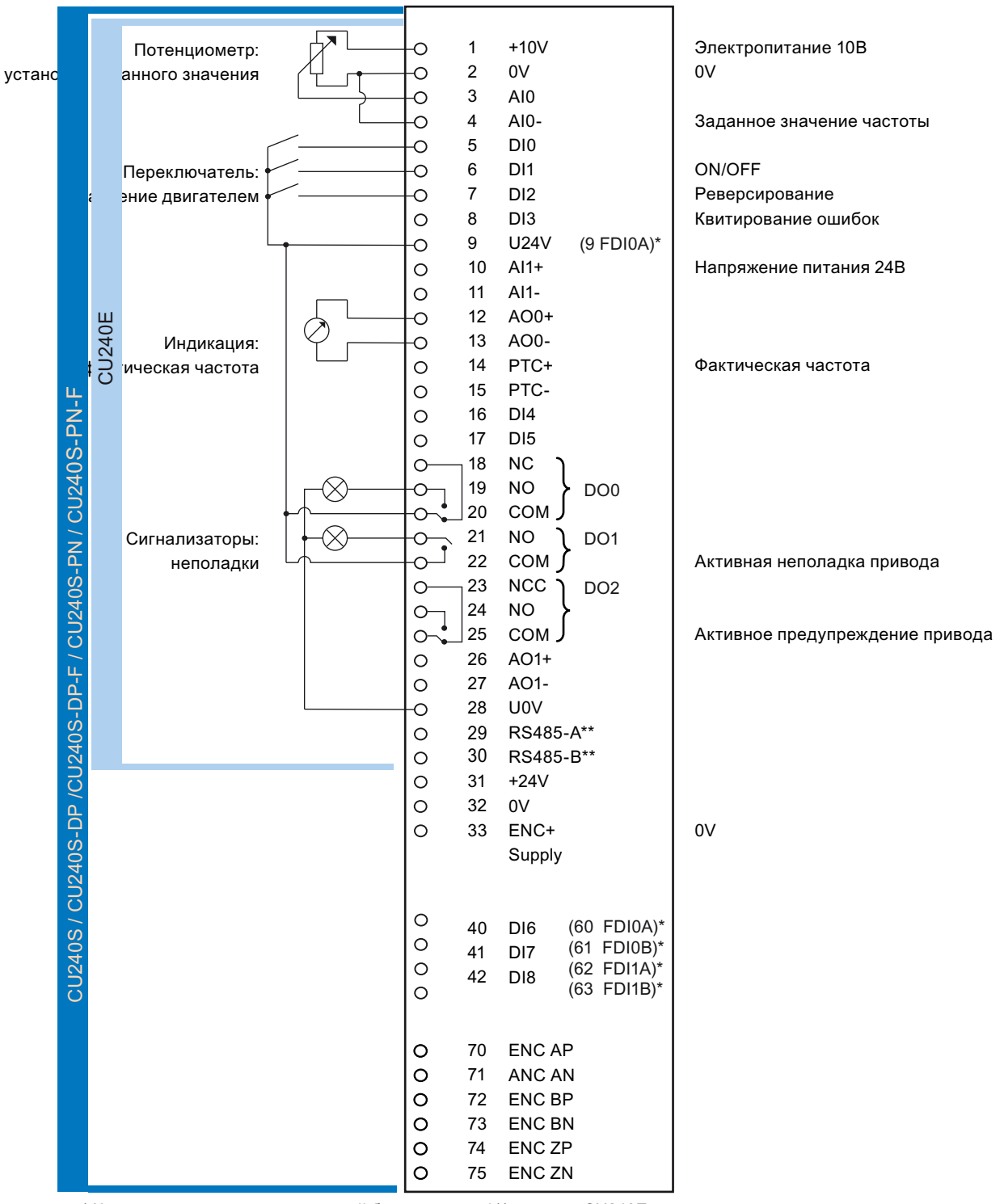

\* Клеммы у вариантов повышенной безопасности / \*\* только у CU240E

Изображение 3-4

Блок-схема CU 240

3.4 Монтаж управляющего модуля

### Расположение и функция клемм на управляющем модуле CU240S

Все управляющие модули имеют одинаковые управляющие клеммы. Но, в зависимости от исполнения CU, различается предустановленная на заводе активация для определенных цифровых входов и интерфейсов. (см. блок-схему CU240S/E и блок-схему CU240S-DP/CU240S-DPF/CU240S-PN/CU240S-PN-F)

Управляющие модули повышенной безопасности CU240S DP-F и CU240S PN-F, в отличие от стандартных управляющих модулей, имеют только шесть вместо девяти цифровых входов. Вместо этого они имеют два цифровых входа повышенной безопасности. Цифровые входы повышенной безопасности выполнены с дублированием и имеют по две клеммы каждый.

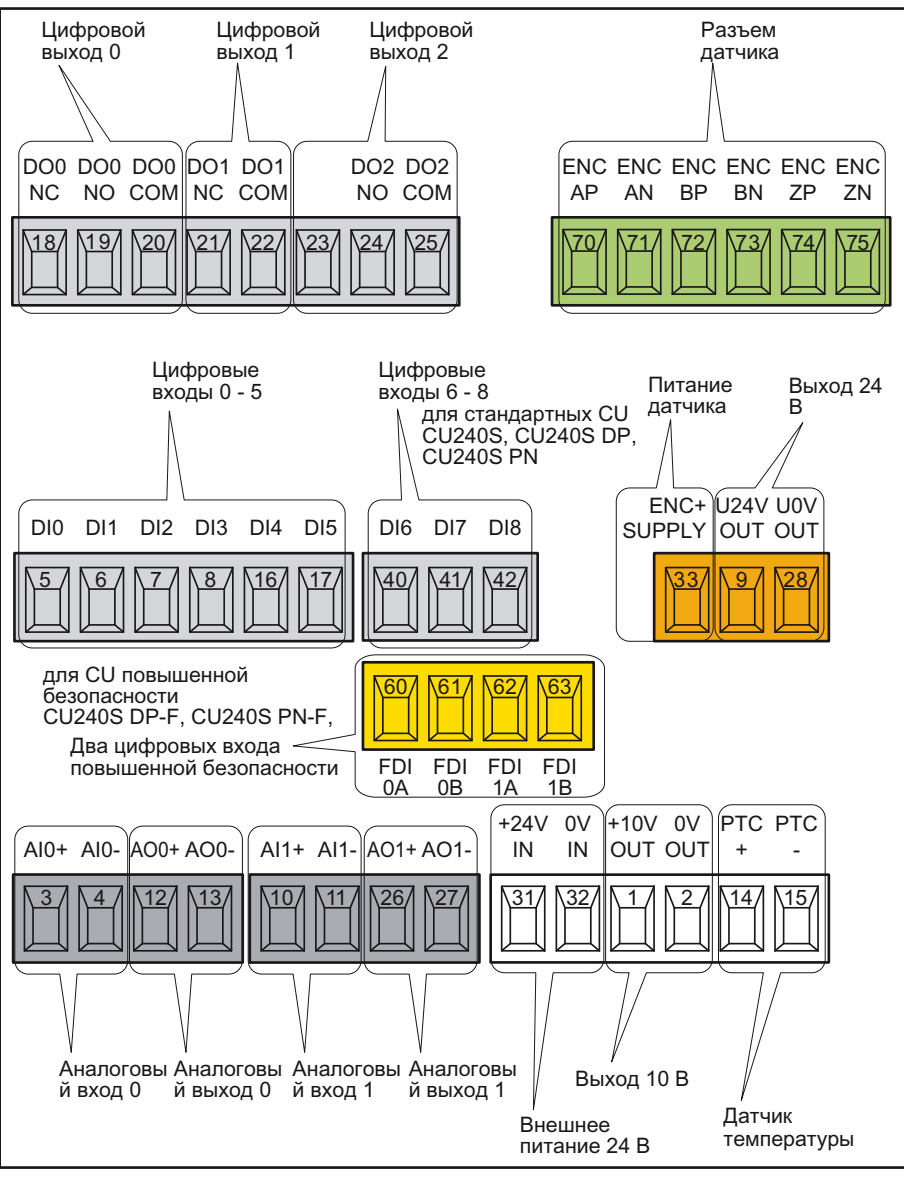

Изображение 3-5 Обзор клемм CU240S-DP /-DP-F/ -PN /-PN-F

# Ввод в эксплуатацию 4

#### Альтернативные возможности ввода в эксплуатацию

Функции преобразователя активируются и конфигурируются через параметры. Доступ к параметрам осуществляется либо через инструмент управления/индикации (панель оператора), либо через ПО для ввода в эксплуатацию STARTER с PC через соответствующий интерфейс преобразователя.

Дополнительной возможностью параметрирования преобразователя является сохранение действительного блока данных одного преобразователя на карту памяти MMC или панель оператора с последующей его передачей на другой преобразователь с идентичной конфигурацией и функциями.

В разделах ниже описываются следующие ситуации ввода в эксплуатацию:

- Ввод в эксплуатацию с использованием заводских установок
- Ввод в эксплуатацию с помощью ПО для ввода в эксплуатацию STARTER
- Ввод в эксплуатацию с панелью оператора
- Резервное копирование данных с помощью панели оператора и карты памяти MMC

Через следующие интерфейсы пользователь имеет доступ к параметрам преобразователя

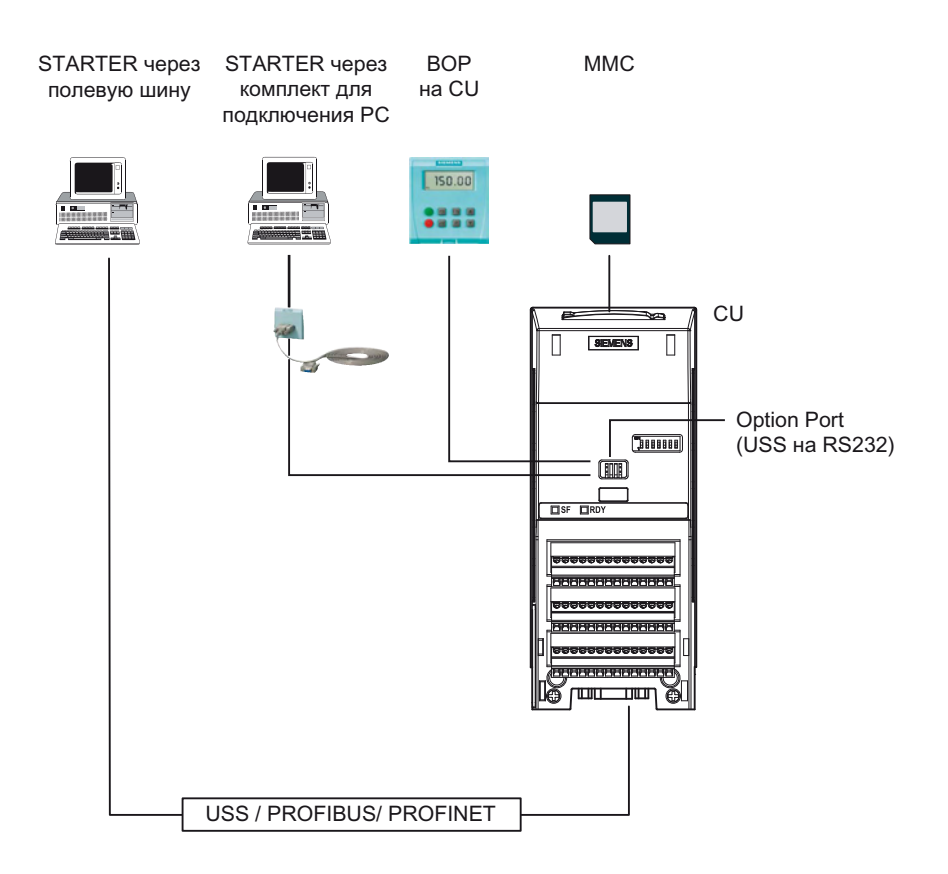

4.1 Первое соединение CU и PM - сообщение F0395

#### $4.1$ Первое соединение CU и PM - сообщение F0395

#### Описание

При первом включении и после замены управляющего модуля или силового модуля появляется сообщение 'F0395'.

С помощью этого сообщения F0395 осуществляется защита обеих компонентов преобразователя - управляющего модуля и силового модуля - от неавторизованной замены. Квитированием сообщения Вы берете на себя ответственность за то, что блок параметров на управляющем модуле подходит для силового модуля и аппаратное обеспечение правильно подключено, к примеру, все выходные фазы были подключены правильно.

#### Квитирование сообщения F0395

В зависимости от установленного источника команд, существуют следующие возможности квитирования сообщения F0395:

- Если источник команд 'BOP', то нажать функциональную клавишу 'FN'
- Если источник команд 'Клеммы' (Р0700 = 2), тогда цифровой вход 2 (заводская установка для команды квитирования)
- Если источник команд 'Полевая шина' (Р0700 = 6), тогда управляющее слово 1 (СТW1 / бит 7)

'Сброс на заводскую установку' также квитирует сообщение F0395.

4.2 Сброс на заводские установки

## 4.2 Сброс на заводские установки

### Если больше ничего не помогает - тогда сброс на заводские установки!

С помощью параметра P0970 можно восстановить заводскую установку.

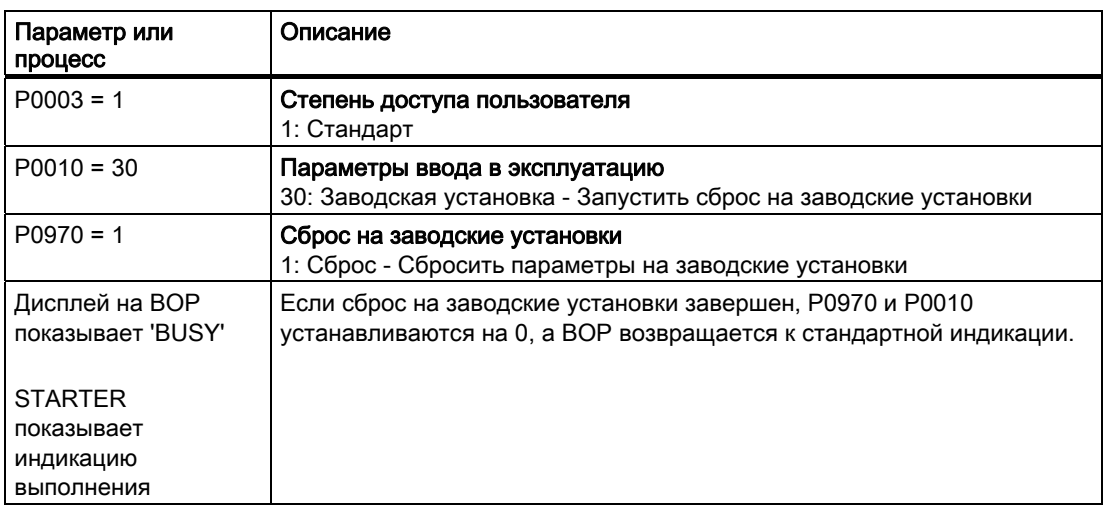

Таблица 4- 1 Сбросить на заводские установки

#### Примечание

При сбросе параметров на заводские установки, передача данных на время процесса сброса прерывается.

Следующие параметры остаются без изменений и после сброса на заводские установки:

- Р0014 режим сохранения
- P0100 Европа / Северная Америка
- Параметры коммуникации
- Зависящие от силового модуля данные

4.3 Подготовка к вводу в эксплуатацию

## 4.3 Подготовка к вводу в эксплуатацию

#### Условия - Перед тем, как начать

Перед началом параметрирования, необходимо прояснить следующие вопросы касательно ввода в эксплуатацию Вашего приложения.

#### Достаточно ли для Вашего приложения просто применить заводские установки?

Сначала проверить, какие заводские установки можно применить и какие установки необходимо изменить (см. раздел ['Ввод в эксплуатацию с заводскими установками'](#page-56-0) (Страница [57](#page-56-0))). При такое проверке Вы вероятно определите, что требуется изменить лишь ограниченное число параметров.

#### Какой двигатель Вы используете? [P0300]

● Синхронный или асинхронный двигатель?

Преобразователи SINAMICS предустановленны на заводе для приложений с 4 полюсным трехфазным асинхронным двигателем, который соответствует рабочим характеристикам преобразователя.

#### Параметры двигателя / данные шильдика двигателя

Если используется ПО для ввода в эксплуатацию STARTER и двигатель SIEMENS, то достаточно указать заказной номер двигателя - в других случаях необходимо ввести данные с шильдика двигателя в соответствующие параметры.

4.3 Подготовка к вводу в эксплуатацию

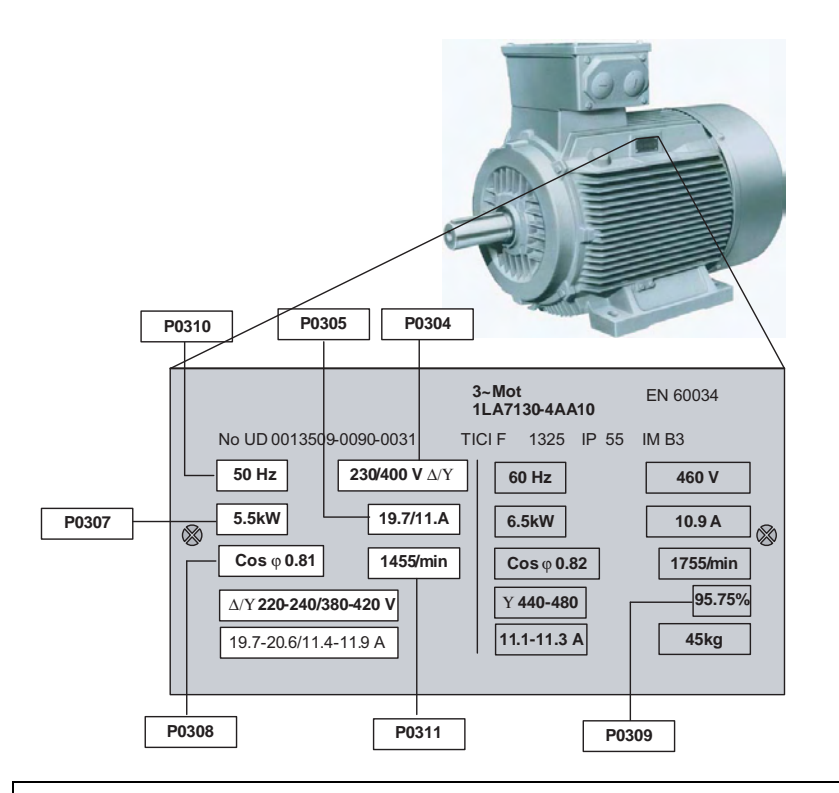

#### **3AMETKA**

#### Указания по монтажу

Введенные данные шильдика должны совпадать с соединением двигателя (соединение звездой [Y]/ соединение треугольником [ $\Delta$ ]), т.е. при соединении двигателя треугольником ввести данные шильдика для треугольника.

#### В каком регионе мира будет использоваться двигатель? - стандарт двигателя [Р0100]

- Европа ICE: 50 Гц [кВт] заводская установка
- Северная Америка NEMA: 60 Гц [лс] или 60 Гц [кВт]

#### Используется ли внешний датчик скорости и если да, какое у него число делений? [P0400]

- Тип датчика скорости
- Число импульсов датчика (число делений) на оборот.

#### Какова температура в месте использования двигателя? [Р0625]

• Температура окружающей среды двигателя [Р0625], если она отличается от заводской установки = 20° С.

#### Какой тип управления Вы хотели бы использовать для Вашего приложения? [Р1300]

В принципе различаются типы управления "управление U/f" и "векторное управление".

- Управление U/f это простейший режим работы преобразователя частоты. Он используется, к примеру, для приложений с насосами, вентиляторами или двигателями с ременными приводами.
- При векторном управлении отклонения скорости между заданным и фактическим значением ниже, чем у управления U/f, кроме этого возможна задача момента вращения. Оно подходит для таких приложений, как мотальные машины, подъемники или специальные приводы подачи.

#### Какие источники команд и заданных значений Вы используете?

Доступные источники команд и заданных значений зависят от преобразователя. В зависимости от того, используется ли преобразователь с или без интерфейса полевой шины, с или без функций повышенной безопасности, различаются предустановленные на заводе источники команд и заданных значений.

- Возможные источники команд [P0700]
	- Панель оператора
	- Полевая шина (заводская установка для подключаемых к шине и преобразователей повышенной безопасности)
	- Цифровые входы / переключатели на месте (заводская установка для не подключаемых к шине преобразователей)
- **Возможные источники заданного значения [P1000]** 
	- Потенциометр двигателя
	- Аналоговое заданное значение
	- Постоянная частота
	- Полевая шина

#### Управление двигателем через клеммы

Существуют различные способы запуска двигателя, его остановки и изменения его направления вращения (реверсирования). Различные методы устанавливаются через параметр P0727.

С заводской установкой (P0727 = 0) доступны следующие варианты двухпроводного управления:

- Одна управляющая команда для включения и выключения, вторая управляющая команда для реверсирования.
- Каждая управляющая команда включает и выключает одно направление вращения.

#### Мин. и макс. частота двигателя

Наименьшая и наибольшая частота двигателя, с которой двигатель работает или ограничивается независимо от заданного значения частоты.

- Мин. частота [P1080] заводская установка 0 Гц
- Макс. частота [P1082] заводская установка 50 Гц

#### Время разгона и время торможения

4.3 Подготовка к вводу в эксплуатацию

Время разгона и торможения определяют макс. ускорение двигателя при изменениях заданного значения скорости. Время разгона и торможения относятся к времени от состояния покоя двигателя до установленной макс. частоты или от макс. частоты до состояния покоя двигателя.

- Время разгона [P1120] заводская установка 10 сек
- Время торможения [P1121] заводская установка 10 сек

4.4 Ввод в эксплуатацию с заводскими установками

## <span id="page-56-0"></span>4.4 Ввод в эксплуатацию с заводскими установками

#### Условия для использования заводских установок

В простых приложениях ввод в эксплуатацию работает уже с заводскими установками. Ниже описывается, какие условия для этого должны быть выполнены и как они создаются.

- 1. Преобразователь и двигатель должны подходить друг другу; для этого сравнить данные на шильдике двигателя с техническими параметрами силового модуля:
	- Ном. ток преобразователя как минимум равен таковому двигателя.
	- Мощность двигателя должна совпадать с таковой преобразователя; возможна работа с двигателями с диапазоне мощности 25 % … 100 % от мощности преобразователя.
- 2. Цифровые и аналоговые входы должны быть подключены согласно примеру подключения. (см. раздел ['Пример подключения](#page-56-1) (Страница [57\)](#page-56-1) ')
- 3. Кроме этого, преобразователю необходимо сообщить,
	- откуда он получает свои команды (источник команд):
		- через панель оператора,
		- через цифровые входы
		- через интерфейс полевой шины

Этот источник команд можно изменить через параметр P0700, если заводская установка не подходит для Вашего приложения.

- Откуда он получает свое заданное значение скорости (источник заданного значения):
	- через аналоговый вход (аналоговое заданное значение),
	- как постоянную частоту через цифровой вход
	- через интерфейс полевой шины

Этот источник заданного значения частоты можно изменить через параметр P1000, если заводская установка не подходит для Вашего приложения.

### <span id="page-56-1"></span>4.4.1 Примеры подключения для использования заводских установок

#### Много приложений может работать уже с заводскими установками

Условием использования заводской установки является соединение управляющих клемм Вашего преобразователя как это показано в примерах ниже.

#### Заводская предустановка управляющих клемм на CU240E

4.4 Ввод в эксплуатацию с заводскими установками

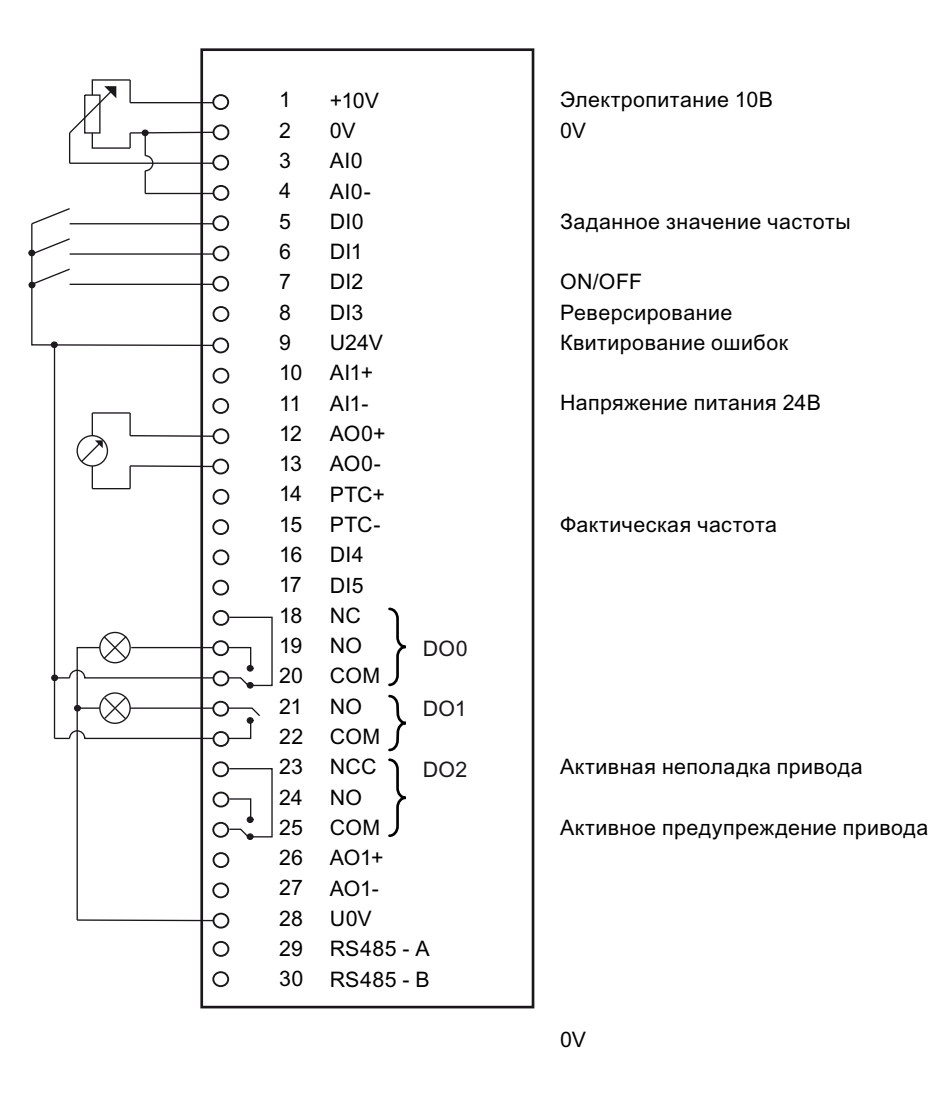

Изображение 4-1 Обзор клемм CU240E - Пример подключения для использования заводских установок

### Заводская предустановка управляющих клемм для не подключаемого к шине CU240S

#### Ввод в эксплуатацию

4.4 Ввод в эксплуатацию с заводскими установками

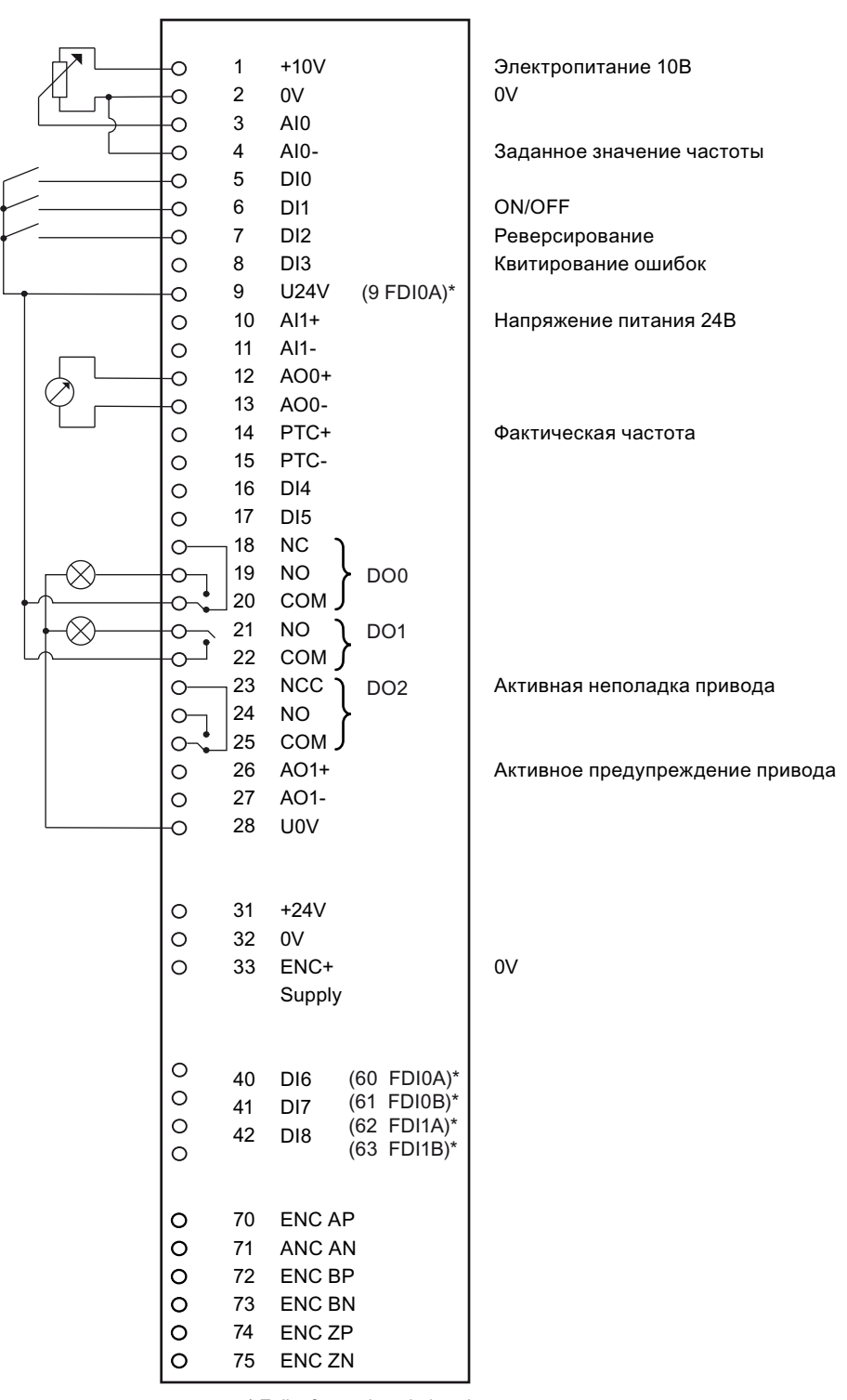

\* Failsafe versions in brackets

Изображение 4-2

Обзор клемм CU240S - Пример подключения для использования заводских установок

4.4 Ввод в эксплуатацию с заводскими установками

### 4.4.2 Заводская установка преобразователей

#### Предустановленные источники команд и заданного значения

Преобразователи, являющиеся составной частью решения автоматизации, имеют соответствующие интерфейсы полевой шины. Эти преобразователи предустановленны на заводе таким образом, что обмен соответствующими управляющими сигналами и сигналами состояния выполняется через интерфейс полевой шины.

Преобразователи без интерфейса полевой шины предустановленны на заводе таким образом, что обмен цифровыми и аналоговыми входными и выходными сигналами осуществляется через клеммы.

Если, к примеру, необходимо управлять преобразователем с интерфейсом полевой шины не через полевую шину, а через переключатели и кнопки, подключенные к цифровым входам, то для этого необходимо изменить параметр P0700 согласно следующей схеме.

#### Таблица 4- 2 Источники команд и источники заданного значения

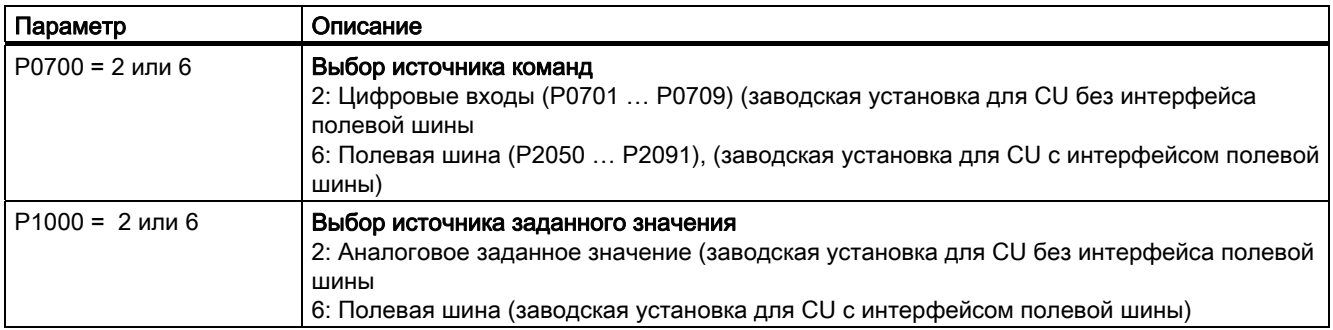

#### Таблица 4- 3 Заводские установки других важных параметров

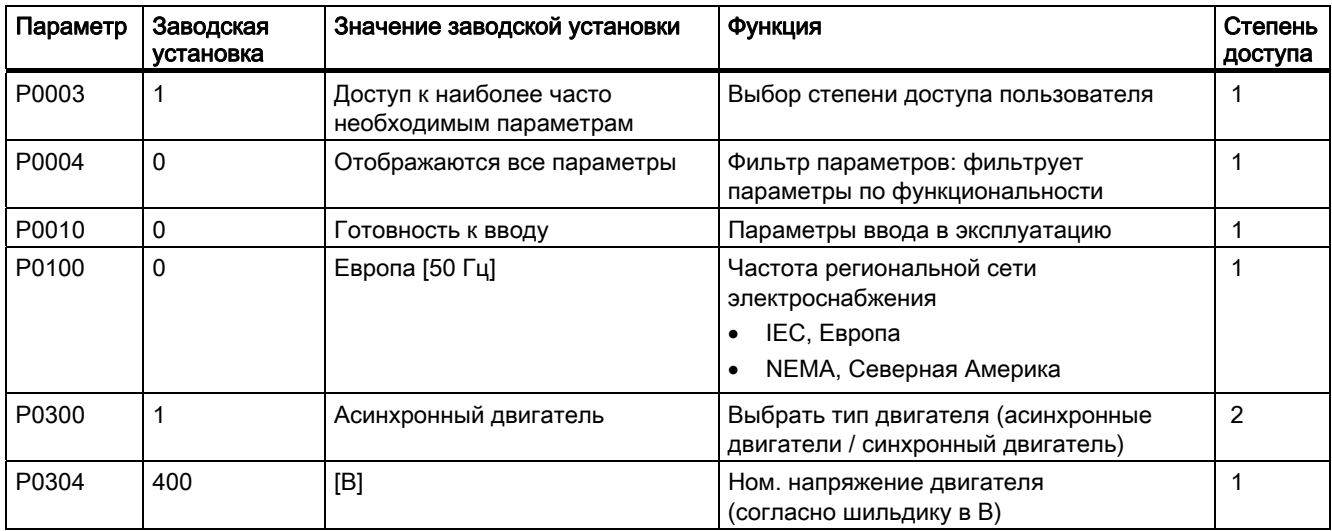

#### Ввод в эксплуатацию

## 4.4 Ввод в эксплуатацию с заводскими установками

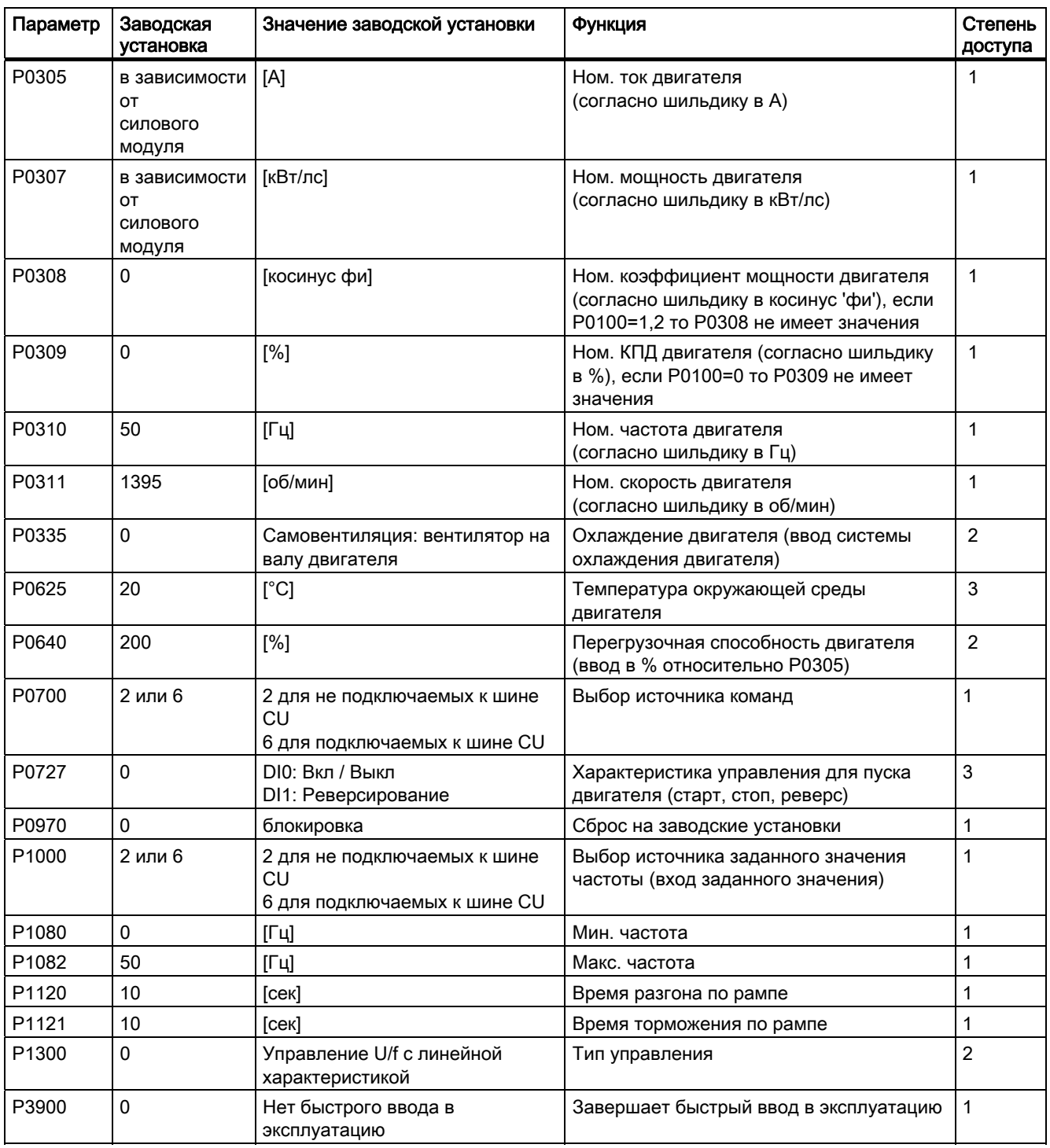

4.4 Ввод в эксплуатацию с заводскими установками

# 4.4.3 Предустановка клемм

### Заводские установки интерфейсов для сопряжения с технологической установкой

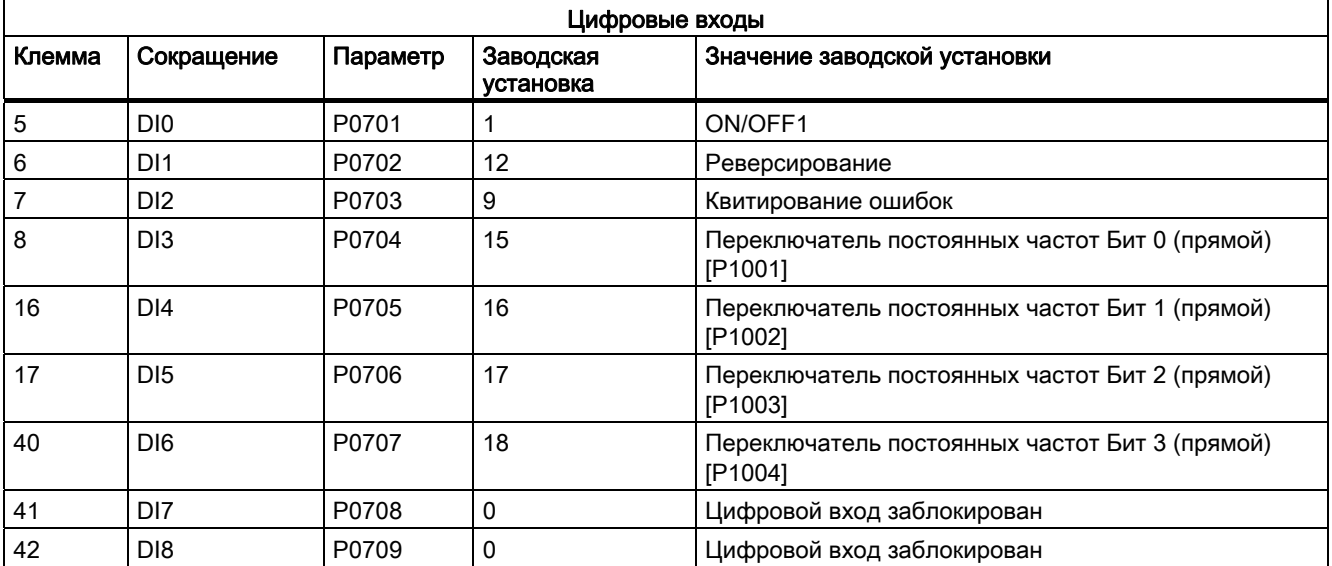

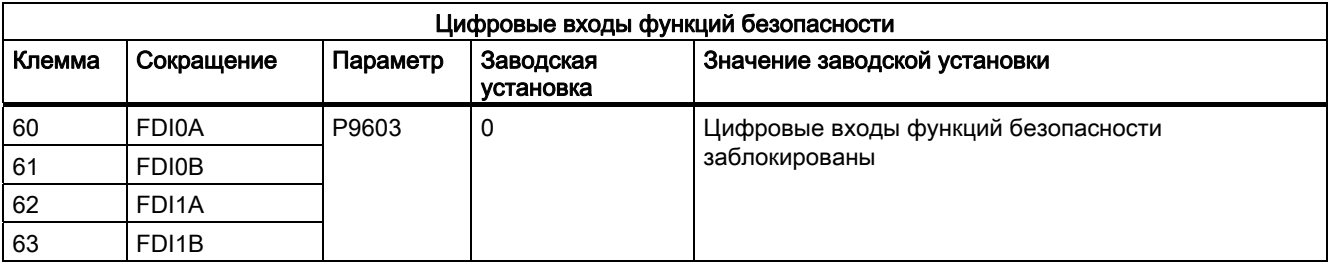

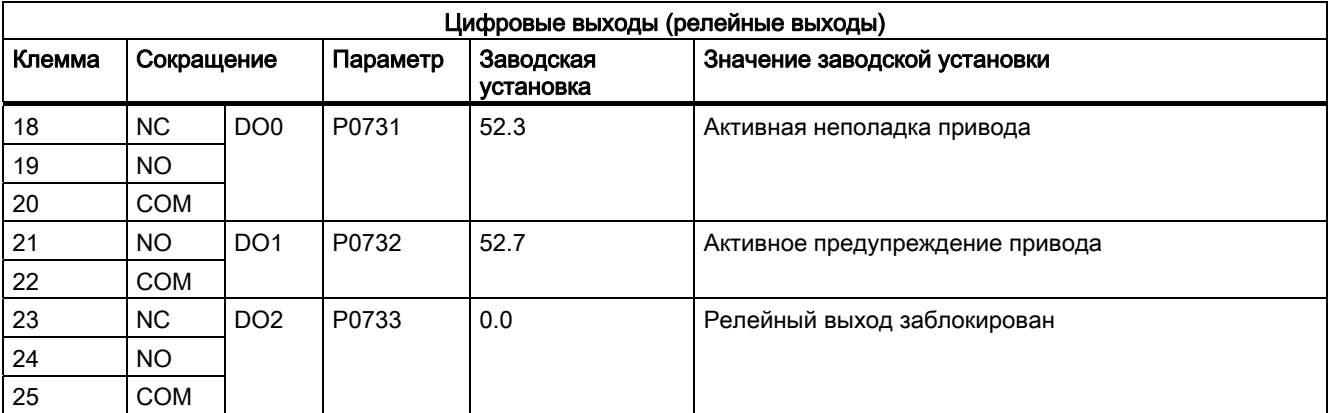

4.4 Ввод в эксплуатацию с заводскими установками

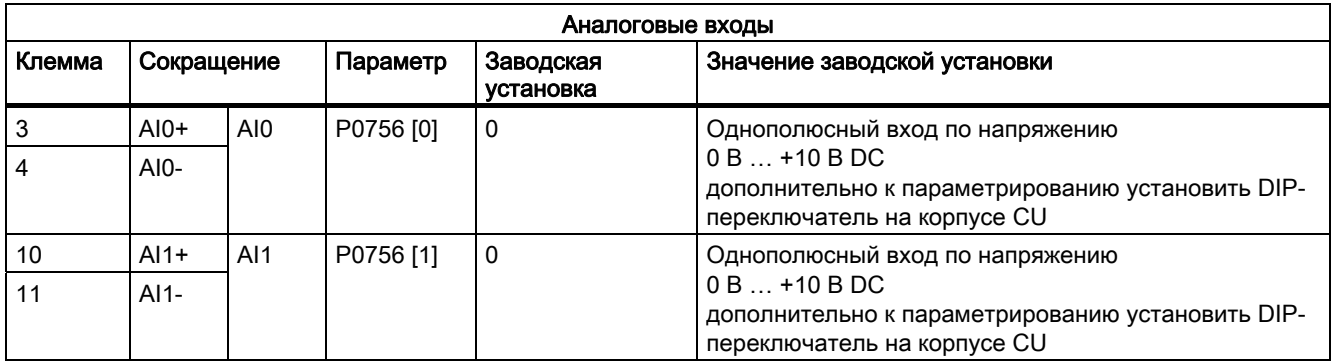

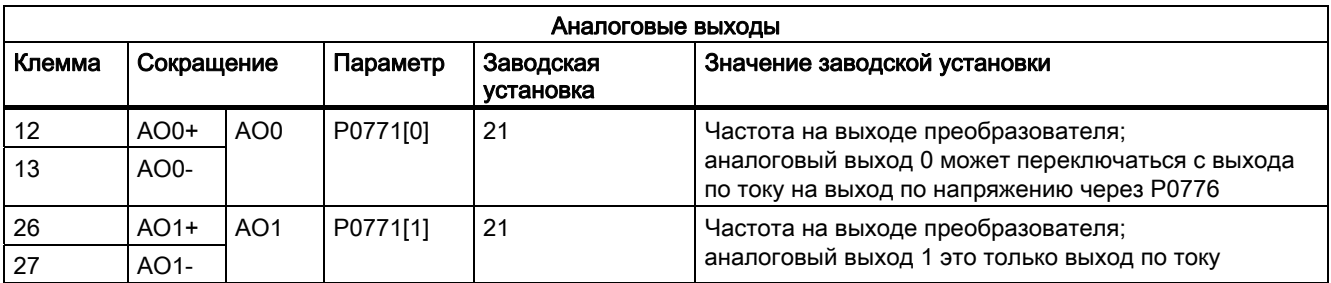

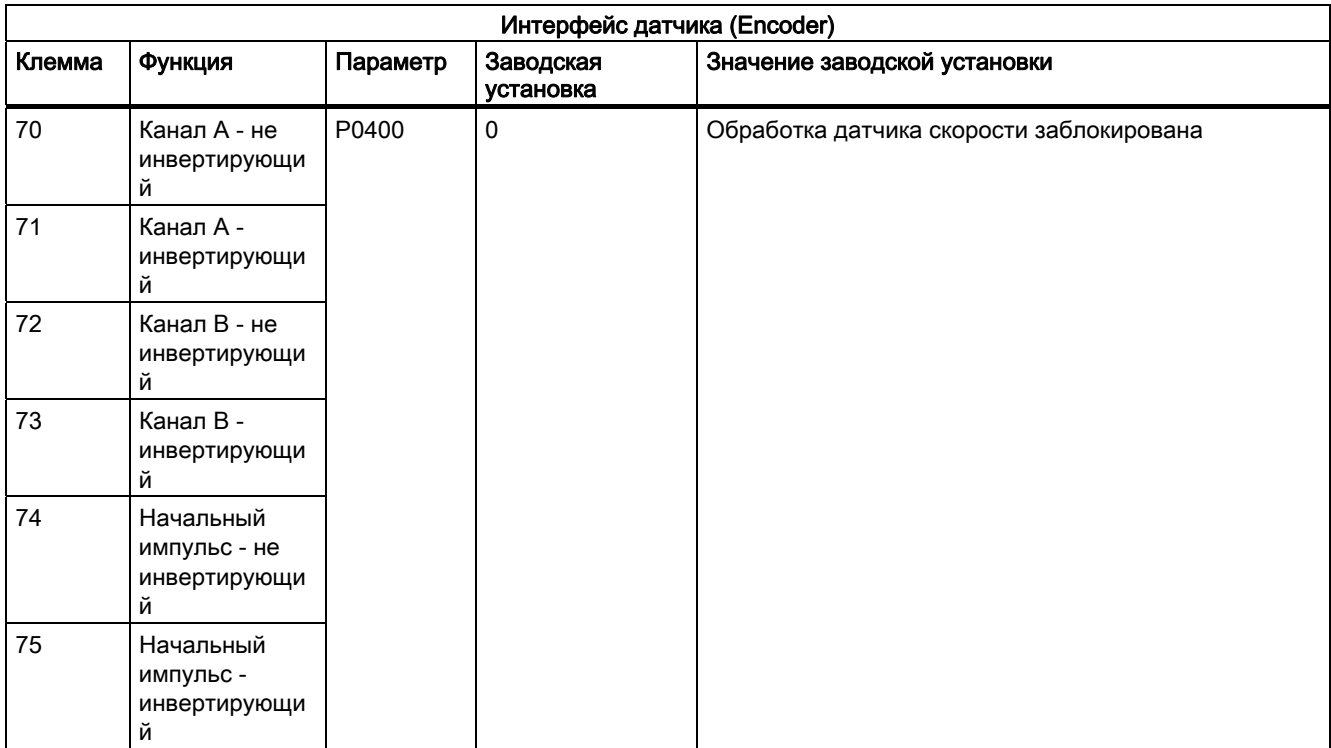

#### Ввод в эксплуатацию

4.4 Ввод в эксплуатацию с заводскими установками

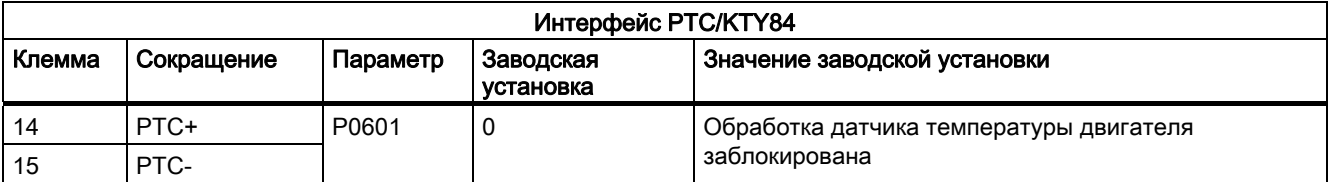

#### Условия

ПО для ввода в эксплуатацию STARTER предлагает мастера проектов, оказывающего пошаговую поддержку при вводе в эксплуатацию. Конфигурирование преобразователя с помощью PC значительно удобнее и быстрее, чем ввод в эксплуатацию через панель оператора.

Для ввода преобразователя в эксплуатацию через PC необходимо следующее:

● Комплект для подключения PC для соединения преобразователя с PC. Заказной номер: 6SL3255-0AA00-2AA1

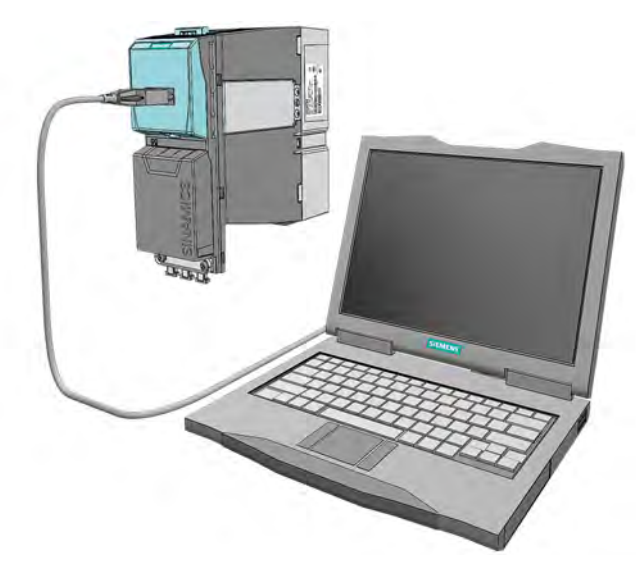

Изображение 4-3 Комплект для подключения PC

- Установленное ПО STARTER. (Поставляется вместе с комплектом для подключения PC. Последнюю версию можно найти в Интернете для загрузки по следующему адресу ():
- Двигатель должен быть подключен на преобразователе.

### 4.5.1 Создание проекта STARTER

#### Описание

Мастер проектов позволяет удобно спараметрировать преобразователь. Описанный здесь ввод в эксплуатацию управляется мастером проектов. PC связывается через интерфейс USS с преобразователем.

- Включить напряжение питания преобразователя
- Запустить ПО для ввода в эксплуатацию STARTER

● Использовать мастера проектов и щелкнуть на "Искать приводные устройства online ..."

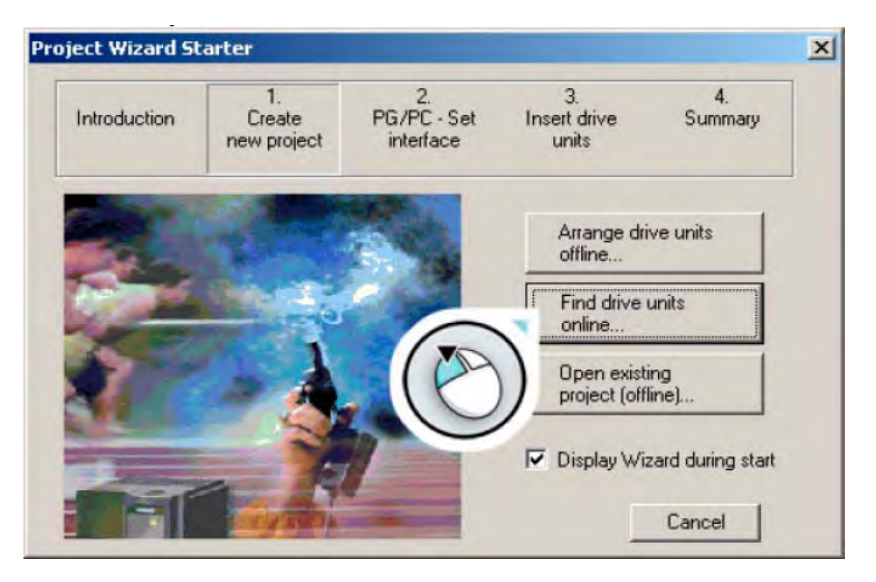

Изображение 4-4 Стартовая позиция

В следующем окне (здесь не представлено) присвоить проекту информативное имя, к примеру, "Basic Commissioning" и щелкнуть на "Дальше". Появляется следующее диалоговое окно.

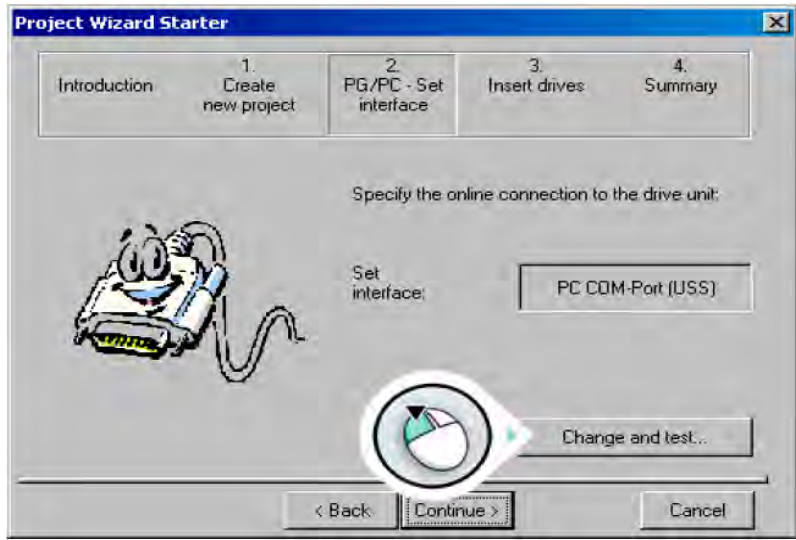

Изображение 4-5 Настройка интерфейса PC

● Щелкнуть на "Изменить и тестировать...", чтобы настроить интерфейс PG/PC.

### Настройка интерфейса PG/PC

● Выбрать "PC COM-Port (USS)" и щелкнуть на "Свойства …"

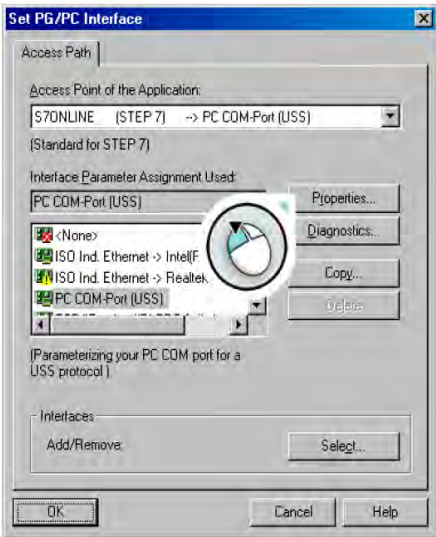

Изображение 4-6 Настройка интерфейса USS

● Если "PC COM-Port (USS)" недоступен, то щелкнуть на "Выбрать …", чтобы установить интерфейс "PC COM-Port (USS)" таким образом, как показано в диалоговом окне "Установка/удаление интерфейсов".

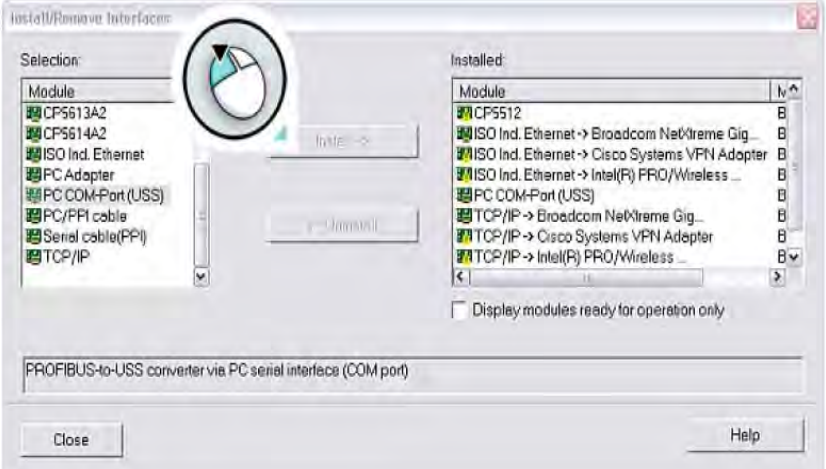

Изображение 4-7 Установка интерфейса USS

● После установки интерфейса "PC COM-Port (USS)", закрыть диалоговое окно и вызвать "Свойства - PC COM-Port (USS)".

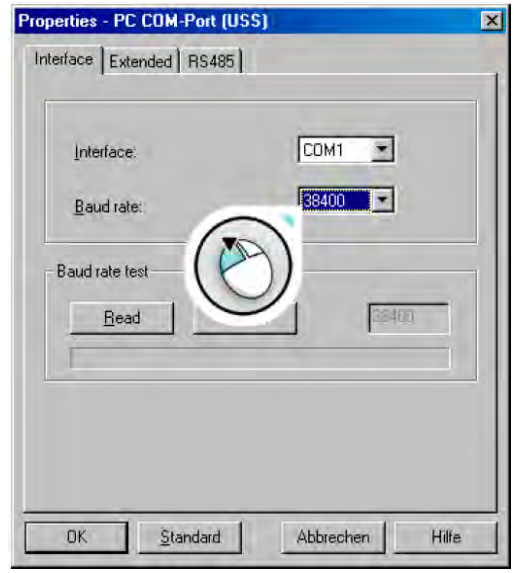

Изображение 4-8 Свойства PC COM

- Через это диалоговое окно установить интерфейс COM (COM1, COM2, COM3) и скорость передачи (бод) (по умолчанию 38400).
- Для определения конкретных значений Вашего интерфейса, выбрать, к примеру, COM1 и щелкнуть "Читать".
- Дополнительно выбрать на вкладке "RS485" "Автоматический режим". PC последовательно проверяет с различной скоростью, устанавливается ли коммуникация с преобразователем. Это может занять несколько минут.
- Если в поле проверки скорости передачи появляется "???", то проверка скорости передачи не удалась. В этом случае выбрать другой интерфейс COM. В случае правильного интерфейса COM отображается значение. Ввести это значение в поле выбора "Скорость передачи".

● После щелчка на "OK" происходит возврат в диалоговое окно "Настройка интерфейса PG/PC".

#### Примечание

В диалоговом окне "Настройка интерфейса PG/PC" через кнопку "Диагностика" можно посмотреть, какие участники доступны через USS:

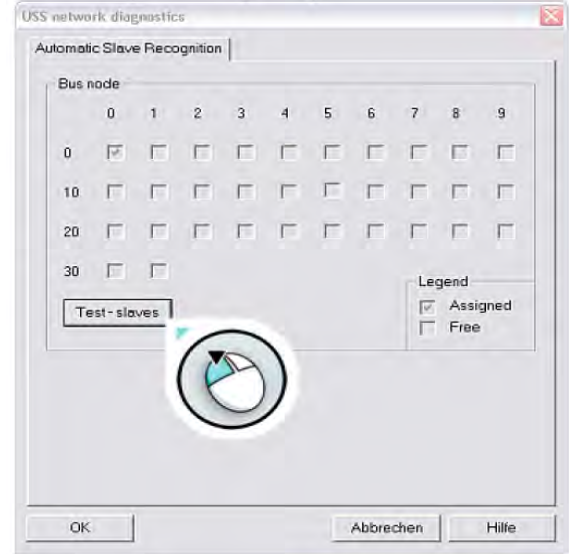

- Повторный щелчок на "OK" открывает мастера проектов.
- Щелчком на "Дальше" запускается поиск доступных в online устройств и выполняется переход к шагу "Вставить приводные устройства".

#### Вставить приводные устройства

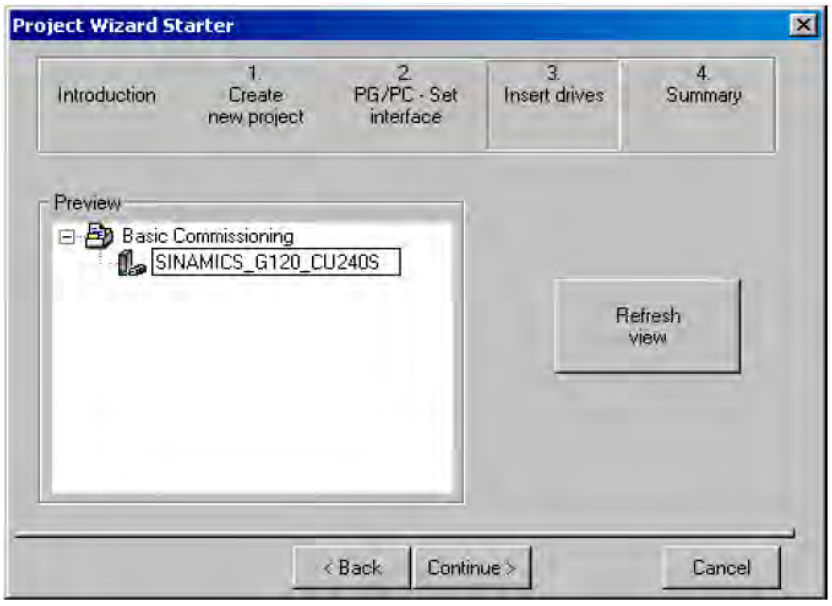

Изображение 4-9 Вставить приводные устройства

Управляющие модули CU240S и CU240E, FW 3.2 Руководство по эксплуатации, 69

- В этом диалоговом окне Вашему преобразователю присваивается имя, к примеру, "SINAMICS\_G120\_CU240S" (без пробелов или специальных символов).
- Щелкнуть на "Дальше".
- Закрыть диалоговое окно "Сводка данных" с "Завершить".

### 4.5.2 Установка соединения Online между PC и преобразователем (перейти в "online")

#### Описание

С помощью описанного выше метода создан проект и Ваш преобразователь встроен в дерево проекта. Но еще отсутствует соединение Online.

• Щелкнуть на <sup>Рва</sup> ("Соединить с целевой системой"), чтобы перевести преобразователь в online.

Следующее диалоговое окно показывает в левой графе сохраненные оперативно доступные данные, в правой графе - сохраненные автономно-доступные данные.

Щелкнуть на "Загрузить аппаратную конфигурацию в PG", чтобы загрузить оперативно-доступные данные в PC.

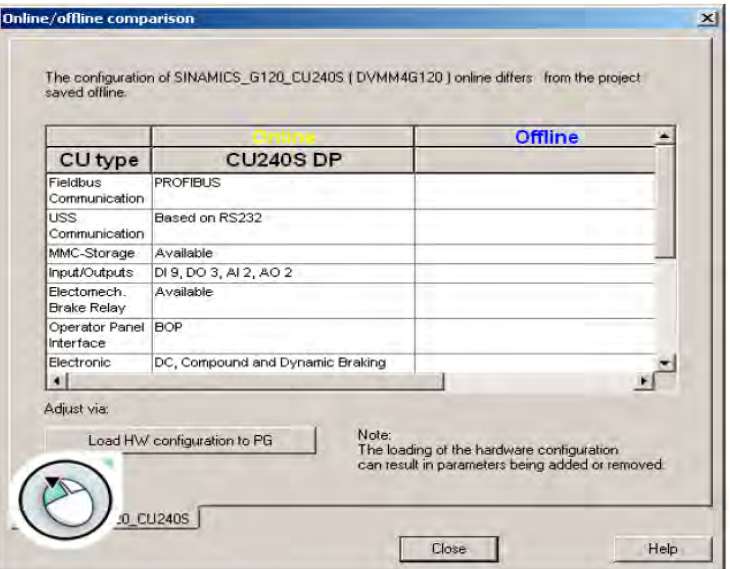

Изображение 4-10 Найденный в Online преобразователь (как пример SINAMICS G120 с управляющим модулем CU240S DP)

- Завершить ввод с "Закрыть".
- Индикация состояния изменяется с "Автономного режима" на голубом фоне на "Режим Online" на желтом фоне.

### 4.5.3 Запуск общего ввода в эксплуатацию

#### Описание

● После закрытия последнего диалогового окна в разделе "Перейти в Online", индикация изменяется в диалоговом окне внизу справа изменяется с "Автономного режима" на "Режим Online".

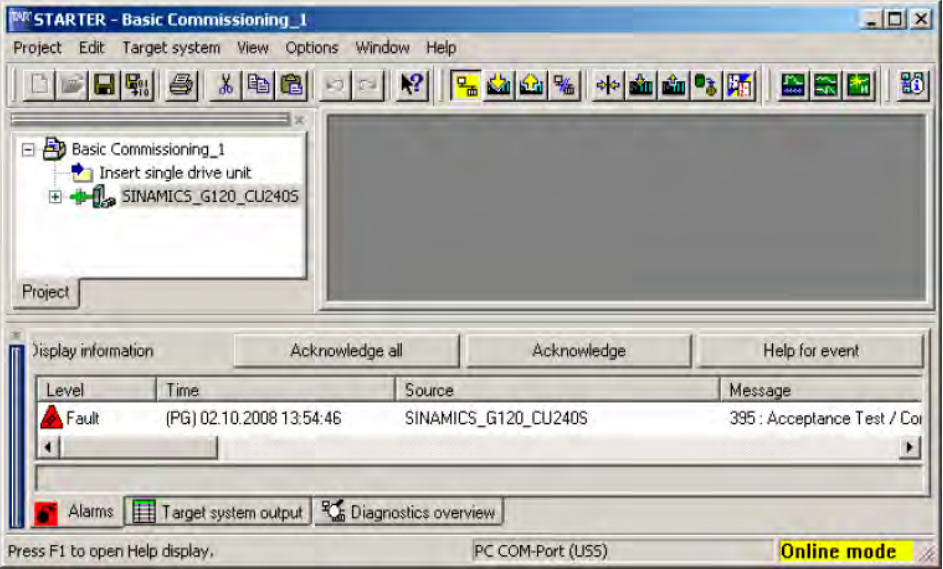

● У модульных преобразователей, состоящих из управляющего модуля и силового модуля, при первом включении и после замены управляющего модуля или силового модуля появляется сообщение F0395. Это сообщение не представляет собой неисправность преобразователя, а является преднамеренным. Это сообщение защищает отдельные компоненты преобразователя (CU и PM) от не авторизованной замены.

Изображение 4-11 Перейти в Online со STARTER (пример с SINAMICS G120)

● Выделить и квитировать имеющееся сообщение F0395 согласно описанию в разделе "Первое соединение CU и PM".

#### Примечание

Указания по используемым STARTER символам можно найти в помощи Online. Нажать <shift><F1> и выбрать "непонятный" символ, к примеру:

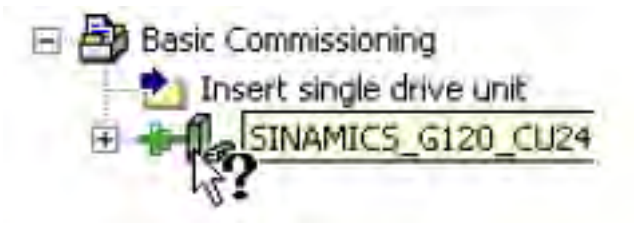

- Открыть приводное устройство ( ) двойным щелчком на приводном объекте ( )
- Щелкнуть на "Мастер..." для (базового) ввода в эксплуатацию и следовать указаниям мастера.
4.5 Ввод в эксплуатацию с помощью STARTER

### Выполнить ввод в эксплуатацию

Мастер проектов шаг за шагом сопровождает Вас через выпадающие меню по базовым установкам для Вашего приложения.

● С "Дальше" выполняется переход к следующему пункту меню.

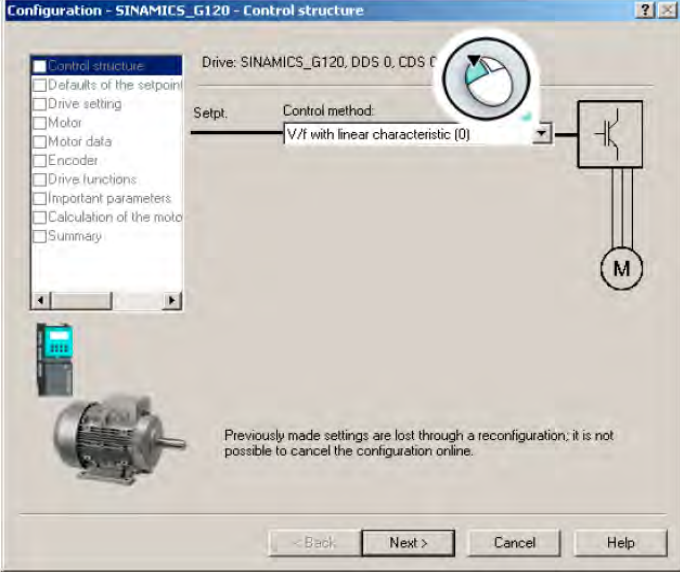

Изображение 4-12 Стартовая позиция ввода в эксплуатацию

● В пункте меню "Функции привода" рекомендуется выбрать "Идентификация данных двигателя: заблокирована".

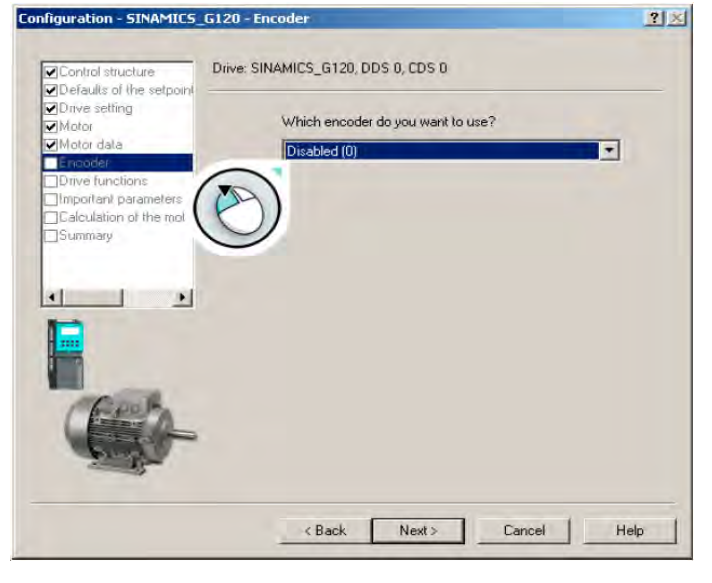

Изображение 4-13 Отключить идентификацию данных двигателя

4.5 Ввод в эксплуатацию с помощью STARTER

#### Примечание

#### Идентификация данных двигателя

Идентификация данных двигателя требуется только для векторного управления и описывается там.

● В пункте меню "Расчет параметров двигателя" рекомендуется выбрать "Восстановить заводские установки и вычислить параметры двигателя".

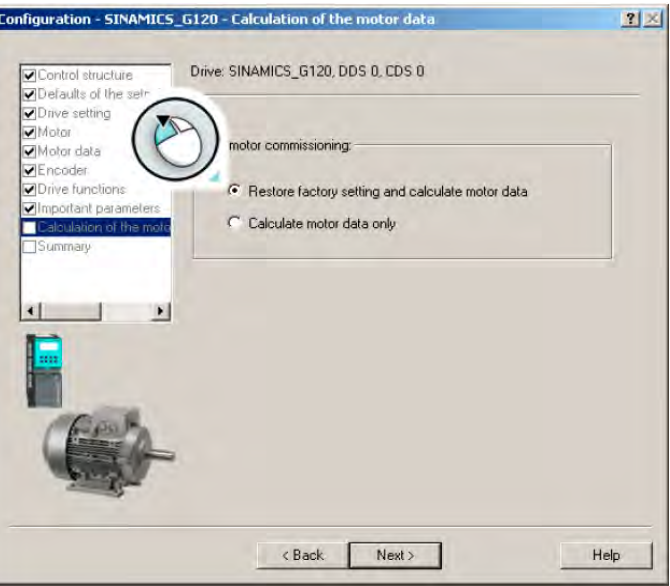

Изображение 4-14 Вычисление параметров двигателя и сброс на заводскую установку

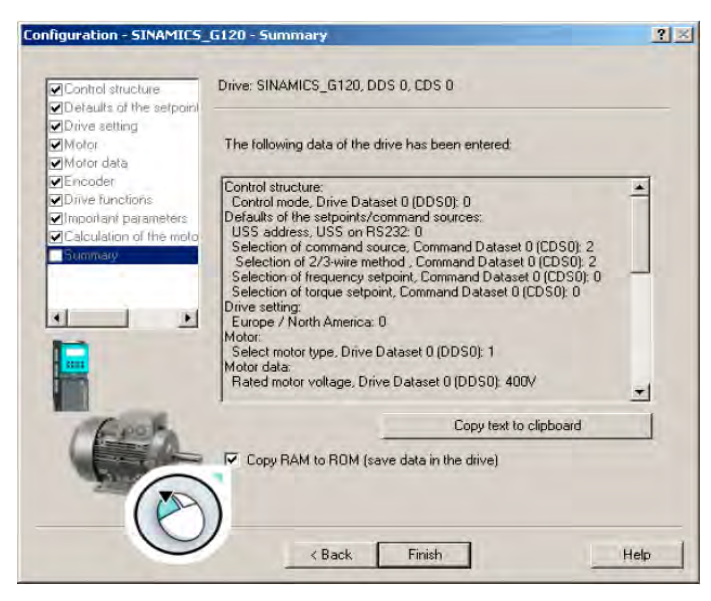

● Мастер проектов по (первому) вводу в эксплуатацию завершает свою работу с:

Изображение 4-15 Завершить ввод в эксплуатацию

● В конце подтвердить "Завершить"

4.5 Ввод в эксплуатацию с помощью STARTER

# 4.5.4 Ввод приложения в эксплуатацию

### Описание

- Теперь можно ввести Ваше приложение в эксплуатацию через диалоговые маски "Drive Navigator" или через функции в дереве проекта.
- Выполнить энергонезависимое сохранение Ваших установок (см. ниже).
- После выполнения ввода в эксплуатацию приложения, разорвать соединение Online между РС и преобразователем щелчком на  $\sqrt{9}$ .

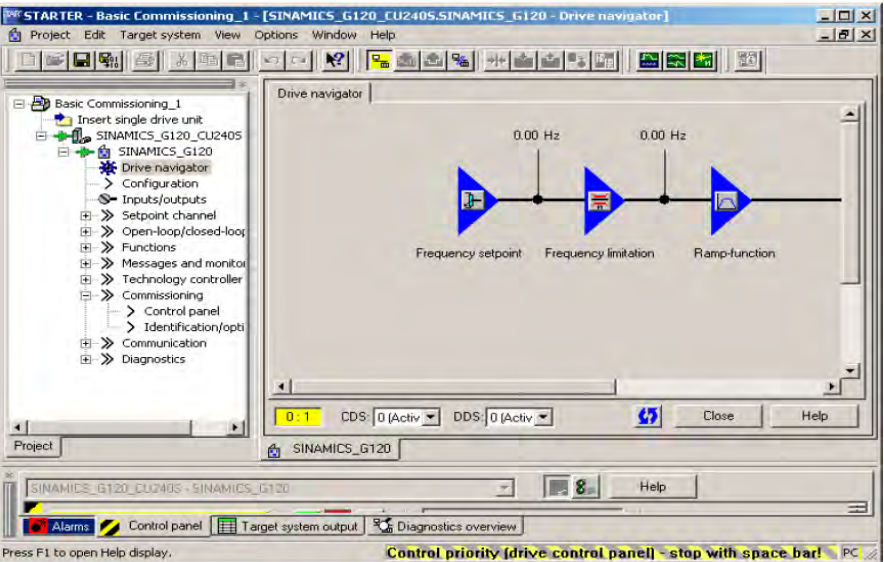

Изображение 4-16 Прикладная коммуникация

#### Энергонезависимое сохранение

- В дереве проектов выбрать Ваш проект SINAMICS
- Двойной щелчок на "Drive Navigator"
- Выбрать в рабочей области "Ввод в эксплуатацию"
- Выбрать в диалоговом окне "Резервное копирование данных в приводе (RAM в ROM)".

Теперь можно разорвать соединение Online через  $\frac{Q_{\text{max}}}{Q_{\text{max}}}$  "Отключиться от целевой системы"

# 4.6.1 Функции базовой панели оператора

Базовая панель оператора (BOP) предлагает возможности по вводу в эксплуатацию и по [Сохранению и передаче данных с BOP](#page-82-0) (Страница [83\)](#page-82-0).

С помощью базовой панели оператора приводы вводятся в эксплуатацию, выполняется наблюдение за текущей работой и устанавливаются индивидуальные параметры. Нажатием клавиш можно, к примеру, устанавливать управляющие сигналы и заданное значение скорости. Изменения параметров, осуществляемые через BOP, сохраняются энергонезависимо.

## Базовая панель оператора для управления 'на месте' и как она устанавливается на управляющий модуль

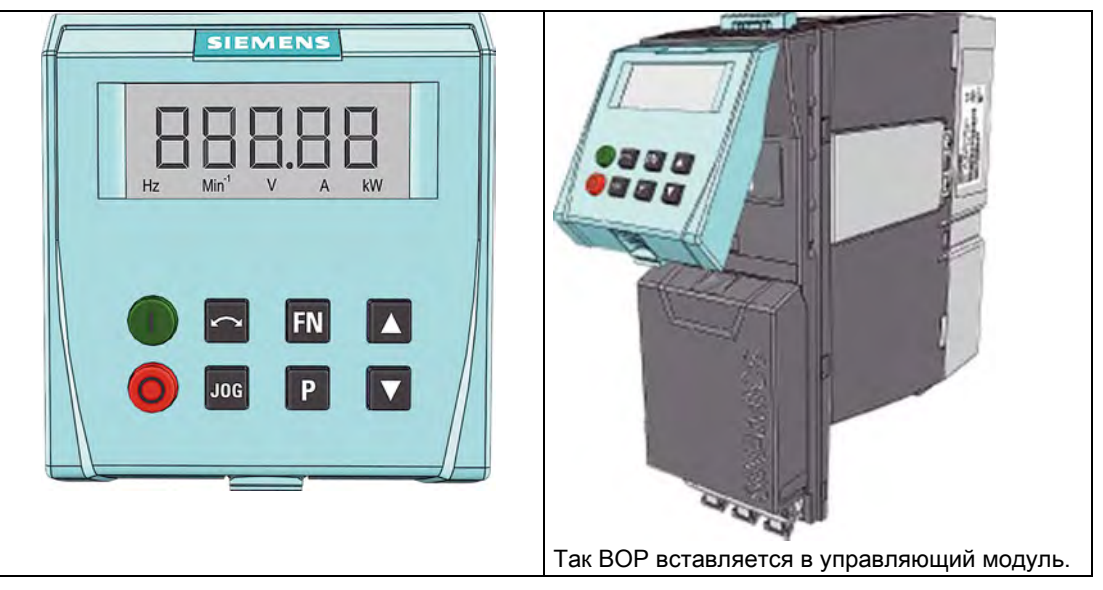

Базовая панель оператора это инструмент ввода и индикации для управления преобразователем 'на месте'. Одна BOP может использоваться для нескольких преобразователей и подключается непосредственно к управляющему модулю.

BOP имеет 8 клавиш и 2-рядный дисплей с индикацией значений и единиц:

- Ряд 1 показывает номер параметра или значение.
- Ряд 2 показывает соответствующую физическую единицу.

# 4.6.2 Элементы управления BOP

# Как правильно управлять BOP?

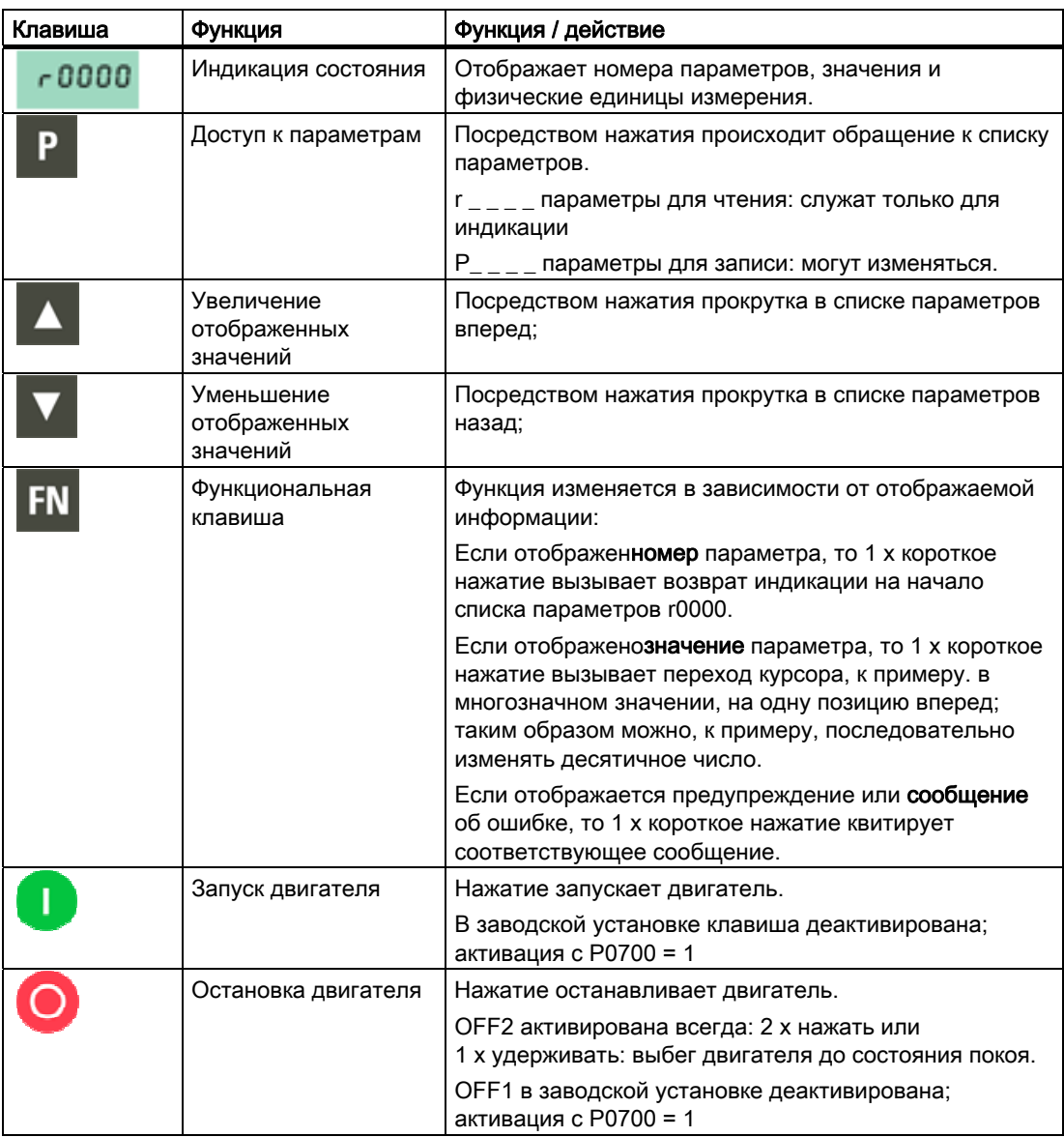

Таблица 4- 4 Элементы управления базовой панели оператора и ее функции

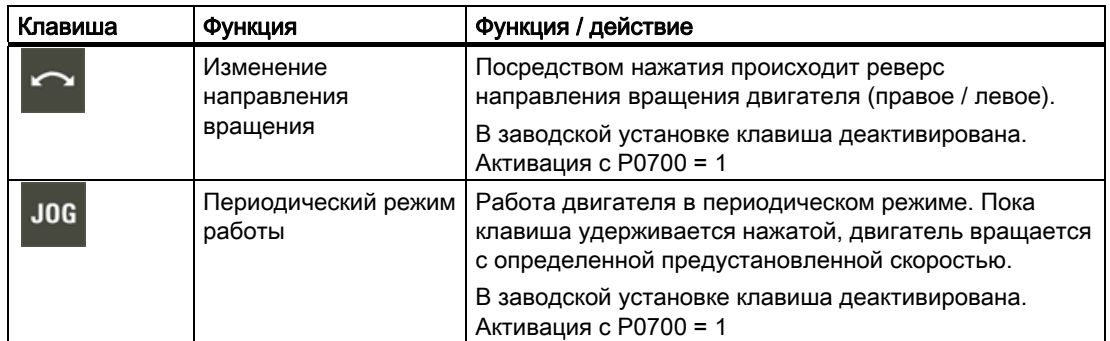

# 4.6.3 Параметрирование с BOP (два примера)

Все изменения параметров, осуществляемые через BOP, сохраняются энергонезависимо.

### Изменение значения параметра с BOP

Описание ниже является примером изменения любого параметра через BOP.

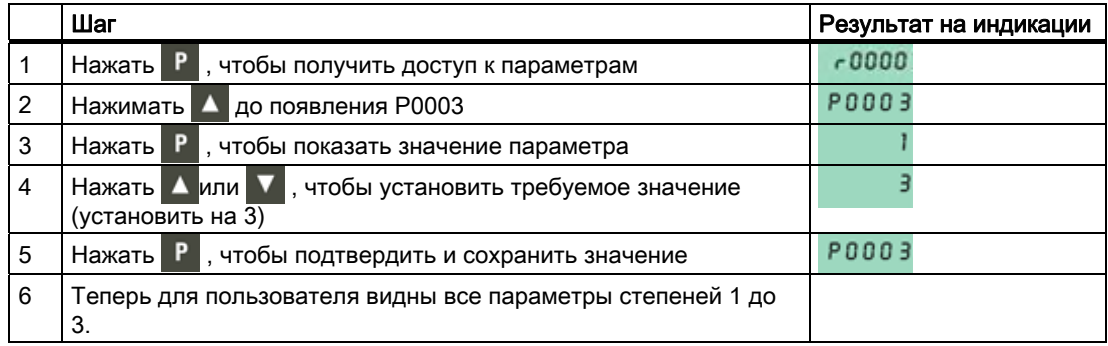

Таблица 4- 5 Изменение P0003 (установка степени доступа пользователя '3')

#### Изменение параметра с BOP для параметра с несколькими индексами

Пример ниже показывает, как изменяется значение индексированного параметра.

Таблица 4- 6 Изменение индексированного параметра P0700 (установить в индексе 1 источник команд 'BOP')

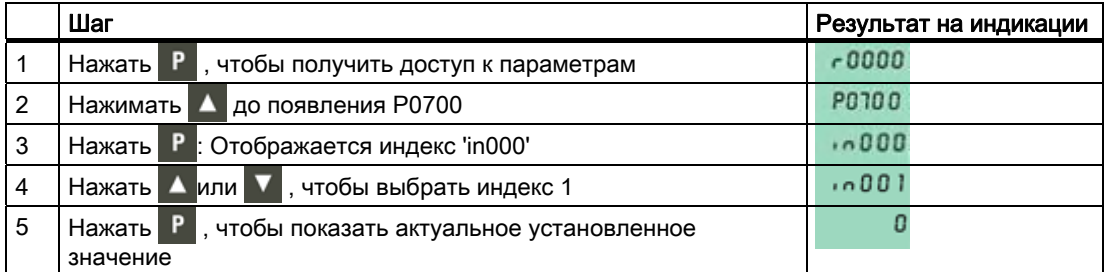

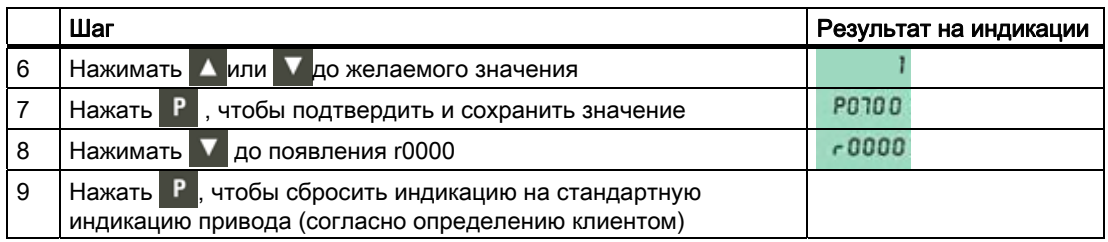

### Примечание

На индикации ВОР при изменении значений параметров иногда появляется "bUSY". Это означает, что в настоящий момент преобразователь обрабатывает задание с более высоким приоритетом.

#### 4.6.4 Этапы ввода в эксплуатацию

Благодаря следующим шагам возможен быстрый ввод в эксплуатацию, достаточный для большинства приложений.

В первую очередь для ввода в эксплуатацию силового агрегата преобразователь и двигатель согласуются друг с другом и после комбинация преобразователь/двигатель настраивается согласно требованиям приводного механизма.

Такая адаптация преобразователя к требованиям приложения осуществляется через параметрирование. На страницах ниже приводится соответствующий список параметров с пояснениями.

#### 4.6.5 Ввод в эксплуатацию управления U/f

Благодаря возможности настройки нагрузочной характеристики, управления U/f полностью достаточно для множества силовых агрегатов. Силовой агрегат, работающий с управлением U/f с линейной характеристикой, может быть настроен через ввод следующих параметров.

## Установки параметров для управления U/f

### Таблица 4- 7 Установка степени доступа и фильтра параметров

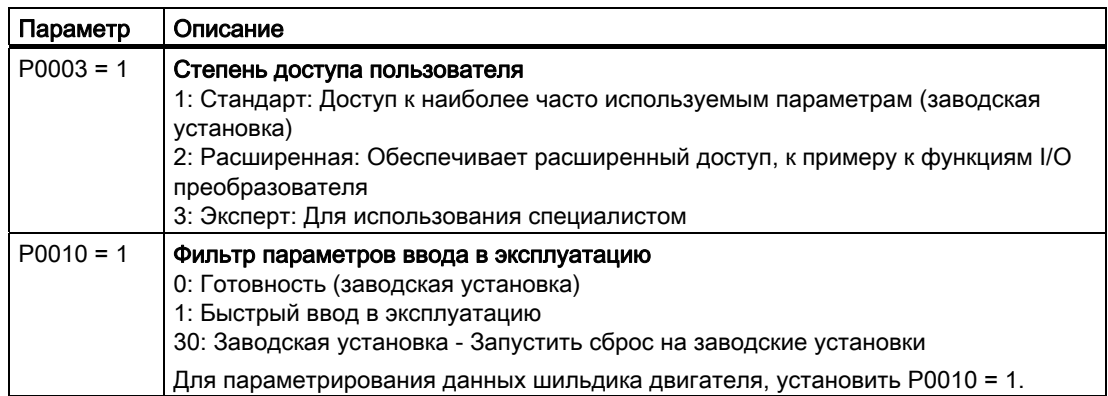

#### Таблица 4- 8 Данные по условиям окружающей среды в месте использования

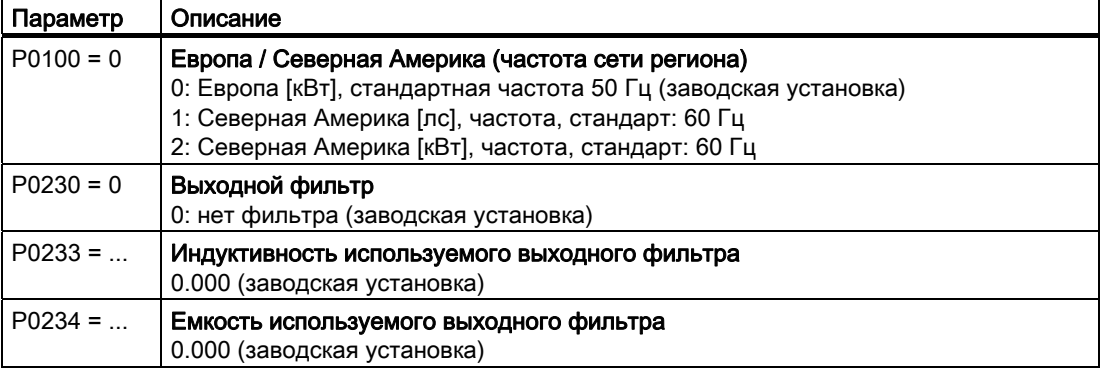

#### Таблица 4- 9 Параметры двигателя согласно данным на шильдике двигателя

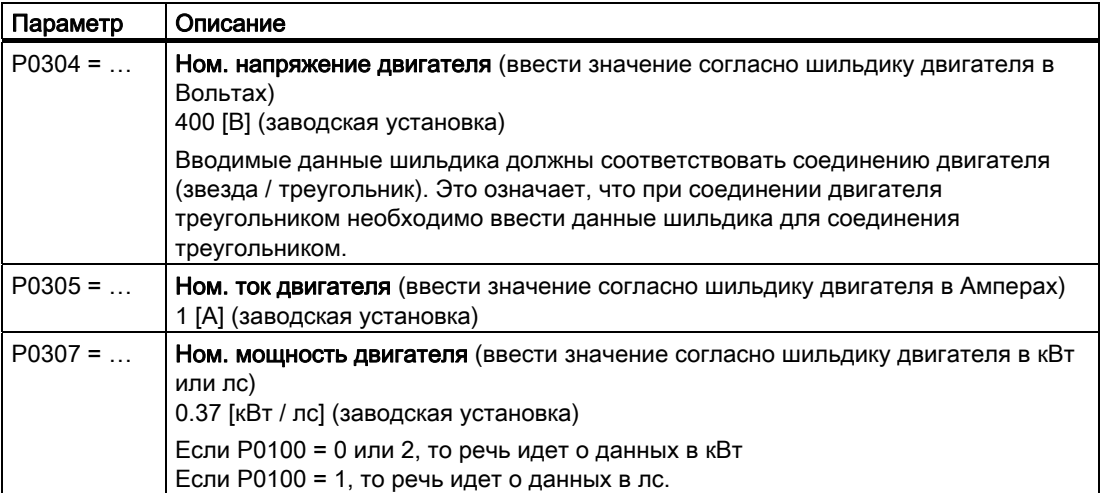

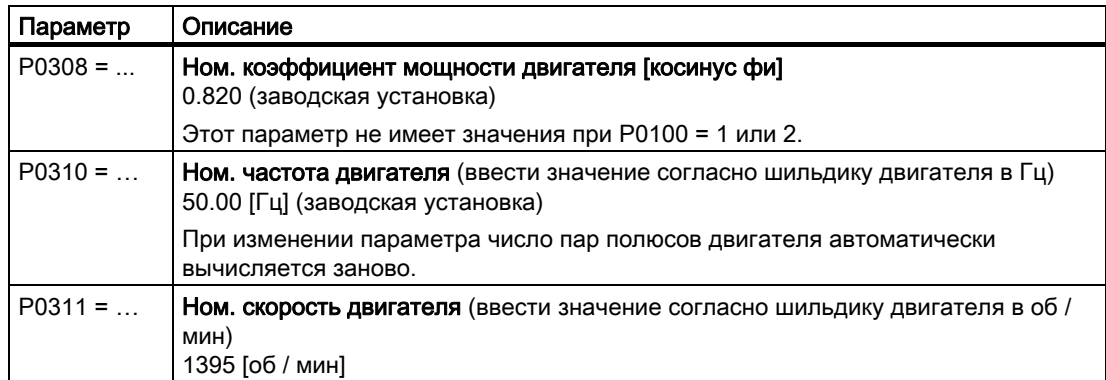

# Таблица 4- 10Указание источника команд и заданного значения частоты

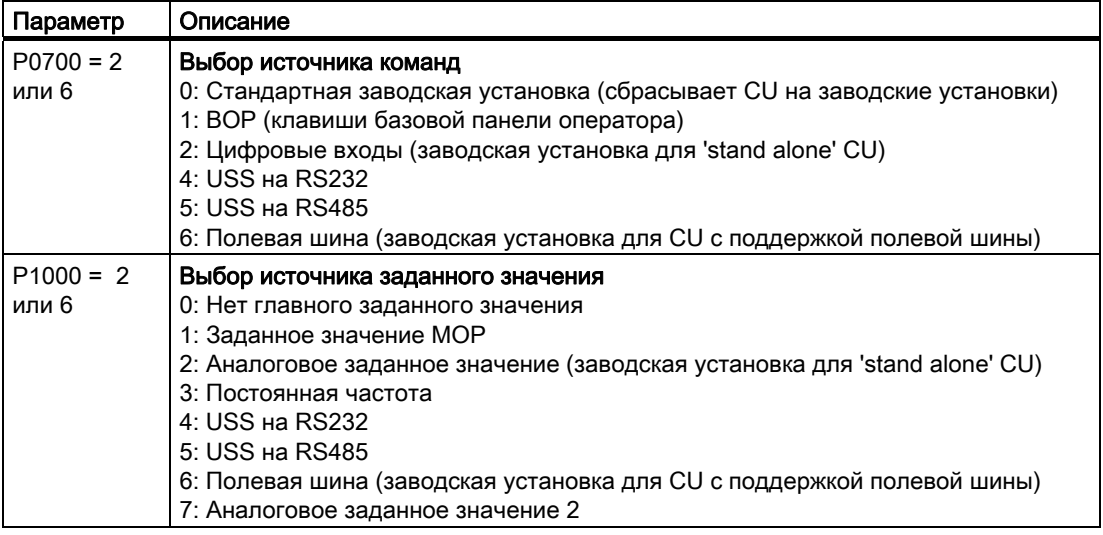

### Таблица 4- 11Параметры, которые должны быть спараметрированны в любом приложении

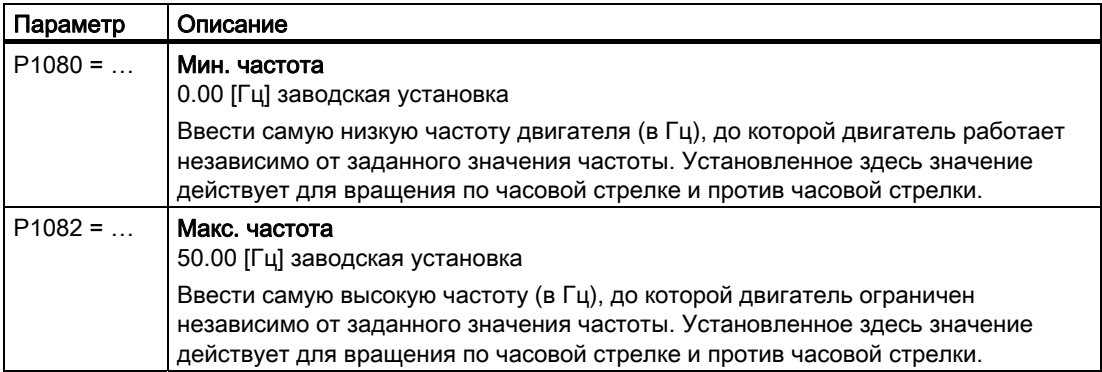

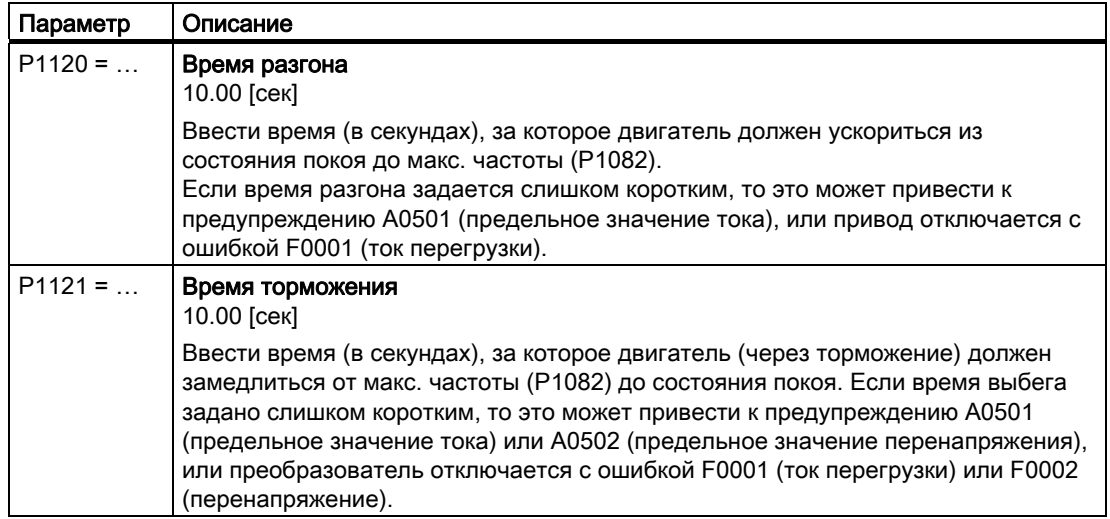

#### Таблица 4- 12Завершение быстрого ввода в эксплуатацию (= запуск внутреннего вычисления параметров двигателя)

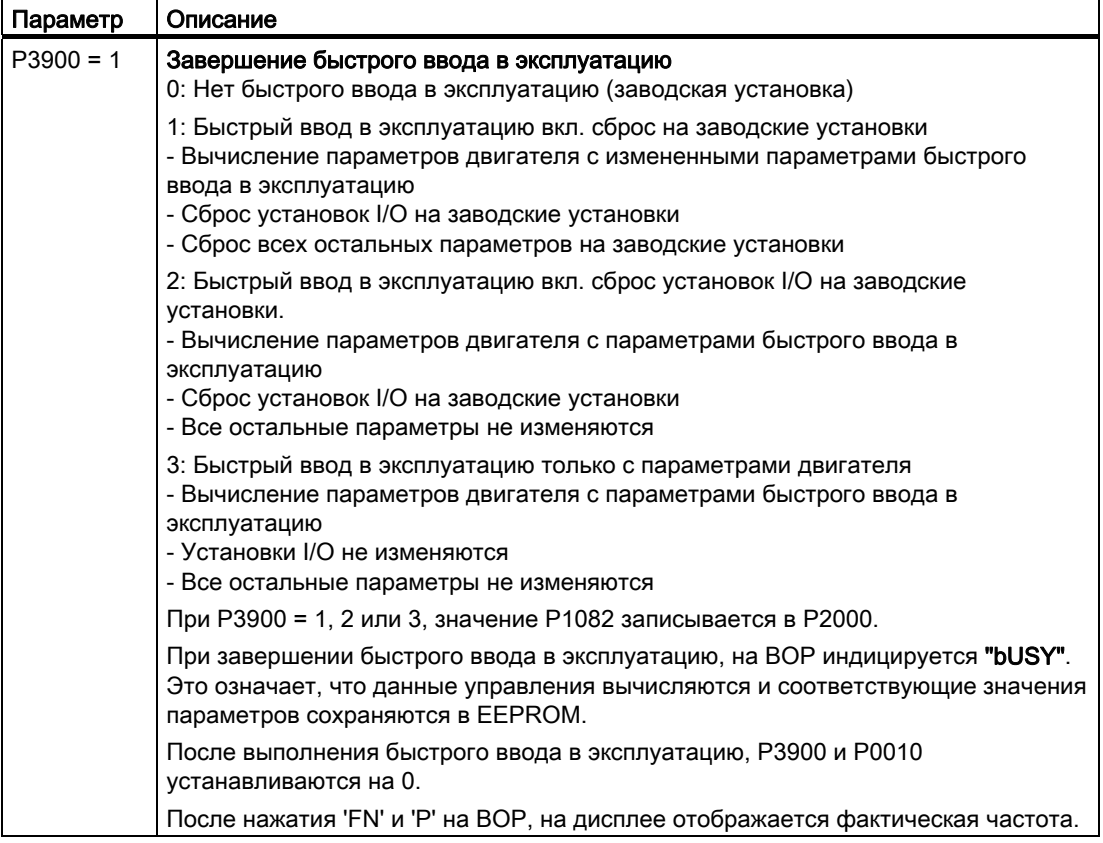

# <span id="page-82-0"></span>4.7 Резервное копирование данных с помощью панели оператора и карты памяти

### 4.7.1 Сохранение и передача данных с BOP

### Панель оператора как носитель для резервного копирования и передачи данных

На панель оператора можно сохранить блок параметров и передать его на другой преобразователь, к примеру, чтобы выполнить идентичное параметрирование на нескольких устройствах, или чтобы после замены устройства передать установки.

### Условия для передачи блоков данных с панели оператора на другой преобразователь

Управляющий модуль, на который передается блок данных, должен быть того же типа и с той же "прошивкой", что и управляющий модуль-источник. (тот же 'тип' означает: такой же MLFB.)

### Сохранение параметров на панель оператора (выгрузка)

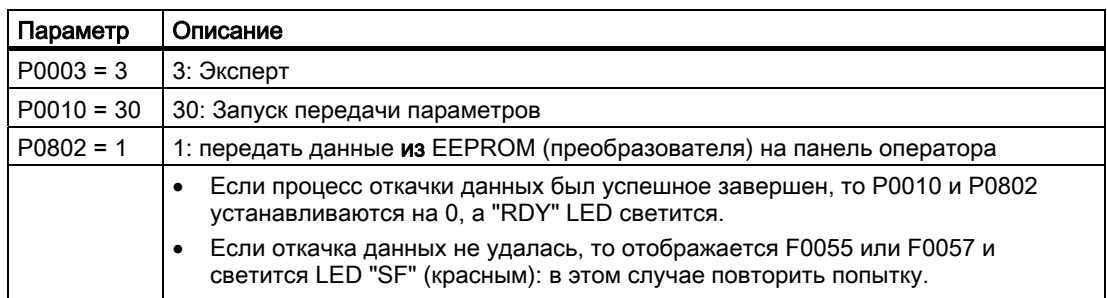

Таблица 4- 13Передача данных из преобразователя на панель оператора

## Передача параметров из панели оператора на преобразователь (загрузка)

Таблица 4- 14Передача данных из панели оператора на преобразователь

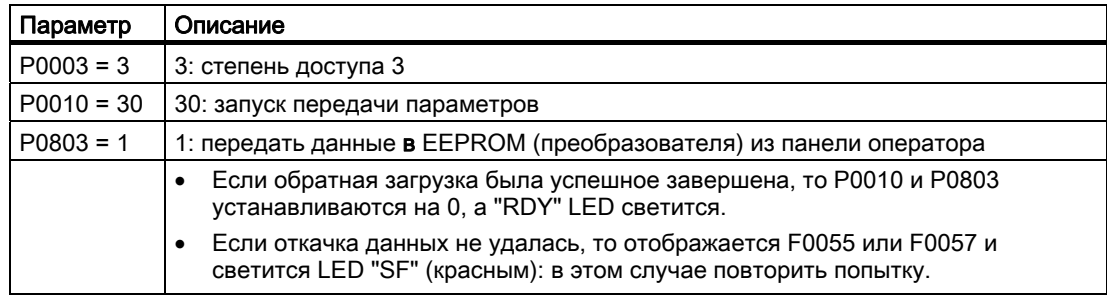

#### 4.7.2 Сохранение и передача данных с ММС

#### Карта памяти ММС как носитель для резервного копирования и передачи данных

На карту памяти можно сохранить блок параметров и передать его на другой преобразователь, к примеру, чтобы выполнить идентичное параметрирование на нескольких устройствах, или чтобы после замены устройства передать установки.

#### Резервное копирование данных

Карта памяти ММС это съемный флэш-накопитель, который сохраняет блок параметров преобразователя энергонезависимо и для которого не требуется питания. Таким образом, можно, к примеру, после замены устройства передать установки параметров на новый преобразователь.

Мы рекомендуем использовать карту памяти ММС (заказной номер: 6SL3254-0AM00- $0AAD$ ).

#### Условия для передачи блоков данных с карты памяти ММС на другой преобразователь

Управляющий модуль, на который передается блок данных, должен быть того же типа и с той же "прошивкой", что и управляющий модуль-источник. (тот же 'тип' означает: такой же MLFB.)

### Сохранение параметров на карту памяти ММС (выгрузка)

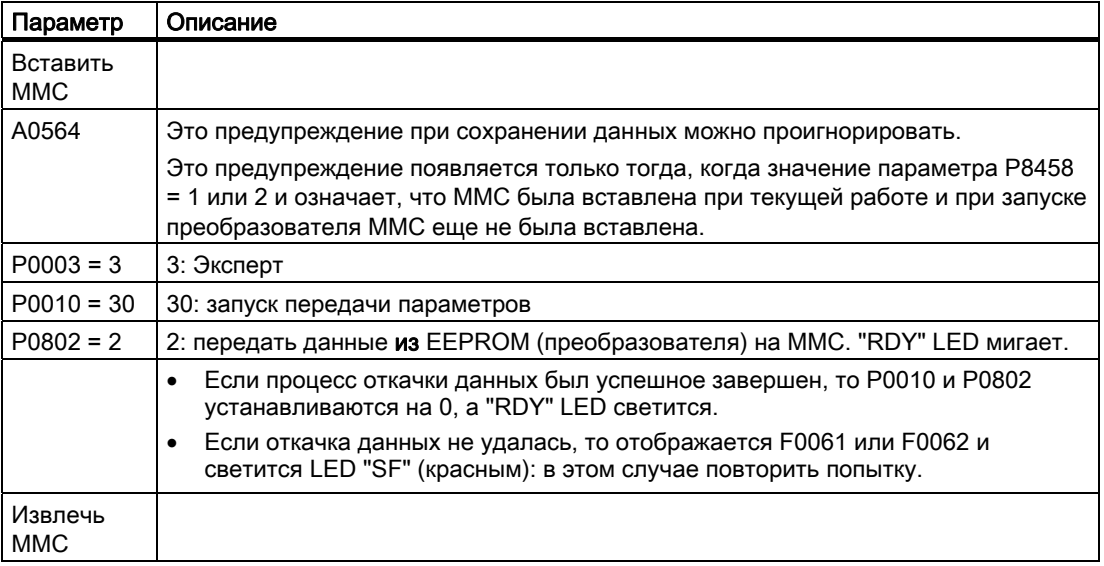

Таблица 4-15 Передача данных из преобразователя на карту памяти

### Примечание

### Длительность процесса сохранения

Передача данных на карту памяти MMC может занять несколько минут.

## Передача параметров с карты памяти MMC на преобразователь (загрузка)

Таблица 4- 16Передача данных с карты памяти на преобразователь

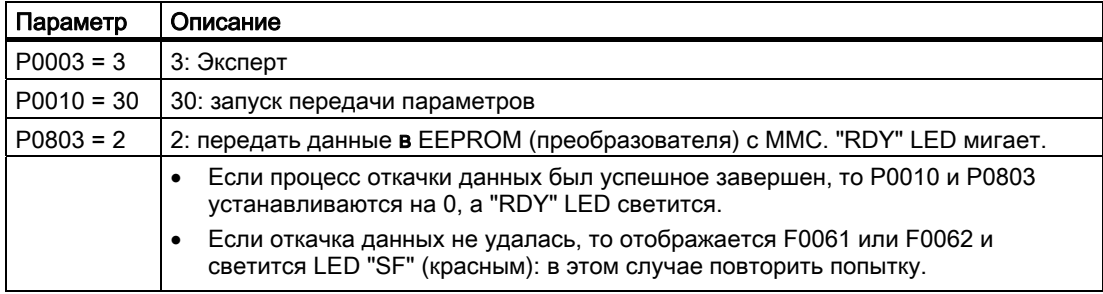

# Функции

#### $5.1$ Обзор функций преобразователя

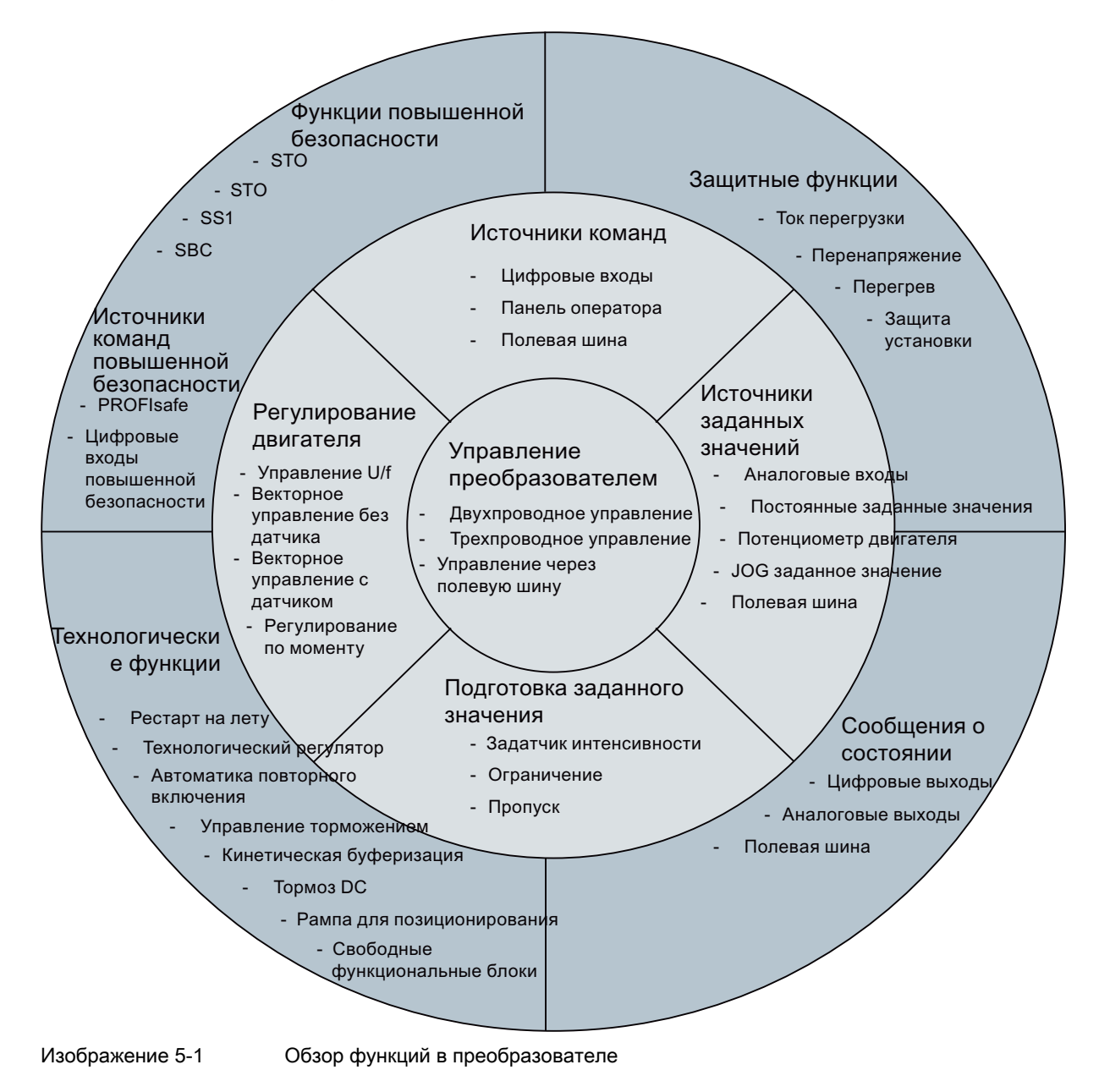

Функции

5.1 Обзор функций преобразователя

## Функции, необходимые в любом приложении

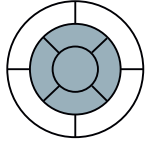

Функции, необходимые в любом приложении, находятся в центре вышеупомянутого обзора функций.

Параметры этих функций получают при быстром вводе в эксплуатацию подходящую первичную установку, поэтому во многих случаях возможна эксплуатация двигателя без дополнительного параметрирования.

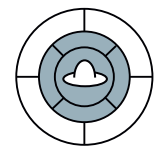

Управление преобразователем имеет приоритет перед всеми другими функциями преобразователя. Среди прочего оно определяет, как преобразователь реагирует на внешние управляющие сигналы.

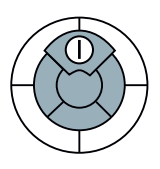

Источник команд определяет, откуда поступают управляющие сигналы для включения двигателя, к примеру, через цифровые входы или полевую шину.

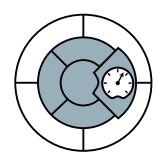

Источник заданного значения определяет, через что поступает заданное значение скорости для двигателя, к примеру, через аналоговый вход или полевую шину.

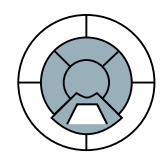

Подготовка заданного значения не допускает через задатчик интенсивности скачки скорости и ограничивает скорость до допустимого макс. значения.

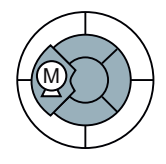

Регулирование двигателя обеспечивает следование двигателя за заданным значением скорости.

### Функции, необходимые только в специальных приложениях

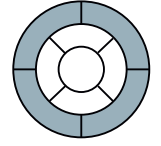

Функции, параметры которых должны согласовываться только при необходимости, находятся с краю вышеуказанного обзора функций.

5.1 Обзор функций преобразователя

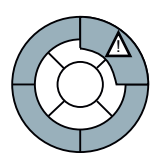

Зашитные функции не допускают перегрузок и рабочих состояний. которые могут привести к поломке двигателя, преобразователя и рабочей машины. Здесь, к примеру, устанавливается контроль температуры двигателя.

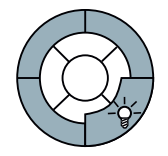

Сообщения о состоянии предоставляют цифровые и аналоговые сигналы на цифровых выходах или через полевую шину. Примерами этого являются актуальная скорость двигателя или сигнализация неполадки преобразователя.

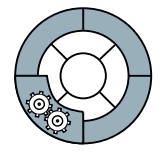

Технологические функции предоставляют, к примеру, схему управления стояночным тормозом двигателя или обеспечивают регулирование давления или температуры верхнего уровня с технологическим регулятором.

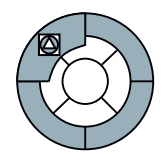

Функции безопасности используются в приложениях, которые должны отвечать особым требованиям касательно функциональной безопасности. Они доступны только для преобразователей повышенной безопасности.

#### Соединение с полевой шиной

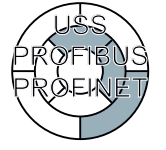

Если преобразователь должен работать на полевой шине, то следующие функции преобразователя должны быть связаны с полевой шиной:

- Источники команд
- Источники заданных значений
- Сообщения о состоянии

Привязка к полевой шине осуществляется через программные инструменты систем управления. Настоящее руководство описывает работу PROFIBUS и PROFINET с контроллером SIMATIC.

#### $5.2$ Управление преобразователем

#### $521$ Управление преобразователем через цифровые входы (двух-/трехпроводное управление)

### Конфигурировать старт, стоп и реверсирование через цифровые входы

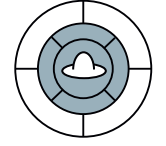

Если преобразователь управляется через цифровые входы, то с помощью параметра Р0727 определяется поведение при запуске, остановке и при реверсировании двигателя.

Предлагается пять методов управления двигателем. Для трех из пяти методов управления достаточно двух управляющих команд (двухпроводное управление). Для двух других методов управления требуется три управляющие команды (трехпроводное управление).

Многообразие возможностей настройки служит прежде всего для возможности эмуляции уже имеющихся со стороны установки методов управления при адаптации преобразователя к существующему приложению. Оба самых распространенных метода доступны с заводской установкой (Р0727 = 0) и являются стандартными в преобразователях SINAMICS.

#### Примечание

Схема управления правым вращением означает, что преобразователь создает на своих выходных клеммах правовращающуюся характеристику напряжения. Будет ли подключенный двигатель также вращаться вправо, зависит от соединения между преобразователем и двигателем.

### Заводская установка для управляющих команд Старт, Стоп и Реверсирование

При заводской установке (Р0727 = 0) двигатель использует две управляющие команды. При этом доступно два варианта

## Другие методы для управляющих команд Старт, Стоп и Реверсирование

Через параметр Р0727 можно установить три других метода для управления двигателем.

- Метод 3 для управления двигателем особенно подходит для приводов, направление вращения которых переключается вручную, к примеру, приводов движения с управлением через командо-контроллер. Он работает аналогично методу 2. Метод 3 отличается от метода 2 в поведении двигателя при одновременно наличии обеих управляющих команд, и в возможности в любое время реверсировать направление вращения двигателя.
- Наряду с этим, существует еще два метода управления двигателем с тремя управляющими командами каждый. При этих двух методах двигатель управляется не через уровень сигнала, а с помощью положительных фронтов сигнала некоторых команд.

Как и метод 3 двухпроводного управления, первый метод трехпроводного управления особенно подходит для приводов, направление вращения которых переключается вручную.

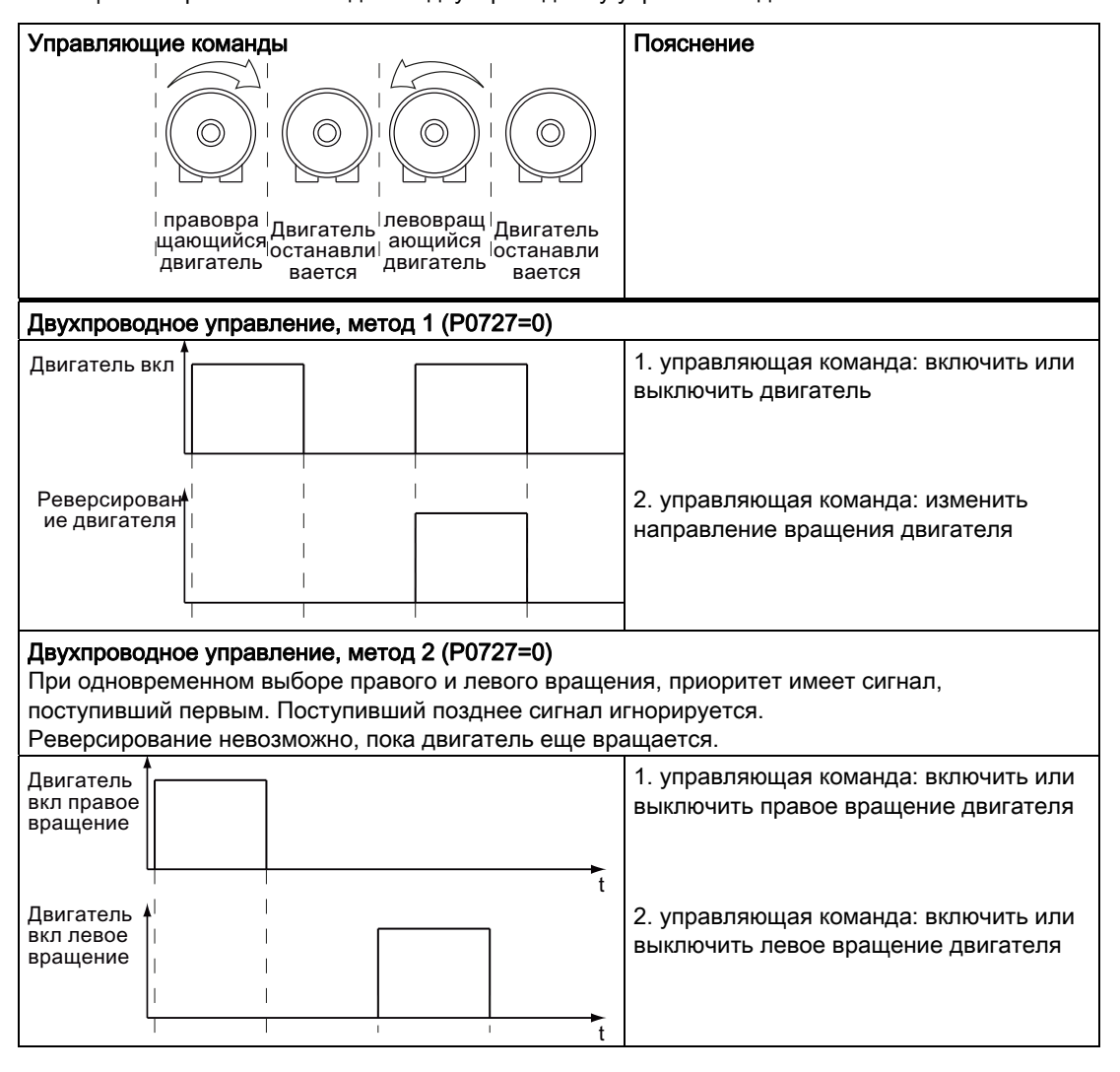

Таблица 5-1 Сравнение методов по двухпроводному управлению двигателем

### Функции

## 5.2 Управление преобразователем

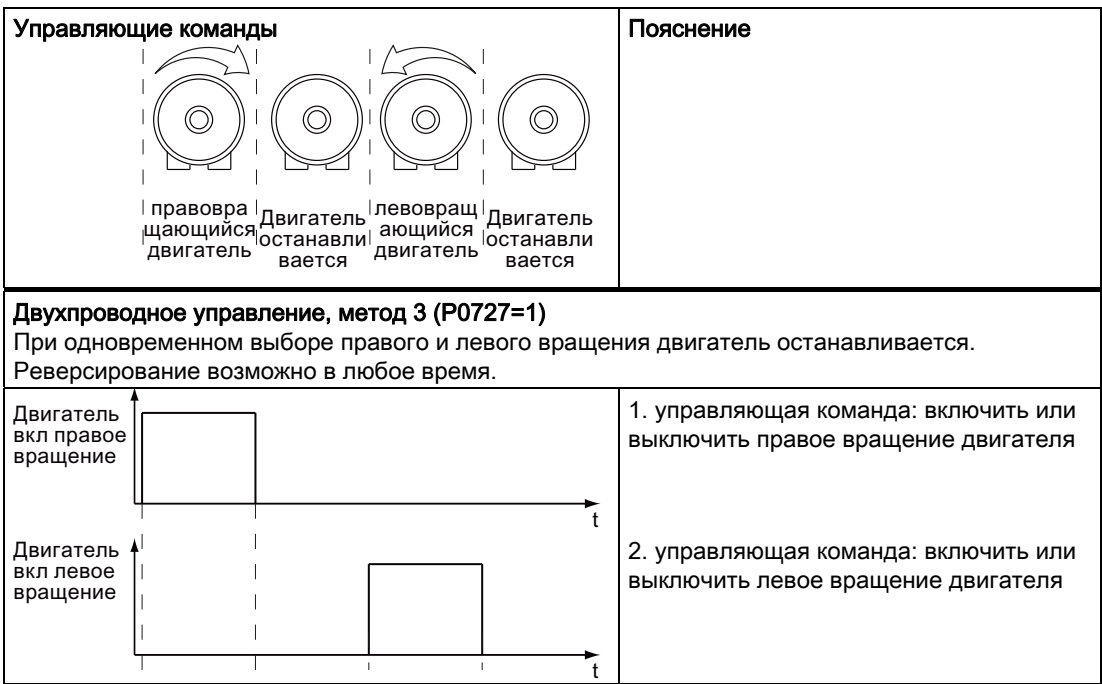

Таблица 5- 2 Сравнение методов по трехпроводному управлению двигателем

| Управляющие команды                                                                                                    | Пояснение                                                                                    |  |  |  |  |  |
|----------------------------------------------------------------------------------------------------|----------------------------------------------------------------------------------------------|--|--|--|--|--|
| правовра<br>Двигатель <sup>  левовращ  </sup><br>Двигатель<br>ающийся<br>щающийся останавли<br>останавли<br>двигатель<br>двигатель<br>вается<br>вается |                                                                                              |  |  |  |  |  |
| Трехпроводное управление, метод 1 (Р0727 = 2)                                                                                                    |                                                                                              |  |  |  |  |  |
| Разрешен<br>ие или<br>стоп                                                                                                    | 1. управляющая команда: дать<br>разрешение на включение двигателя<br>или отключить двигатель |  |  |  |  |  |
| Двигатель<br>вкл правое<br>вращение                                                                                                    | 2. управляющая команда: включить<br>правое вращение двигателя                                |  |  |  |  |  |
| Двигатель<br>вкл левое<br>вращение                                                                                                    | 3. управляющая команда: включить<br>левое вращение двигателя                                 |  |  |  |  |  |

#### Функции

#### 5.2 Управление преобразователем

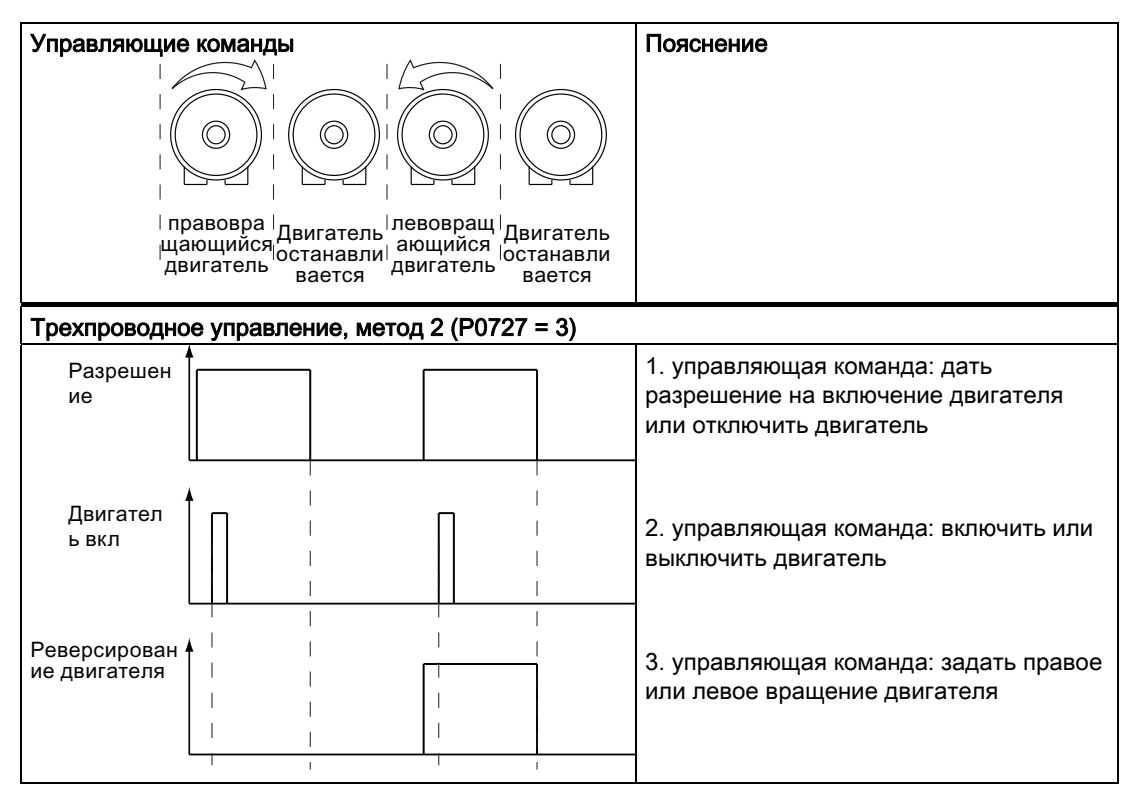

Подробное описание всех методов управления двигателем см. главы ниже.

# 5.2.2 Двухпроводное управление, метод 1

### Описание принципа работы

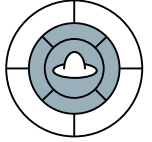

Этот тип управления работает с двумя управляющими командами как постоянными сигналами.

Двигатель запускается и останавливается одной управляющей командой. Вторая управляющая команда изменяет направление вращения двигателя.

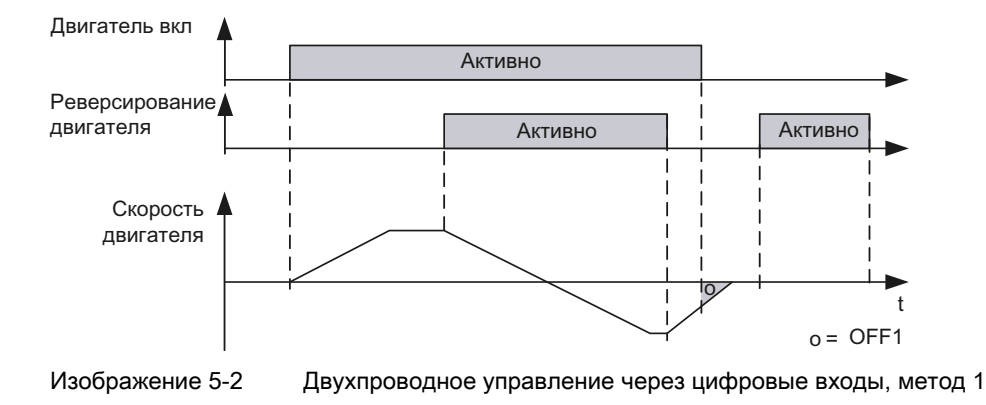

Управляющие модули CU240S и CU240E, FW 3.2 Руководство по эксплуатации, в последните по последните по последните по последните по подразно по эксплуатации,

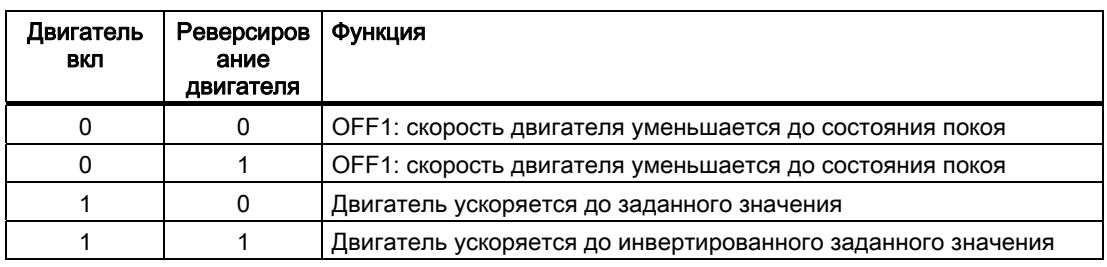

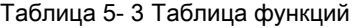

### Таблица 5- 4 Параметрирование функции

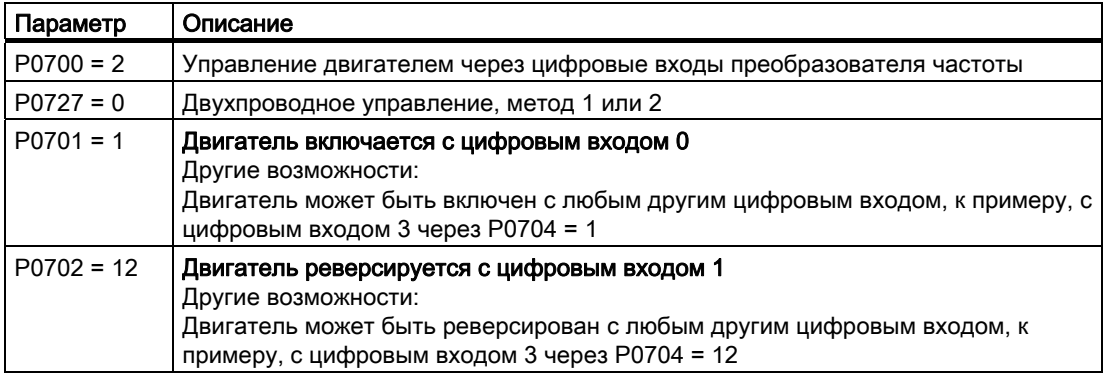

## 5.2.3 Двухпроводное управление, метод 2

### Описание принципа работы

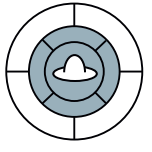

Этот тип управления работает с двумя управляющими командами как постоянными сигналами.

Правое и левое вращение двигателя запускается и останавливается одной управляющей командой каждое. Для изменения направления вращения, привод сначала должен быть заторможен с OFF1 и достичь 0 Гц, только после этого принимается сигнал для реверса.

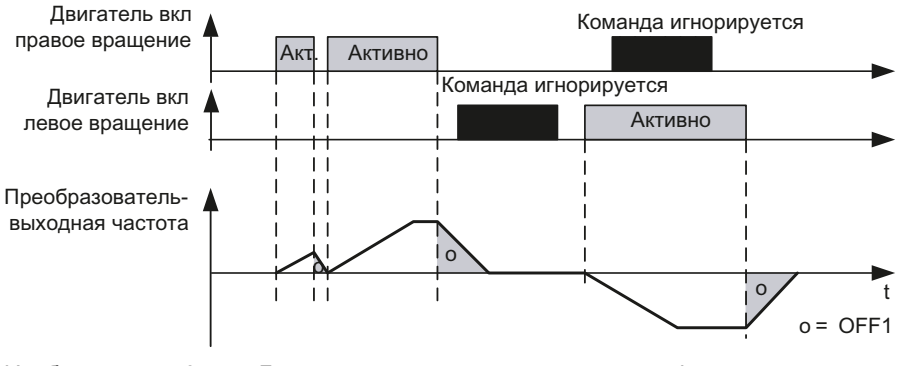

Изображение 5-3 Двухпроводное управление через цифровые входы, метод 2

Управляющие модули CU240S и CU240E, FW 3.2 94 Руководство по эксплуатации,

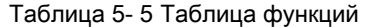

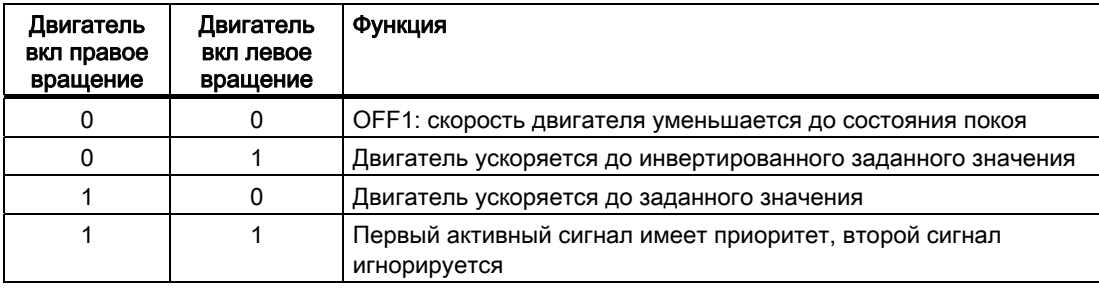

### Таблица 5- 6 Параметрирование функции

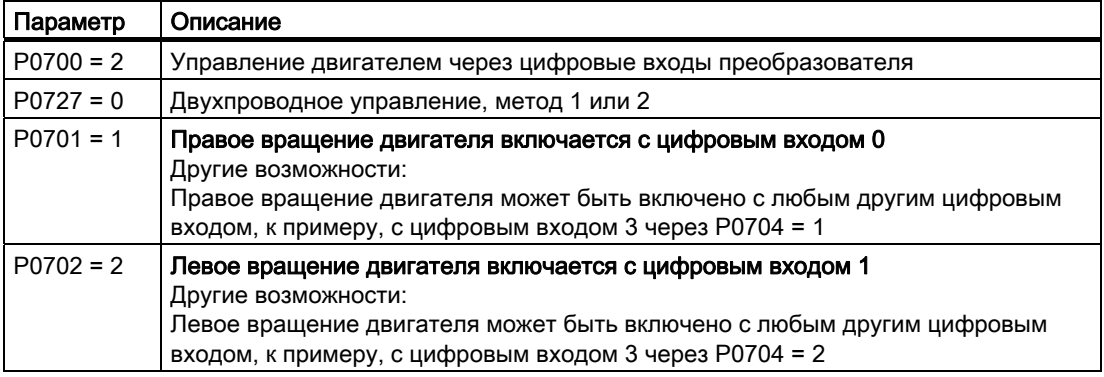

# 5.2.4 Двухпроводное управление, метод 3

### Описание принципа работы

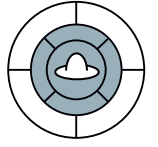

Этот тип управления работает с двумя управляющими командами как постоянными сигналами.

Правое и левое вращение двигателя запускается и останавливается, как и в методе 2, одной управляющей командой каждое. В отличие от метода 2, управляющие команды могут подключаться в любое время, независимо от заданного значения, выходной частоты и направления вращения. Выбега двигателя до 0 Гц перед выполнением управляющей команды также не требуется.

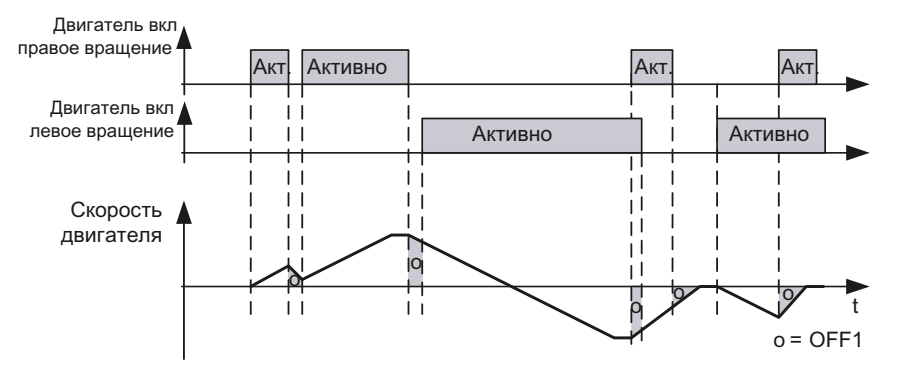

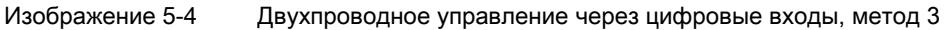

Таблица 5- 7 Таблица функций

| Двигатель<br>вкл правое<br>вращение | Двигатель<br>вкл левое<br>врашение | Функция                                                     |
|-------------------------------------|------------------------------------|-------------------------------------------------------------|
|                                     | 0                                  | ОГЕ 1: скорость двигателя уменьшается до состояния покоя    |
|                                     |                                    | Двигатель ускоряется до инвертированного заданного значения |
|                                     |                                    | Двигатель ускоряется до заданного значения                  |
|                                     |                                    | ОГЕ 1: скорость двигателя уменьшается до состояния покоя    |

Таблица 5- 8 Параметрирование функции

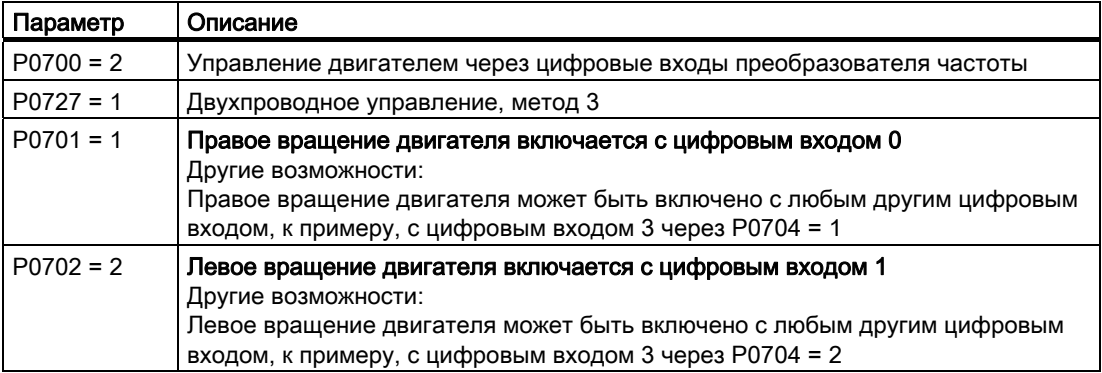

# 5.2.5 Трехпроводное управление, метод 1

## Описание принципа работы

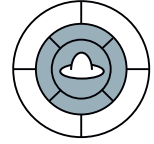

- Первая управляющая команда является постоянным сигналом разрешения для возможности запуска двигателя. Через отмену разрешения двигатель останавливается.
- Положительный фронт второй управляющей команды запускает правое вращение двигателя.
- Положительный фронт третьей управляющей команды запускает левое вращение двигателя.

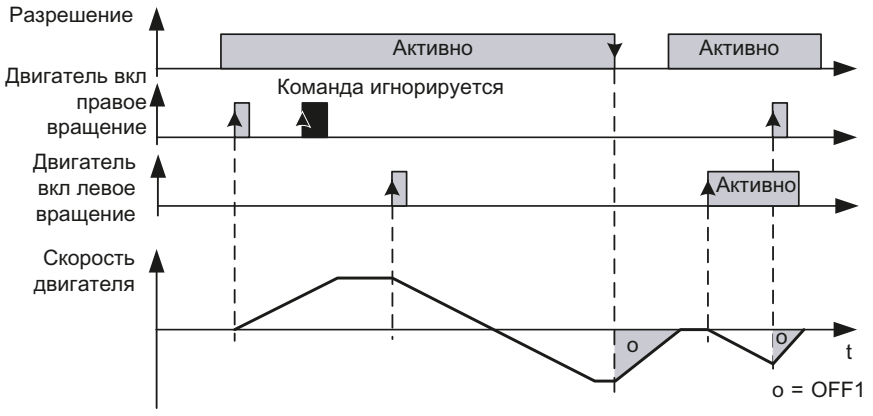

Изображение 5-5 Трехпроводное управление через цифровые входы, метод 1

#### Таблица 5- 9 Таблица функций

| Разрешени<br>е | Двигатель<br>вкл правое<br>вращение | Двигатель<br>вкл левое<br>вращение | Функция                                                        |
|----------------|-------------------------------------|------------------------------------|----------------------------------------------------------------|
| 0              | не<br>релевантн<br>O                | не<br>релевантн<br>O               | ОГГ1: скорость двигателя уменьшается до состояния<br>покоя     |
|                | $0 \rightarrow 1$                   | 0                                  | Двигатель ускоряется до заданного значения                     |
|                | 0                                   | $0 \rightarrow 1$                  | Двигатель ускоряется до инвертированного заданного<br>значения |
|                | $\Omega$                            | 0                                  | Не влияет на направление вращения двигателя                    |
|                |                                     |                                    | ОГГ 1: скорость двигателя уменьшается до состояния<br>покоя    |

Таблица 5- 10Параметрирование функции

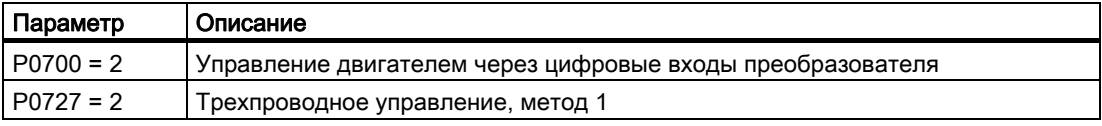

#### Функции

5.2 Управление преобразователем

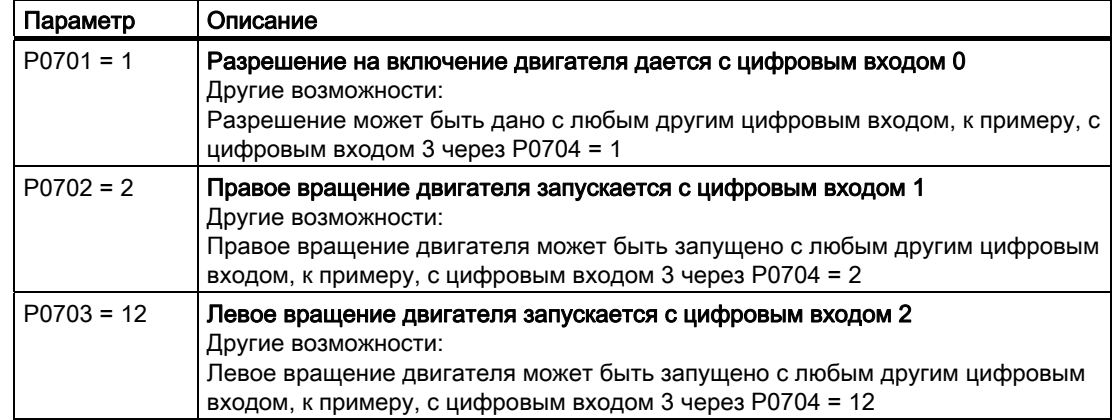

#### 5.2.6 Трехпроводное управление, метод 2

### Описание принципа работы

- Первая управляющая команда является постоянным сигналом разрешения для  $\bullet$ возможности запуска двигателя. Через отмену разрешения двигатель останавливается.
- Положительный фронт второй управляющей команды запускает двигатель.
- Третья управляющая команда определяет направление вращения двигателя.

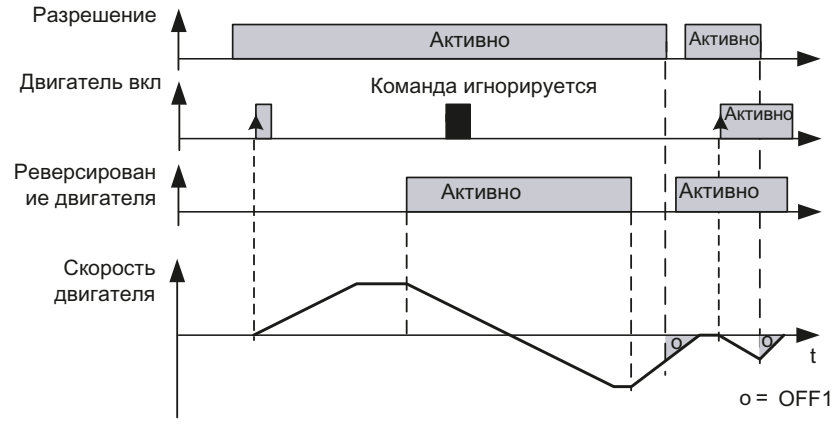

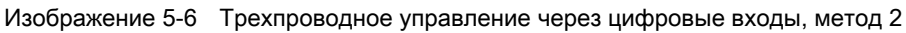

Таблица 5-11Таблица функций

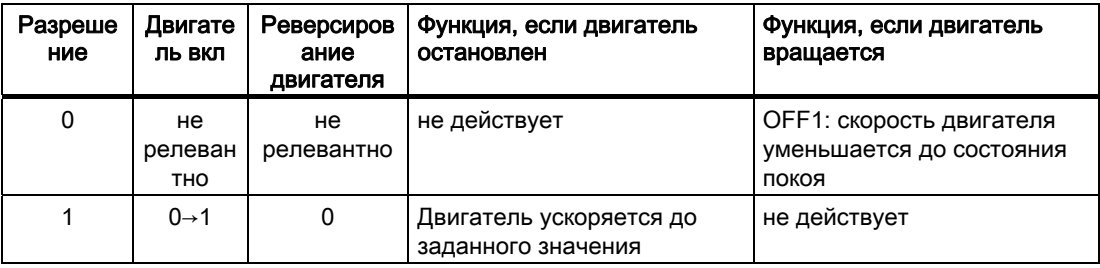

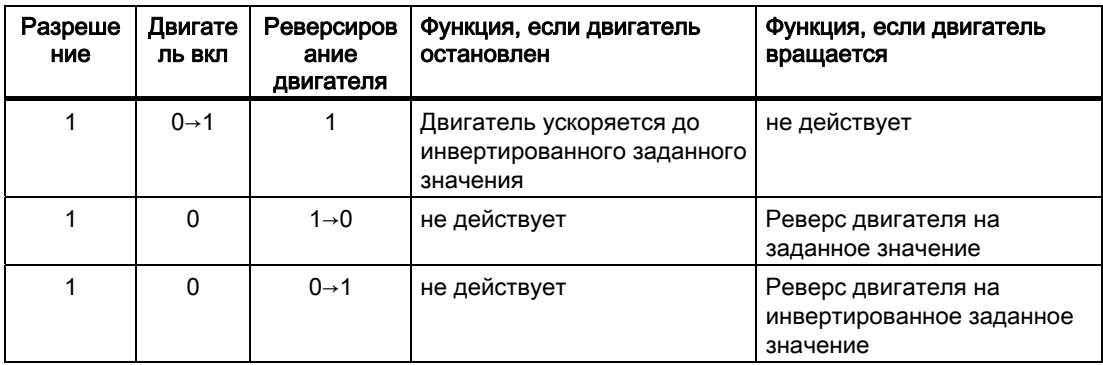

## Таблица 5- 12Параметрирование функции

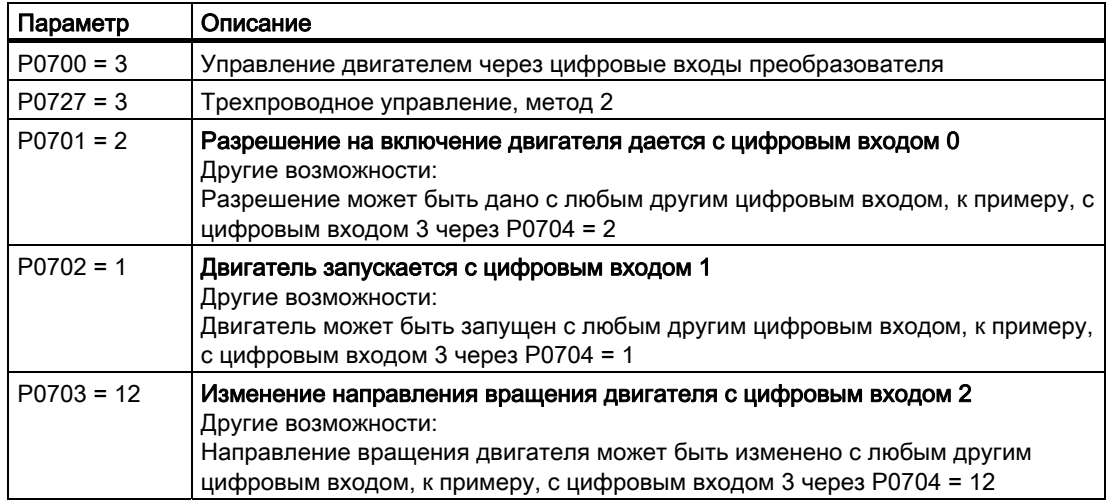

5.3 Источники команд

# 5.3 Источники команд

## 5.3.1 Выбор источников команд

### Выбор источника команд [P0700]

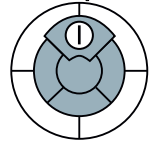

Двигатель включается и выключается через внешние управляющие команды преобразователя. Для подачи этих управляющих команд рассматриваются следующие источники команд:

- Инструмент управления/индикации (панель оператора)
- Цифровые входы
- Полевая шина

Доступность источников команд зависит от исполнения преобразователя.

- У преобразователей с интерфейсом полевой шины, 'полевая шина' (P0700 = 6) предустановленна как источник команд,
- У преобразователей без интерфейса полевой шины, цифровые входы (P0700 = 2) предустановленны как источник команд.

Таблица 5- 13Параметры для выбора источника для управляющих команд преобразователя

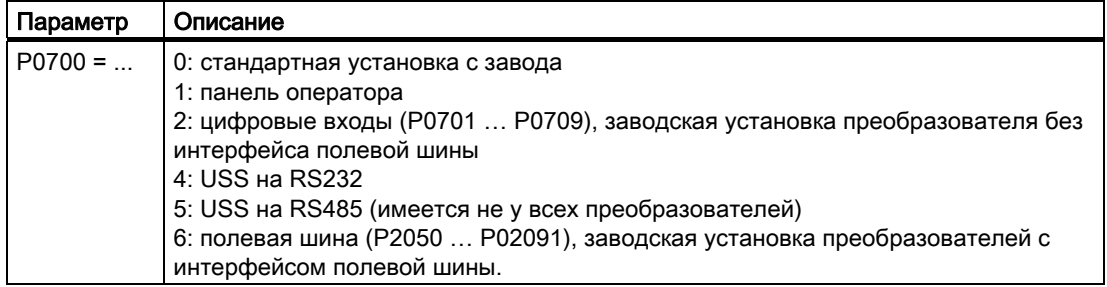

# 5.3.2 Присвоение цифровым входам определенных функций

## Присвоение цифровым входам как источникам команд определенных управляющих команд [P0701…P0709]

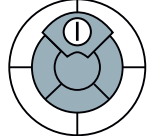

Цифровые входы предустановленны на заводе с определенными управляющими командами; но эти цифровые входы могут свободно программироваться касательно своего согласования с управляющей командой. В зависимости от исполнения управляющего модуля, преобразователи SINAMICS имеют до 9 цифровых входов.

Функции

5.3 Источники команд

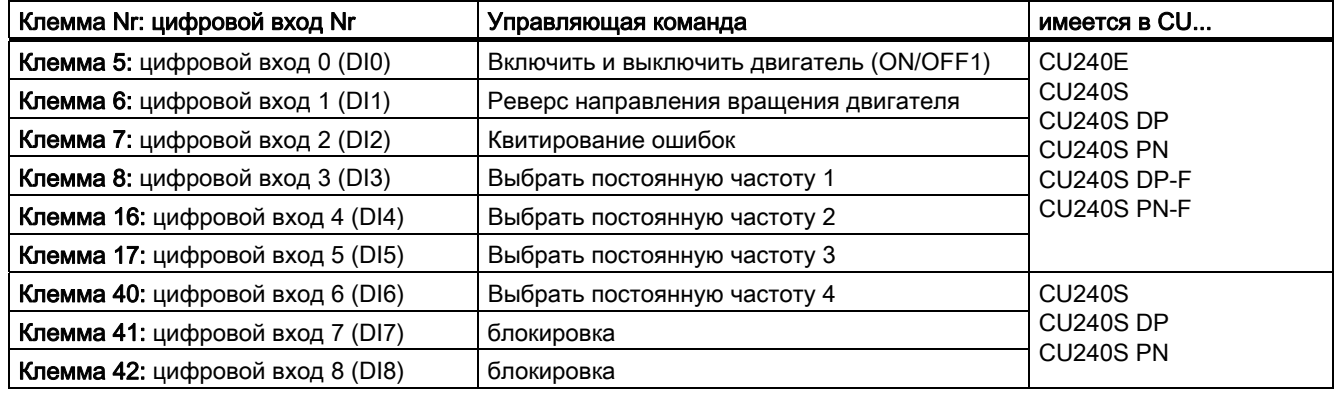

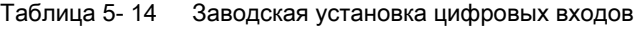

Таблица 5- 15 Изменение установки цифровых входов

| Клемма Nr: цифровой вход Nr            | Параметр    | Описание                                                                                                    |  |
|----------------------------------------|-------------|----------------------------------------------------------------------------------------------------|--|
|                                        | $P0003 = 2$ | Расширенный доступ к параметрам                                                                                                    |  |
| Клемма 5: цифровой вход 0 (DI0)        | $P0701 = $  | Возможные значения для Р0701 до Р0709:                                                                                                    |  |
| Клемма 6: цифровой вход 1 (DI1)        | $P0702 = $  | 0: цифровой вход заблокирован<br>1: включить и выключить двигатель (ON/OFF1)<br>2: включить правое вращение двигателя<br>3: выбег двигателя до состояния покоя (OFF2)<br>4: быстрый останов по рампе (OFF3)<br>9: квитирование ошибок<br>10: периодический режим работы, правое вращение<br>11: периодический режим работы, левое вращение<br>12: изменить направление вращения двигателя<br>(реверсировать)<br>13: увеличить частоту потенциометра двигателя<br>14: увеличить частоту потенциометра двигателя<br>15: выбрать постоянные частоты Бит 0<br>16: выбрать постоянные частоты Бит 1<br>17: выбрать постоянные частоты Бит 2<br>18: выбрать постоянные частоты Бит 3<br>25: разрешение тормоза постоянного тока |  |
| <b>Клемма 7:</b> цифровой вход 2 (DI2) | $P0703 = $  |                                                                                                    |  |
| Клемма 8: цифровой вход 3 (DI3)        | $P0704 = $  |                                                                                                    |  |
| Клемма 16: цифровой вход 4 (DI4)       | $P0705 = $  |                                                                                                    |  |
| Клемма 17: цифровой вход 5 (DI5)       | $P0706 = $  |                                                                                                    |  |
| Клемма 40: цифровой вход 6 (DI6)       | $P0707 = $  |                                                                                                    |  |
| Клемма 41: цифровой вход 7 (DI7)       | $P0708 = $  |                                                                                                    |  |
| Клемма 42: цифровой вход 8 (DI8)       | $P0709 = $  | 27: разрешение ПИД-технологического регулятора<br>29: внешняя неполадка<br>33: блокировать дополнительное заданное значение<br>частоты<br>99: свободное использование цифрового входа для техники<br><b>BICO</b>                                                                                                    |  |

Если один из цифровых входов разрешается для свободного использования для техники BICO (P701…P709 = 99), то подключение этого цифрового входа к желаемой управляющей команде должно быть выполнено самим пользователем.

Величина 99 для значения цифрового входа может быть отменена только через восстановление заводской установки.

# 5.3.3 Управление двигателем через полевую шину

## Управляющие команды через полевую шину

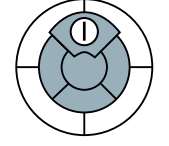

Для управления двигателем через полевую шину, необходимо через ПО STARTER интегрировать преобразователь в систему управления верхнего уровня. Дополнительную информацию см. главу "Работа в системах полевых шин".

# 5.4 Источники заданных значений

## 5.4.1 Выбор источника заданного значения частоты

### Выбор источника заданного значения [P1000]

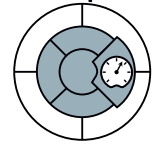

Скорость двигателя устанавливается через заданное значение частоты. Для подачи заданного значения частоты рассматриваются следующие источники:

- Аналоговые входы
- Постоянные частоты через цифровые входы
- Потенциометр двигателя
- Полевые шины

Доступность источников заданного значения частоты зависит от исполнения преобразователя.

- У преобразователей с интерфейсом полевой шины, 'полевая шина' (P0700 = 6) предустановленна как источник заданного значения частоты,
- У преобразователей без интерфейса полевой шины, аналоговый вход (P0700 = 2) предустановлен как источник заданного значения частоты

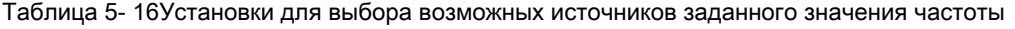

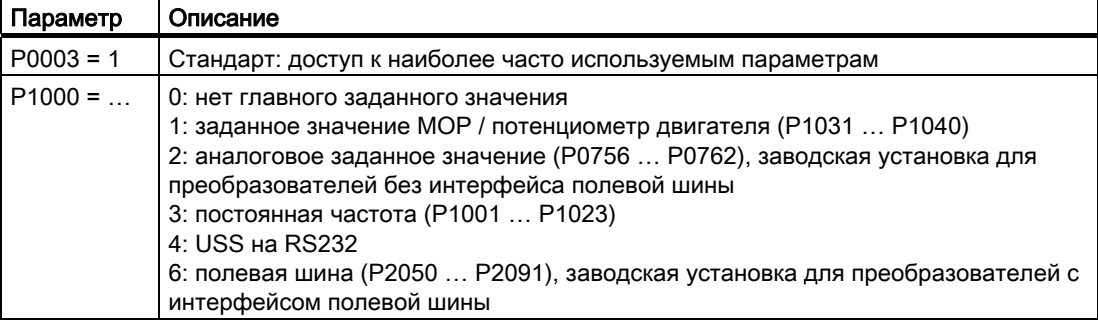

### Сложение заданных значений из различных источников

Через источник заданного значения частоты P1000 можно установить сложение нескольких заданных значений. Подробности см. Список параметров в P1000 и функциональную схему 5000 Справочника по параметрированию.

#### $5.4.2$ Использование аналогового входа как источника заданного значения

### Заданное значение частоты через аналоговый вход [при Р1000 = 2]

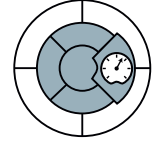

Аналоговые заданные значения загружаются через соответствующие аналоговые входы. Установка, является ли аналоговый вход входом по напряжению (10 В) или входом по току (20 мА), должна быть выполнена через Р0756 и дополнительно через DIP-переключатели на корпусе управляющего модуля.

### Примечание

В качестве двухполюсного входа по напряжению может использоваться только аналоговый вход 0 (Al0).

В зависимости от типа AI источника, необходимо создать подходящее соединение.

Таблица 5- 17Установка и параметрирование аналогового входа для использования в качестве источника заданного значения

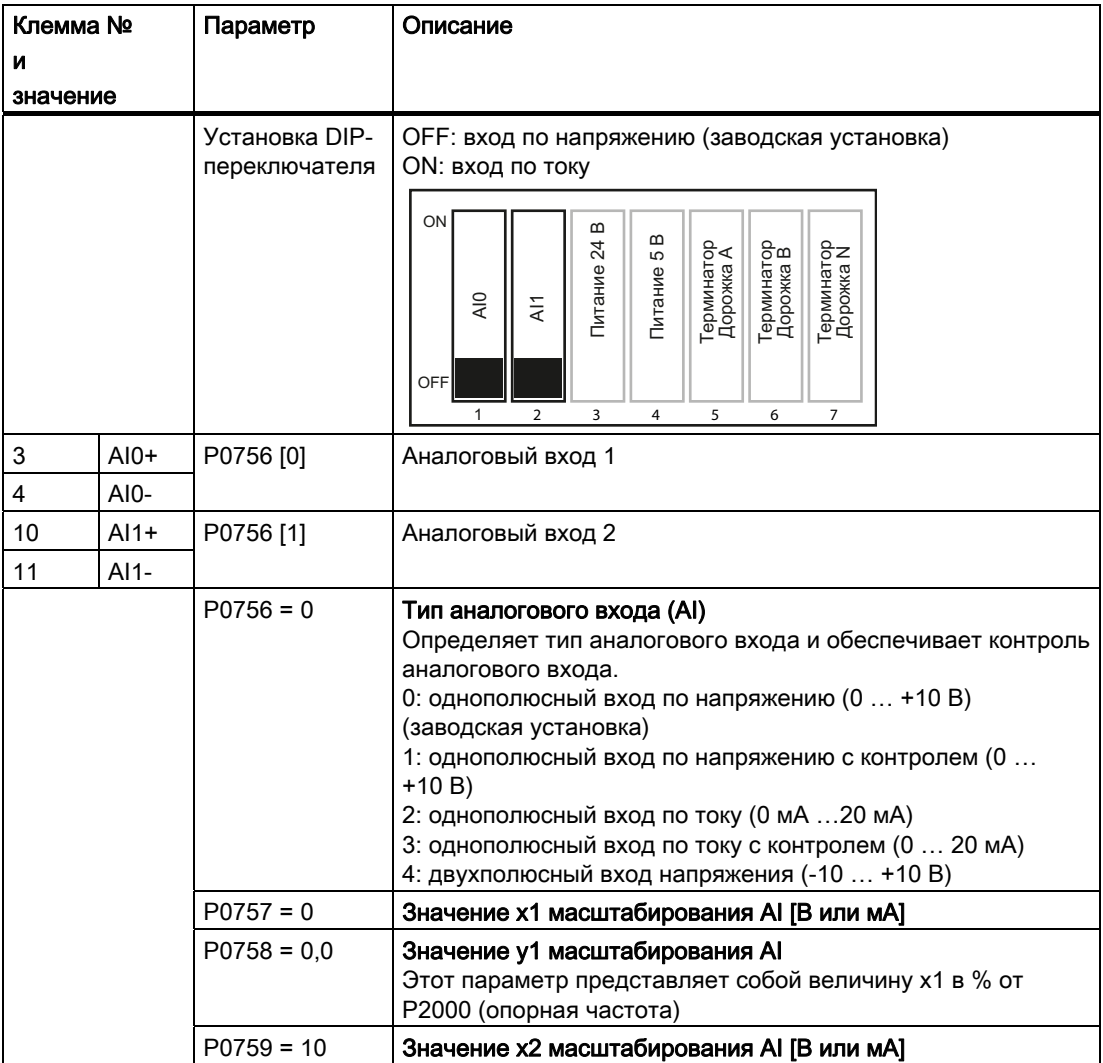

Управляющие модули CU240S и CU240E, FW 3.2 Руководство по эксплуатации,

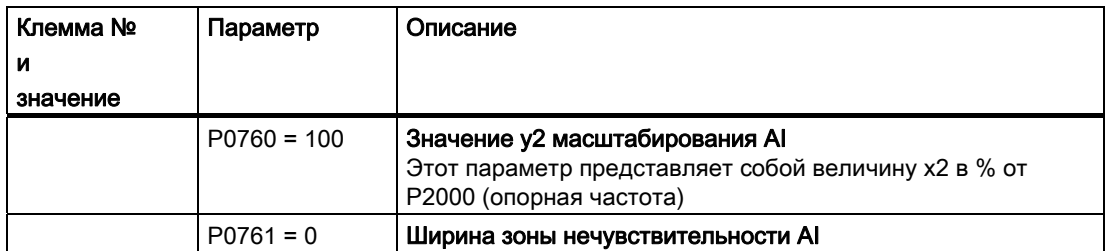

Таблица 5- 18Пример: Масштабирование аналогового входа на 4 - 20 мА

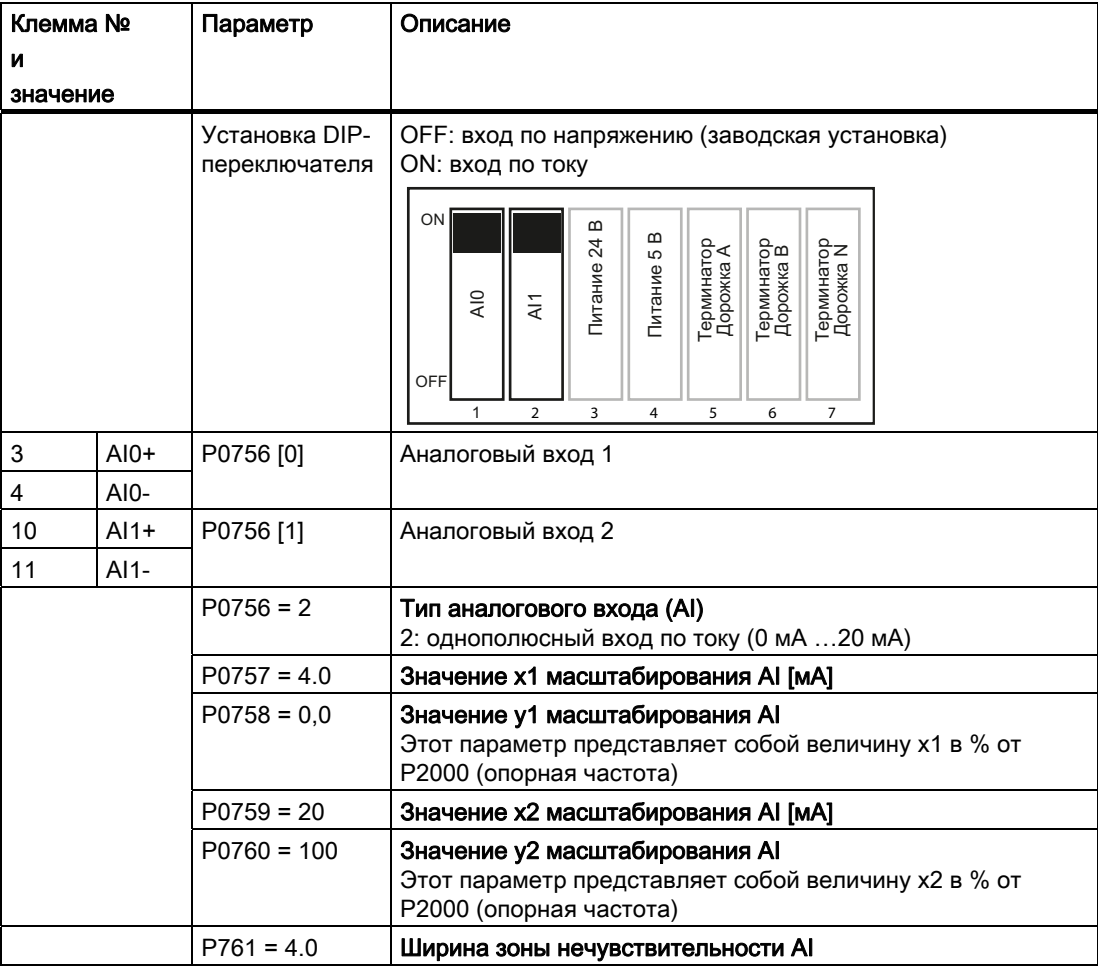

# 5.4.3 Использование потенциометра двигателя как источника заданного значения

## Заданное значение частоты через потенциометр двигателя (MOP) (при P1000 = 1 -> P1031)

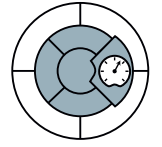

Функция 'Потенциометр двигателя' эмулирует электромеханический потенциометр для ввода заданных значений. Значение потенциометра двигателя (MOP) устанавливается с помощью управляющих сигналов "выше" и "ниже".

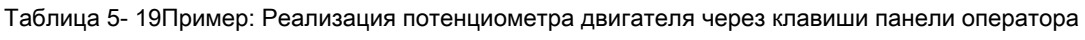

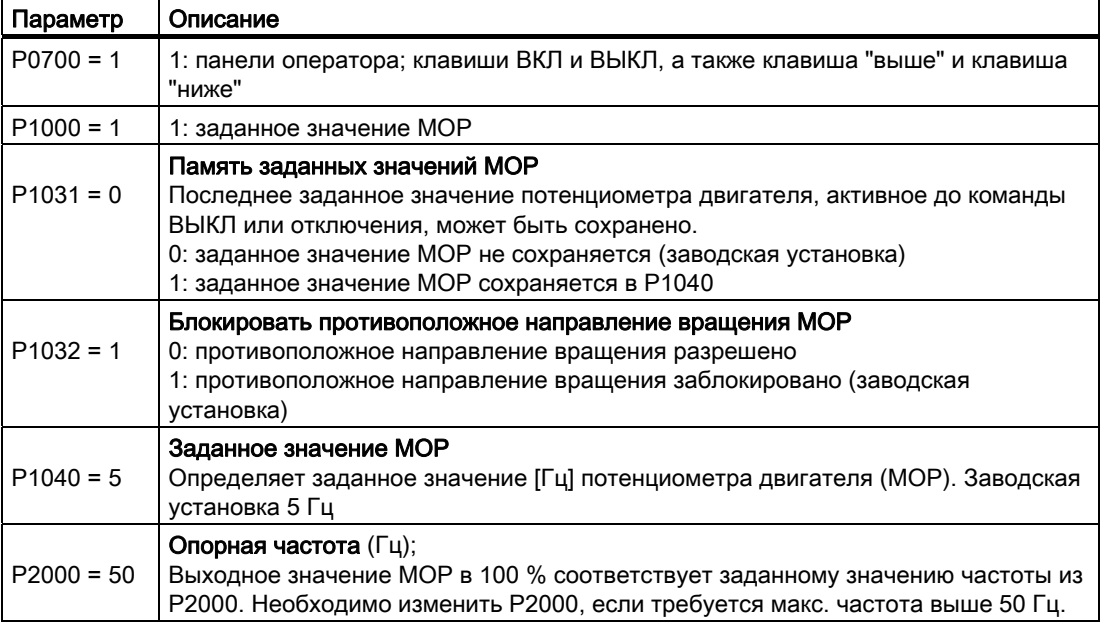

Таблица 5- 20Пример: Реализация потенциометра двигателя через цифровые входы

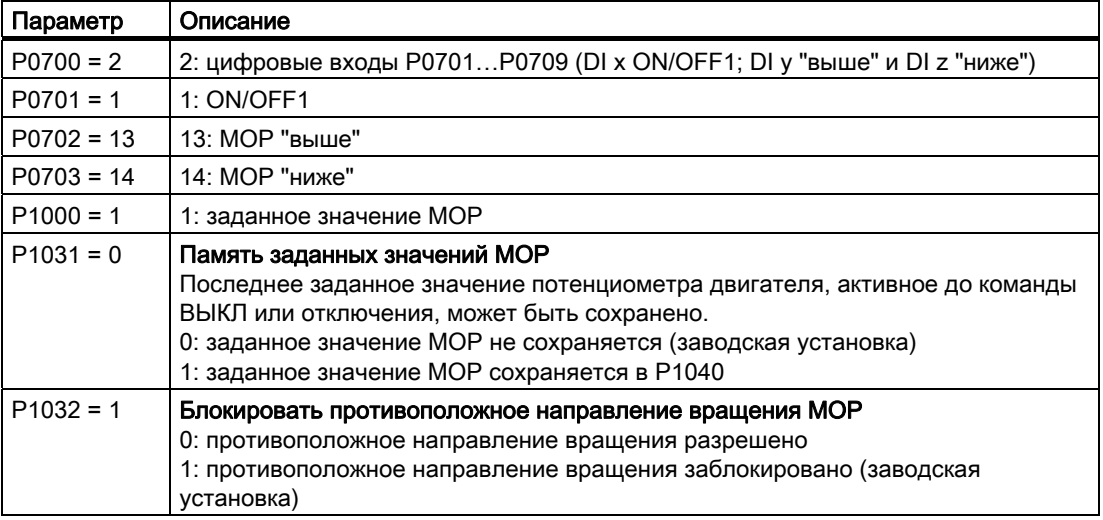

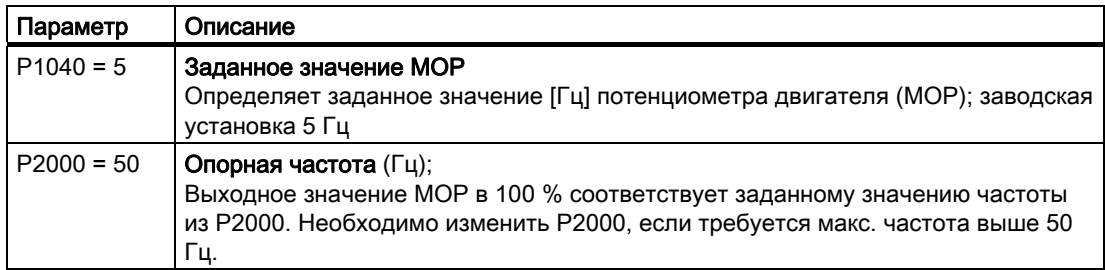

# 5.4.4 Использование постоянной частоты как источника заданного значения

### Заданное значение частоты через постоянную частоту (P1000 = 3)

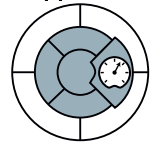

Постоянные частоты определяются с помощью параметров P1001 до P1004 и посредством входов P1020 до P1023 назначаются соответствующим цифровым входам.

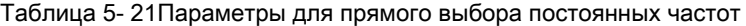

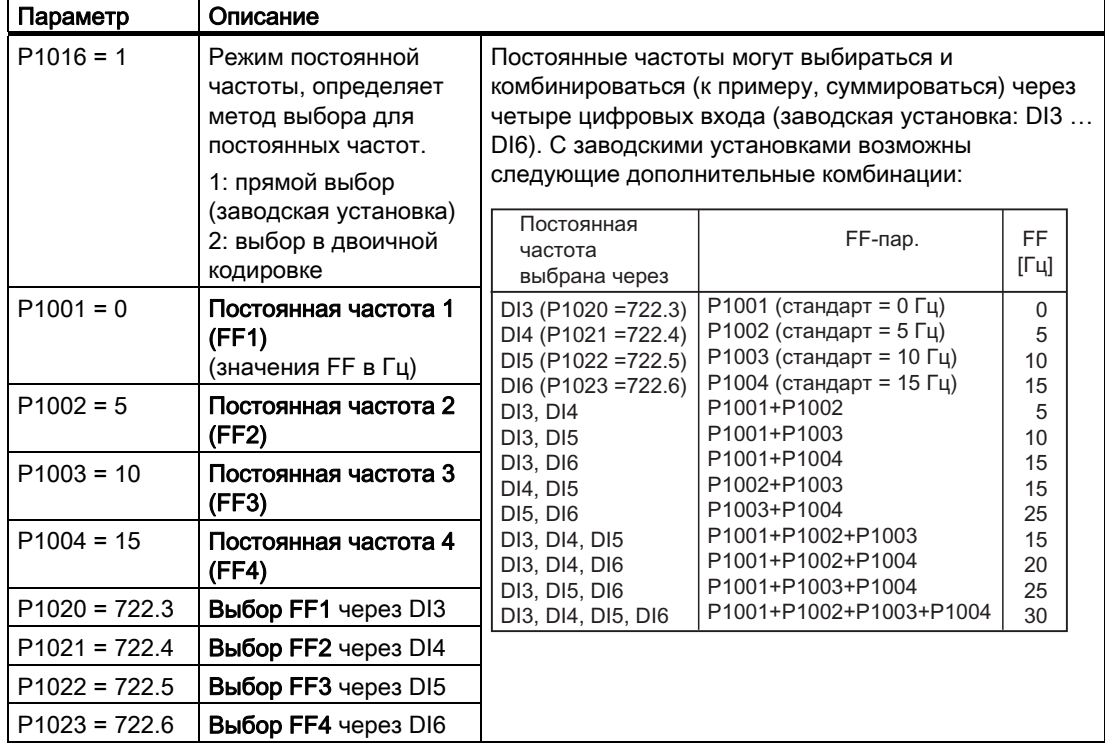

Дополнительную информацию по выбору постоянных частот в двоичной кодировке (P1016 = 2) см. функциональную схему 3210 Справочника по параметрированию.

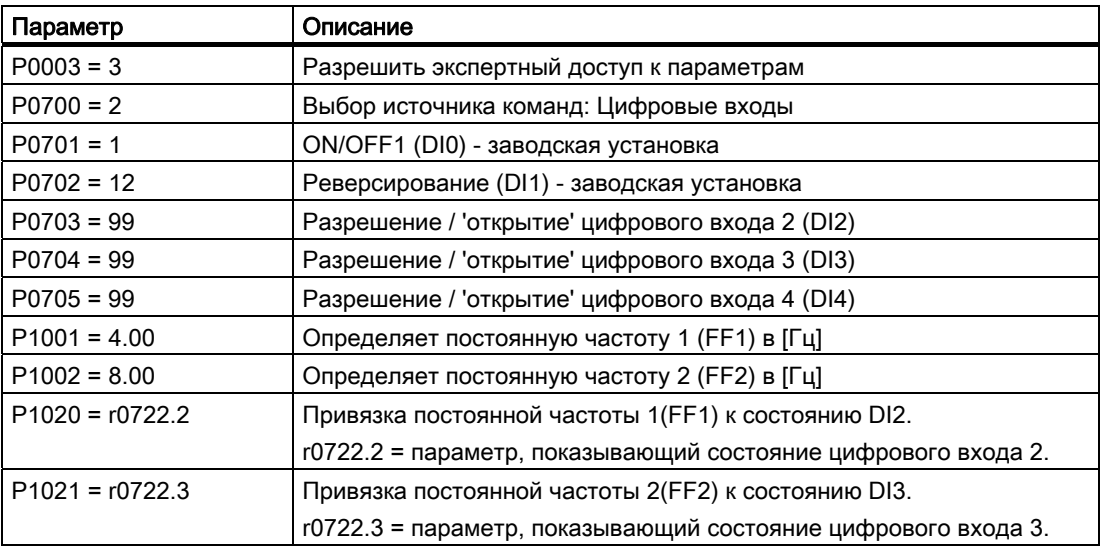

Таблица 5- 22Пример: Выбор 2 постоянных частот через цифровой вход 2 и цифровой вход 3

# 5.4.5 Движение двигателя в периодическом режиме работы (функция JOG)

#### Движение двигателя в периодическом режиме работы [функция JOG]

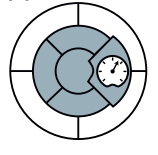

Функция JOG обеспечивает следующее:

- Проверка функциональности двигателя и преобразователя после завершения ввода в эксплуатацию (первое движение перемещения, контроль направления вращения и т.п.)
- Позиционирование двигателя или нагрузки двигателя в определенное положение
- Движение двигателя, к примеру, после прерывания программы

Функция обеспечивает запуск и вращение двигателя с определенной импульсной частотой. Управление этой функций обычной осуществляется через клавишу JOG базовой панели оператора.

Если эта функция разрешена, то в состоянии 'Готовность к работе' при нажатии клавиши JOG двигатель запускается и вращается с установленной частотой JOG. При отпускании клавиши двигатель останавливается. При работающем двигателе эта клавиша не действует.

Таблица 5- 23Пример: Разрешение периодического режима работы

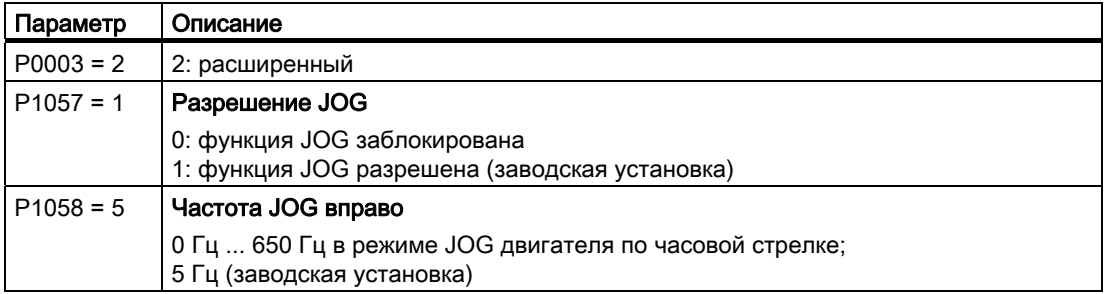
5.4 Источники заданных значений

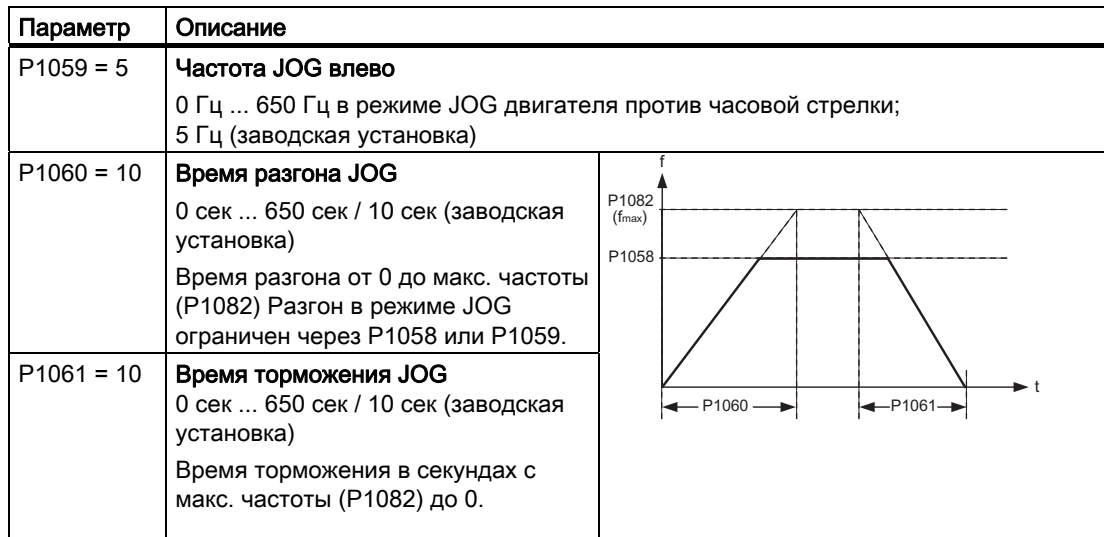

С помощью техники BICO функции JOG могут быть присвоены и другим клавишам.

Таблица 5- 24Параметры для присвоения функции JOG другой клавише

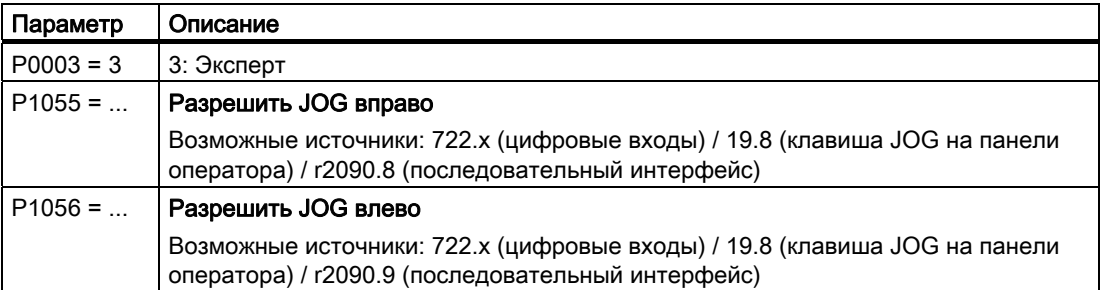

# 5.4.6 Задача скорости двигателя через полевую шину

#### Задача скорости двигателя через полевую шину

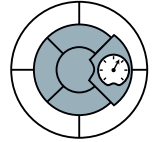

Для задачи скорости двигателя через полевую шину, необходимо через ПО STARTER интегрировать преобразователь в систему управления верхнего уровня. Дополнительную информацию см. главу "Работа в системах полевых шин"

5.5 Переключение командных блоков данных (ручной/автоматический)

# 5.5 Переключение командных блоков данных (ручной/автоматический)

#### Переключение приоритета управления

В некоторых приложениях преобразователь управляется из различных мест.

Пример: Переключения из автоматического в ручной режим Двигатель включается, выключается и его скорость изменяется либо из централизованного контроллера через полевую шину, либо через переключатель на месте. Через кодовый переключатель вблизи от двигателя приоритет управления преобразователя переключается в "Управления через полевую шину" на "Управление на месте".

### Командный блок данных (Control Data Set, CDS)

Преобразователь позволяет параметрировать установки для источников команд, источников заданного значения и сообщений о состоянии (за исключением аналоговых выходов) тремя различными способами. Соответствующие параметры индексированы (индекс 0, 1 или 2). При работе преобразователя управляющие команды выбирают один из трех индексов и тем самым одну из трех сохраненных установок. Таким образом, можно, как описано в примере выше, переключать приоритет управления преобразователя.

Совокупность всех переключаемых параметров источников команд, источников заданного значения и сообщений о состоянии с одним и тем же индексом обозначаются как командный блок данных.

#### Функции

5.5 Переключение командных блоков данных (ручной/автоматический)

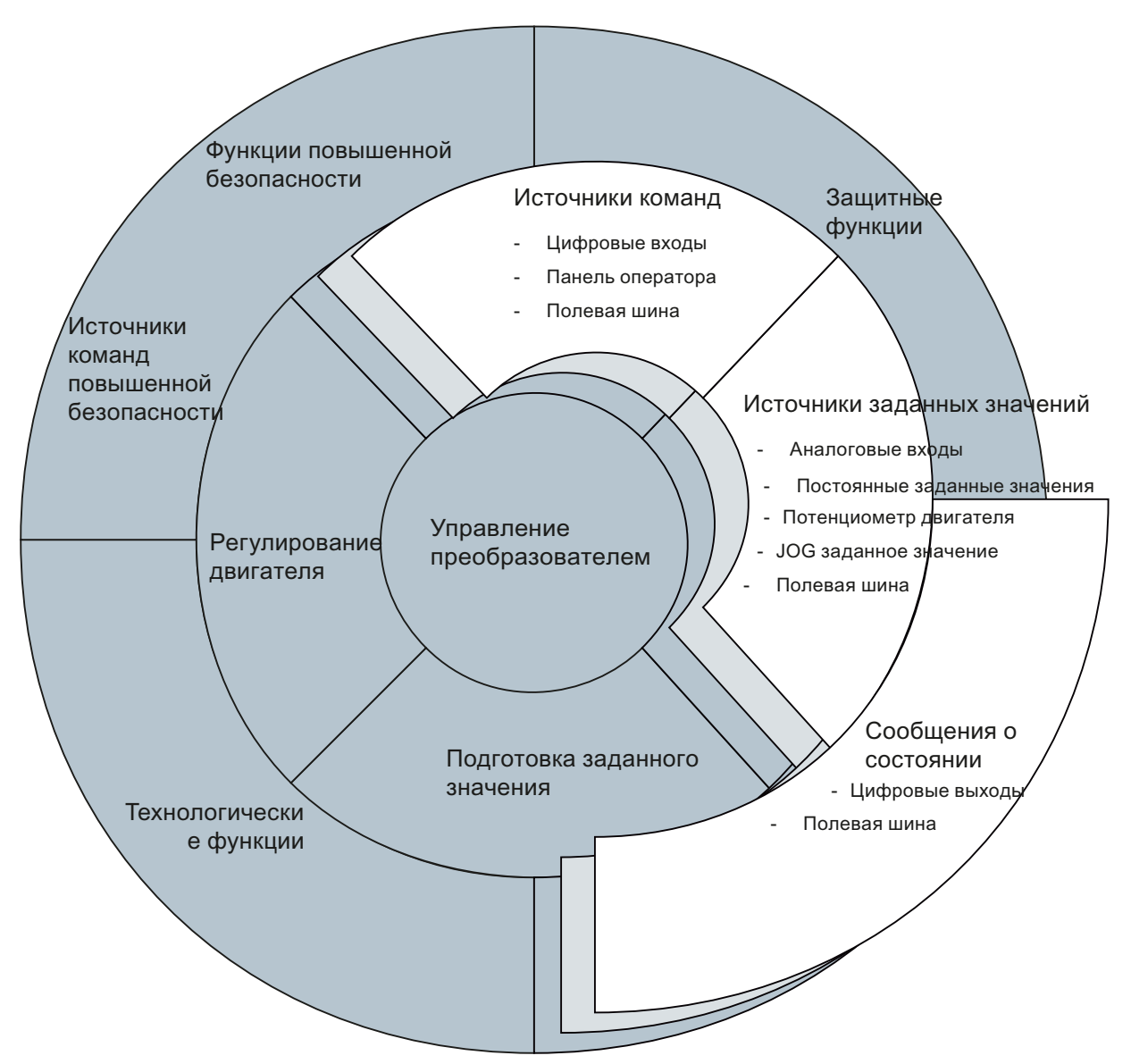

Изображение 5-7 Переключение командных блоков данных в преобразователе

Командные блоки данных переключаются через параметры P0810 и P0811. Параметры P0810 и P0811 связываются через технику BICO с управляющими командами, к примеру, цифровыми входами преобразователя.

Таблица 5- 25Переключение командных блоков данных через параметры P0810 и P0811

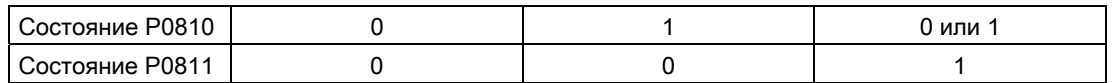

5.5 Переключение командных блоков данных (ручной/автоматический)

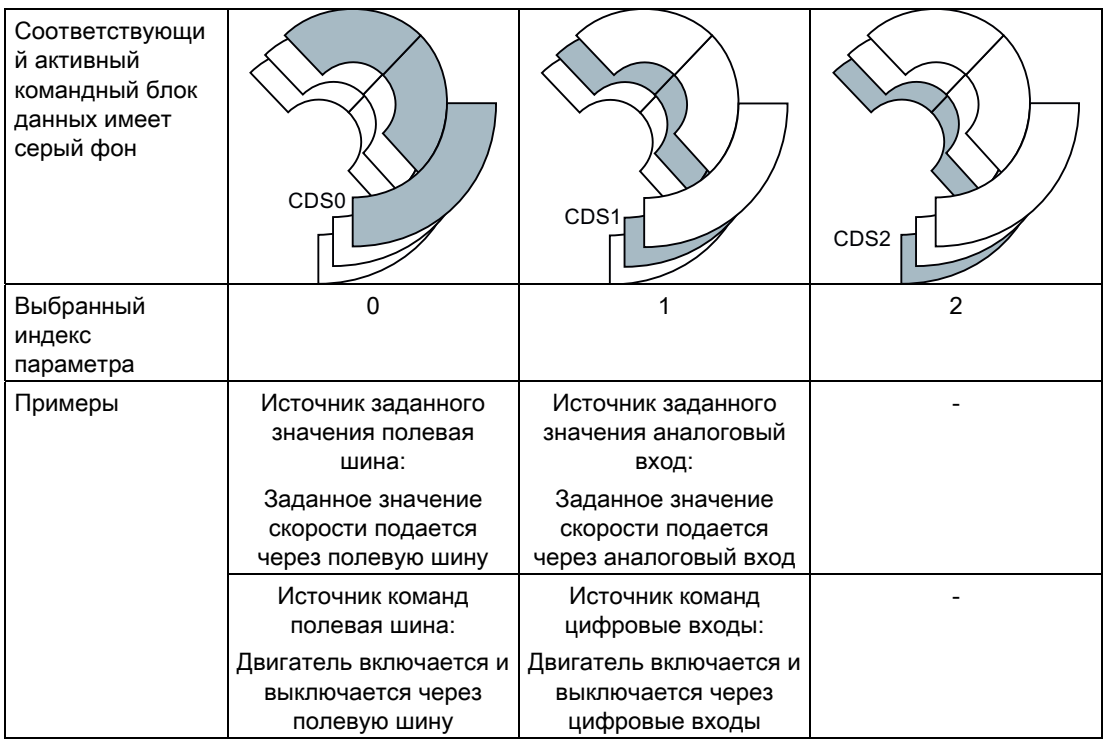

#### Примечание

Командные блоки данных могут переключаться как в состоянии "Готовность к работе", так и в состоянии "Работа". Время переключения составляет около 4 мсек.

Таблица 5-26 Параметры для переключения командных блоков данных:

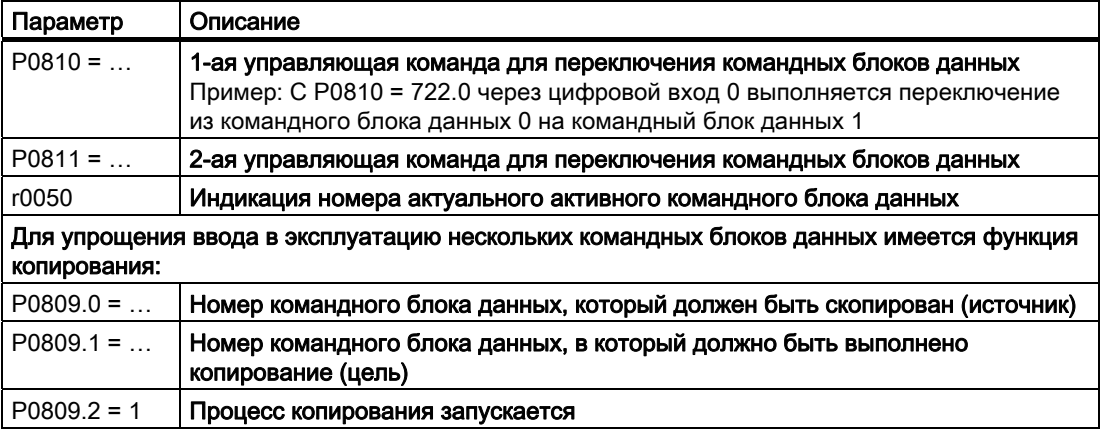

Обзор всех параметров, относящихся к блокам данных привода и которые могут быть переключены, см. Справочник по параметрированию.

5.6 Подготовка заданного значения

# 5.6 Подготовка заданного значения

#### Обзор подготовки заданного значения

Подготовка заданного значения изменяет заданное значение скорости, к примеру, ограничивает заданное значение до макс. и мин. значения и препятствует через задатчик интенсивности возникновению скачков скорости двигателя.

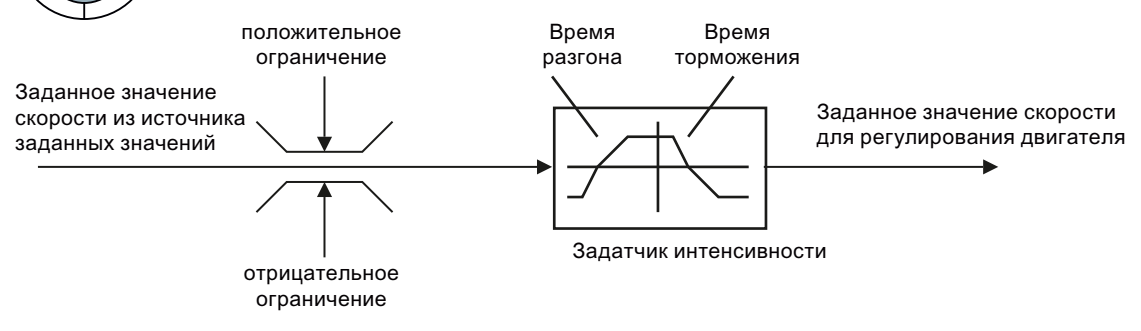

Изображение 5-8 Подготовка заданного значения в преобразователе

# 5.6.1 Мин. частота и макс. частота

#### Ограничение заданного значения скорости

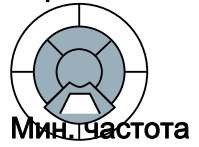

Заданное значение скорости ограничивается как через мин., так и через макс. частоту.

После включения двигатель, независимо от заданного значения частота, ускоряется до мин. частоты. Установленное значение параметра действует для обеих направлений вращения. Кроме функции ограничения, мин. частота служит опорным значением в ряде функций контроля, к примеру, стояночный тормоз двигателя включается при достижении мин. частоты.

#### Макс. частота

Заданное значение частоты ограничивается в обеих направлениях вращения до макс. частоты. При превышении макс. частоты создается сообщение.

Кроме этого, макс. частота является важным контрольным значением для многих функций преобразователя, к примеру, задатчика интенсивности.

Таблица 5- 27Параметры для мин. и макс. частоты

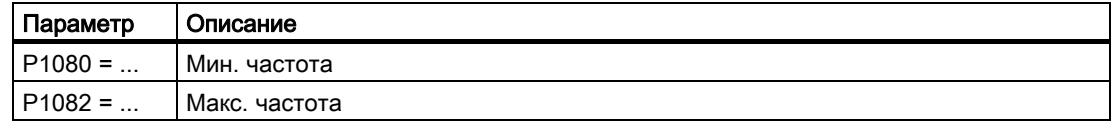

5.6 Подготовка заданного значения

#### 5.6.2 Параметрирование задатчика интенсивности

#### Параметрирование задатчика интенсивности

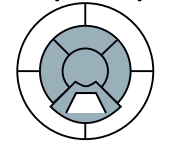

Задатчик интенсивности в канале заданного значения ограничивает скорость изменений заданного значения. Как следствие, мягкие ускорения и торможения двигателя способствуют сохранению механики вращающегося двигателя.

#### Время разгона и торможения

Время разгона и время торможения задатчика интенсивности могут устанавливаться независимо друг от друга. Устанавливаемое время зависит только от приложения и может лежать в диапазоне от ниже 100 мсек (к примеру, для приводов ленточным транспортеров) и до нескольких минут (к примеру, для центрифуг).

При включении и выключении двигателя через ON/OFF1, он разгоняется и затормаживается также со временем задатчика интенсивности.

Таблица 5-28 Параметры для времени разгона и времени торможения

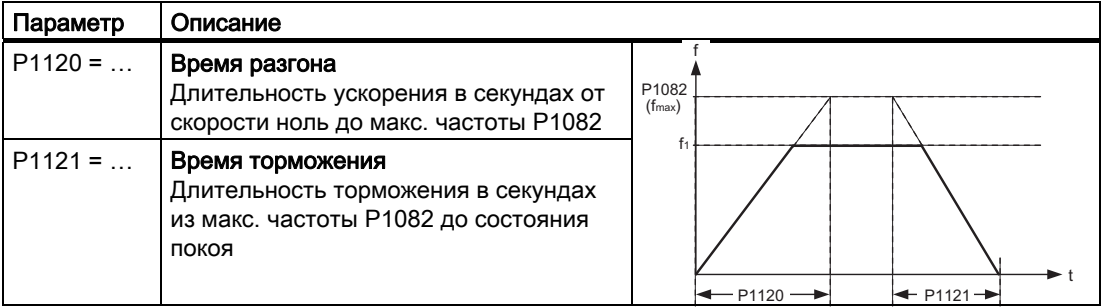

Быстрый останов (ОFF3) имеет собственное время торможения, которое устанавливается с Р1135.

#### Примечание

Слишком короткое время разгона и торможения приводит к ускорению или торможению двигателя с макс. возможным моментом вращения. Установленное время в этом случае превышается.

#### Сглаживание

Процесс ускорения может быть сделан еще более "мягким" через сглаживание. Пусковой рывок при ускорениях и рывок в начале процесса торможения могут быть уменьшены независимо друг от друга. Сглаживание увеличивает время ускорения и торможения двигателя. Спараметрированное в задатчике интенсивности время разгона и торможения превышается.

Сглаживание не действует на время торможения при быстром останове (ОFF3).

5.6 Подготовка заданного значения

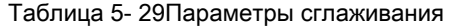

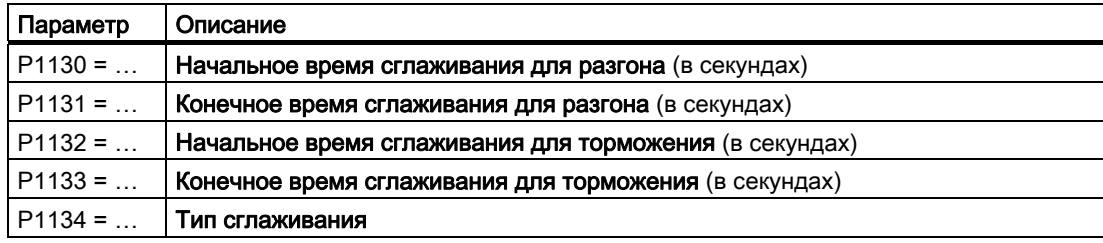

Дополнительную информацию по этой функции можно найти в функциональной схеме 5300 и в списке параметров Справочника по параметрированию.

5.7 Регулирование

# 5.7 Регулирование

## Обзор

У преобразователей для синхронных и асинхронных двигателей существует два различных метода управления и регулирования.

- Регулирование с характеристикой U/f (обозначается как управление U/f)
- Ориентированная на работу с массивами техника автоматического регулирования (обозначается как векторное управление)

# 5.7.1 Управление U/f

## 5.7.1.1 Типичные приложения для управления U/f

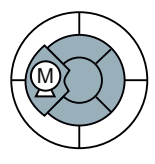

Управления U/f полностью достаточно для большинства приложений, в которых необходимо регулировать скорость асинхронных двигателей. Примерами приложений, в которых обычно используется управление U/f, являются:

- **Насосы**
- **Вентиляторы**
- Компрессоры
- Горизонтальные транспортеры

### Базовые свойства управления U/f

Управление U/f регулирует напряжение на клеммах двигателя в зависимости от заданного значения скорости. Связь между заданным значением скорости и напряжением статора вычисляется на основе характеристик. Преобразователь предоставляет обе важнейшие характеристики (линейную и квадратичную). Свободно параметрируемые характеристики также возможны.

Управление U/f не обеспечивает точного регулирования скорости двигателя. Заданное значение скорости и скорость, устанавливаемая на валу двигателя, всегда немного отличаются друг от друга. Отклонение зависит от нагрузки двигателя. Если подключенный двигатель нагружается с ном. моментов, то скорость двигателя ниже заданного значения скорости на ном. скольжение двигателя. Если двигатель приводится в движение нагрузкой, т.е. двигатель работает как генератор, то скорость двигателя превышает заданное значение скорости.

# 5.7.1.2 Управление U/f с линейной характеристикой

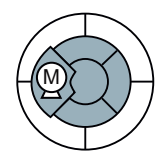

Таблица 5- 30Установка типа управления

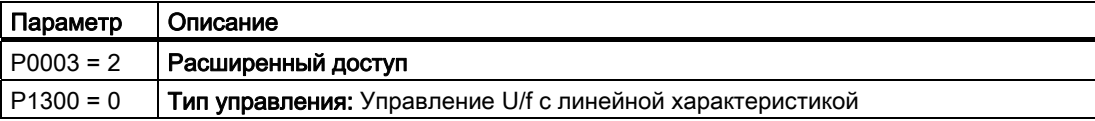

#### Оптимизация пусковой характеристики при высоком начальном пусковом моменте и кратковременной перегрузке

Преобразователь может предоставлять повышенное напряжение в нижнем диапазоне скоростей и в процессах ускорения. Примерами приложений, где это необходимо, являются:

- Использование кратковременной допустимой перегрузки двигателя при ускорении
- Рабочие машины с высоким начальным пусковым моментом
- Удержание нагрузки

Фоновая информация: В основе линейной характеристики управления U/f лежит идеальный двигатель без активных потерь. Активные потери в сопротивлении статора двигателя и в кабеле двигателя приводят к уменьшению доступного момента вращения и не могут не учитываться во всех приложениях. Эти потери играют тем большую роль, чем меньше двигатель и чем ниже скорость двигателя. Потери могут быть компенсированы через управление U/f за счет увеличения напряжения на малых скоростях. (т.н. 'параметры усиления': Р1310 и Р1311)

#### Примечание

Повышение напряжения должно осуществляться только маленькими шагами до достижения удовлетворительной характеристики двигателя. Слишком большие значения в Р1310 и Р1311 могут привести к перегреву двигателя и к отключению при перегрузке преобразователя.

Таблица 5-31 Оптимизация пусковой характеристики при линейной характеристике

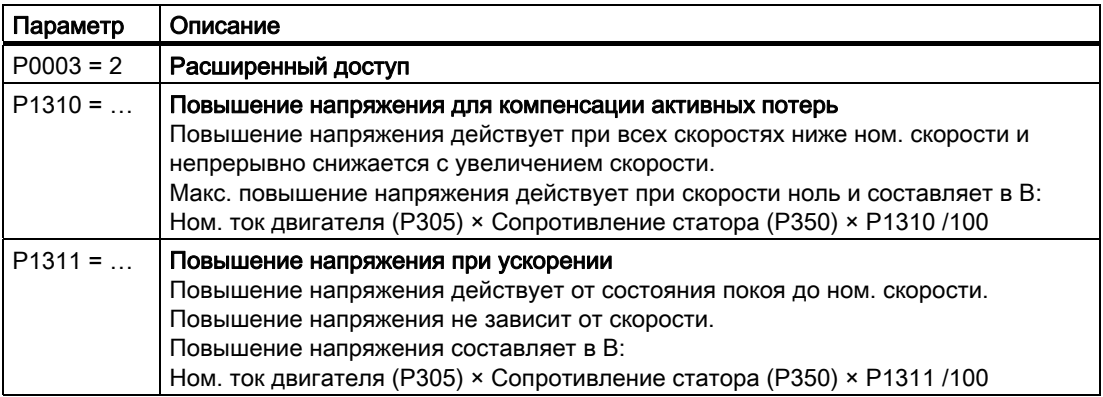

Дополнительную информацию по этой функции можно найти в списке параметров, а также в функциональных схемах 6100 и 6200 Справочника по параметрированию

#### $5.7.1.3$ Управление U/f с квадратичной характеристикой

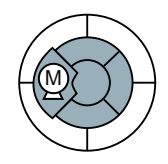

#### Примечание

Управление U/f с квадратичной характеристикой не может использоваться в приложениях, в которых требуется высокий момент вращения при низкой скорости. 5.7 Регулирование

Таблица 5-32Установка типа управления

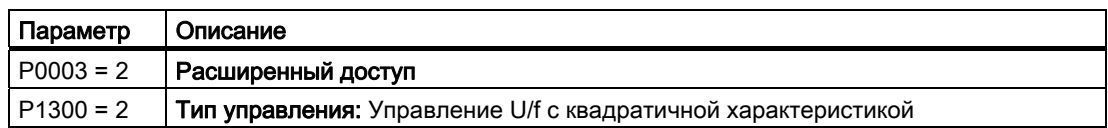

Наряду с линейной и квадратичной характеристикой, дополнительно предлагаются следующие варианты управления U/f, подходящие для специальных приложений.

#### $5.7.1.4$ Другие характеристики для управления U/f

Таблица 5- 33 Другие варианты управления U/f (Р1300)

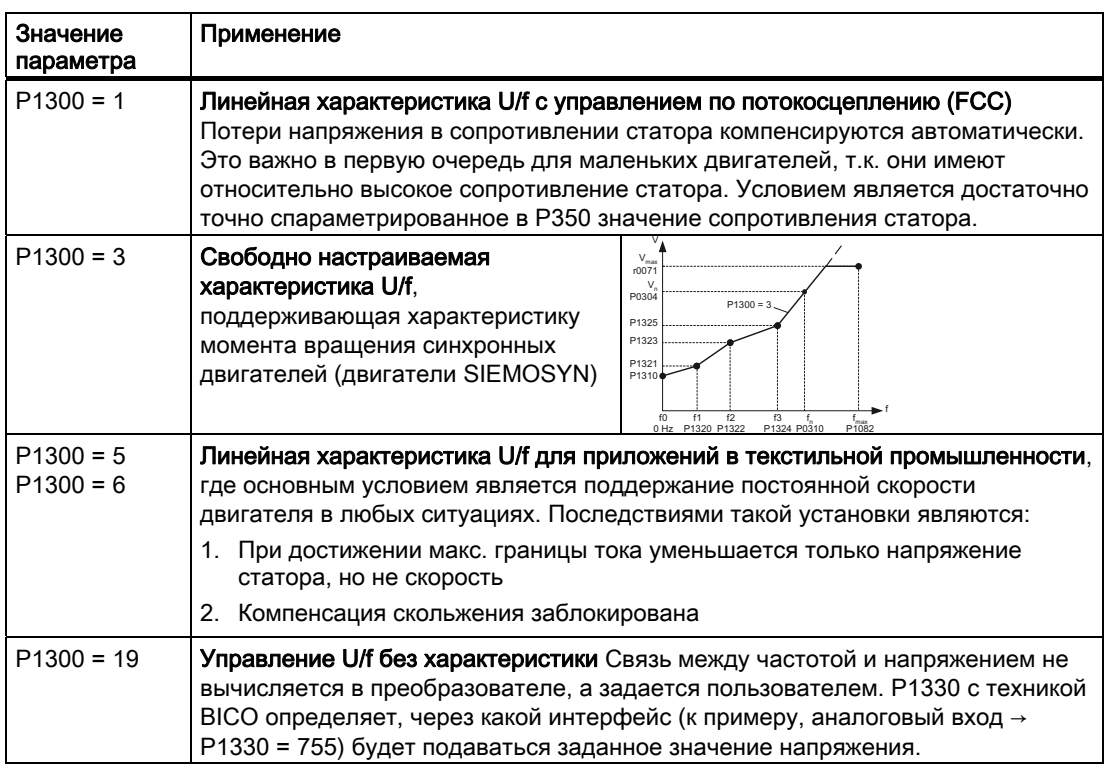

Дополнительную информацию по этой функции можно найти в функциональных схемах 6100 и 6200 Справочника по параметрированию.

#### $5.7.2$ Векторное управление

#### $5.7.2.1$ Типичные приложения для векторного управления

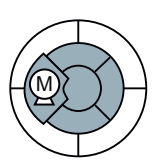

Векторное управление может использоваться для регулирования скорости и для регулирования момента вращения двигателя.

Векторное управление во многих случаях используется без прямого измерения скорости двигателя. Такое регулирование обозначается как векторное управление без датчиков. В специальных приложениях векторное управление используется и с датчиком скорости.

#### Векторное управление в сравнении с управлением U/f

Преимуществами векторного управления по сравнению с управлением U/f являются:

- Более стабильная скорость при изменениях нагрузки двигателя
- Сокращение времени разгона при изменениях заданного значения
- Ускорения и торможения возможны с настраиваемым макс. моментом вращения
- Улучшенная защита двигателя и силового механизма благодаря настраиваемому ограничению момента вращения
- В состоянии покоя возможен полный момент вращения

## Векторное управление не может использоваться в следующих случаях:

- Если двигатель по сравнению с преобразователем является очень маленьким (ном. мощность двигателя не может быть ниже четверти ном. мощности преобразователя)
- Если макс. частота превышает 200 Гц
- Если несколько двигателей работает от одного преобразователя
- Если между преобразователем и двигателем используется силовой контактор, размыкающийся при включенном двигателе

#### Типичные приложения для векторного управления с или без датчика скорости

Векторное управление обычно используется в следующих приложениях:

- Подъемники и вертикальные транспортеры
- Намоточные станки
- **Экструдеры**

## 5.7.2.2 Ввод векторного управления в эксплуатацию

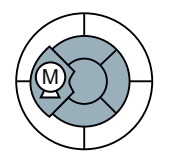

Для векторного управления с и без датчика скорости требуется точный ввод в эксплуатацию, который может быть выполнен только техническими специалистами по вводу в эксплуатацию, имеющими опыт обращения с таким типом управления.

#### Этапы ввода векторного управления в эксплуатацию

1. Выполнить быстрый ввод в эксплуатацию (P0010 = 1) Для безошибочной работы векторного управления параметры двигателя обязательно должны быть введены правильно

5.7 Регулирование

- 2. Выполнить идентификацию данных двигателя (P1900 = 2) Идентификация данных двигателя должна быть выполнена на холодном двигателе. Идентификация данных двигателя должна быть выполнена после быстрого ввода в эксплуатацию, т.к. быстрый ввод в эксплуатацию предоставляет исходные данные для модели двигателя, а идентификация данных двигателя конкретизирует их
- 3. Выполнить автоматическую оптимизацию регулятора скорости (P1960 = 1)

Таблица 5- 34Важнейшие параметры векторного управления

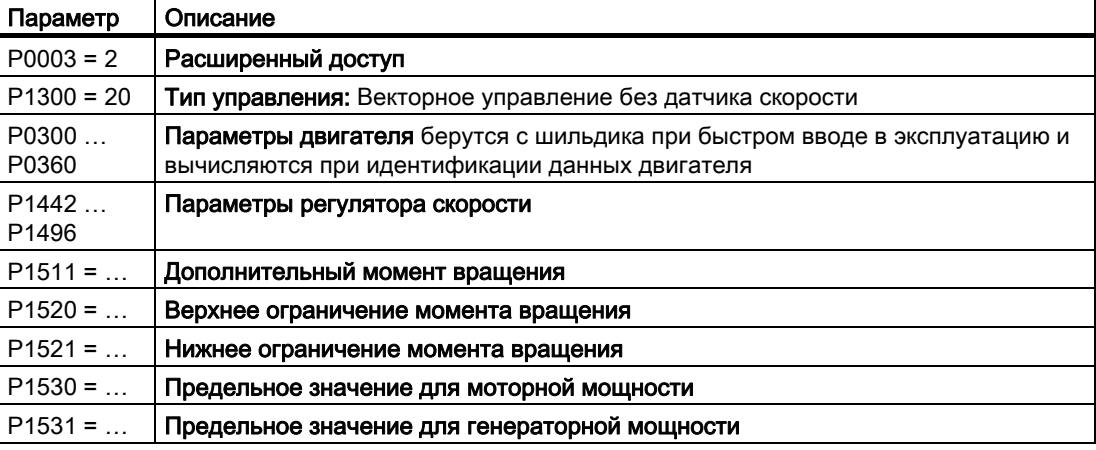

Дополнительную информацию по этой функции можно найти в списке параметров, а также в функциональных схемах 7000, 7500, 7700, 7800 и 7900 Справочника по параметрированию.

Дополнительную информацию можно найти в Интернете ():

# 5.7.2.3 Регулирование по моменту

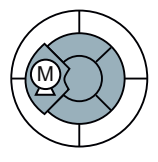

Управление по моменту является частью векторного управления и получает свое заданное значение с выхода регулятора скорости. Через деактивацию регулятора скорости и прямой ввод заданного значения момента вращения регулирование по скорости становится регулированием по моменту. В этом случае преобразователь регулирует не скорость двигателя, а момент вращения, отдаваемый двигателем.

#### Типичные случаи использования регулирования по моменту

Регулирование по моменту используется в приложениях, в которых скорость двигателя задается через подключенную рабочую машину. Типичными примерами этого являются:

- Распределение нагрузки между главным и следящими приводами: главный привод работает с регулированием скорости, следящий привод - с регулированием момента
- Намоточные станки

#### Этапы ввода в эксплуатацию регулирования по моменту

- 1. Выполнить быстрый ввод в эксплуатацию (Р0010 = 1) Для безошибочной работы регулирования по моменту параметры двигателя обязательно должны быть введены правильно
- 2. Выполнить идентификацию данных двигателя (Р1900 = 2) Идентификация данных двигателя должна быть выполнена на холодном двигателе. Идентификация данных двигателя должна быть выполнена после быстрого ввода в эксплуатацию, т.к. быстрый ввод в эксплуатацию предоставляет исходные данные для модели двигателя, а идентификация данных двигателя конкретизирует их.

Таблица 5-35Важнейшие параметры регулирования по моменту

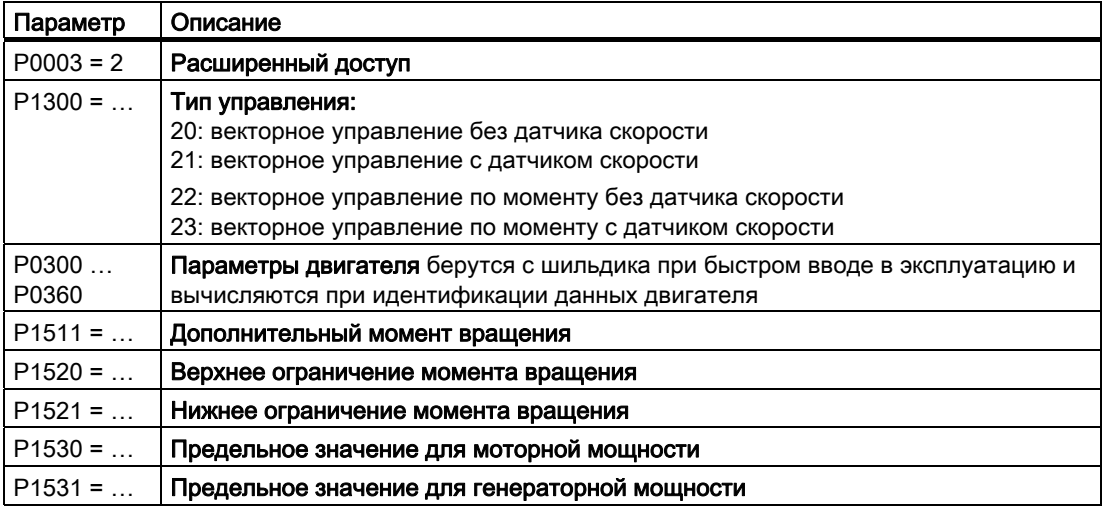

Дополнительную информацию по этой функции можно найти в списке параметров, а также в функциональных схемах 7200, 7700 и 7900 Справочника по параметрированию.

#### 5.7.2.4 Использование датчика скорости

### Увеличение точности благодаря датчику скорости

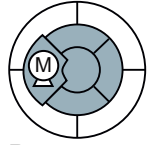

Датчик скорости увеличивает точность скорости и момента вращения векторного управления при скорости ниже приблизительно 10 % ном. частоты двигателя.

### Ввод в эксплуатацию датчика скорости

Для ввода датчика скорости в эксплуатацию необходимо выполнить следующие шаги:

- 1. Подключить датчик скорости (см. ниже)
- 2. Установить напряжение датчика с помощью DIP-переключателей на CU (см. ниже)
- 3. Установить параметры датчика скорости (см. ниже)
- 4. Установить преобразователь на управление U/f (P1300 = 0)
- 5. Включить двигатель со средней скоростью
- 6. Сравнить параметры r0061 (сигнал датчика скорости в Гц) и r0021 (вычисленная скорость в Гц) по знаку и абсолютному значению
- 7. Если знак не совпадает, то выполнить инверсию сигнала датчика скорости (P0410 = 1)
- 8. Если величина обеих значений не совпадает, то проверить P0408, разводку датчика скорости и положение соответствующих DIP-переключателей
- 9. Переключиться на тип управления с датчиком скорости: P1300 = 21 или P1300 = 23.

## Подключить датчик скорости

Датчик может быть подключен только к CU240S, CU240S DP, CU240S DP-F, CU240S PN или CU240S PN-F.

Могут подключаться только датчики с двумя смещенными на 90° дорожками импульсов A и B.

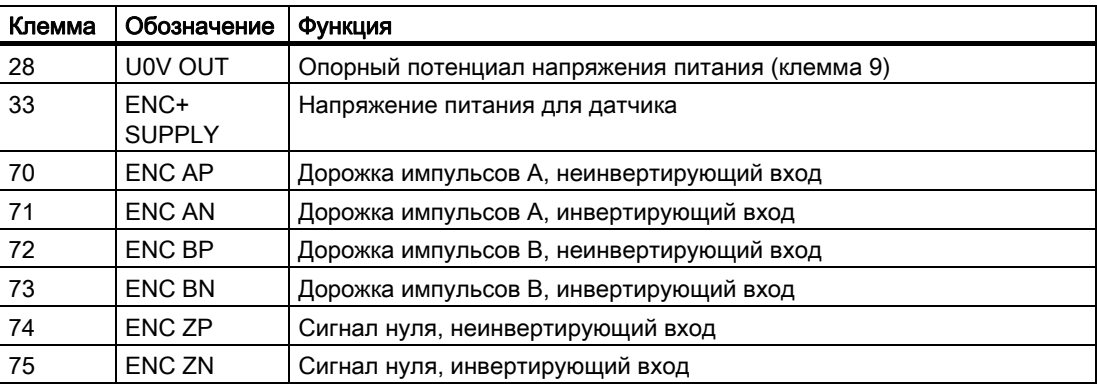

Таблица 5- 36Клеммы на CU для подключения датчика скорости

# **ВНИМАНИЕ**

Для подключения датчика скорости использовать экранированные кабели. Запрещено прерывать экран между датчиком и преобразователем в местах зажима.

## Установка напряжения датчика

Напряжение датчика устанавливается с помощью DIP-переключателей на лицевой стороне CU. Если используется ВОР или комплект для подключения PC, то удалить этот модуль, чтобы открыть доступ к переключателям.

Таблица 5- 37Установки датчика

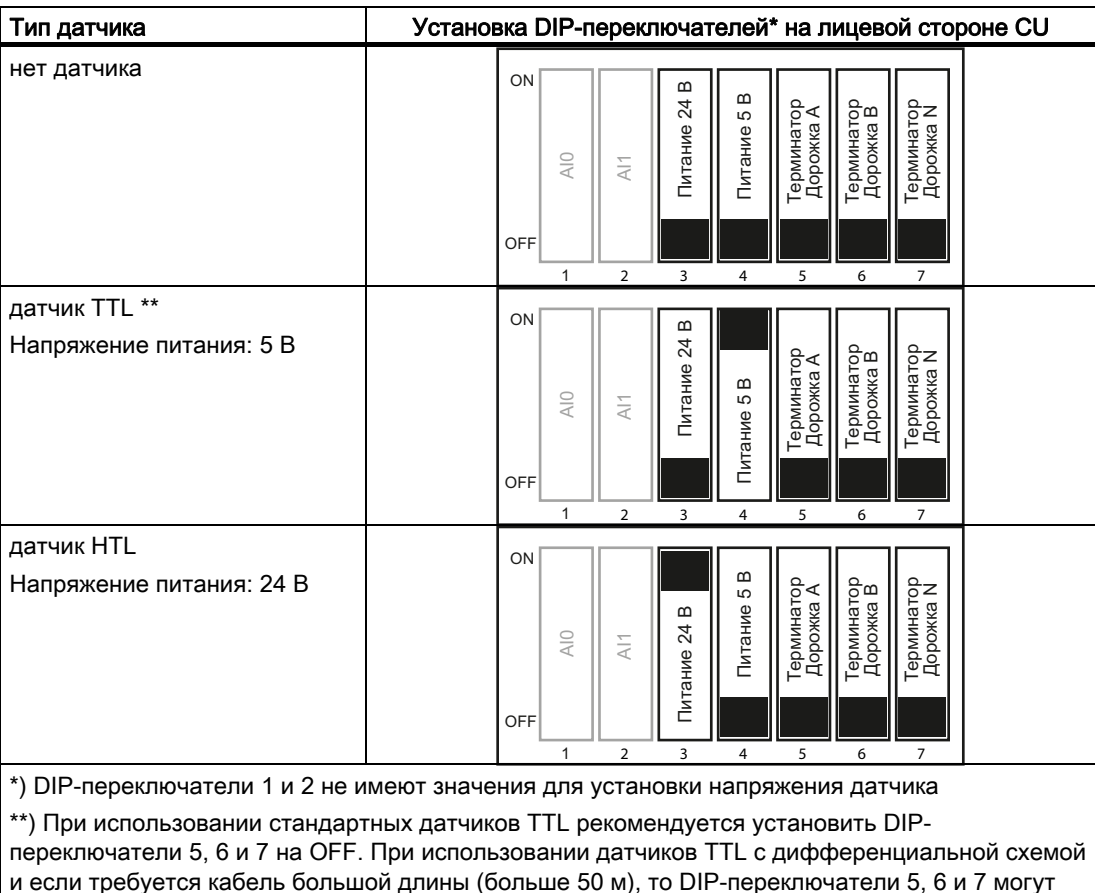

быть установлены на ON.

# **ПРЕДУПРЕЖДЕНИЕ**

Если DIP-переключатель 3 находится в позиции ON (24 В), то запрещено подключать датчик TTL (уровень напряжения 5В) к преобразователю.

#### Функции

5.7 Регулирование

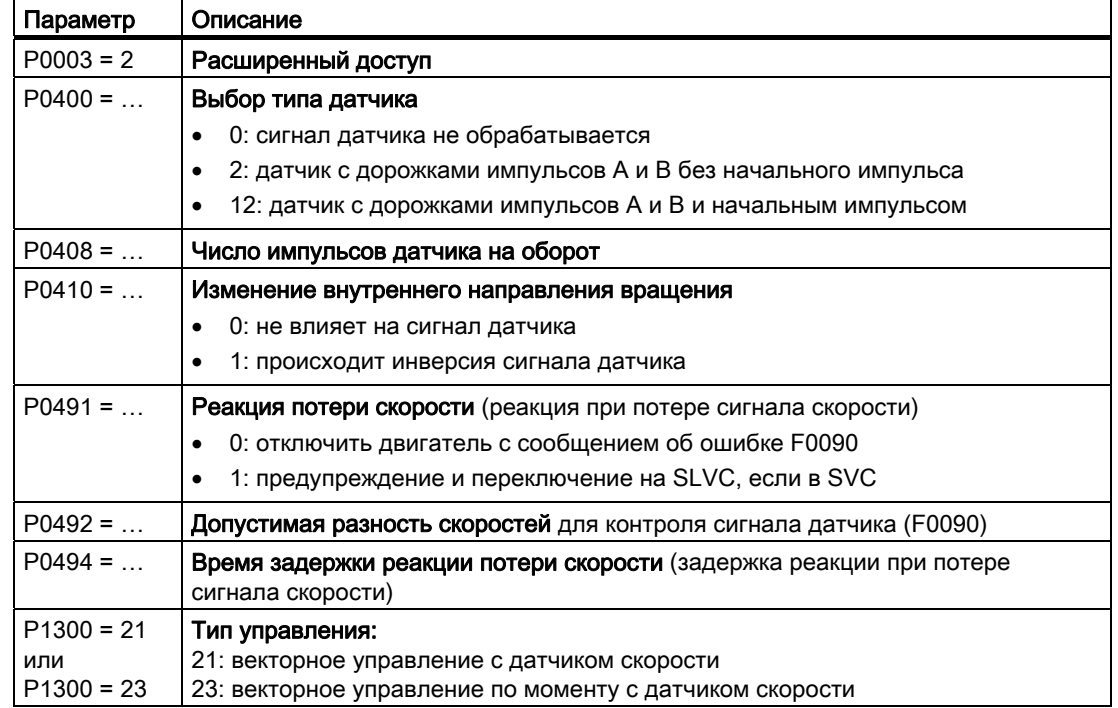

Таблица 5-38Важнейшие параметры датчика скорости

# 5.8 Защитные функции

Преобразователь предлагает защитные функции против перегрева и тока перегрузки как преобразователя, так и двигателя. Кроме этого, преобразователь обеспечивает самозащиту в генераторном режиме двигателя от слишком высокого напряжения промежуточного контура.

Функции контроля момента нагрузки обеспечивают эффективную защиту установки.

# 5.8.1 Защита от перегрева для преобразователя и двигателя

### Контроль температуры преобразователя (силовой модуль)

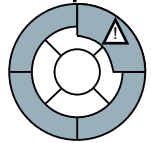

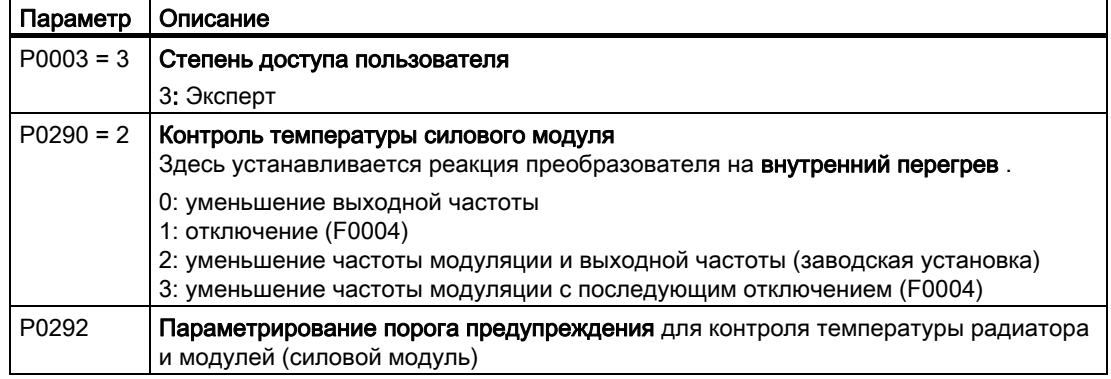

#### Контроль температуры двигателя

Существует две возможности тепловой защиты двигателя:

- Регистрация температуры в двигателе с помощью датчика PTC, датчика KTY 84 или датчика ThermoClick
- Расчет температуры без датчиков, только через анализ данных шильдика и температуры окружающей среды двигателя. (возможно только в режиме 'векторное управление')

#### Регистрация температуры с помощью датчика температуры

Таблица 5- 39Параметры для регистрации температуры через датчик температуры

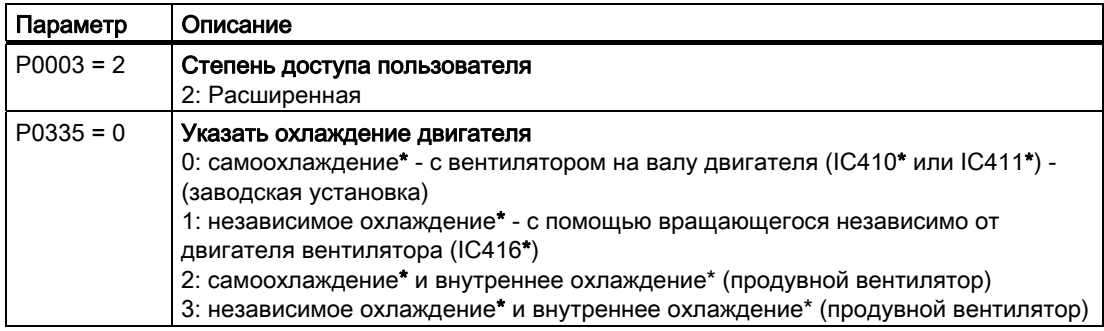

Управляющие модули CU240S и CU240E, FW 3.2 Руководство по эксплуатации, 125

#### Функции

5.8 Защитные функции

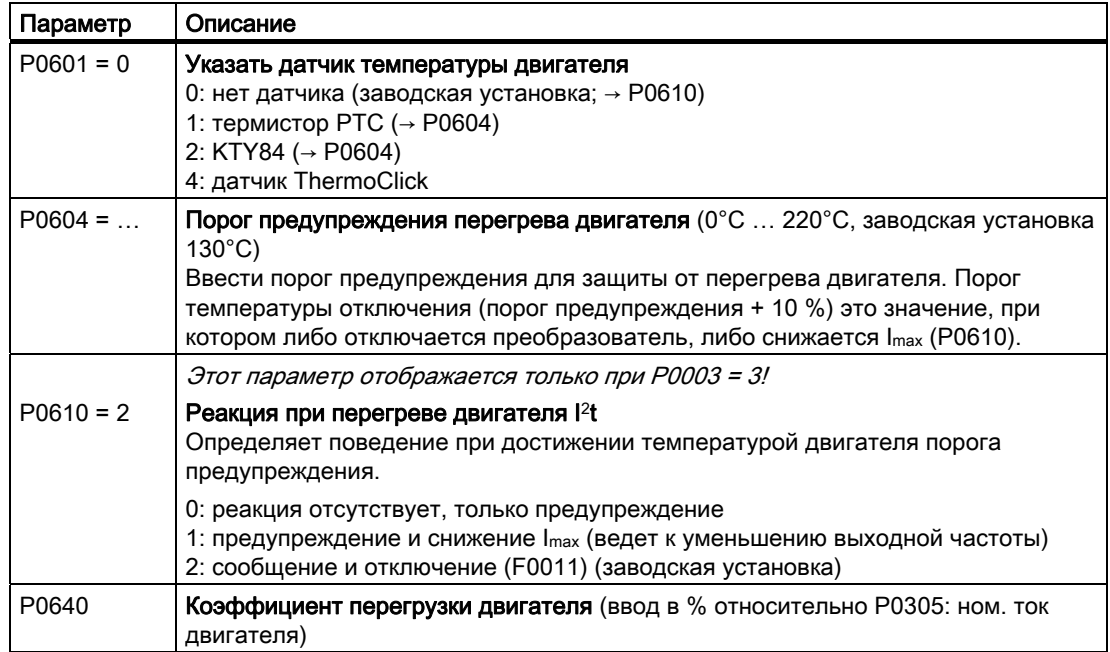

\*Подробную информацию по классификации методов охлаждения можно найти в EN 60034-6

# Регистрация температуры без датчика температуры

Такой расчет температуры возможен только в режиме векторного управления (P1300 = 20/21/22/23) и основывается на тепловой модели двигателя.

Таблица 5- 40Параметры для регистрации температуры без датчика температуры

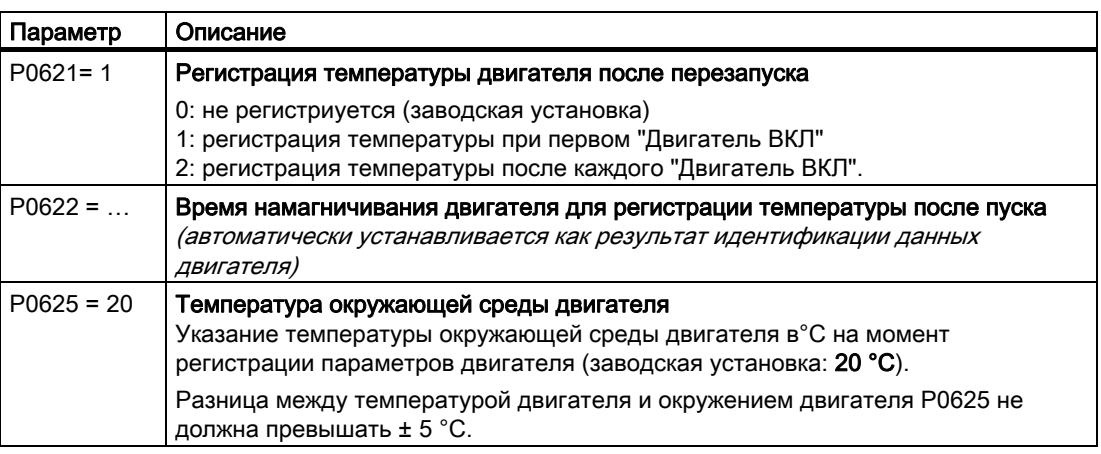

# 5.8.2 Защита от тока перегрузки

#### Принцип действия

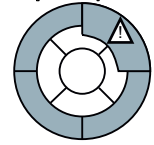

Регулятор максимального тока (регулятор Imax) не допускает перегрузок двигателя и преобразователя, ограничивая выходной ток. Регулятор Imax активен только при управлении U/f.

При перегрузке как скорость, так и напряжение статора двигателя уменьшаются до тех пор, пока ток снова не войдет в допустимый диапазон. Если двигатель работает в генераторном режиме, т.е. он вращается подключенным механизмом, то регулятор  $I_{\text{max}}$ увеличивает скорость и напряжение статора двигателя, чтобы уменьшить ток.

#### Примечание

Нагрузка преобразователя снижается только при уменьшении частоты при сниженной нагрузке и меньшей скорости (к примеру, квадратичная механическая характеристика нагрузки двигателя).

В генераторном режиме ток снижается только уменьшении момента вращения с увеличением частоты.

#### Настройки

#### ЗАМЕТКА

Изменение заводской установки регулятора Imax должно осуществляться только в исключительных случаях соответственно обученным персоналом.

Таблица 5- 41 Параметры регулятора Imax

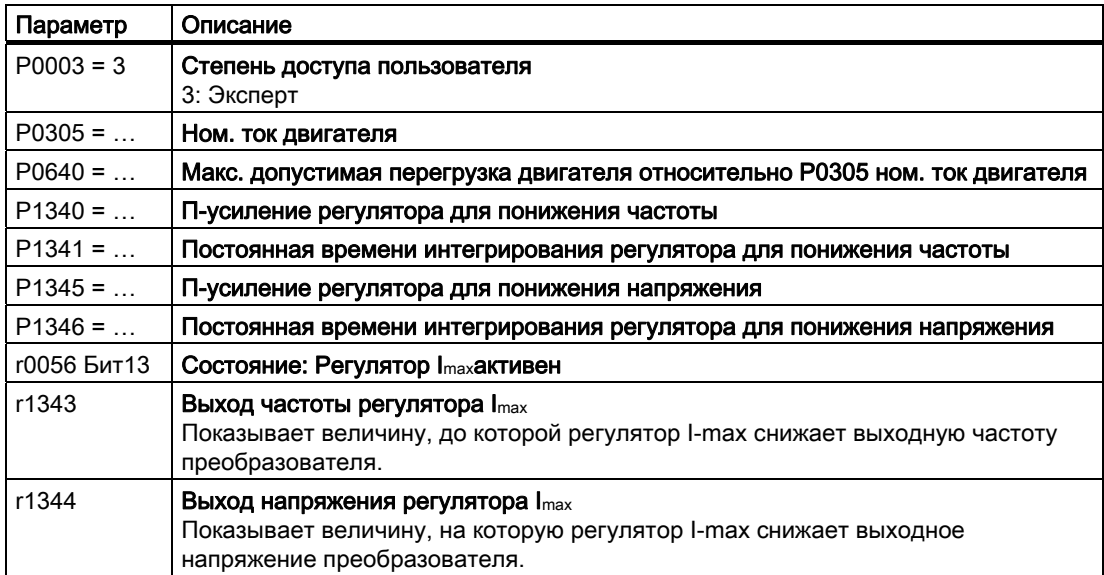

Управляющие модули CU240S и CU240E, FW 3.2 Руководство по эксплуатации, и последните содерживање по подата се последните подата се подата на 127 5.8 Защитные функции

Дополнительную информацию по этой функции см. функциональную схему 6100 Справочника по параметрированию.

# 5.8.3 Ограничение макс. напряжения промежуточного контура

#### Как двигатель вызывает перенапряжения?

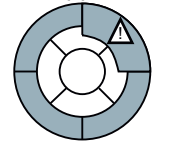

Асинхронный двигатель может работать как генератор, если он вращается подключенной нагрузкой. В этом случае двигатель преобразует механическую энергию в электрическую. Двигатель рекуперирует генераторную энергию обратно в преобразователь.

Следствием этого является увеличение напряжения промежуточного контура. Только если преобразователь имеет возможность рекуперировать энергию в сеть или оборудован тормозным резистором , он снова может снизить повышенное напряжение промежуточного контура.

Без возможности рекуперации допускаются только очень низкие по сравнению с мощностью преобразователя или кратковременные нагрузки, т.к. превышение критического напряжения промежуточного контура вызывает повреждения как преобразователя, так и двигателя. Еще до возникновения опасных напряжений, преобразователь отключается с сообщением об ошибке "Перенапряжение промежуточного контура".

#### Защита двигателя и преобразователя от перенапряжения

Регулятор V<sub>DCmax</sub> не допускает - насколько это возможно с технологической точки зрения - критического увеличения напряжения промежуточного контура.

Регулятор V<sub>DCmax</sub> не является подходящим средством для приложений с длительным генераторным режимом двигателя, к примеру, подъемников или торможения больших и маховых масс. Для таких приложений необходимо выбрать тип преобразователя, который либо имеет тормозной резистор, либо может рекуперировать энергию в сеть (к примеру, PM250 и PM260)

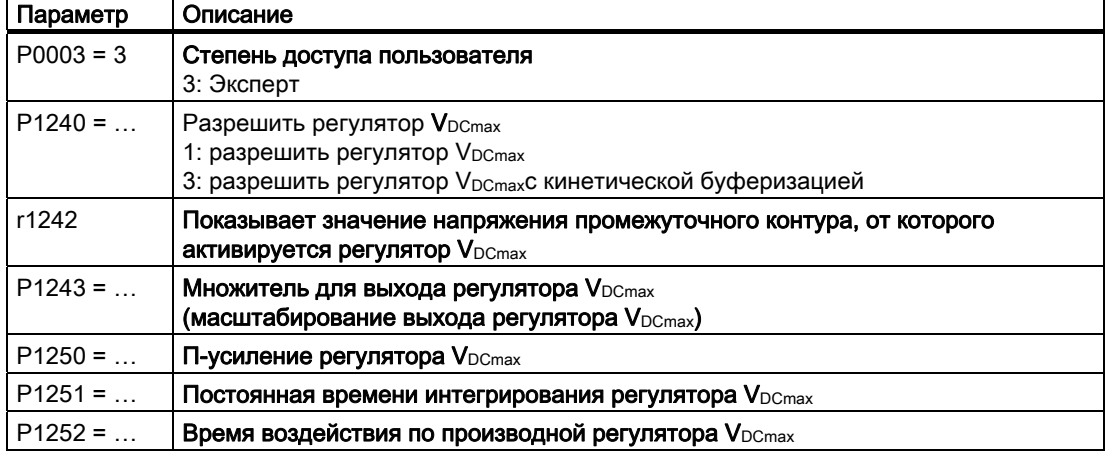

Таблица 5- 42 Параметры регулятора VDCmax

5.8 Защитные функции

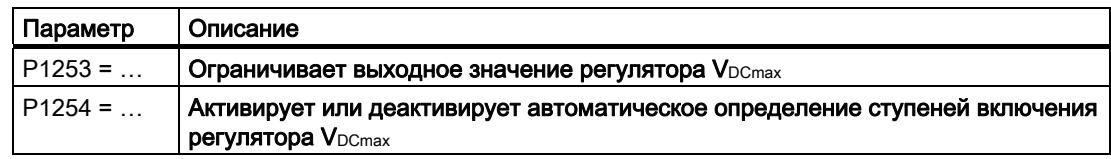

Дополнительную информацию по этой функции см. функциональную схему 4600 Справочника по параметрированию.

#### 5.8.4 Контроль момента нагрузки (защита установки)

#### Приложения с контролем момента нагрузки

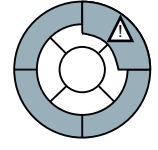

В многих приложениях имеет смысл контролировать момент врашения двигателя:

- Приложения, в которых может возникнуть прерывание механического соединения между двигателем и нагрузкой, к примеру, обрыв приводного ремня у вентиляторов или ленточных транспортеров
- Приложения, которые должны быть защищены от перегрузки или блокировки, к примеру, экструдеры или мешалки
- Приложения, в которых холостой ход двигателя является критической рабочей ситуацией, к примеру, у насосов.

#### Функции для контроля момента нагрузки

Преобразователь контролирует момент вращения двигателя различными способами:

- 1. Контроль холостого хода Преобразователь создает сообщение, если момент врашения двигателя слишком низкий.
- 2. Защита от блокировки Преобразователь создает сообщение, если скорость двигателя, несмотря на макс. момент вращения, не может следовать за заданным значением скорости.
- 3. Защита от опрокидывания Преобразователь создает сообщение, если управление преобразователя потеряло ориентацию двигателя.
- 4. Зависящий от частоты контроль момента вращения Преобразователь измеряет актуальный момент вращения и сравнивает его со спараметрированной характеристикой частоты/момента вращения

Таблица 5-43 Параметрирование контролей

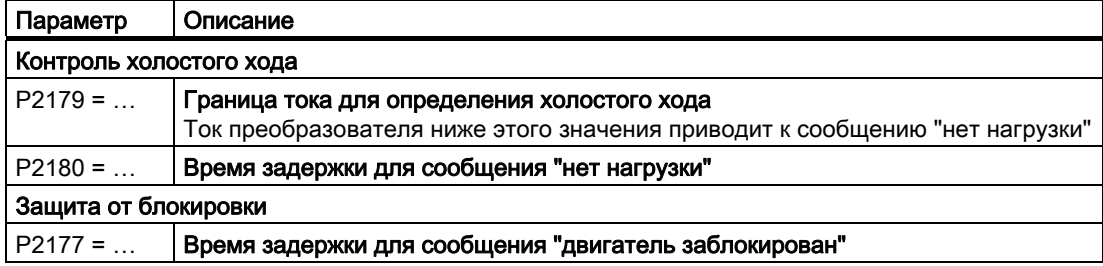

## Функции

5.8 Защитные функции

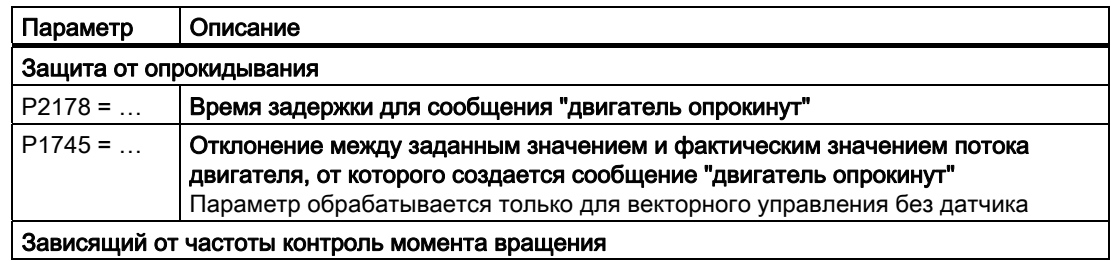

| $P2181 = $                                                   | Разрешение функции                                       |
|--------------------------------------------------------------|----------------------------------------------------------|
| $P2182 = $                                                   | Порог частоты 1                                          |
| $P2183 = $                                                   | Порог частоты 2                                          |
| $P2184 = $                                                   | Порог частоты 3                                          |
| $P2185 = $                                                   | Верхний порог момента вращения к порогу частоты 1        |
| $P2186 = $                                                   | Нижний порог момента вращения к порогу частоты 1         |
| $P2187 = $                                                   | Верхний порог момента вращения к порогу частоты 2        |
| $P2188 = $                                                   | Нижний порог момента вращения к порогу частоты 2         |
| $P2189 = $                                                   | Верхний порог момента вращения к порогу частоты 3        |
| $P2190 = $                                                   | Нижний порог момента вращения к порогу частоты 3         |
| $P2192 = $                                                   | Время задержки для сообщения "Выход из диапазона допуска |
|                                                              | контроля момента вращения"                               |
| P1082<br>Момент вращения [Нм]<br>Макс, частота               |                                                          |
|                                                              |                                                          |
|                                                              |                                                          |
| P2189<br>Верхнее пороговое значение момента вращения 3       |                                                          |
| P2190                                                        |                                                          |
| Нижнее пороговое значение момента вращения 3                 |                                                          |
|                                                              |                                                          |
|                                                              |                                                          |
|                                                              |                                                          |
|                                                              |                                                          |
| P2187<br>Верхнее пороговое значение момента вращения 2       |                                                          |
| P2188                                                        |                                                          |
| Нижнее пороговое значение момента вращения 2                 |                                                          |
| P2185                                                        |                                                          |
| Верхнее пороговое значение момента вращения 1                |                                                          |
| P2186                                                        |                                                          |
| Нижнее пороговое значение момента вращения 1                 |                                                          |
|                                                              |                                                          |
|                                                              | Частота                                                  |
|                                                              | $[\Gamma u]$<br>P2183                                    |
| P2182<br>P2184<br>Пороговое значение частоты 2               |                                                          |
| Пороговое значение частоты 1<br>Пороговое значение частоты 3 |                                                          |

Дополнительную информацию по этой функции можно найти в функциональных схемах 4110, 4130 и 4140, а также в списке параметров Справочника по параметрированию.

5.9 Обработка состояния преобразователя

#### 5.9 Обработка состояния преобразователя

Через цифровые и аналоговые выходы могут быть отображены состояния преобразователя, как то предупреждения или неполадки, или различные фактические величины преобразователя. Предустановки могут быть адаптированы к характеристикам установки согласно описаниям ниже.

#### 5.9.1 Присвоение цифровым выходам определенных функций

## Присвоение цифровым выходам специфических функций

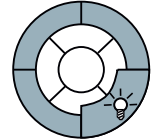

Имеется три цифровых выхода, которые могут быть запрограммированы для индикации различных состояний преобразователя, к примеру, ошибок, предупреждений и превышений предельных значений тока.

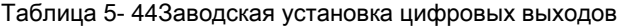

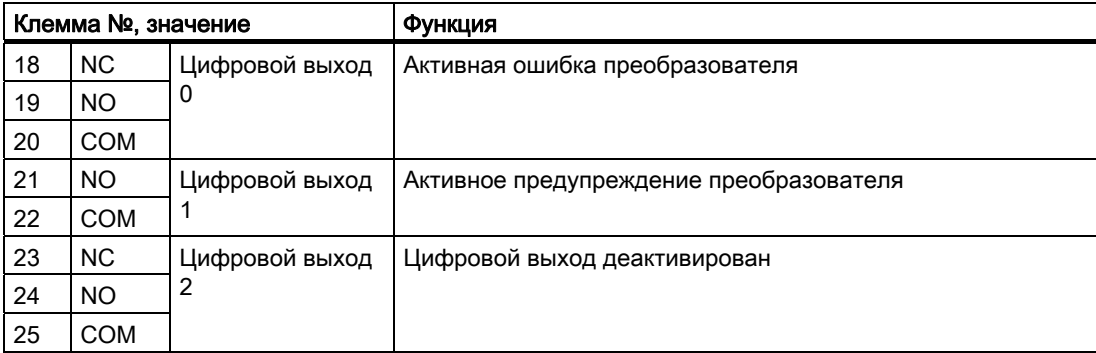

#### Функции

5.9 Обработка состояния преобразователя

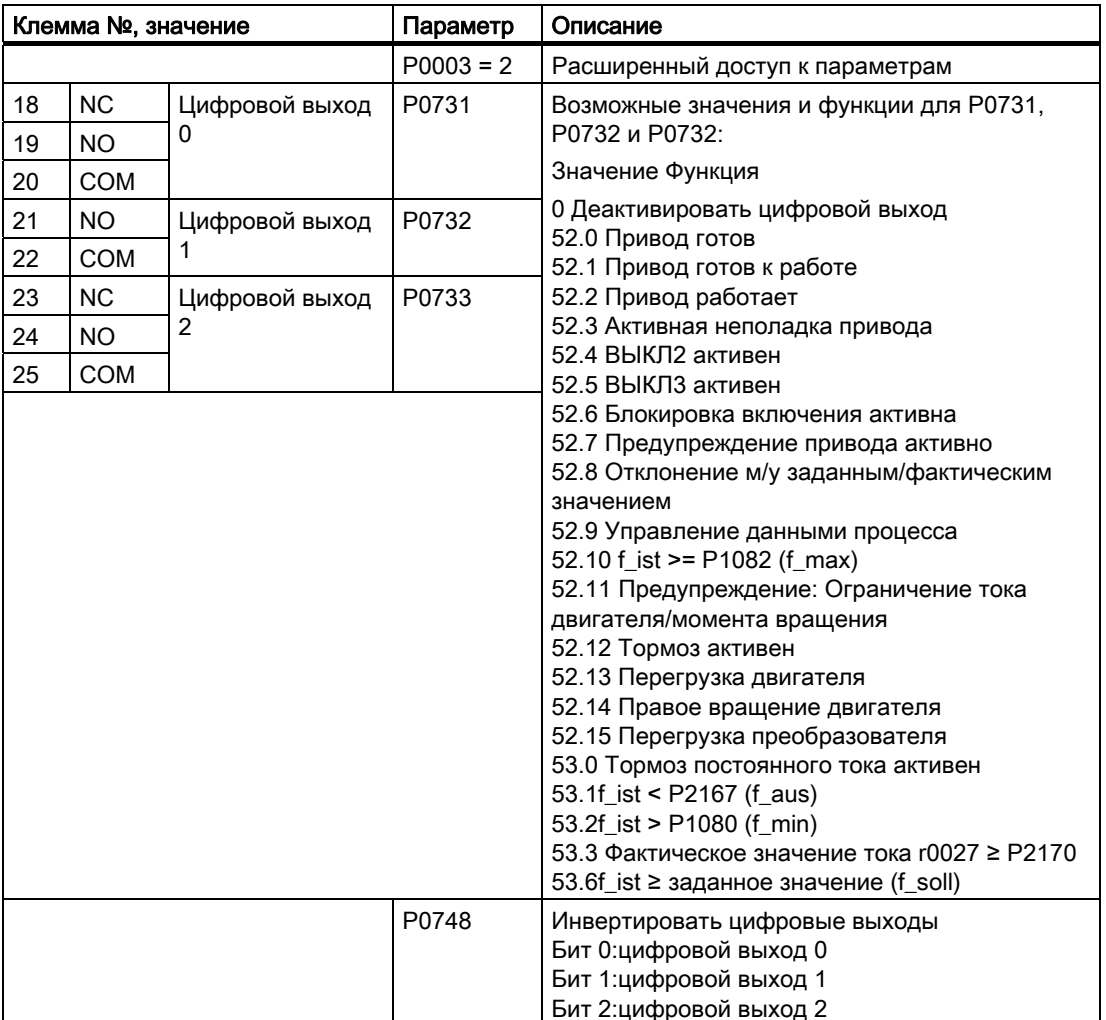

Таблица 5- 45Установить функции цифровых выходов

Кроме этого, цифровые выходы могут соединяться со всеми выходными бинекторами. Список выходных бинекторов можно найти в Справочнике по параметрированию.

#### 5.9.2 Присвоение аналоговым выходам определенных функций

#### Присвоение аналоговым выходам специфических функций

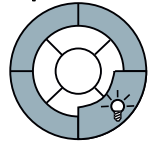

Имеется два аналоговых выхода, которые могут быть спараметрированны для отображения большого числа переменных, к примеру, актуальной скорости, актуального выходного напряжения или актуального выходного тока.

#### 5.9 Обработка состояния преобразователя

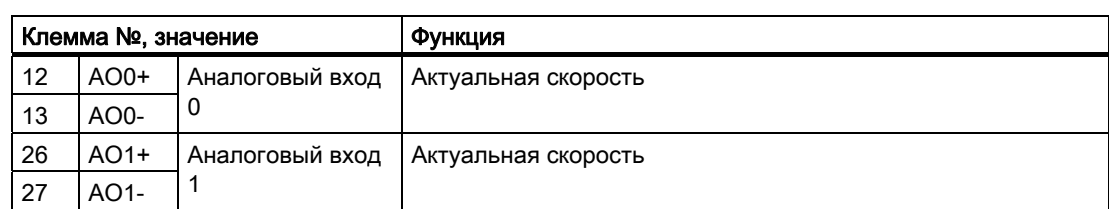

Таблица 5- 46Заводская установка аналоговых выходов

Таблица 5- 47Изменение функций аналоговых выходов

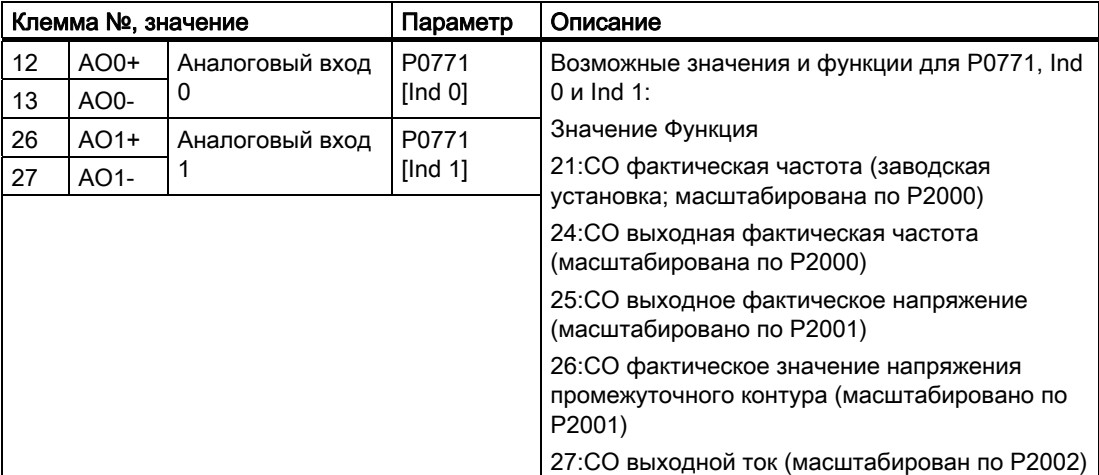

Кроме этого, аналоговые выходы могут соединяться со всеми выходными коннекторами. Список выходных коннекторов можно найти в Справочнике по параметрированию.

Таблица 5- 48Дополнительные установки аналоговых выходов

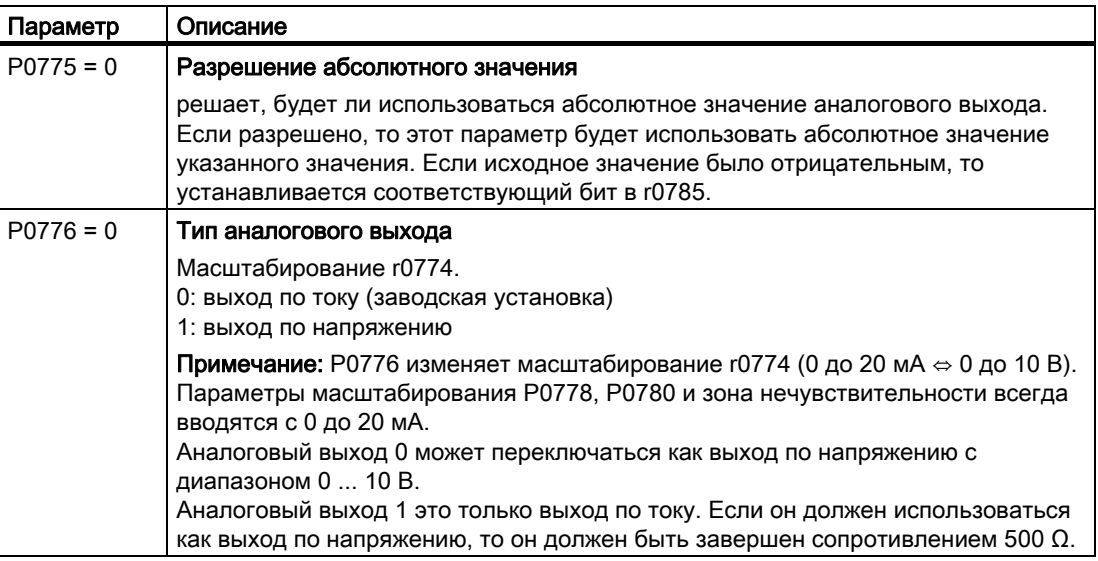

#### Функции

5.9 Обработка состояния преобразователя

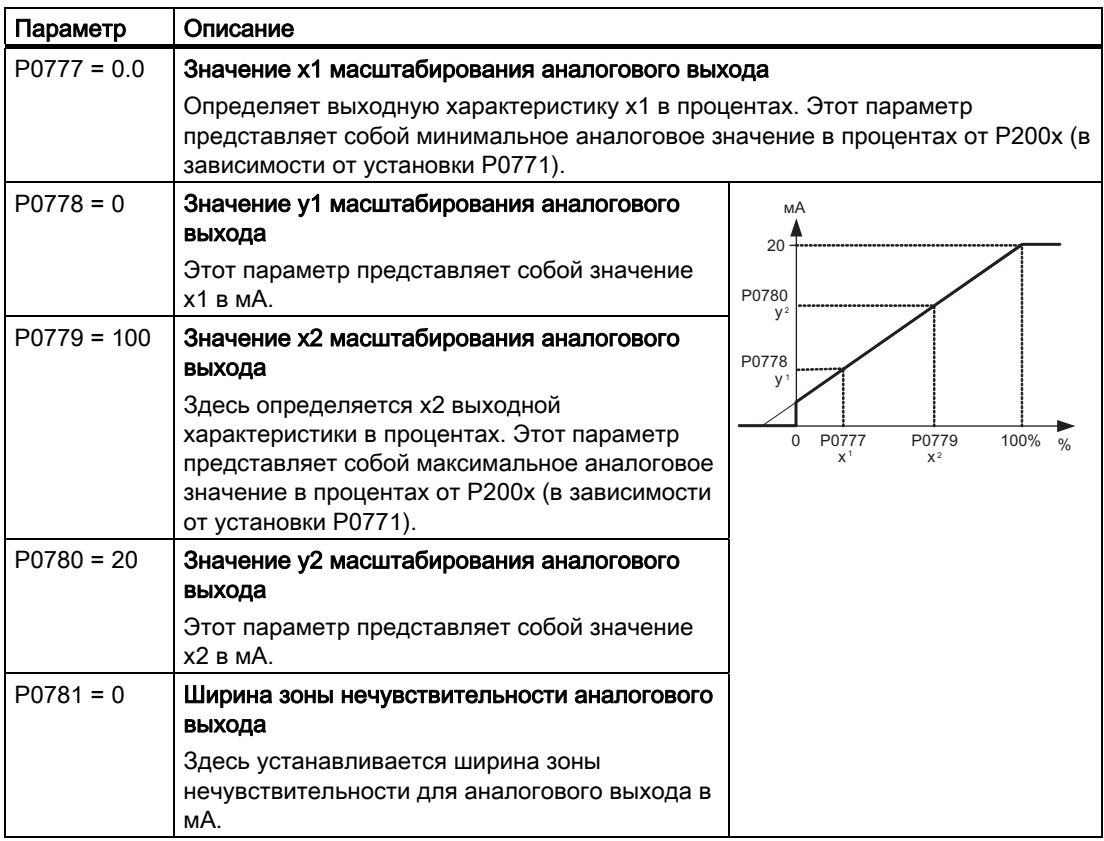

Функции

5.10 Технологические функции

# 5.10 Технологические функции

Преобразователь предлагает следующие технологические функции:

- Функции торможения
- Повторное включение и рестарт на лету
- Простые функции регулирования процесса
- Рампа торможения для позиционирования
- Логические и арифметические функции через свободно подключаемые функциональные блоки

Подробное описание см. следующие разделы.

# 5.10.1 Функции торможения преобразователя

Различаются электрические и механические тормоза двигателя:

- Электрическое торможение двигателя осуществляется через преобразователь. У электрического торможения полностью отсутствует износ. В состоянии покоя двигатель, как правило, отключен, чтобы экономить энергию и без нужды не нагревать двигатель.
- Механическими тормозами являются, как правило, стояночные тормоза двигателей, которые включаются в состоянии покоя двигателя. Механические рабочие тормоза, которые включаются при вращающемся двигателе, имеют высокий износ и поэтому часто используются только как аварийный тормоз.

#### Электрическое торможение и генераторная энергия

Если асинхронный двигатель выполняет электрическое торможение подключенной нагрузки и высвобождающаяся кинетическая энергия превышает механические и электрические потери, то он работает как генератор. В этом случае двигатель преобразует кинетическую энергию в электрическую. Примерами типичных приложений с кратковременным генераторным режимом являются:

- Приводы шлифовальных кругов
- **Вентиляторы**

В некоторых приложениях возможен длительный генераторный режим двигателя. Примерами этого являются:

- Центрифуги
- Краны
- Ленточные транспортеры при движении нагрузки вниз

#### Методы торможения преобразователя

В зависимости от задачи и типа преобразователя, существуют различные способы использования генераторной энергии.

- Генераторная энергия преобразуется в двигателе в тепло (торможение на постоянном токе и смешанное торможение)
- Преобразователь преобразует генераторную энергию с помощью тормозного резистора в тепло (реостатное торможение)
- Преобразователь рекуперирует генераторную энергию обратно в сеть (генераторное торможение)

### Различные способы электрического торможения для различных задач

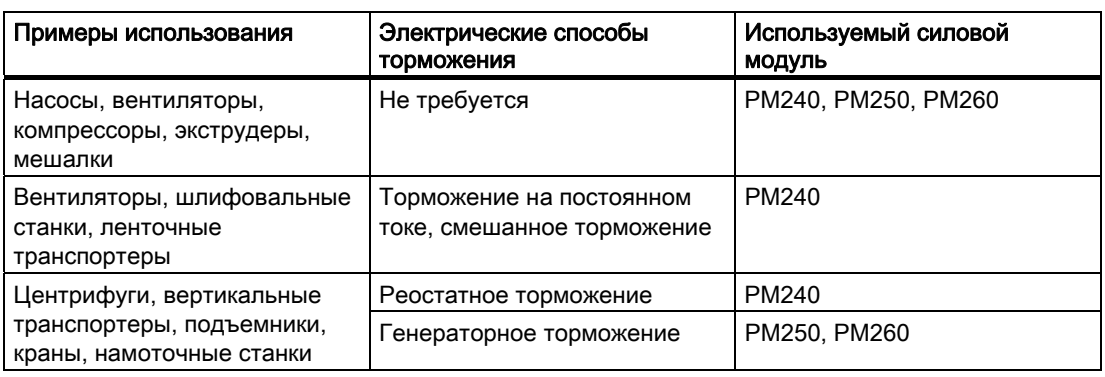

Таблица 5- 49Способ торможения и силовой модуль в зависимости от приложения

## Способы торможения в зависимости от используемого преобразователя

Таблица 5- 50Силовой модуль в зависимости от способа торможения

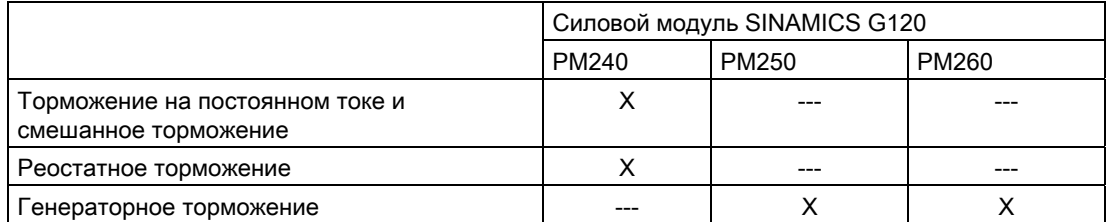

#### Преимущества и недостатки способов торможения

- Торможение на постоянном токе
	- Преимущество: Торможение двигателя без необходимости обработки преобразователем энергии торможения
	- Недостатки: Сильный нагрев двигателя; отсутствие определенной характеристики торможения; отсутствие постоянного тормозящего момента; отсутствие тормозящего момента в состоянии покоя; энергия торможения теряется как тепло; не работает при отказе питания
- Смешанное торможение
	- Преимущество: Определенная характеристика торможения; торможение двигателя без необходимости обработки преобразователем значительной энергии торможения
	- Недостатки: Нет постоянного тормозящего момента; сильный нагрев двигателя; энергия торможения теряется как тело; не работает при отказе питания
- Реостатное торможение
	- Преимущества: Определенная характеристика торможения; нет дополнительного нагрева двигателя; постоянный тормозящий момент; в принципе работает и при отказе питания
	- Недостатки: Необходим тормозной резистор; энергия торможения теряется как тепло; необходимо учитывать допустимую нагрузку тормозного резистора
- Генераторное торможение
	- Преимущества: Постоянный тормозящий момент; генераторная энергия не преобразуется в тепло, а рекуперируется в сеть; может использоваться для любых задач; возможен постоянный генераторный режим - к примеру, при опускании груза крана
	- Недостаток: Не работает при отключении питания

## 5.10.1.1 Торможение на постоянном токе & смешанное торможение

#### Примеры использования торможения на постоянном токе и смешанного торможения

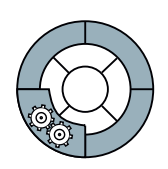

Торможение на постоянном токе и смешанное торможение обычно используются в приложениях, в которых двигатель обычно вращается с постоянной скоростью и только через значительные промежутки времени затормаживается до состояния покоя, к примеру, центрифуги, пилы, шлифовальные станки и ленточные транспортеры.

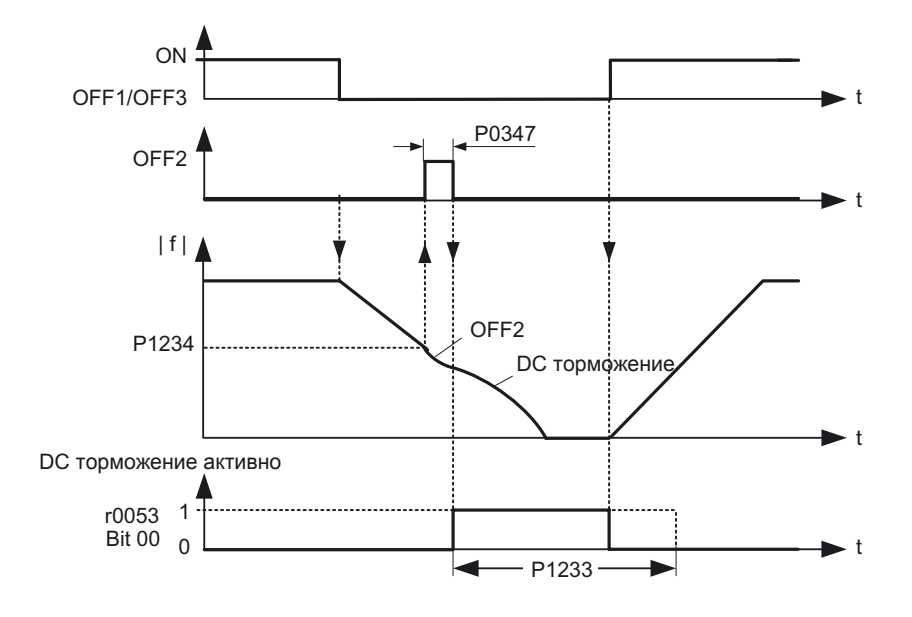

#### Поведение торможения на постоянном токе в эксплуатации

Изображение 5-9 Торможение на постоянном токе после команды ВЫКЛ1 или ВЫКЛ3

Процесс во времени торможения на постоянном токе после команды ВЫКЛ1 или ВЫКЛ3 выглядит следующим образом:

- 1. Сначала скорость двигателя уменьшается по рампе торможения задатчика интенсивности до устанавливаемого порога скорости.
- 2. После достижения скоростью двигателя этого порога, преобразователь прерывает процесс торможения через команду ВЫКЛ2 до размагничивания двигателя.
- 3. После преобразователь запускает собственно само торможение на постоянном токе, пропуская постоянный ток через двигатель. Уровень и длительность постоянного тока могут устанавливаться.

# ВНИМАНИЕ

При торможении на постоянном токе в процессе торможения компоненты кинетической энергии двигателя и нагрузки двигателя преобразуются в тепловую энергию. Если процесс торможения продолжается слишком долго или торможение выполняется слишком часто, то возникает перегрев двигателя.

#### Параметрирование торможения на постоянном токе

Таблица 5- 51Параметры для разрешения и настройки торможения на постоянном токе

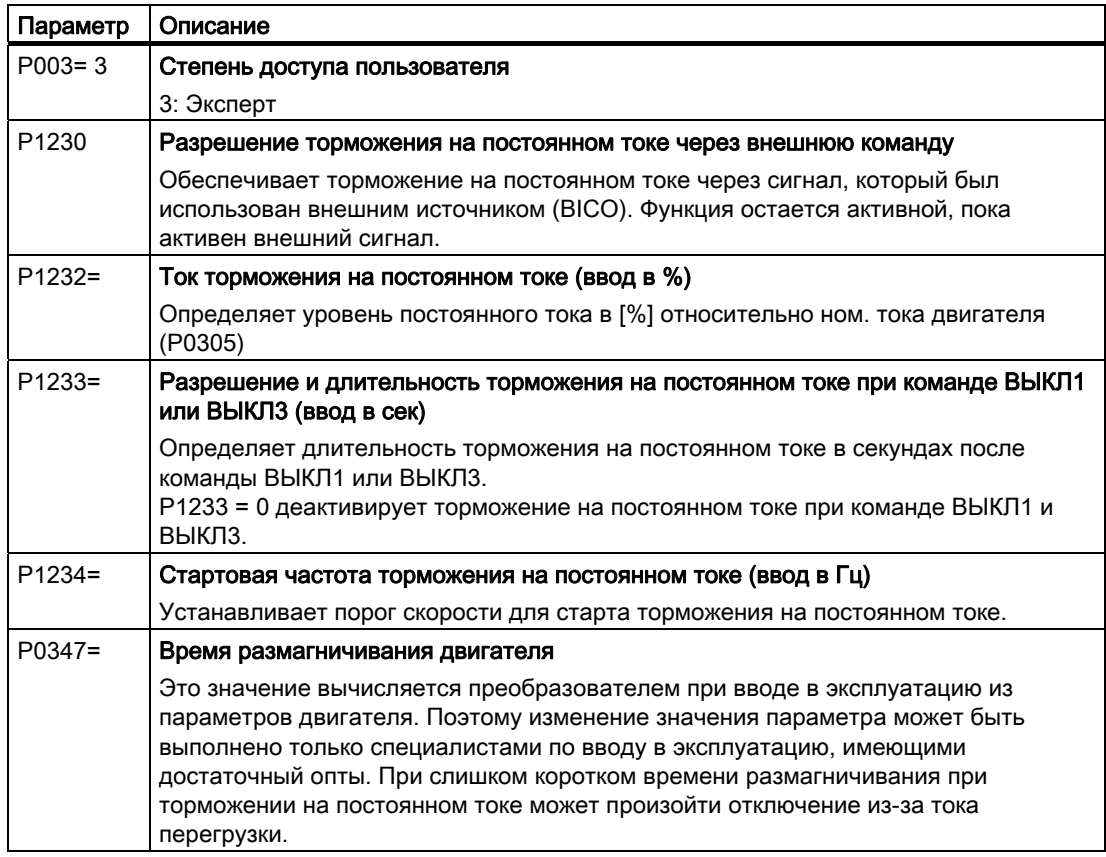

#### Поведение смешанного торможения в эксплуатации

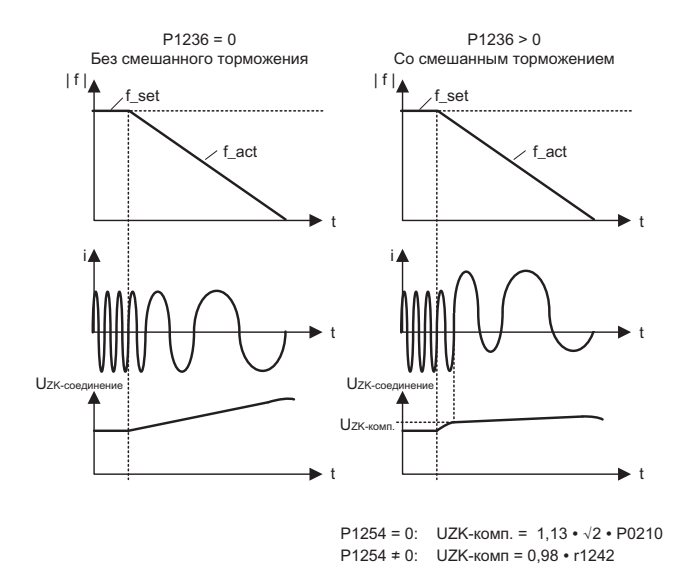

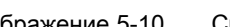

Изображение 5-10 Смешанное торможение

Управляющие модули CU240S и CU240E, FW 3.2 Руководство по эксплуатации, 139

В генераторном режиме двигателя увеличивается напряжение промежуточного контура преобразователя. Смешанное торможение активируется в зависимости от напряжения промежуточного контура. Начиная от устанавливаемого порога напряжения промежуточного контура, преобразователь прибавляет долю постоянного тока к току двигателя. Доля постоянного тока затормаживает двигатель, преобразует генераторную энергию двигателя в тепло и препятствует слишком сильному увеличению напряжения промежуточного контура.

#### Примечание

Смешанное торможение активно только в комбинации с управлением U/f.

Смешанное торможение деактивируется, если:

- функция "рестарт на лету" активна  $\bullet$
- торможение на постоянном току активно
- выбрано векторное управление

# **ВНИМАНИЕ**

При смешанном торможении в процессе торможения компоненты кинетической энергии двигателя и нагрузки двигателя преобразуются в тепловую энергию. Если процесс торможения продолжается слишком долго или торможение выполняется слишком часто, то возникает перегрев двигателя.

#### Параметрирование смешанного торможения

Таблица 5- 52 Параметры для разрешения и настройки смешанного торможения

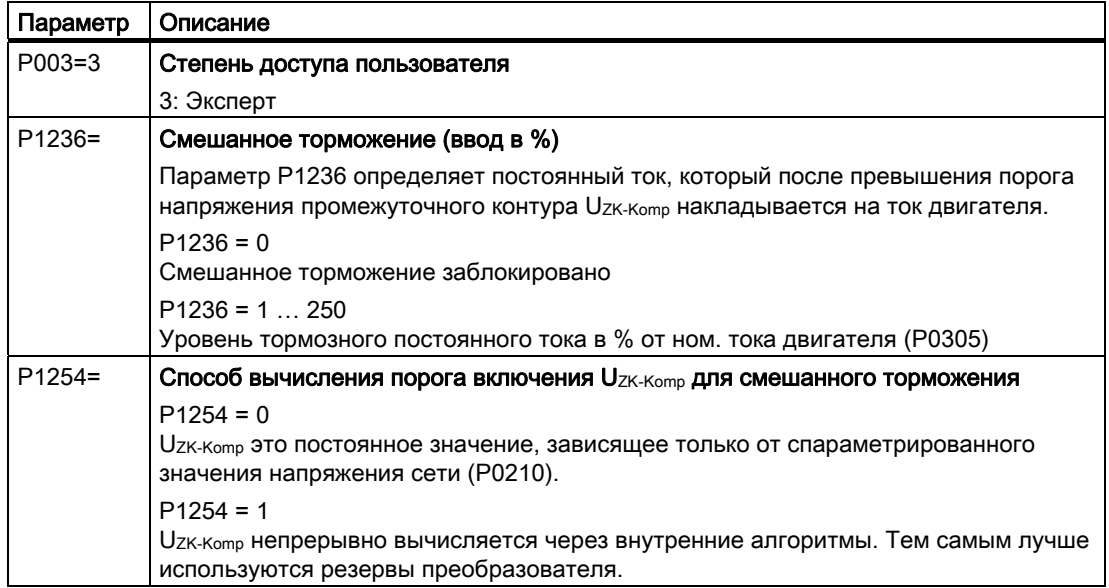

#### 5.10.1.2 Реостатное торможение

#### Сферы применения реостатного торможения

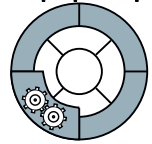

Реостатное торможение обычно используется в приложениях, в которых требуется динамическая характеристика двигателя с различными скоростями или постоянным реверсированием, к примеру, приводы подачи или подъемные механизмы.

Условием реостатного торможения является наличие внутреннего регулятора с прерывателем (тормозного прерывателя) в преобразователе, с помощью которого можно управлять внешним тормозным резистором.

#### Поведение реостатного торможения в эксплуатации

Реостатное торможение преобразует генераторную энергию при торможении двигателя в тепло.

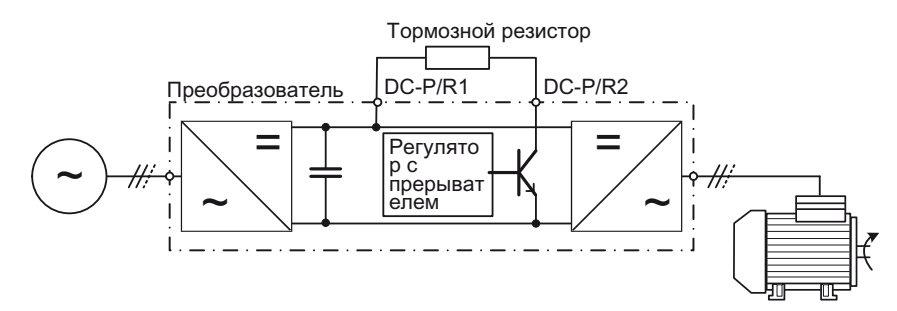

Изображение 5-11 Реостатное торможение с тормозным прерывателем в преобразователе

Преобразователь управляет реостатным торможением в зависимости от своего напряжения в промежуточном контуре.

Необходима обработка контроля температуры тормозного резистора. При перегреве тормозного резистора, преобразователь должен быть отключен.

# **ПРЕДУПРЕЖДЕНИЕ**

Следствием использования неподходящего тормозного резистора является опасность пожара и серьезных повреждений соответствующего преобразователя.

Температура тормозных резисторов увеличивается при работе. Поэтому не прикасаться к тормозным резисторам! Обеспечить наличие необходимого свободного пространства вокруг устройства и достаточной вентиляции.

#### Параметрирование реостатного торможения

Таблица 5- 53Параметры для разрешения и настройки реостатного торможения

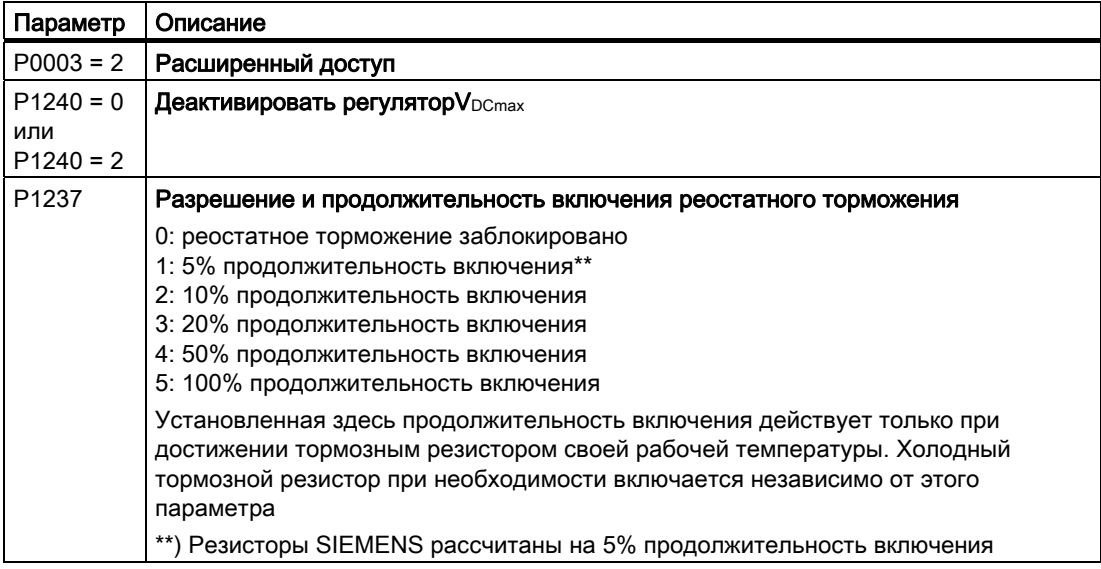

# 5.10.1.3 Генераторное торможение

#### Сферы применения генераторного торможения

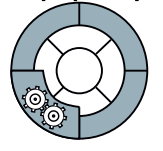

Генераторное торможение обычно используется в приложениях, в которых часто или длительно возникает энергия торможения, к примеру, центрифуги, размоточные устройства или краны.

#### Поведение генераторного торможения в эксплуатации

Преобразователь может рекуперировать до 100 % своей мощности (при базовой нагрузке HO) в сеть.

#### Параметрирование генераторного торможения

Таблица 5- 54Параметры для настройки генераторного торможения

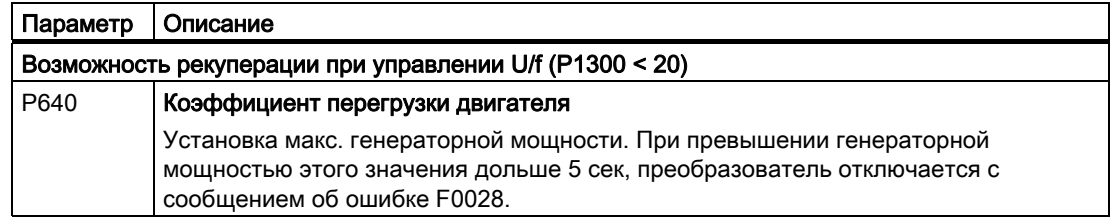

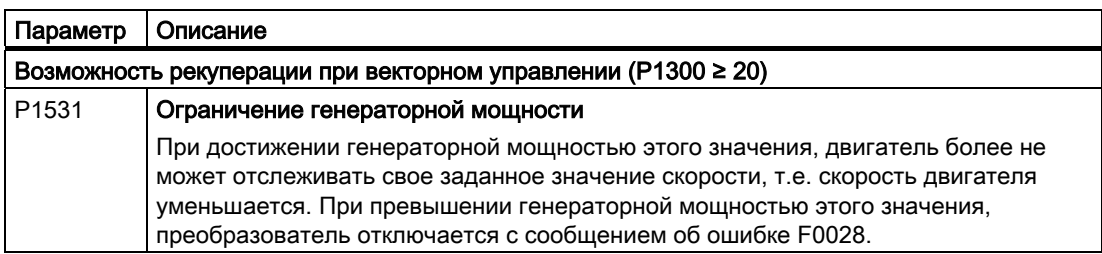

# 5.10.1.4 Параметрирование стояночного тормоза двигателя

#### Сферы применения стояночного тормоза двигателя

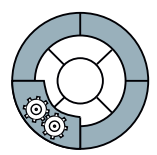

Стояночный тормоз двигателя препятствует вращению двигателя при отключенном преобразователе. Преобразователь имеет внутреннюю логику для управления стояночным тормозом двигателя.

Встроенная в преобразователь схема управления стояночным тормозом двигателя обычно подходит для следующих приложений:

- Насосы
- Вентиляторы
- Горизонтальные и наклонные транспортеры

## Поведение управления стояночным тормозом двигателя после команды ВЫКЛ1 и ВЫКЛ3 при эксплуатации

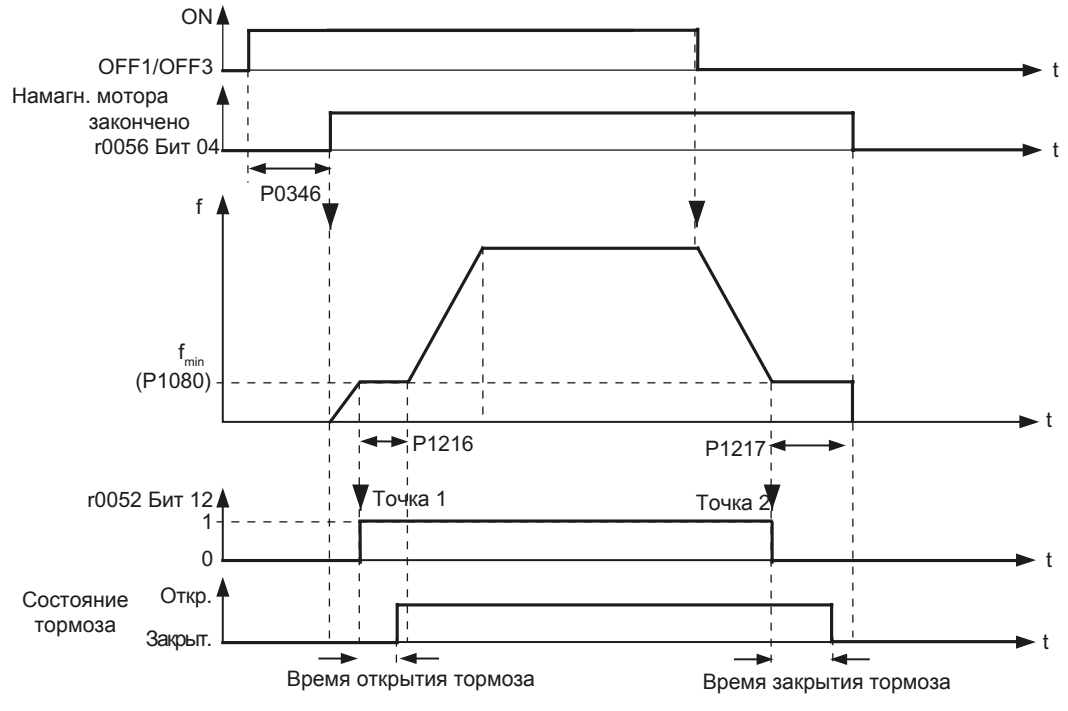

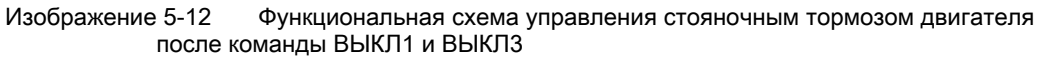

Управляющие модули CU240S и CU240E, FW 3.2 Руководство по эксплуатации, и последните содерживање по подата се последните подата на 143

#### Управление стояночным тормозом двигателя после команды ВЫКЛ2 или STO

Время включения тормоза не учитывается при следующих сигналах:

- Команда ВЫКЛ2 или
- В приложениях повышенной безопасности дополнительно после "Безопасно отключенного момента" (STO)

После этих управляющих команд сигнал включения стояночного тормоза двигателя выводится немедленно и независимо от скорости двигателя.

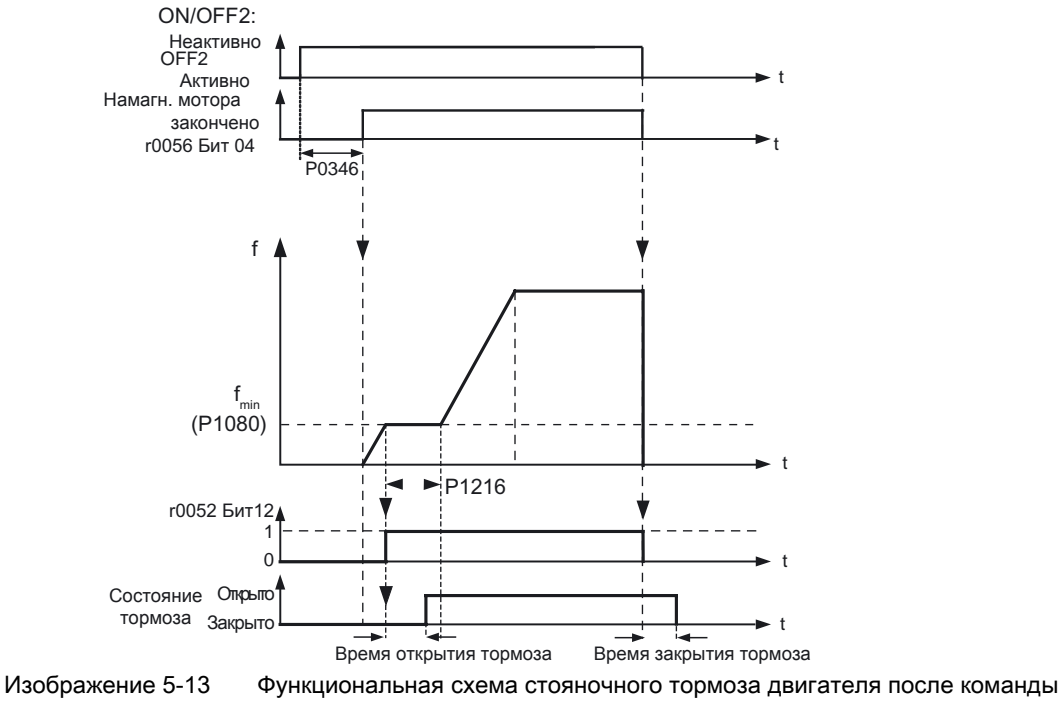

**ВЫКЛ2** 

## Ввод в эксплуатацию управляющей логики стояночного тормоза двигателя

# **ПРЕДУПРЕЖДЕНИЕ**

Для следующих приложений требуются особые установки стояночного тормоза двигателя. В этих случаях ввод в эксплуатацию схемы управления стояночным тормозом двигателя может быть выполнен только опытным персоналом:

- Все приложения с пассажироперевозками
- Подъемные механизмы  $\bullet$
- Лифты
- Краны
- 1. Перед вводом в эксплуатацию зафиксировать опасные грузы (к примеру, грузы на наклонных подъемниках)
- 2. Заблокировать управление стояночным тормозом двигателя, к примеру, через отсоединение управляющих шин от клемм
- 3. Убедиться, что двигатель при отпускании стояночного тормоза создает момент вращения, препятствующий грузу при кратковременном проседании.
	- Проконтролировать время намагничивания Р0346; время намагничивания предустанавливается при вводе в эксплуатацию и должно быть больше нуля
	- Установить для режима U/f (P1300 = 0 до 3) добавочные параметры P1310, P<sub>1311</sub>
- 4. Спараметрировать время отпускания и включения стояночного тормоза двигателя Правильное управление во времени (время отпускания тормоза, время включения тормоза, время продувки) электромеханических тормозов очень важно, чтобы защитить тормоз от долговременных повреждений. Точные значения можно взять из технических параметров подключенного тормоза. Типичные значения:
	- Время отпускания тормоза лежит между 35 мсек и 500 мсек
	- Время включения тормоза лежит между 15 мсек и 300 мсек
	- Время продувки лежит между 25 мсек и 230 мсек
- 5. Восстановить управление стояночным тормозом двигателя
	- Механический тормоз соединяется через реле тормоза с преобразователем. Бит 12 "Тормоз активен" сигнала состояния г0052 управляет тормозом.
	- Выбора в Р0731 до Р0733 (релейные выходы) сигнала состояния г0052 Бит 12 недостаточно. Для активации стояночного тормоза двигателя дополнительно должен быть установлен параметр Р1215 = 1.

При вводе в эксплуатацию двигателя со встроенным стояночным тормозом. "шелчок" в двигателе свидетельствует о правильном отпускании тормоза.

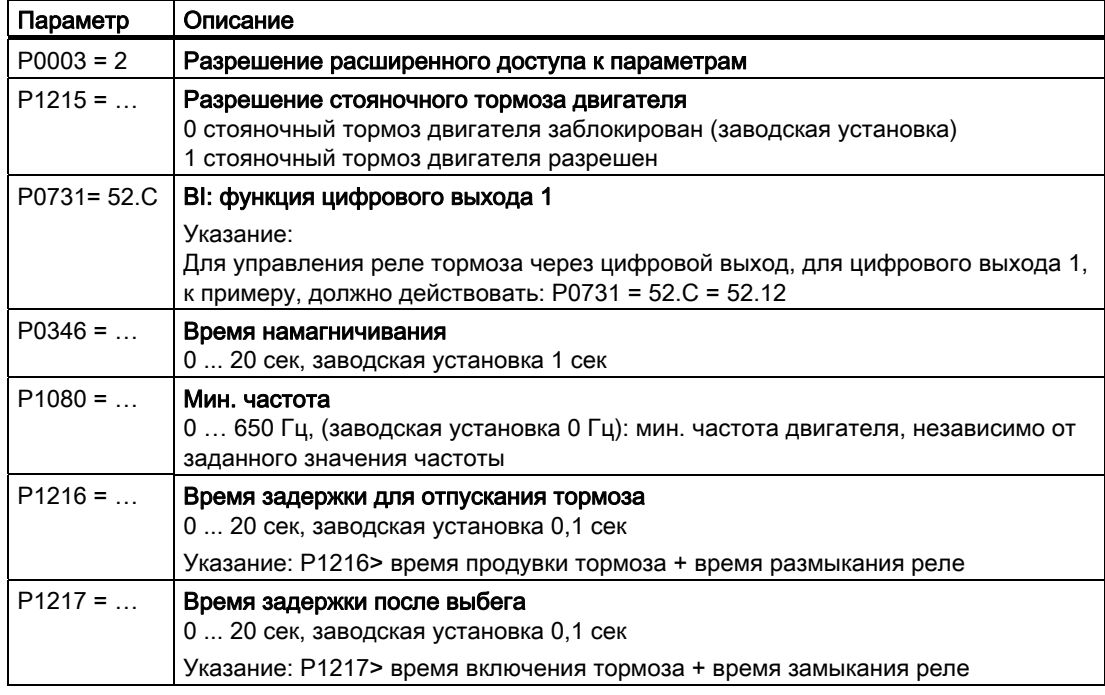

Таблица 5- 55 Параметры управляющей логики стояночного тормоза двигателя

#### Функции

5.10 Технологические функции

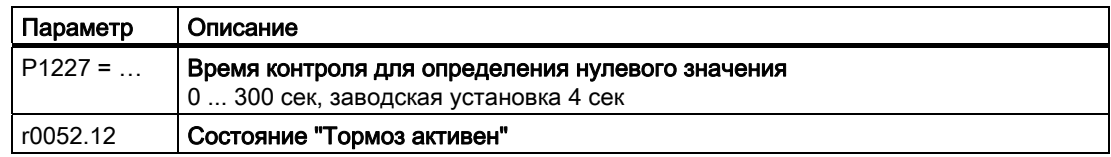

## Отпускание стояночного тормоза двигателя через P1218

Через параметр P1218 можно принудительно отпустить тормоз, к примеру, чтобы можно было бы перемещать привод подачи вручную.

Если стояночный тормоз двигателя включен по причине STO, то P1218 игнорируется.

## **ПРЕДУПРЕЖДЕНИЕ**

#### Зафиксировать удерживаемые тормозом грузы!

Т.к. через такие действия сигнал "Тормоз активен" отменяется и тормоз принудительно отпускается, то при отключенном двигателе пользователь самостоятельно должен обеспечить перед отменой фиксацию всех удерживаемых тормозов грузов.

Таблица 5- 56Параметры для принудительного отпускания стояночного тормоза двигателя

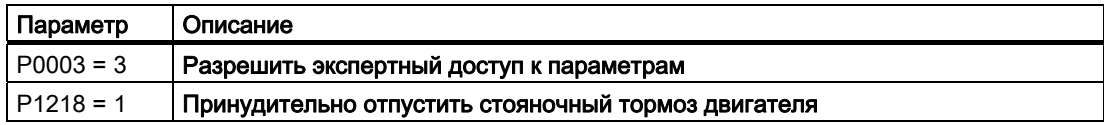

## 5.10.2 Повторное включение & рестарт на лету

#### <span id="page-145-0"></span>5.10.2.1 Рестарт на лету - включение преобразователя при работающем двигателе

#### Описание

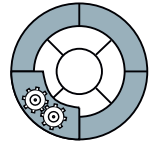

Функция "Рестарт на лету", активируемая через P1200, позволяет подключать преобразователь к вращающемуся двигателю. Функция должна использоваться в ситуациях, в которых двигатель еще может продолжать вращаться. Это, к примеру, может иметь место:

- после кратковременного исчезновения напряжения сети
- если преобразователь отключен и потоки воздуха вращают крыльчатку в произвольном направлении
- или если двигатель вращается нагрузкой.

Поэтому данная функция целесообразна для двигателей, нагрузка которых имеет высокий момент инерции. Тем самым можно избежать резких нагрузок на всю механику в целом.

Если в таких случаях эта функция не используется, то с высокой вероятностью произойдет отключение из-за тока перегрузки (ошибка тока перегрузки F0001).

С помощью функции "Рестарт на лету" частота преобразователя синхронизируется с частотой двигателя.

## **ПРЕДУПРЕЖДЕНИЕ**

#### Привод запускается автоматически

После разрешения этой функции (P1200 > 0), все затронутые лица должны быть соответственно проинформированы:

- Привод запускается автоматически
- Хотя привод находится в состоянии покоя, он может ускоряться через ток поиска

#### Входные значения

Таблица 5- 57Параметры главных функций

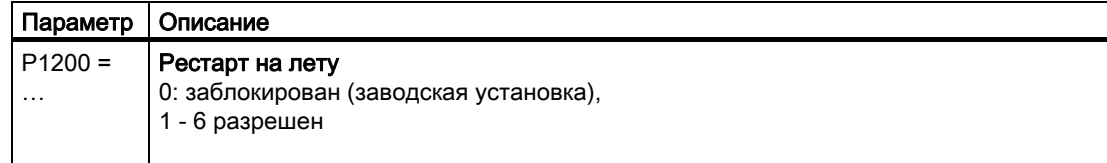

Таблица 5- 58Обзор функции "Рестарт на лету"

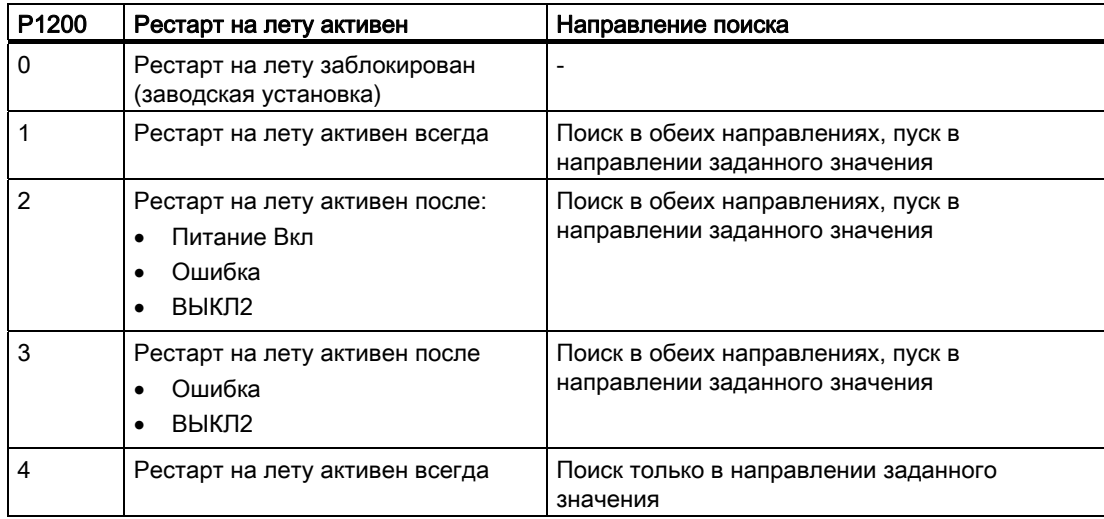

#### Функции

#### 5.10 Технологические функции

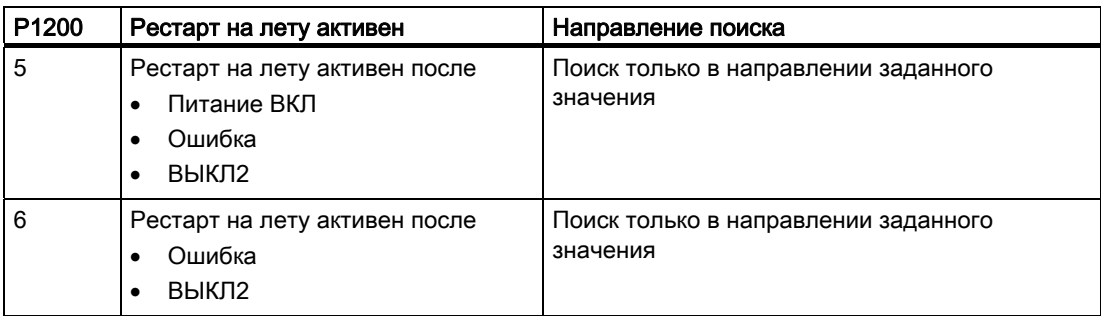

Таблица 5- 59Дополнительные параметры ввода в эксплуатацию

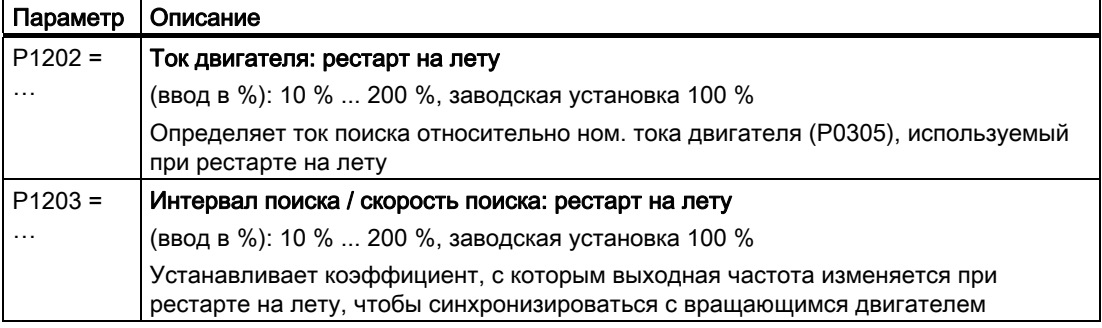

#### Примечание

С увеличением интервала поиска (P1203) время поиска увеличивается. С уменьшением интервала поиска время поиска сокращается.

Процесс рестарта на лету немного затормаживает двигатель. Чем меньше момент вращения привода, тем сильнее от затормаживается.

Для двигателей групповых приводов "рестарт на лету" не должен активироваться из-за различных характеристик выбега отдельных двигателей.

#### 5.10.2.2 Автоматический перезапуск после отказа питания

#### Перезапуск после отказа питания и / или неполадок в течение нескольких секунд

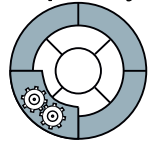

Автоматика повторного включения имеется смысл прежде всего в автономном режиме преобразователя.

Автоматика повторного включения служит для автоматического перезапуска привода при восстановлении питания после его отказа. Все имеющиеся неполадки при этом квитируются автоматически и привод снова включается.

#### Нулевое напряжение питания или отказ питания

"Нулевое напряжение питания" характеризуется ситуацией, при которой напряжение сети исчезает на очень короткое время и снова восстанавливается. Отказ питания такой короткий, что напряжение питания 400В преобразователя кратковременно прерывается, но питание электроники еще сохраняется.

"Отказ питания" характеризуется более длительным перерывом в подаче тока, при котором промежуточный контур постоянного тока полностью разряжен и управляющий модуль преобразователя обесточен.

#### Важные рамочные условия

Для функции "Автоматика повторного включения" команда ВКЛ необходима как перед обесточиванием, так и при восстановлении напряжения. Эта команда ВКЛ должна быть подключена через цифровой вход. Команда ВКЛ через полевую шину игнорируется.

Так как функция не ограничена только сетевыми помехами, то она может использоваться и для автоматического квитирования ошибок и повторного пуска двигателя после любых отключений из-за неполадок. Для возможности подключения привода к еще вращающемуся валу двигателя, необходимо активировать функцию "рестарт на лету" через P1200.

## ПРЕДУПРЕЖДЕНИЕ

При активированной функции "Автоматика повторного включения" (P1210 > 1), после восстановления питания двигатель может быть снова запущен автоматически. Особо опасно это тогда, когда после длительных отказов питания двигатели ошибочно считаются отключенными.

Поэтому следствием попадания в рабочую область двигателей в этом состоянии могут стать смерть, тяжкие телесные повреждения или материальный ущерб.

#### Ввод в эксплуатацию автоматики повторного включения

- 1. Параметрирование автоматики повторного включения через P1210
- 2. Установка числа попыток пуска через P1211
- 3. Если при автоматическом повторном включении преобразователь должен быть подключен к уже вращающемуся двигателю, до дополнительно активировать функцию "Рестарт на лету" через P1200
- 4. Проверка функции

5.10 Технологические функции

#### Параметрирование автоматики повторного включения

Таблица 5- 60Параметрирование автоматики повторного включения

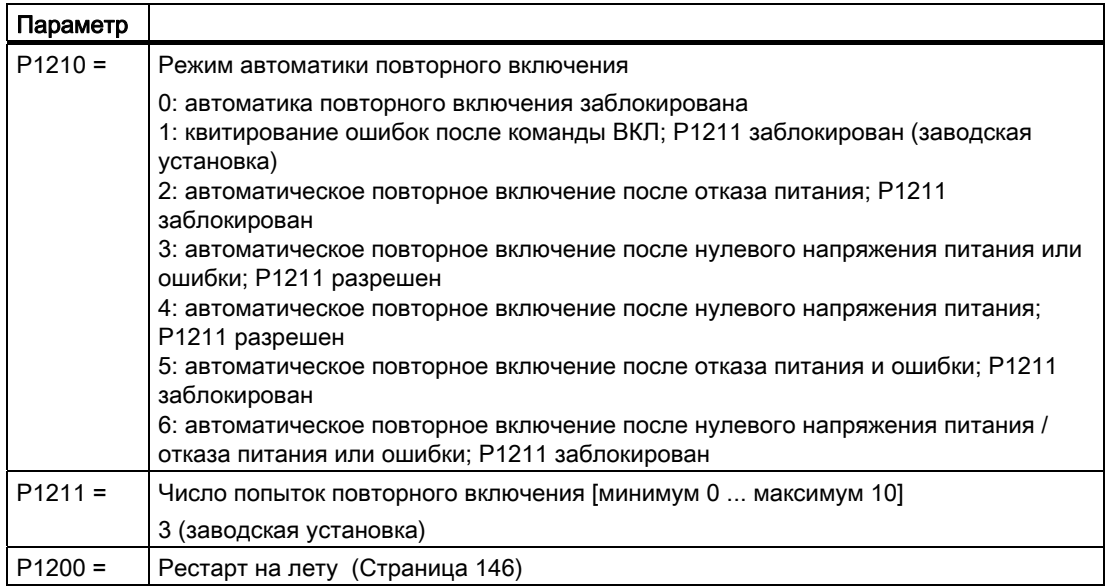

Таблица 5- 61Принцип работы автоматики повторного включения

P1210 = 0: автоматика повторного включения заблокирована (установка имеет смысл для привода в сети)

После восстановления напряжения сети возможные ошибки должны быть квитированы. После снова должна быть подана команда ВКЛ, чтобы запустить преобразователь.

#### P1210 = 1: квитирование ошибок после команды ВКЛ (P1211 заблокирован)

После отказа питания при восстановлении напряжения сети преобразователь автоматически квитирует все ошибки (сбрасывает их).

- Ошибки из-за нулевого напряжения питания не квитируются автоматически.
- Двигатель не запускается автоматически.
- Вращение двигателя возобновляется только после повторной подачи команды ВКЛ после восстановления напряжения сети.

P1210 = 2: автоматическое повторное включение после отказа питания - без дополнительных попыток запуска (P1211 заблокирован)

После отказа питания при восстановлении напряжения сети преобразователь автоматически квитирует ошибку F0003 (сбрасывает ее); и автоматически перезапускается.

- Все другие ошибки не квитируются автоматически.
- Ошибки из-за нулевого напряжения питания не квитируются автоматически.
- Подача команды ВКЛ в обесточенном состоянии приводит к автоматическому пуску только в том случае, если преобразователь при отказе питания находился в состоянии "Готовность к работе".

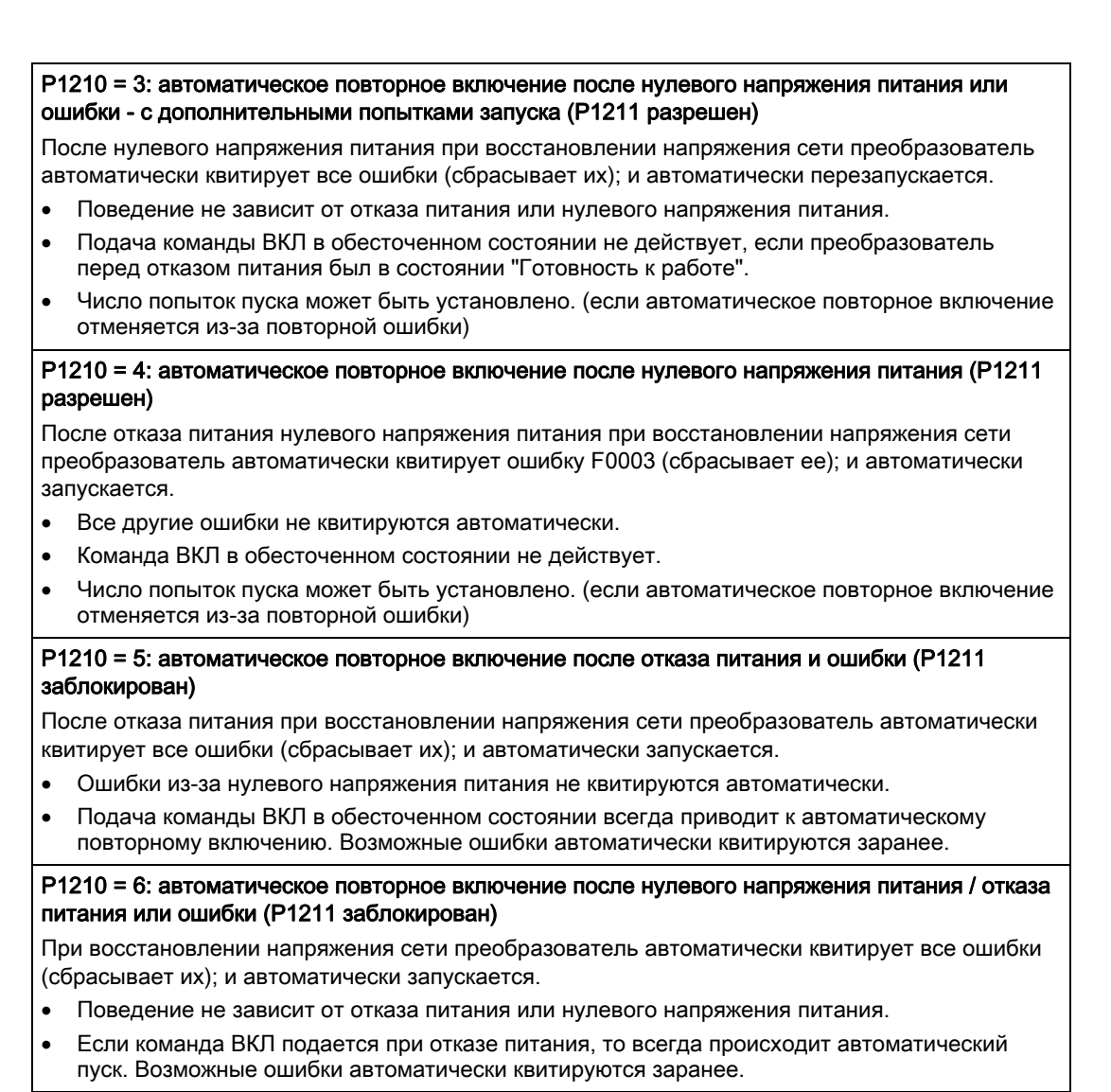

#### Поведение автоматики повторного включения

Таблица 5- 62 Обзор поведений автоматики повторного включения

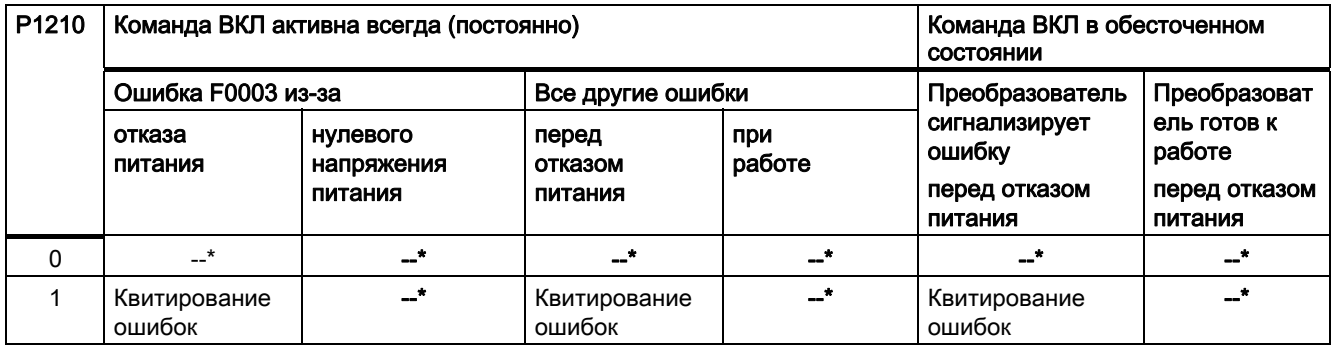

5.10 Технологические функции

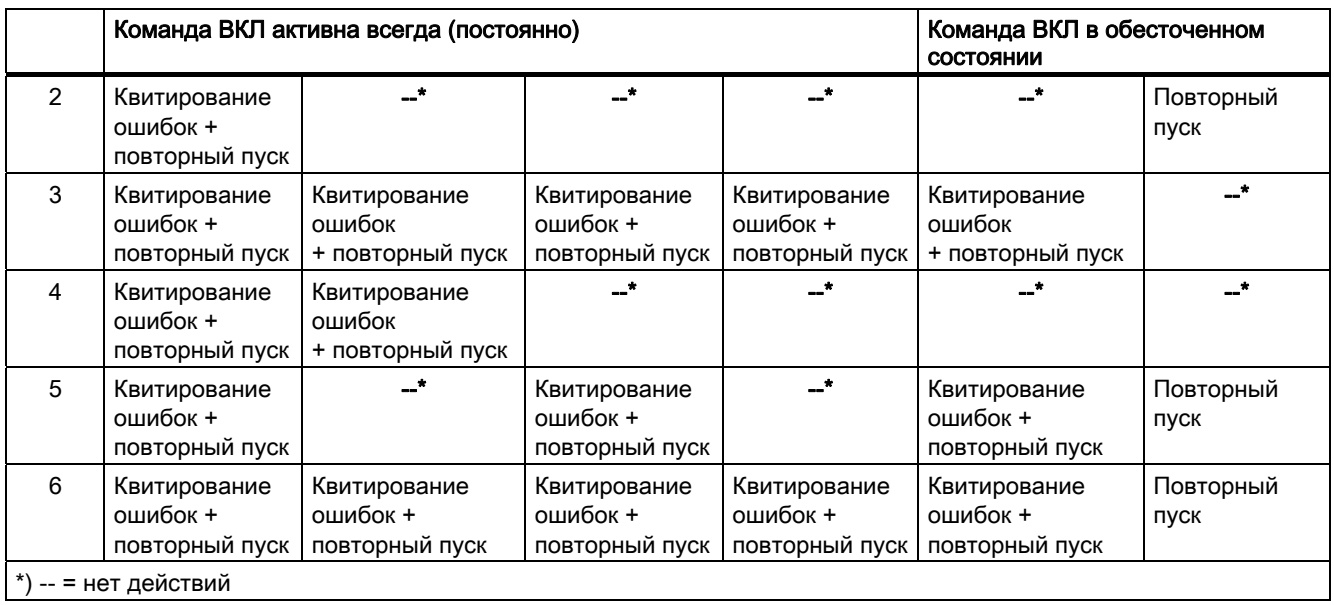

#### 5.10.3 Технологический регулятор

#### Технологический регулятор для обработки функций регулирования верхнего уровня

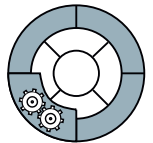

Технологический регулятор обеспечивает простое управление процессами всех видов. Он используется, к примеру, для регулирования давления, регулирования уровня или регулирования расхода.

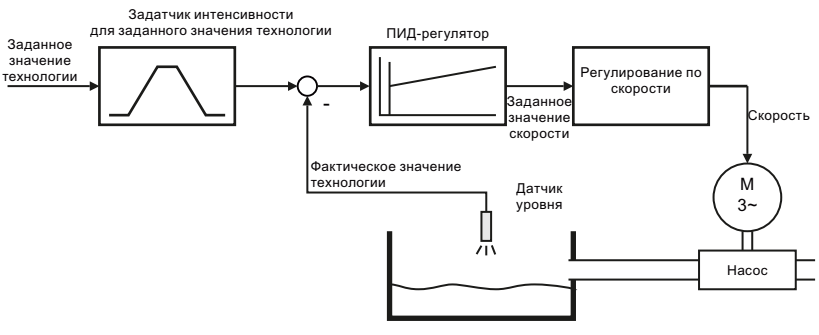

Изображение 5-14 Пример использования технологического регулятора как регулятора **УРОВНЯ** 

Технологический регулятор подает заданное значение скорости таким образом, что регулируемая переменная процесса соответствует своему заданному значению. Технологический регулятор выполнен как ПИД-регулятор, что обеспечивает возможность очень гибкой его настройки.

Заданное значение технологического регулятора может вводиться через те же источники заданного значения, которые предлагаются и для заданного значения скорости. Кроме этого, технологический регулятор имеет собственный потенциометр двигателя и собственные постоянные частоты.

Заданные и фактические значения, а также управляющие сигналы технологического регулятора определяются через технику BICO.

Таблица 5- 63Параметры технологического регулятора

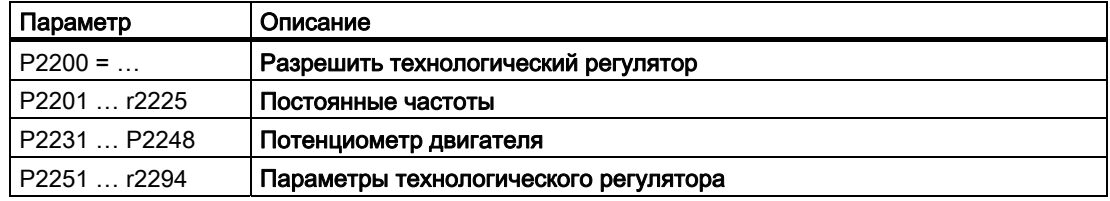

Дополнительную информацию по этой функции можно найти в списке параметров и в функциональной схеме 5100 Справочника по параметрированию.

## 5.10.4 Рампа торможения для позиционирования

#### Простая функция позиционирования в преобразователе

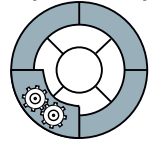

В некоторых приложениях, к примеру, при остановке ленточного транспортера, может потребоваться пройти определенный участок торможения после отключения, чтобы останавливаться всегда на одной и той же позиции.

Число оборотов, необходимых двигателю до состояния покоя, зависит при постоянном времени торможения от скорости двигателя на момент отключения. Через функцию "Рампа торможения для позиционирования" число оборотов от команды ВЫКЛ1 до состояния покоя может быть установлено независимо от скорости.

Рисунок ниже показывает принципиальную характеристику сигнала скорости (v) и позиции (s) линейно перемещаемой нагрузки, к примеру, ленточного транспортера, который останавливается по рампе торможения для позиционирования. При низкой скорости (v<sub>2</sub>) рама торможения удлиняется, чтобы нагрузка была остановлена но той же конечной позиции (s0), что и при более высокой скорости (v1).

5.10 Технологические функции

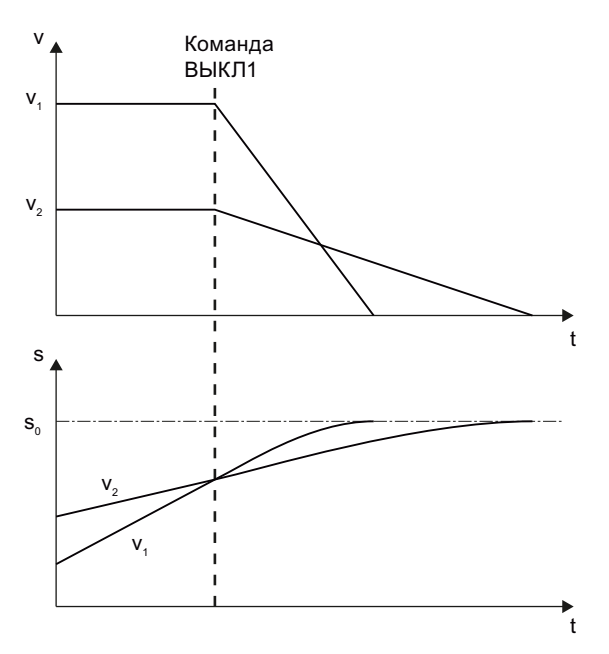

Скорость (v) и позиция (s) линейно перемещаемой нагрузки с рампой Изображение 5-15 торможения для позиционирования

Точности этой простой функции позиционирования достаточно для множества случаев использования. Точность увеличивается при использовании датчика скорости.

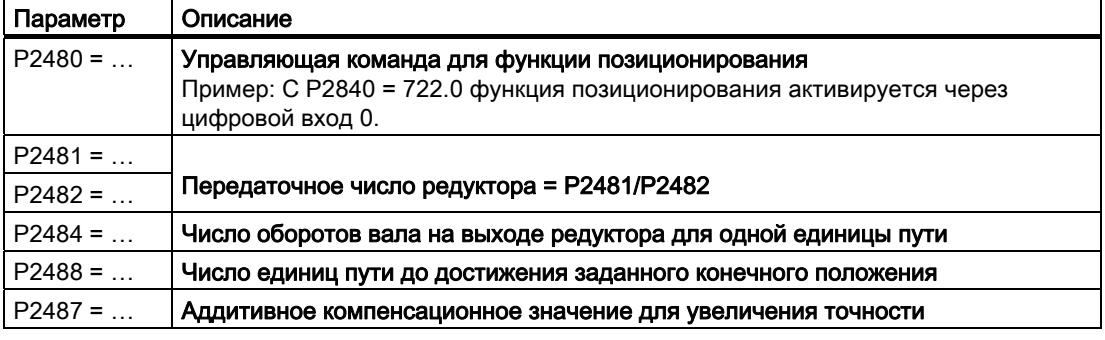

Таблица 5- 64 Параметры функции простого позиционирования

Дополнительную информацию по этой функции можно найти в Справочнике по параметрированию

#### 5.10.5 Логические и арифметические функции через функциональные блоки

#### Описание

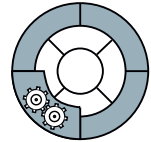

Дополнительные соединения сигналов в преобразователе реализуются с помощью свободных функциональных блоков. Каждый доступный через технику ВІСО цифровой и аналоговый сигнал может быть выведен на подходящие входы свободных функциональных блоков. Аналогично выходы свободных функциональных блоков через технику BICO соединяются с другими функциями. Среди прочего, предлагаются следующие свободные функциональные блоки:

- Таймеры
- Сумматоры, вычитатели, умножители, блоки деления
- Блоки И. блоки ИЛИ. блоки. блоки исключающего ИЛИ. блоки НЕ
- Запоминающие звенья

#### Пример: Операция ИЛИ

Необходимо включать двигатель как через цифровой вход 0, так и через цифровой вход 1:

- 1. Для этого подключить сигналы состояния обеих цифровых входов г722.0 и г722.1 через BICO к обеим входам свободного блока ИЛИ.
- 2. После активировать блок ИЛИ.
- 3. В заключении подключить выход блока ИЛИ к внутренней команде ВКЛ (Р0840).

Таблица 5- 65 Параметры для использования свободных функциональных блоков

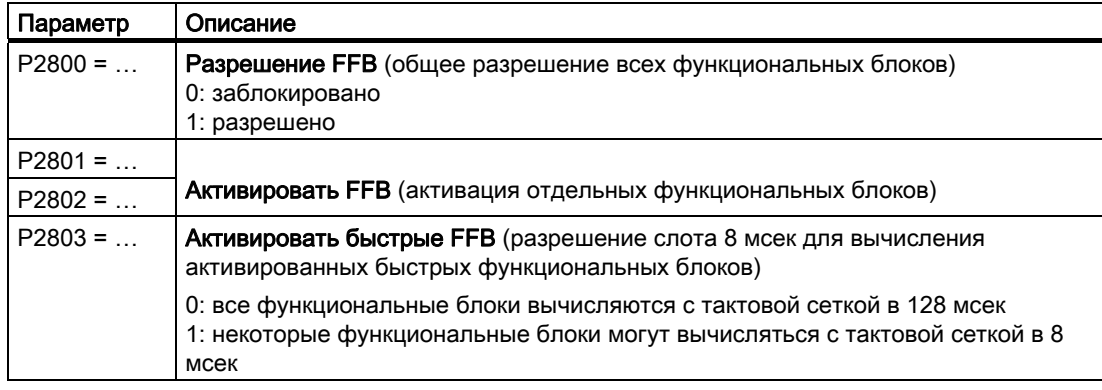

#### Пример: Операция И

Подробное объяснение с примером операции И. включая использование таймера. можно найти в Глава Техника ВІСО (Страница 20).

Дополнительную информацию по этой функции можно найти в функциональных схемах 4800, 4810, 4820 и 4830 Справочника по параметрированию.

5.10 Технологические функции

## 5.10.6 Переключение блоков данных привода (несколько двигателей на преобразователе)

#### Переключение регулирования двигателя

В некоторых приложениях требуется переключение параметрирования преобразователя.

Пример: Работа различных двигателей от одного преобразователя Один преобразователь должен приводить в движение один из двух различных двигателей соответственно. В зависимости от того, какой двигатель должен вращаться в настоящий момент, в преобразователи должны согласовываться параметры двигателя и таймеры для соответствующего двигателя.

#### Блоки данных привода (Drive Data Set)

Преобразователь предлагает три различных способа параметрирования следующих функций:

- Источники заданных значений (исключение: аналоговые входы и полевая шина)
- Подготовка заданного значения
- Регулирование двигателя
- Защита двигателя и преобразователя
- Технологические функции (исключение: технологический регулятор, управление торможением, автоматика повторного включения и свободные функциональные блоки)

Соответствующие параметры индексированы (индекс 0, 1 или 2). Управляющие команды выбирают один из трех индексов и тем самым одну из трех сохраненных установок.

Тем самым, как описано в примере выше, возможно переключение всех подходящих для данного двигателя установок преобразователя.

Совокупность всех переключаемых параметров названных выше функций с одним и тем же индексом обозначаются как командный блок данных.

#### Функции

5.10 Технологические функции

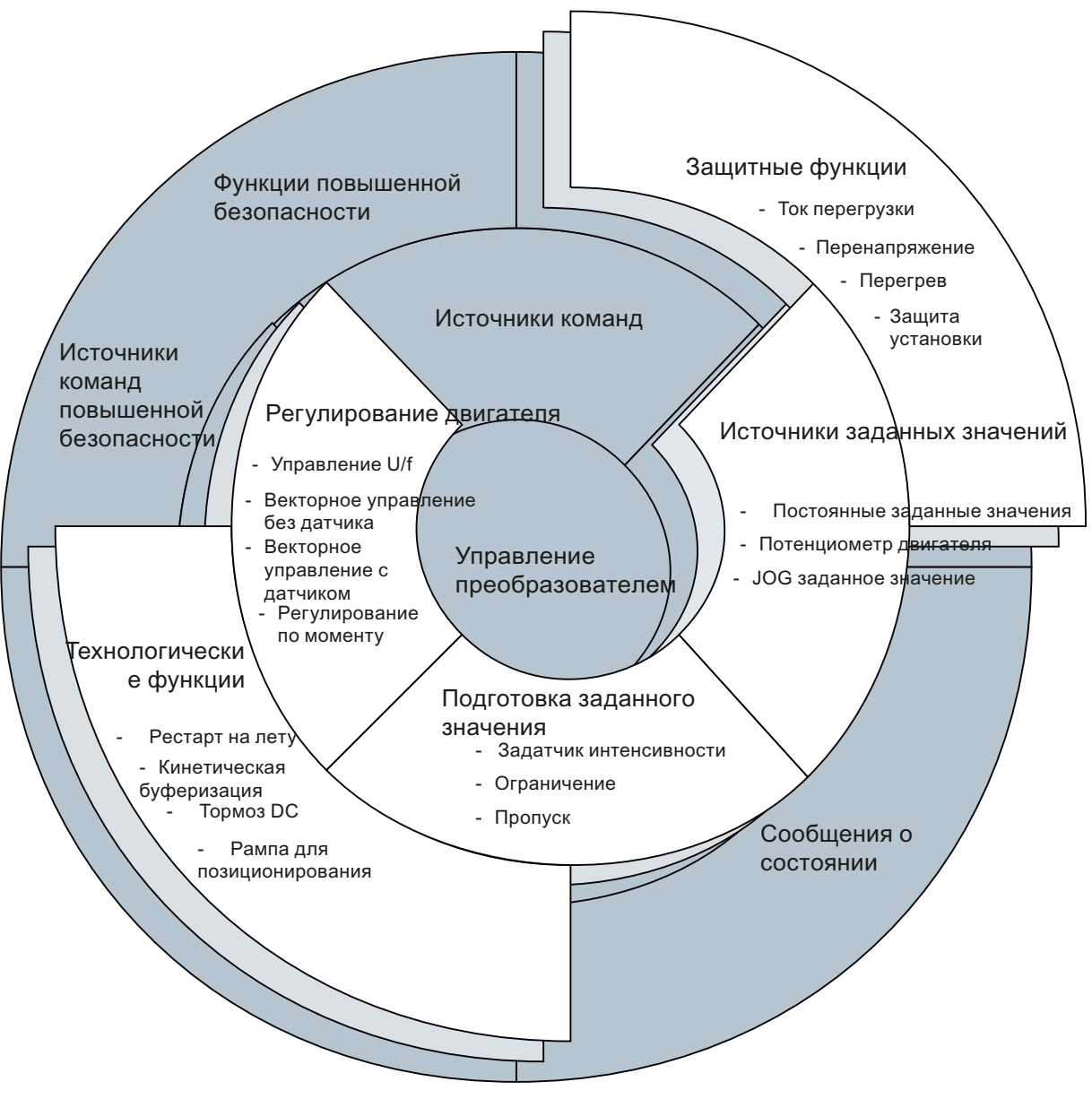

Изображение 5-16 Переключение блоков данных привода в преобразователе

Блоки данных привода переключаются через параметры P0820 и P0821. Параметры P0820 и P0821 связываются через технику BICO с управляющими командами, к примеру, цифровыми входами преобразователя.

#### Примечание

Переключение блоков данных привода возможно только в состоянии "Готовность к работе". Время переключения составляет около 50 мсек.

Исключения: Параметры задатчика интенсивности, время торможения при OFF3, а также усиление регулятора скорости, могут переключаться при работе.

5.10 Технологические функции

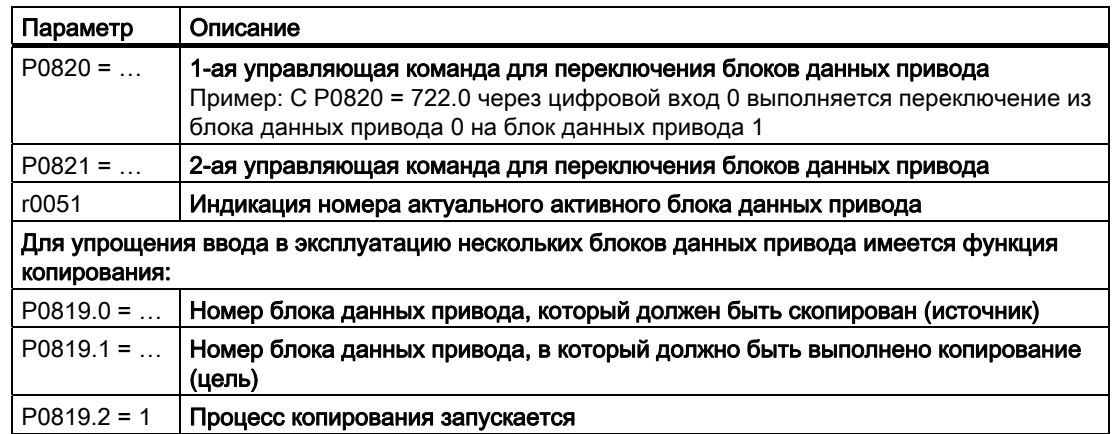

Таблица 5- 66 Параметры для переключения блоков данных привода:

Обзор всех параметров, относящихся к блокам данных привода и которые могут быть переключены, см. Справочник по параметрированию.

# 5.11 Работа в системах полевых шин

## 5.11.1 Коммуникационные интерфейсы

#### Интерфейсы полевой шины вариантов CU

Предлагаются различные варианты преобразователей для коммуникации с системами управления верхнего уровня с перечисленными ниже интерфейсами полевой шины:

- CU240E и CU240S для USS через RS485
	- управление через PZD (канал данных процесса)
	- параметрирование через PKW (канал параметров)
- CU240S DP и CU240S DP-F для PROFIBUS DP
	- управление в циклическом режиме через телеграммы 1, 20, 350, 352 и 999
	- управление и параметрирование в циклическом режиме через телеграммы 353 и 354
	- параметрирование через ациклическую коммуникацию
- CU240S PN и CU240S PN-F для PROFINET
	- управление в циклическом режиме через телеграммы 1, 20, 350, 352 и 999
	- управление и параметрирование в циклическом режиме через телеграммы 353 и 354
	- параметрирование через ациклическую коммуникацию

## 5.11.2 Коммуникация через USS

#### Универсальный последовательный интерфейс (USS)

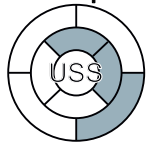

При использовании протокола USS (протокол универсального последовательного интерфейса) пользователь может создать последовательный канал передачи данных между мастер-системой верхнего уровня и несколькими системами Slave (интерфейс RS485). Мастер-системами могут быть, к примеру, контроллеры (к примеру, SIMATIC S7-200) или PC. Преобразователи всегда Slave в шинной системе.

С помощью протокола USS пользователь может реализовывать как задачи автоматизации с циклическим обменом телеграммами (требуется постоянная длина телеграмм), так и задачи визуализации. В этом случае переменная длина телеграмм является предпочтительной, т.к. тексты и описания параметров могут передаваться в одной телеграмме без членения информации.

### **Топология шины USS через RS485**

Через интерфейс RS485 могут создаваться сети передачи данных макс. с 31 преобразователем (Slave) на одном контроллере. Топология должна соответствовать линии, первое и последнее устройство которой оборудовано концевыми сопротивлениями.

#### Сеть передачи данных USS через RS485 с CU240E

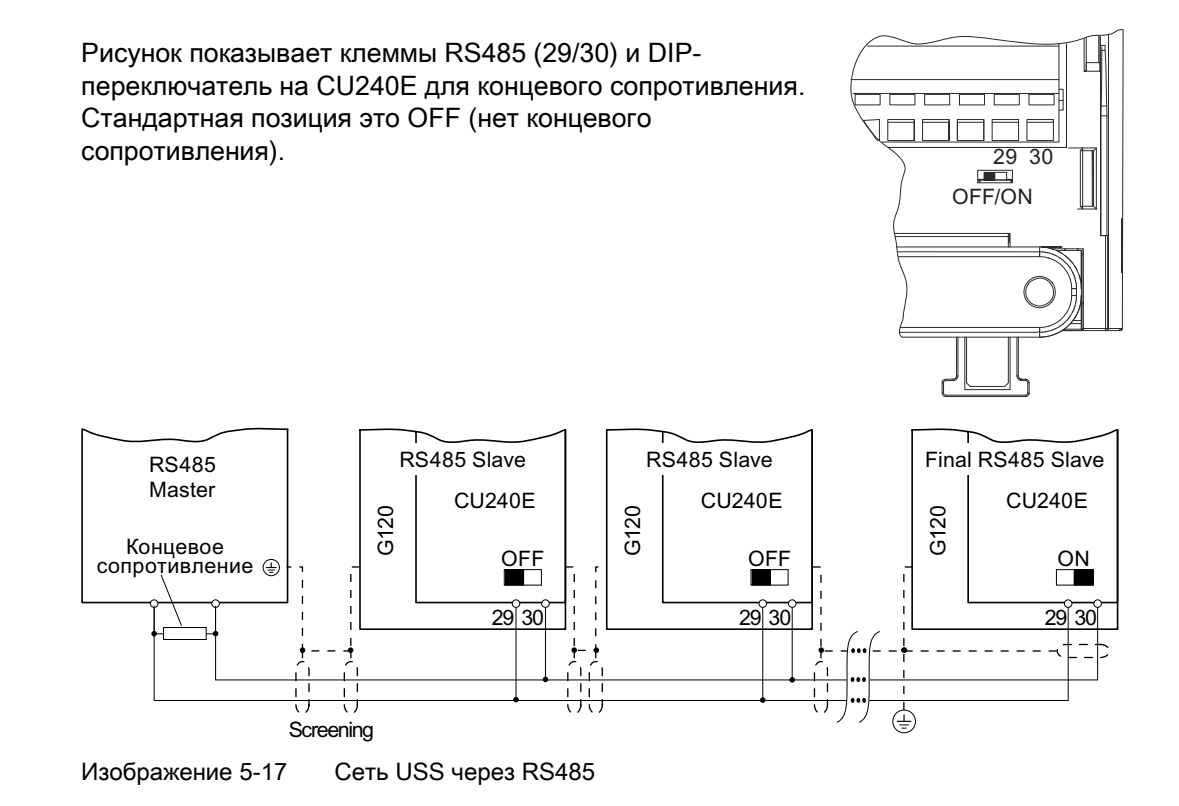

#### Сеть передачи данных USS через RS485 с CU240S

Подключение осуществляется через штекер SUB D на нижней стороне управляющего модуля.

Рисунок показывает DIP-переключатель для концевого сопротивления на CU240S. Стандартная позиция это ОГГ (нет концевого сопротивления).

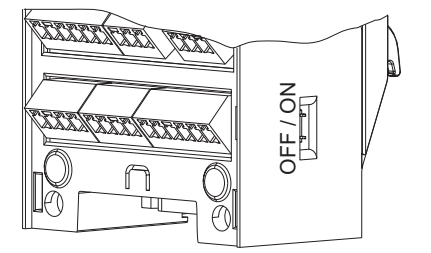

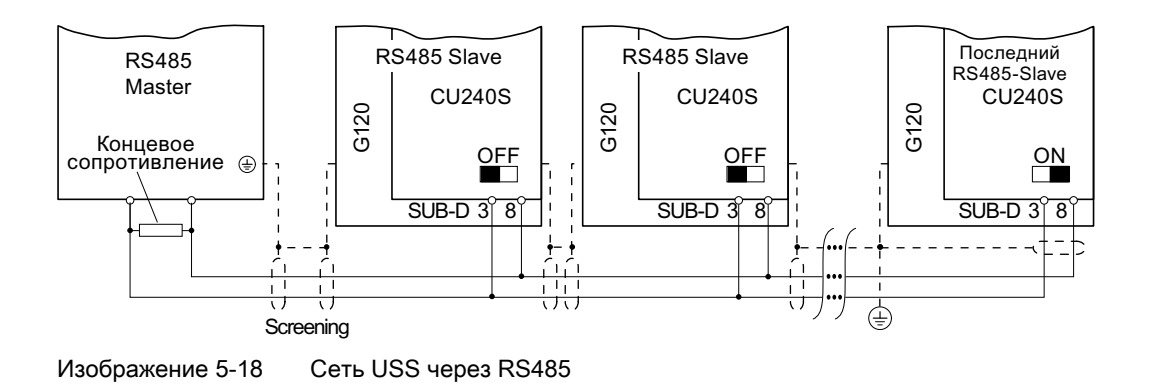

## **ВНИМАНИЕ**

Разница в потенциале земли между Master и Slave в сети RS485 может привести к повреждению управляющего модуля преобразователя. Тщательно следить за тем, чтобы Master и Slave имели бы одинаковый потенциал массы.

#### Соединение Sub-D CU 240S (расположение выводов)

Управляющие модули CU240S оборудованы 9-полюсной розеткой Sub-D для подключения инвертора через интерфейс RS485. Для соединения USS через RS485 можно использовать стандартный 9-полюсный штекер Sub-D с отводом кабеля 180°.

|                  | Кон<br>так | Обозначение              | Описание                                                 |  |  |  |
|------------------|------------|--------------------------|----------------------------------------------------------|--|--|--|
| 6<br>о<br>ο<br>5 |            |                          | не используется                                          |  |  |  |
|                  | 2          |                          | не используется                                          |  |  |  |
|                  | 3          | <b>RS485P</b>            | Принимаемый и передаваемый сигнал (+)<br>не используется |  |  |  |
|                  | 4          | -                        |                                                          |  |  |  |
|                  | 5          | 0 B                      | Опорный потенциал                                        |  |  |  |
|                  | 6          | $\overline{\phantom{0}}$ | не используется                                          |  |  |  |
|                  |            | -                        | не используется                                          |  |  |  |
|                  | 8          | <b>RS485N</b>            | Принимаемый и передаваемый сигнал (-)                    |  |  |  |
|                  | 9          | -                        | не используется                                          |  |  |  |
|                  | X          | Экран (корпус)           | Выравнивание потенциалов                                 |  |  |  |

Таблица 5- 67 Разводка контактов 9-полюсной розетки Sub-D

#### Длины кабелей и число устройств

Таблица 5- 68 Макс. число устройств и макс. длина кабеля

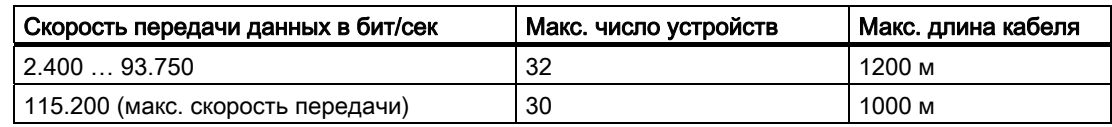

#### $5.11.2.1$ Область полезных данных телеграммы USS

#### Структура полезных данных

Область полезных данных протокола USS используется для передачи прикладных данных. Через канал данных процесса (PZD) осуществляется циклический обмен данными процесса между преобразователем и контроллером, в то время как канал параметров отвечает за ациклическую передачу значений параметров.

Рисунок ниже показывает структуру и последовательность канала параметров и данных процесса (PZD).

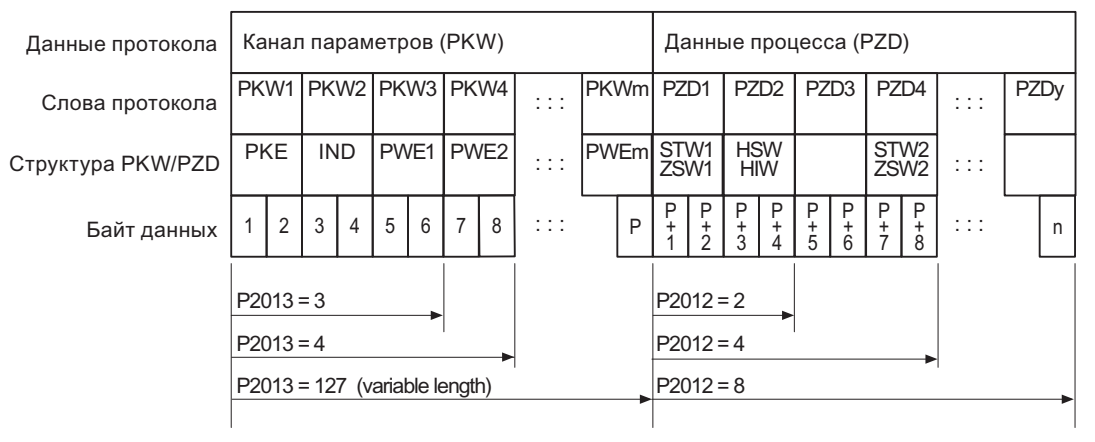

Изображение 5-19

Структура полезных данных USS

Длина канала параметров определена параметром Р2013, длина данных процесса параметром Р2012. Если требуется только канал параметров или только данные процесса, то параметры не нужного канала могут быть установлены на ноль ("только РКW" или "только PZD").

Если необходимы оба канала, то они должны передавать совместно.

#### 5.11.2.2 Структура данных канала параметров USS

#### Описание

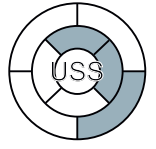

Канал параметров используется для контроля и/или изменения любых параметров в преобразователе. При любой передаче пересылается идентификатор параметра и соответствующее значение параметра. Канал параметров может быть спараметрирован на постоянную длину в 3 или 4 слова данных или на переменную длину.

- Первое слово данных всегда содержит идентификатор параметра (РКЕ),
- Второе слово данных содержит индекс параметра (IND).
- Третье и четвертое слова данных содержат значения параметра, тексты и описания  $(PWE)$ .

#### Идентификатор параметра (РКЕ) и индекс параметра (IND)

Идентификатор параметра (РКЕ) это всегда 16-битное значение. Вместе с индексом (IND) он определяет передаваемый параметр.

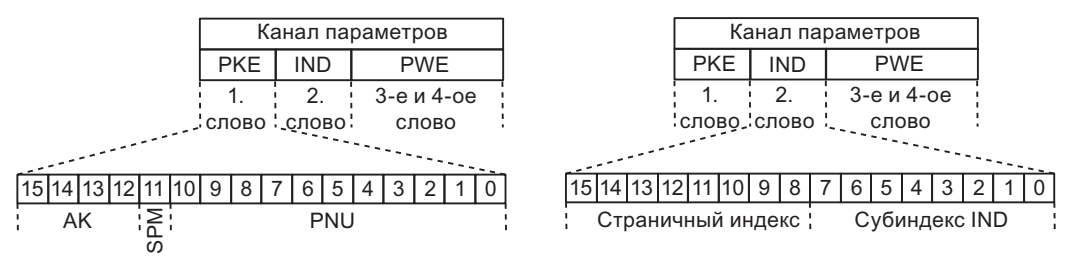

## Структура РКЕ

Структура IND

- В младших 11 битах (PNU) РКЕ кодируется номер параметра. Т.к. в пределах PNU могут быть представлены только значения до 2000, то для номеров параметров выше 2000 должно быть закодировано смещение. Смещение устанавливается в 1ом слове индекса IND по следующей таблице.
- Бит 11 (SPM) зарезервирован и всегда = 0.
- Биты 12 ... 15 (АК) содержат идентификаторы запроса и ответа.

Значение идентификатора запроса для телеграмм запросов (Master → преобразователь) описывается в следующей таблице.

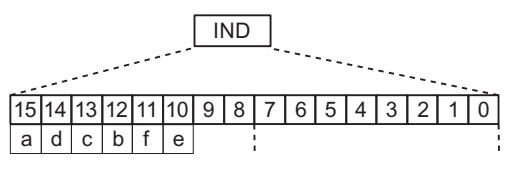

Страничный индекс IND

Таблица 5- 69 Правило настройки PNU

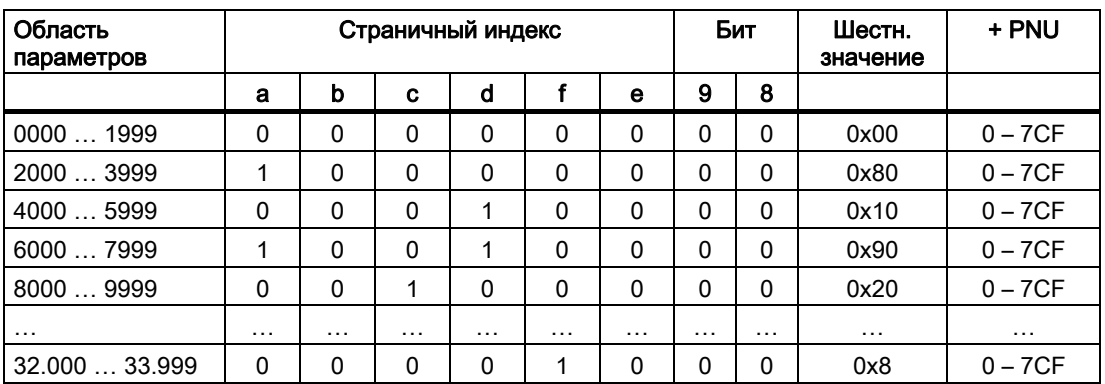

#### Функции

5.11 Работа в системах полевых шин

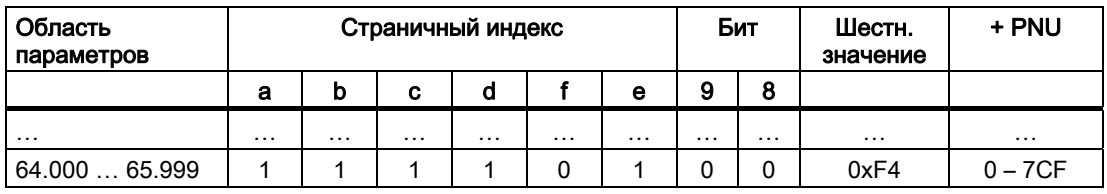

Таблица 5-70 Пример кодировки номера параметра в РКЕ и IND для Р7841, индекс 2

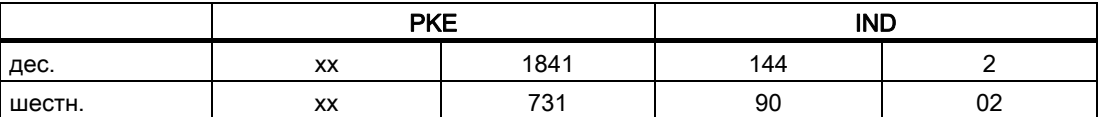

Во 2-ом слове индекса IND кодируется индекс параметра.

Пример: Кодировка номера параметра в РКЕ и IND для "Р2016", индекс 3

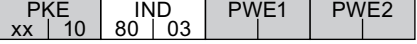

Через идентификатор запроса и ответа (АК) Master и Slave обмениваются информацией о том, что должно произойти со специфицированным в РКЕ параметром. С идентификатором ответа сообщается состояние передачи.

Таблица 5-71Идентификатор запроса (Master → преобразователь)

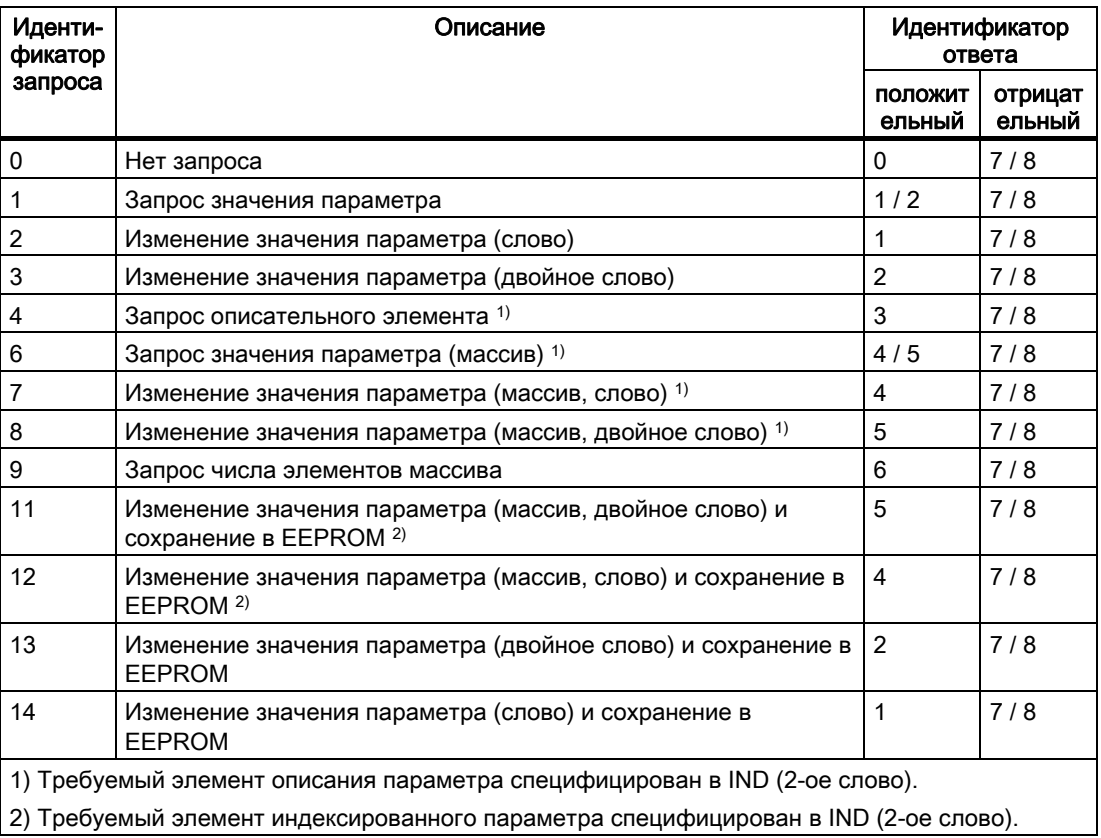

Значение идентификатора ответа для ответных телеграмм (преобразователь → Master) описывается в следующей таблице. Идентификатор запроса определяет, какие идентификаторы ответа возможны.

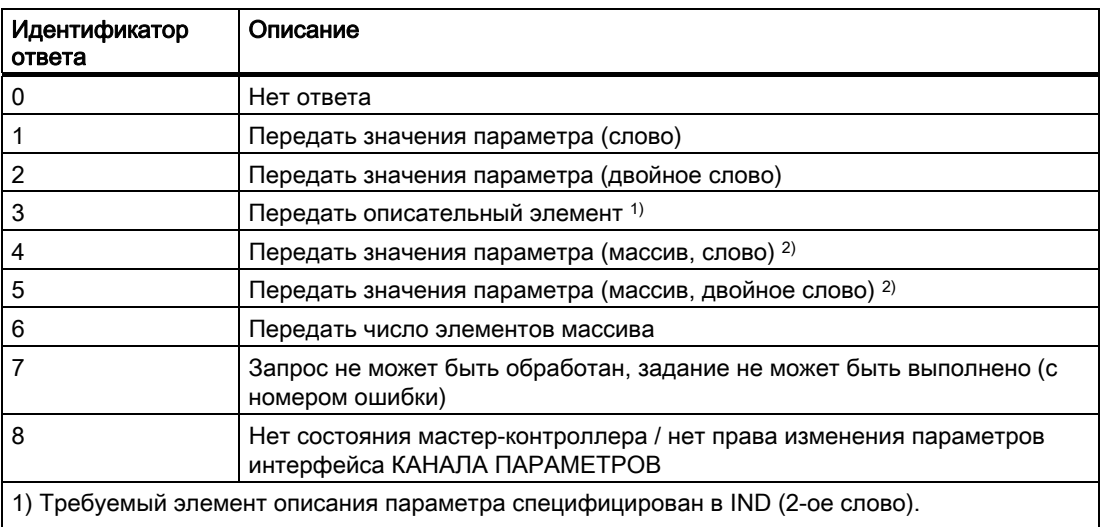

Таблица 5-72Идентификатор ответа (преобразователь → Master)

2) Требуемый элемент индексированного параметра специфицирован в IND (2-ое слово).

Если идентификатор ответа 7 (запрос не может быть обработан), то один из перечисленных в таблице ниже номеров ошибок сохраняется в значение параметра 2 (PWE2).

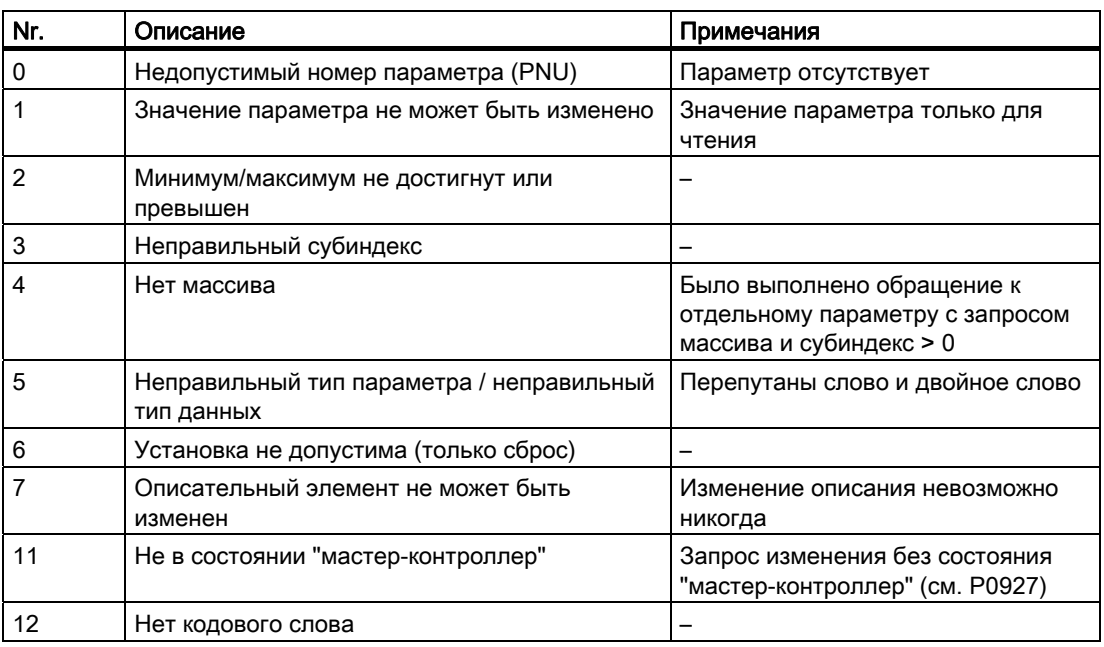

Таблица 5-73 Номер ошибки для ответа "Запрос не может быть обработан"

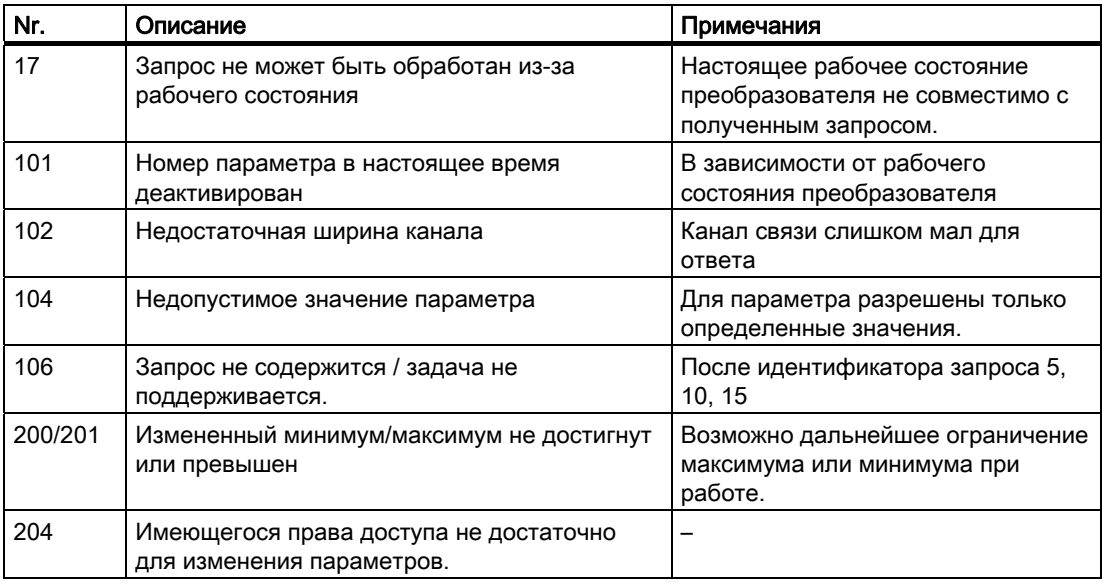

#### Значение параметра (PWE)

При коммуникации через USS число PWE может быть различным. Для 16-битных значений требуется одно PWE. При передаче 32-битных значений требуется два PWE.

#### Примечание

Типы данных U8 передаются как U16, хотя старший байт ноль. Тем самым для массивов U8 требуется одно PWE на индекс.

Канал параметров для 3 слов является типичной датаграммой для обмена 16-битными данными или сообщениями об ошибках. Режим с постоянной длиной слова 3 используется с Р2013 = 3.

Канал параметров для 4 слов является типичной датаграммой для обмена 32-битными переменными данных и для него требуется Р2013 = 4.

Канал параметров для гибкой длины слова используется при Р2013 = 127. Длина телеграммы между Master и Slave может иметь различное число PWE.

Если длина канала параметров является постоянной (р2013 = 3 или 4), то Master всегда должен соответственно отправлять 3 или 4 слова в канале параметров. В ином случае Slave не отвечает на телеграмму. Ответ Slave также будет составлять 3 или 4 слова. Для постоянной длины необходимо использовать 4, т.к. 3 недостаточно для многих параметров (т.е. двойных слов). При переменной длине канала параметров (P2013 = 127), Master передает в канале параметров только требуемое для задания число слов. Длина ответной телеграммы также только соответствует необходимости.

#### Правила обработки запросов/ответов

- Один запрос или один ответ может относится только к одному параметру.
- Master должен повторять запрос до получения подходящего ответа.

- Master определяет ответ на отправленный запрос через
	- анализ идентификатора ответа,
	- анализ номера параметра PNU,
	- анализ индекса параметра IND, если необходимо, или
	- анализ значения параметра PWE, если необходимо.
- Полный запрос должен быть отправлен в телеграмме. Телеграммы запросов не должны члениться. Это же относится к ответам.
- Если в ответных телеграммах содержатся значения параметров, то привод всегда возвращает актуальное значение параметра, если он повторяет ответные телеграммы.

### 5.11.2.3 Превышение времени и другие ошибки

#### Тайм-ауты процесса

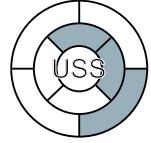

Параметр P2014 определяет допустимое превышение времени в мсек. Проверка превышения времени запрещается значением ноль. Параметр P2014 проверяет циклическую актуализацию бита10 в управляющем слове 1.

Если USS сконфигурирован как источник команд для привода и P2014 отличен от нуля, то бит10 полученного управляющего слова 1 проверяется. Если бит не установлен, то увеличивается значение внутреннего счетчика тайм-аутов. Если порог из P2014 достигнут, то привод устанавливает ошибку тайм-аутов процесса.

#### Другие ошибки

P2025 = USS отклонено

P2026 = USS ошибка времени обработки символа

P2027 = USS ошибка переполнения

- P2028 = USS ошибка четности
- P2029 = USS-Start не распознан
- P2030 = USS ошибка BCC

P2031 = USS ошибка длины

## 5.11.2.4 Канал данных процесса USS (PZD)

#### Описание

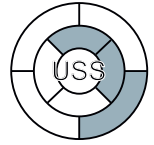

В этой области телеграммы происходит постоянный обмен данными процесса (PZD) между Master и Slave. В зависимости от направления передачи, канал данных процесса содержит запрашиваемые данные для USS-Slave или ответные данные на USS-Master. Запрос содержит управляющие слова и заданные значения для Slave, ответ содержит слова состояния и фактические значения для Master.

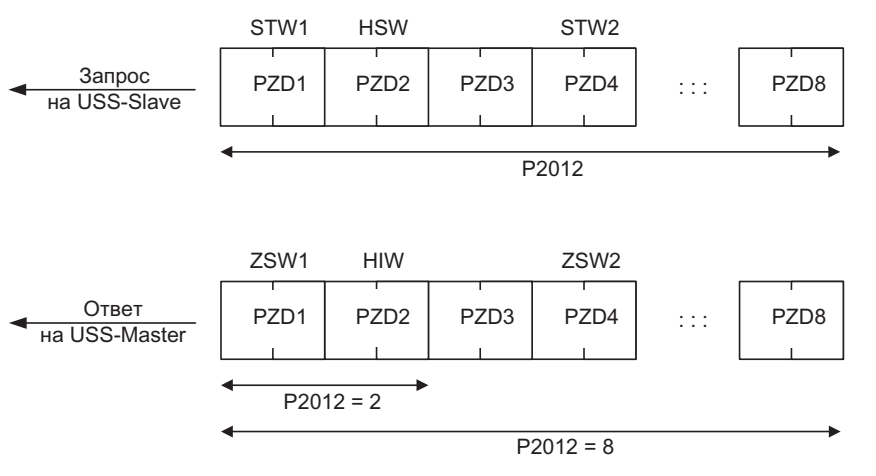

Изображение 5-20 Канал данных процесса USS

Число слов PZD в телеграмме USS определяется параметром P2012. Первыми двумя словами являются:

- управляющее слово 1 (STW1) и главное заданное значение (HSW)
- слово состояния 1 (ZSW1) и главное фактическое значение (HIW)

Если Р2012 больше или равен 4, то дополнительное управляющее слово (STW2) передается как четвертое слово PZD (первичная установка).

Источники всех других PZD определяются параметром P2019 для интерфейса RS485 и P2016 для интерфейса RS232.

#### 5.11.3 Коммуникация через PROFIBUS и PROFINET

#### 5.11.3.1 Подключение преобразователя к PROFIBUS

#### Разводка штекера SUB-D для подключения к сети PROFIBUS-DP

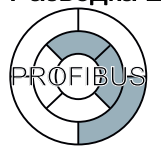

Управляющие модули CU240S DP и CU240S DP-F преобразователя имеют соединение Sub-D для подключения кабеля PROFIBUS.

|                       | Контакт | Обозначение | Описание                                                               | Диапазон     |
|-----------------------|---------|-------------|------------------------------------------------------------------------|--------------|
|                       |         | Экран       | Заземление                                                             |              |
| $6 -$<br>൳<br>$\circ$ | 2       | <b>UOV</b>  | С потенциальной развязкой и<br>исходной точкой питания<br>пользователя |              |
| ۰<br>$\circ$          | 3       | RxD/TxD-P   | Данные Р получить/отправить (В/В')                                     | <b>RS485</b> |
| $\circ$<br>๑<br>ഄ     | 4       | CNTR-P      | Управляющий сигнал                                                     | TTL          |
| 5                     | 5       | <b>DGND</b> | Опорный потенциал для данных<br>PROFIBUS (C/C')                        |              |

Таблица 5- 74 Разводка контактов 9-полюсного соединения Sub-D

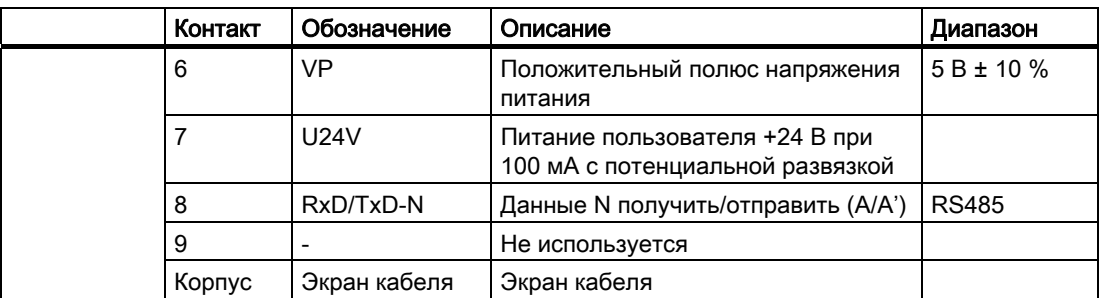

Соединение Sub-D подходит для шинных соединительных штекеров SIMATIC RS 485.

#### Рекомендуемые штекеры PROFIBUS

Для подключения кабеля PROFIBUS рекомендуется использовать один из следующих штекеров:

- 1. 6GK1500-0FC00
- 2. 6GK1500-0EA02

В том, что касается угла отвода кабеля, оба штекера подходят для всех управляющих модулей SINMAICS G120.

#### Примечание

#### Коммуникация PROFIBUS при отключении питания 400 В преобразователя

Если питание преобразователя осуществляется только через подключение к сети 400 В силового модуля, то соединение PROFIBUS управляющего модуля прерывается сразу после исчезновения электропитания. Во избежание этого подключить управляющий модуль через клеммы 31 (+24 В ln) и 32 (0 В ln) от отдельному напряжению питания 24 В.

#### Допустимая длина, проводка и экранирование кабеля PROFIBUS

Информацию по этой теме можно найти в по ссылке: ()

#### 5.11.3.2 Пример проектирования преобразователя на PROFIBUS

#### Постановка задачи

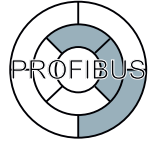

Управление приводом с преобразователем SINAMICS G120 должно осуществляться с централизованного контроллера SIMATIC через PROFIBUS. При этом управляющие сигналы и заданное значение скорости должны передаваться с S7-300 CPU на привод. В обратном направлении привод должен передавать свои сообщения о состоянии и свое фактическое значение скорости через PROFIBUS на централизованный контроллер.

Ниже приводится пример пошагового подключения преобразователя через PROFIBUS к контроллеру SIMATIC верхнего уровня. Через повторение соответствующих шагов, другие преобразователи добавляются в сеть PROFIBUS.

#### Какие знания необходимы?

Условием работы с данным примером является знание контроллера S7 и инжинирингового ПО Step 7, которые не описываются в настоящем руководстве.

### Аппаратные компоненты (пример)

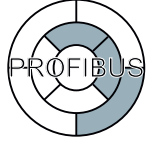

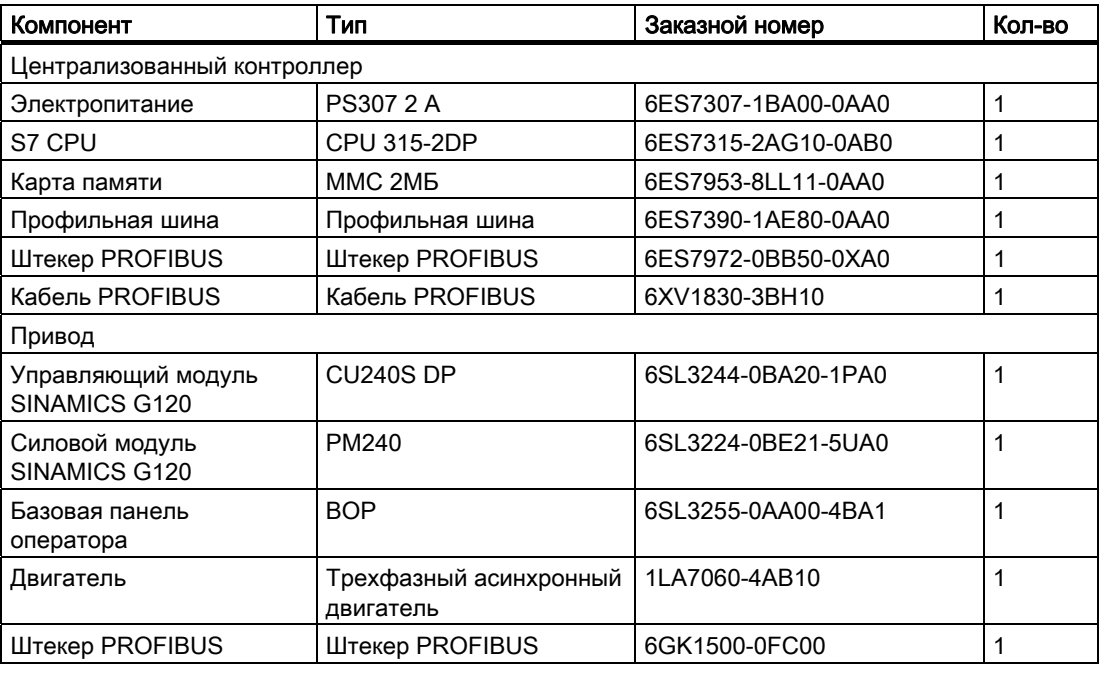

#### Примечание

Описание в настоящем руководстве основывается на аппаратных средствах согласно списку выше. Могут использоваться и аналогичные, отличные от представленных в списке выше, продукты.

#### Программные компоненты

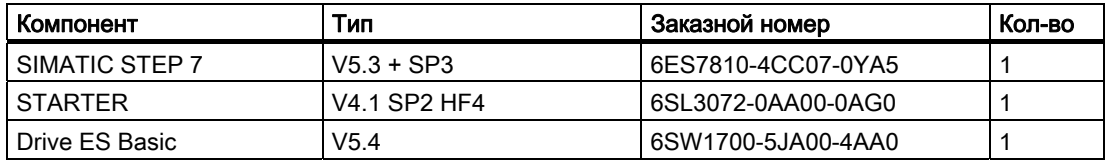

Drive ES Basic это базовое ПО системы технических разработок для соединения приводной техники и контроллеров от Siemens. На основе интерфейса управления STEP 7 Manager с помощью Drive ES Basic приводы интегрируются в систему автоматизации в том, что касается коммуникации, конфигурирования и системы УД.

### Установка адреса PROFIBUS преобразователя

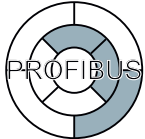

На управляющем модуле находятся два блока DIP-переключателей. Через один из них устанавливается адрес PROFIBUS преобразователя. DIP-переключатель для адреса PROFIBUS находится, в зависимости от версии микропрограммного обеспечения, либо на лицевой стороне под инструментом управления и индикации (панель оператора), либо сбоку на CU.

| ON  | (1)   | (2)   | (4)   | (8)   | (16)  | (32)  | (64)  |  |  |
|-----|-------|-------|-------|-------|-------|-------|-------|--|--|
|     |       |       |       |       |       |       |       |  |  |
|     |       |       |       |       |       |       |       |  |  |
|     | Bit 0 | Bit 1 | Bit 2 | Bit 3 | Bit 4 | Bit 5 | Bit 6 |  |  |
|     |       |       |       |       |       |       |       |  |  |
|     |       |       |       |       |       |       |       |  |  |
|     |       |       |       |       |       |       |       |  |  |
| OFF |       |       |       |       |       |       |       |  |  |
|     |       | 2     | 3     |       | 5     | 6     |       |  |  |

Изображение 5-21 PROFIBUS DIP-переключатель

Как альтернатива адрес PROFIBUS может быть установлен и через параметр P0918. Установка через DIP-переключатель имеет приоритет перед параметром P0918.

### ВНИМАНИЕ

После изменения адреса PROFIBUS для активации новой установки адреса необходимо выключить и снова включить управляющий модуль. Повторный пуск должен быть запущен через отключение и повторное включение электропитания, независимо от того, запитан ли интерфейс из системы питания преобразователя или через свой собственный источник 24 В.

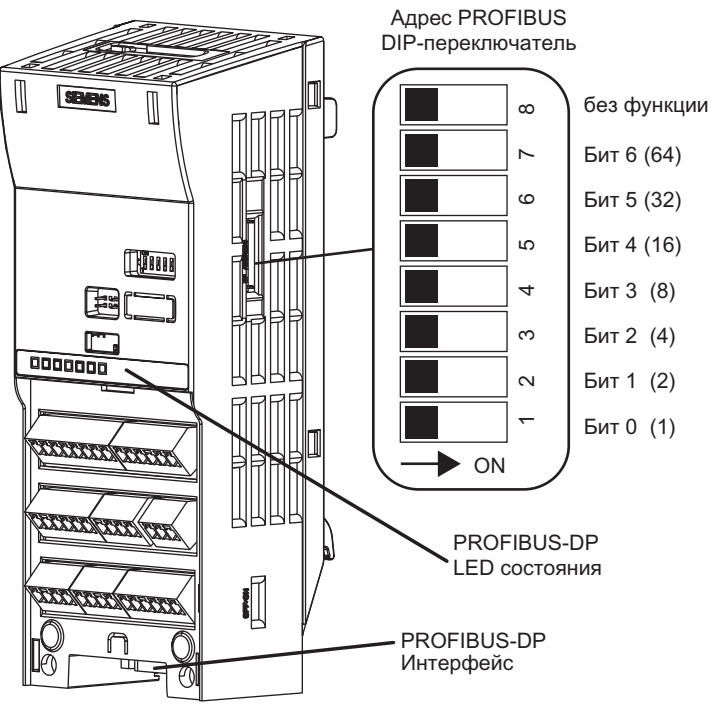

Изображение 5-22 Интерфейс PROFIBUS, диагностика и установка адреса на управляющем модуле

Установить DIP-переключатели, как представлено в таблице ниже, к примеру, на адрес  $10.$ 

Таблица 5-75 Примеры установки адреса PROFIBUS

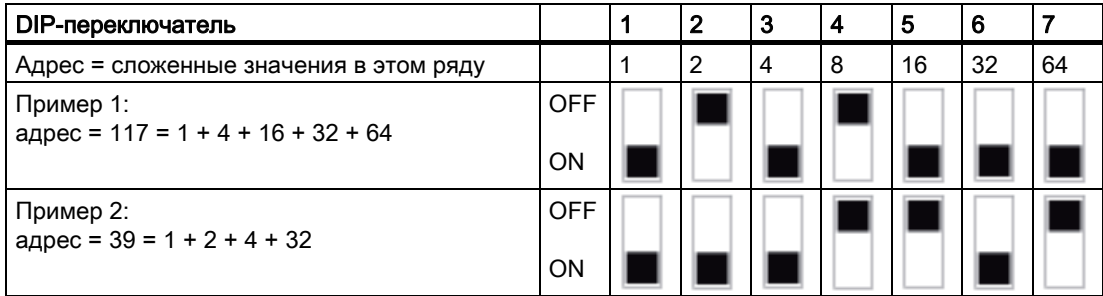

Действительный диапазон адресов представлен в таблице ниже:

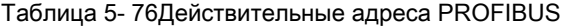

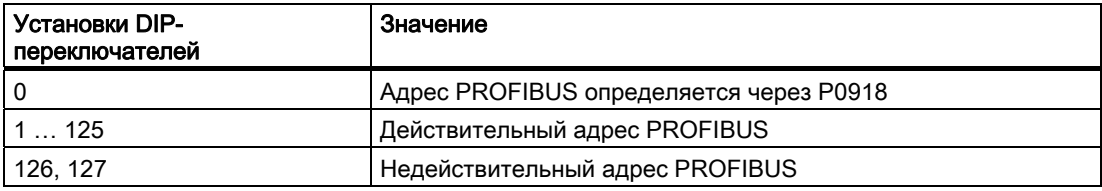

#### Функции

5.11 Работа в системах полевых шин

### Интеграция преобразователя в контроллер верхнего уровня SIMATIC

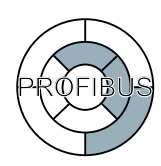

После установки адреса PROFIBUS преобразователя, с помощью HW-Konfig выполняются все остальные установки для интеграции в SIMATIC внутри STEP 7.

## Создание проекта Step 7

Создать новый проект STEP 7 и присвоить ему имя, к примеру, 'G120\_in\_S7'.

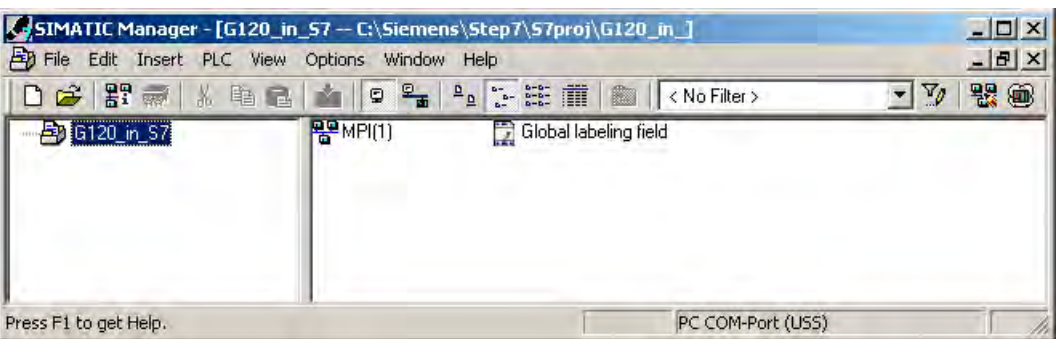

Изображение 5-23 Создать новый проект в Step7

#### Проектирование SIMATIC 300 и создание сети Profibus

Вставить S7 300 CPU.

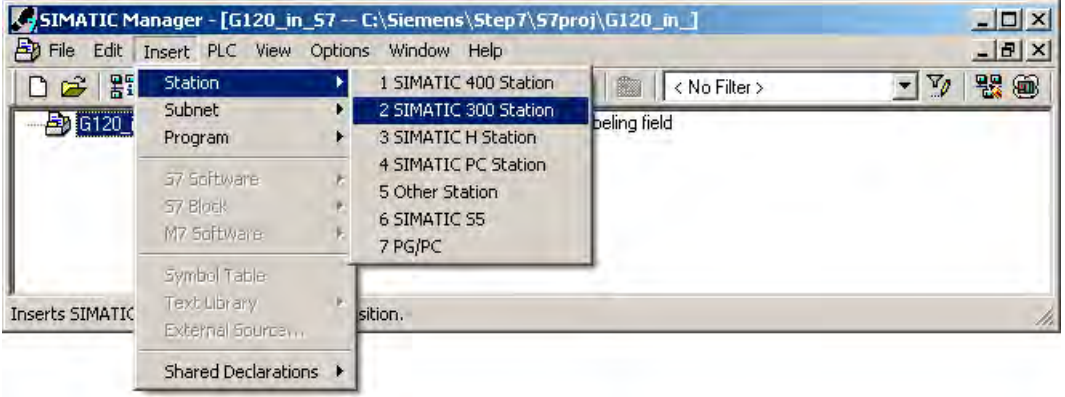

Изображение 5-24 Вставить станцию SIMATIC 300

Открыть аппаратную конфигурацию (HW-Konfig) в Step 7

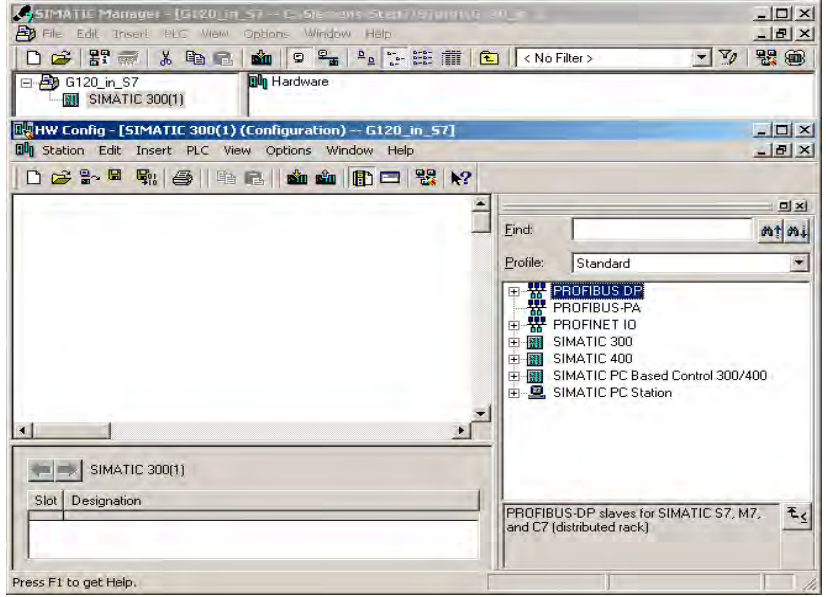

Изображение 5-25 Открыть аппаратную конфигурацию

Перетащить из аппаратного каталога 'SIMATIC 300' держатель модулей S7 300 в проект. Укомплектовать гнездо 1 этого держателя модулей блоком питания, а гнездо 2 с CPU 315-2 DP.

При вставке SIMATIC 300 автоматически открывается окно для определения сети. Создать сеть PROFIBUS DP.

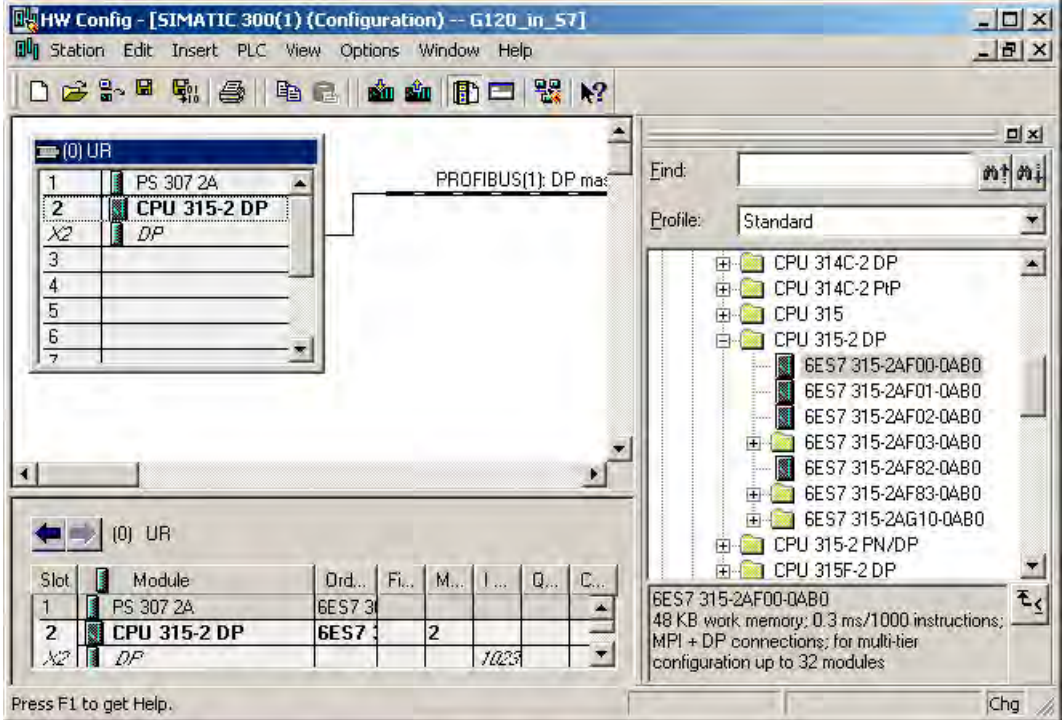

Изображение 5-26 Вставить станцию SIMATIC 300 с сетью PROFIBUS DP

#### Проектирование преобразователя и интеграция в сеть Profibus

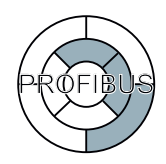

- В Step7 существует два способа привязки преобразователя к контроллеру S7:
- 1. Через GSD преобразователя

GSD это стандартизированный файл описания для PROFIBUS-Slave. GSD используется всеми контроллерами, которые являются PROFIBUS-Master.

2. Через менеджер объектов Step7

Этот несколько более удобный способ доступен только для контроллеров S7 и установленного Drive\_ES\_Basic.

Ниже описывается только проектирование через GSD.

### Установка GSD в Step 7

GSD преобразователей SINAMICS можно скачать в Интернете.

GSD через HW-Konfig интегрируется в STEP 7.

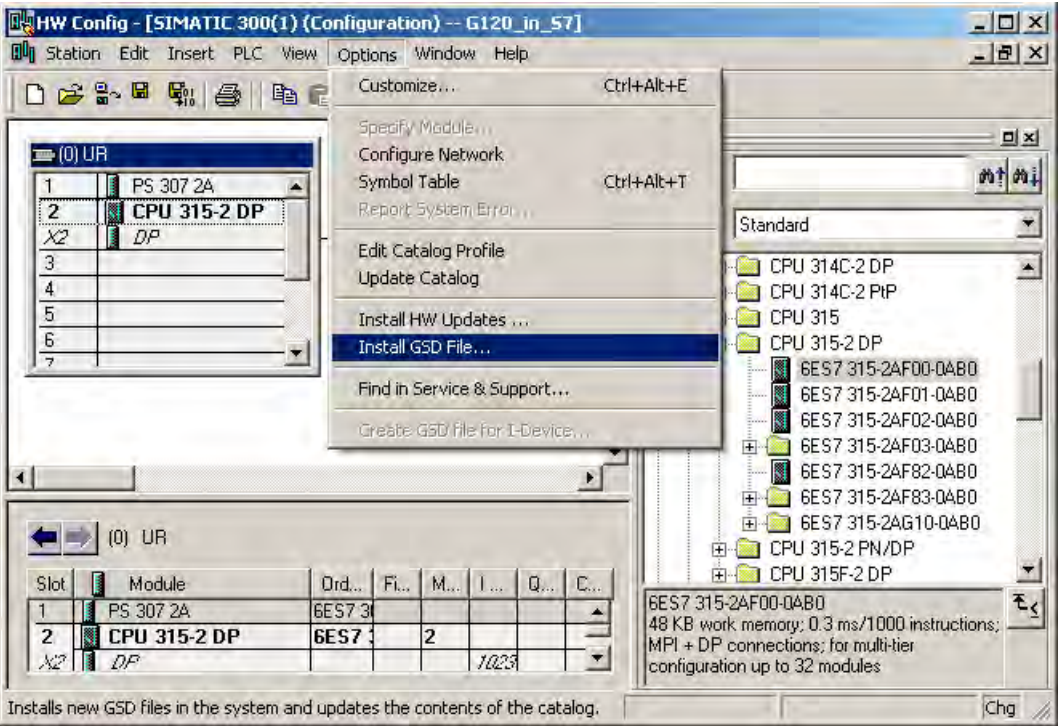

Изображение 5-27 Установить GSD в STEP 7 с HW-Konfig

После установки GSD, преобразователь появляется как объект в 'PROFIBUS DP' в каталоге продуктов HW-Konfig.

#### Функции

5.11 Работа в системах полевых шин

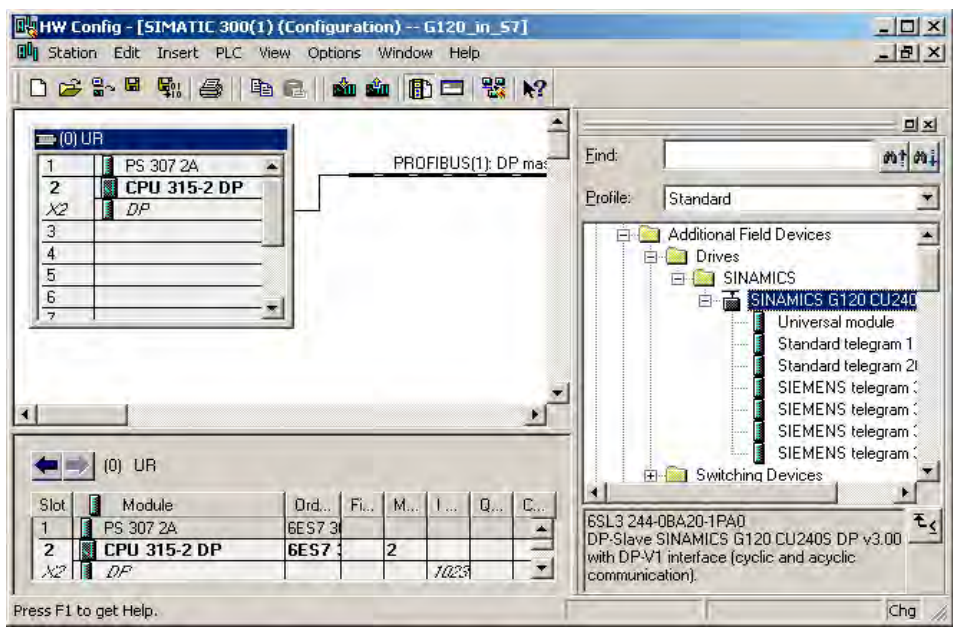

Изображение 5-28 G120 в каталоге продуктов HW-Konfig

Вставить преобразователь перетаскиванием в сеть PROFIBUS. Ввести установленный на преобразователе адрес PROFIBUS в HW-Konfig.

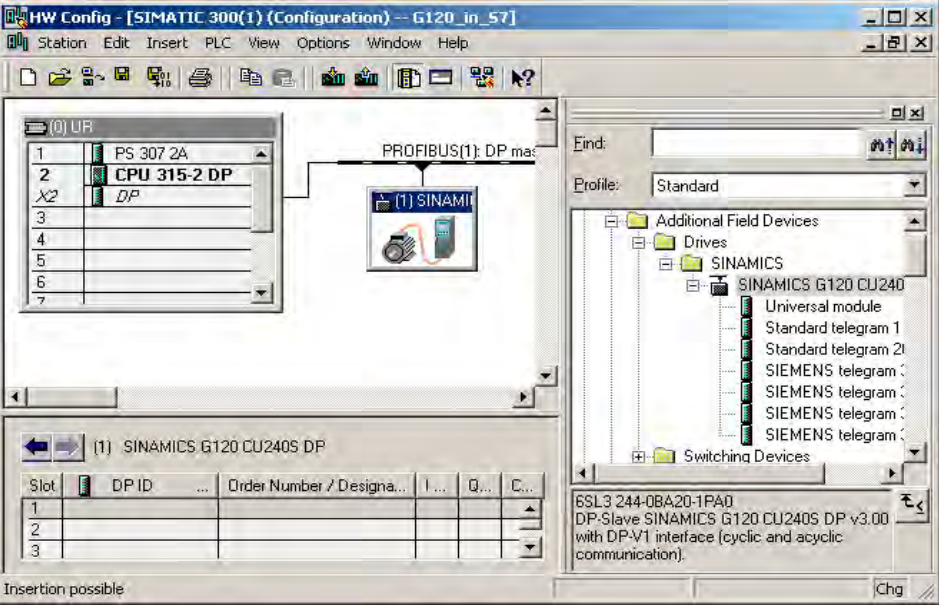

Изображение 5-29 Подключение G120 с сети PROFIBUS

Объект преобразователя в каталоге продуктов HW-Konfig содержит несколько типов телеграмм. Тип телеграммы определяет, какими циклическими данными (=данными процесса, PZD) контроллер и преобразователь обмениваются друг с другом. К примеру, в случае стандартной телеграммы 1 преобразователь получает данные процесса "заданное значение скорости" и "управляющее слово" от контроллера и возвращает в данных процесса свое фактическое значение скорости и свое слово состояния.

Вставить перетаскиванием требуемый тип телеграммы из аппаратного каталога в гнездо 1 преобразователя.

ФУНКЦИИ

5.11 Работа в системах полевых шин

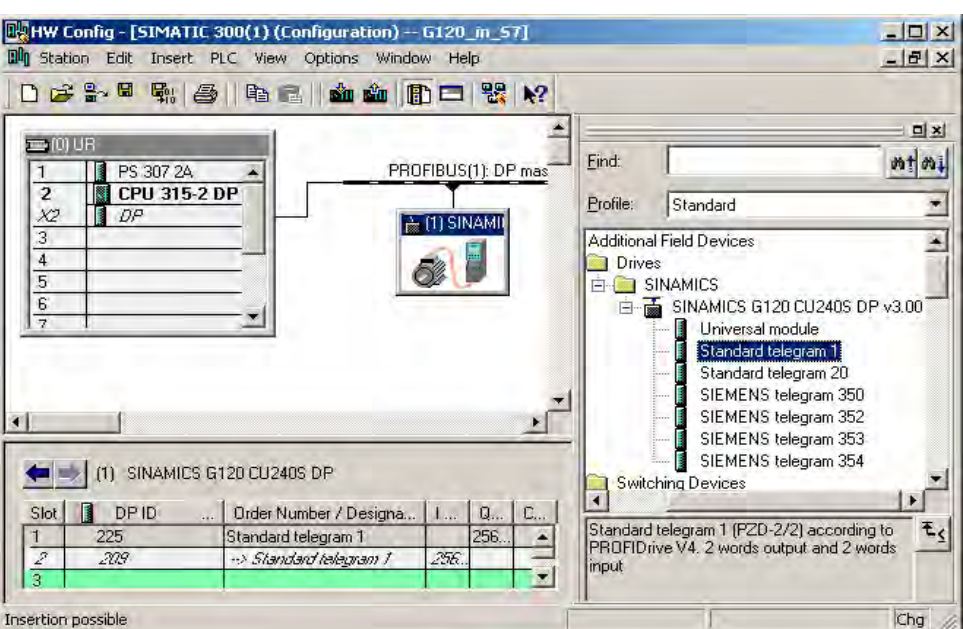

Изображение 5-30 Определение типа телеграммы преобразователя SINAMICS G120 в контроллере

STEP 7 автоматически присваивает диапазон адресов, в котором находятся данные процесса преобразователя. Стандартная телеграмма 1 занимает четыре байта входных и выходных данных соответственно.

#### Примечание

#### Определение типа телеграммы в преобразователе

Установка типа телеграммы в HW-Konfig действует только для стороны контроллера. В преобразователе идентичный тип телеграммы должен быть установлен с помощью STARTER или BOP через параметр P0922.

#### Заключительные шаги

- Сохранить и перевести проект в Step7.
- Установить соединение Online между PC и S7-CPU и загрузить данные проекта в  $\bullet$ S7-CPU.

Теперь преобразователь связан с S7-CPU. Коммуникационный интерфейс между CPU и преобразователем задается через профиль PROFIdrive. Пример обеспечения этого интерфейса параметрами можно найти в данном руководстве.

#### 5.11.3.3 Интеграция преобразователя в PROFINET

#### Разводка штекера RJ45 для интеграции преобразователя в PROFINET

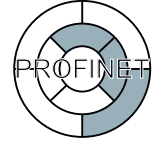

Управляющие модули CU240S PN и CU240S PN-F оснащены Ethernet-коммутаторами для двух соединений в форме розеток RJ45. Подключение к оптическими сетям осуществляется через коммутаторы, имеющие как электрический, так и оптический порт. В этом случае преобразователь подключается к электрическому порту.

Управляющие модули CU240S и CU240E, FW 3.2 Руководство по эксплуатации,

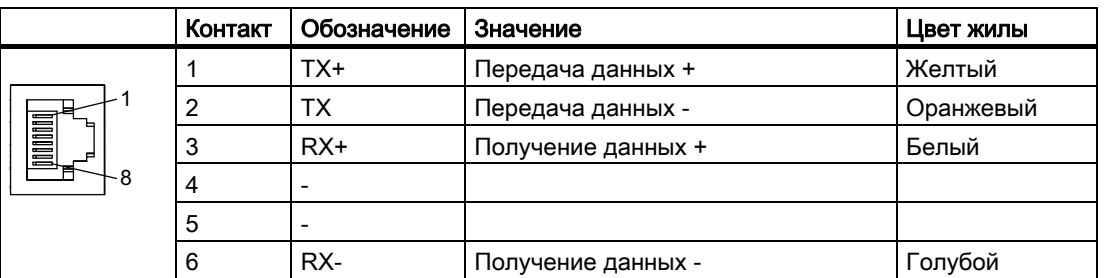

Таблица 5-77 Разводка контактов розеток RJ45

Указания по монтажу SIMATIC NET Industrial Ethernet FastConnect RF45 Plug 180 см. в Информации о продукте "Руководству по монтажу для SIMATIC NET Industrial Ethernet FastConnect RJ45 Plug". Документ может быть загружен в Интернете ():

#### Рекомендуемые штекеры PROFINET

Для подключения кабеля PROFINET рекомендуется использовать следующий штекер: 6GK1901-1BB10-2Ax0

#### Дополнительная информация по PROFINET

Информацию по PROFINET можно найти в Интернете ():

#### 5.11.3.4 Пример проектирования преобразователя на PROFINET

#### Различия между PROFIBUS и PROFINET

Принцип работы преобразователя на PROFINET лишь незначительно отличается от предшествующего описания для Profibus. Ниже рассматриваются только существенные отличия между PROFIBUS и PROFINET.

#### Аппаратные компоненты (пример)

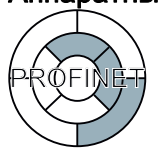

По сравнению с PROFIBUS, S7 CPU, управляющий модуль преобразователя и коммуникационный кабель должны быть сконфигурированы для PROFINET.

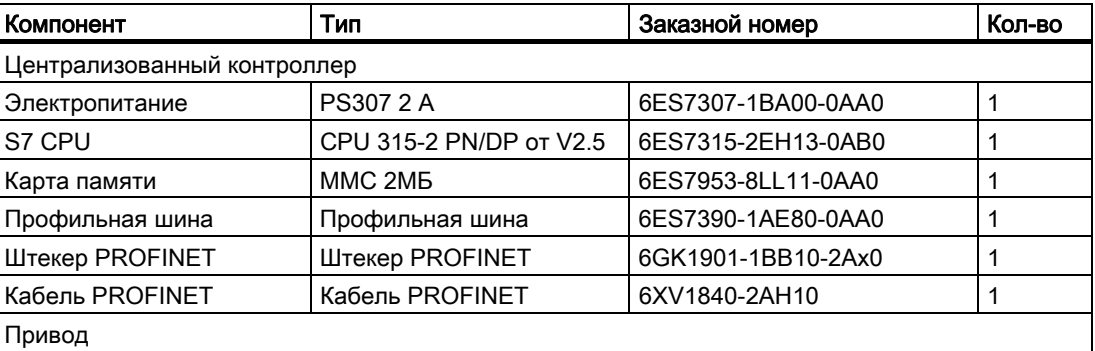

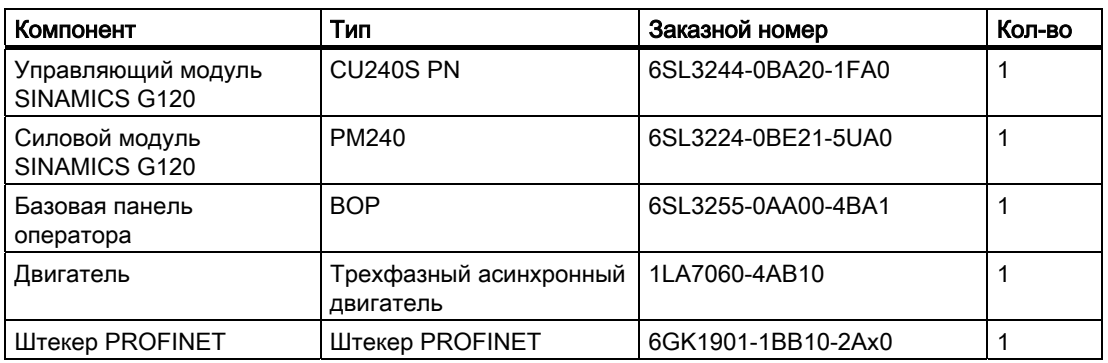

#### Примечание

Описание в настоящем руководстве основывается на аппаратных средствах согласно списку выше. Могут использоваться и аналогичные, отличные от представленных в списке выше, продукты.

#### Программные компоненты

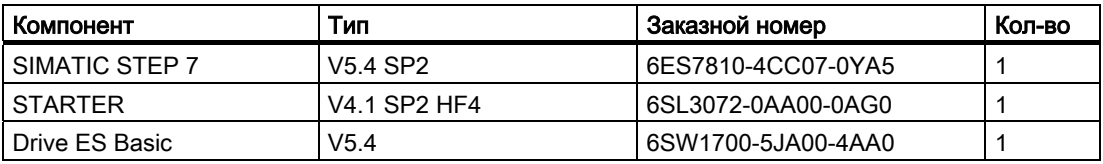

#### Интеграция преобразователя в контроллер верхнего уровня SIMATIC

Все установки для интеграции в SIMATIC выполняются внутри STEP 7 с HW-Konfig.

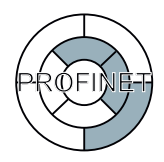

#### Создание проекта Step 7 и проектирование SIMATIC 300

Принцип действий аналогичен описанному для PROFIBUS. Существенными отличиями являются:

1. Выбрать из каталога модулей поддерживающий PROFINET контроллер S7, к примеру, CPU 315-2 PN/DP.

EN HW Config - [SIMATIC 300(1) (Configuration) -- G120 in 57]  $|D| \times$ Du Station Edit Insert PLC View Options Window Help  $-|B|$   $\times$ 0225445 14214410018 2 圖  $\mathbf{d}[\mathbf{x}]$  $= 00$  UF Find mtmi PS 307.24 CPU 315-2 PN/D  $\overline{z}$ Ethernet(1) PROFINET40-Profile: Standard  $\blacksquare$  $\chi$ **MPI/DF**  $\chi$  $PM$ -IO 由 CPU 315  $\blacksquare$  $Port1$  $X2P1$ E-CPU 315-2 DP  $\frac{1}{10}$  CPU 315-2 PN/DP i Q  $\overline{4}$ E GEST 315-2EH13-0AB0 V<sub>2.3</sub><br>V<sub>2.5</sub><br>V<sub>2.5</sub><br>V<sub>2.6</sub> EL CPU 315F-2 DP 비 E CPU 315F-2 PN/DP E-C CPU 316 Ethernet(1): PROFINET-IO-Sustem (100) CPU 316-2 DP 中 CPU 317-2 Device Number **B** IP addr., D., D., Fi., D., in., C., 6ESZ 315-2EH13-0AB0  $\mathbf{r}$ bES7 315-2EH13-0ABU<br>| 256 KB work memory: 0.1 ms/1000<br>| instructions: PROFINET connection; S7<br>| Communication (loadable FBs/FCs); ↽ Press F1 to get Help Chg

2. После вставки SIMATIC 300 создать сеть PROFINET.

Изображение 5-31 Вставить станцию SIMATIC 300 с сетью Profinet

### Проектирование преобразователя и интеграция в сеть PROFINET

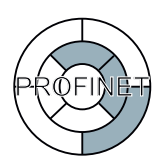

Преобразователь со своим GSDML через PROFINET интегрируется в контроллер верхнего уровня. GSDML преобразователей SINAMICS можно скачать в Интернете. После установки GSDML (см. 'Коммуникация через PROFIBUS', преобразователь появляется как объект в 'PROFINET IO' в каталоге продуктов HW-Konfig.

Перетащить преобразователь в сеть PROFINET и после выбрать в качестве типа телеграммы стандартную телеграмму 1.

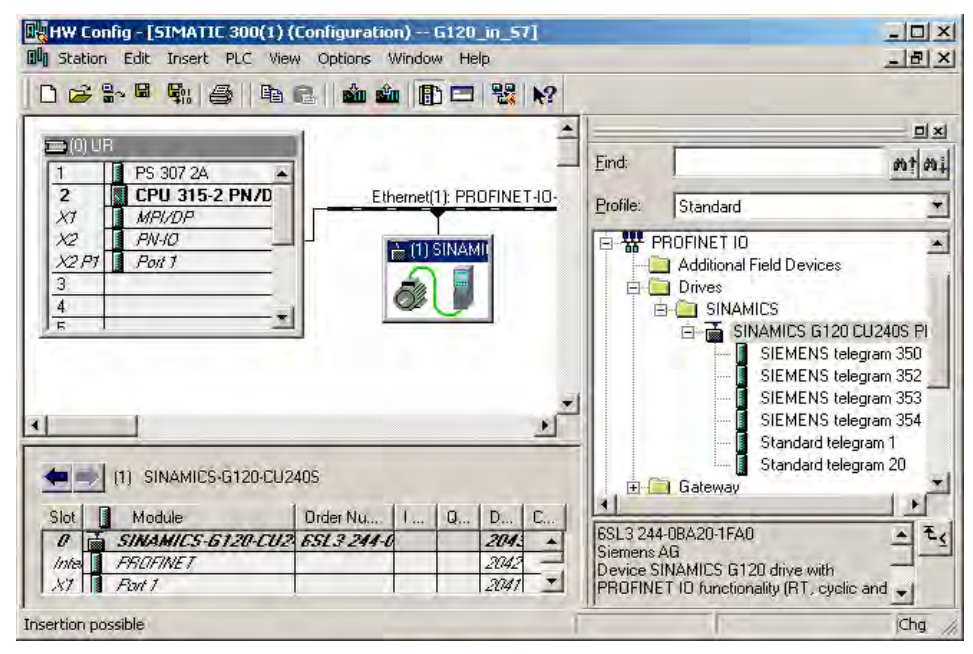

G120 со стандартной телеграммой 1 в STEP 7 на PROFINET Изображение 5-32
## Заключительные шаги

- Сохранить и перевести проект в Step7.
- Установить соединение Online между PC и S7-CPU и загрузить данные проекта в S7-CPU.

Теперь преобразователь связан с S7-CPU. Коммуникационный интерфейс между CPU и преобразователем задается через профиль PROFIdrive. Пример обеспечения этого интерфейса параметрами можно найти в данном руководстве.

#### 5.11.3.5 Профиль PROFIdrive

## Структура полезных данных в профиле PROFIdrive

## PROFIdrive как интерфейс преобразователя на PROFIBUS или PROFINET

Управление преобразователями SINAMICS G120 осуществляется через профиль PROFIdrive, версия 4.1. Профиль PROFIdrive определяет структуру полезных данных, с помощью которой централизованный контроллер связывается с преобразователем через циклическую или ациклическую передачу данных. Профиль PROFIdrive это не зависящий от производителя стандарт.

## Циклическая коммуникация

## Описание

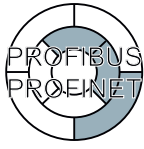

Профиль PROFIdrive определяет различные типы телеграмм. Телеграммы содержат пакеты данных циклической коммуникации в установленном значении и последовательности. Преобразователь SINAMICS G120 имеет типы телеграмм согласно таблице ниже.

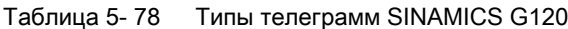

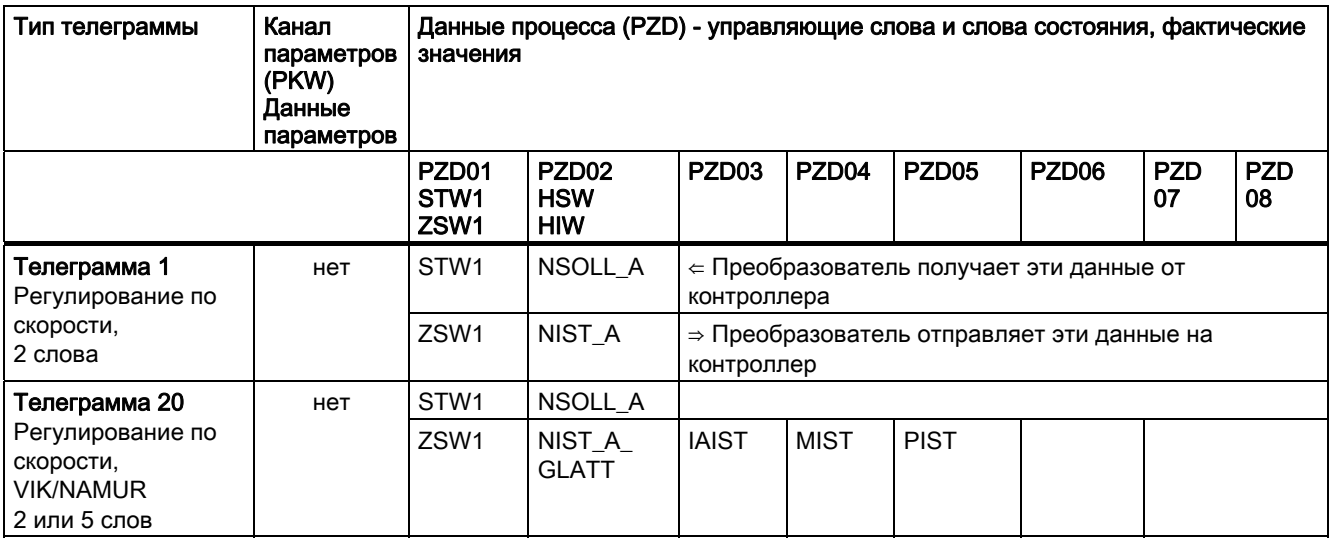

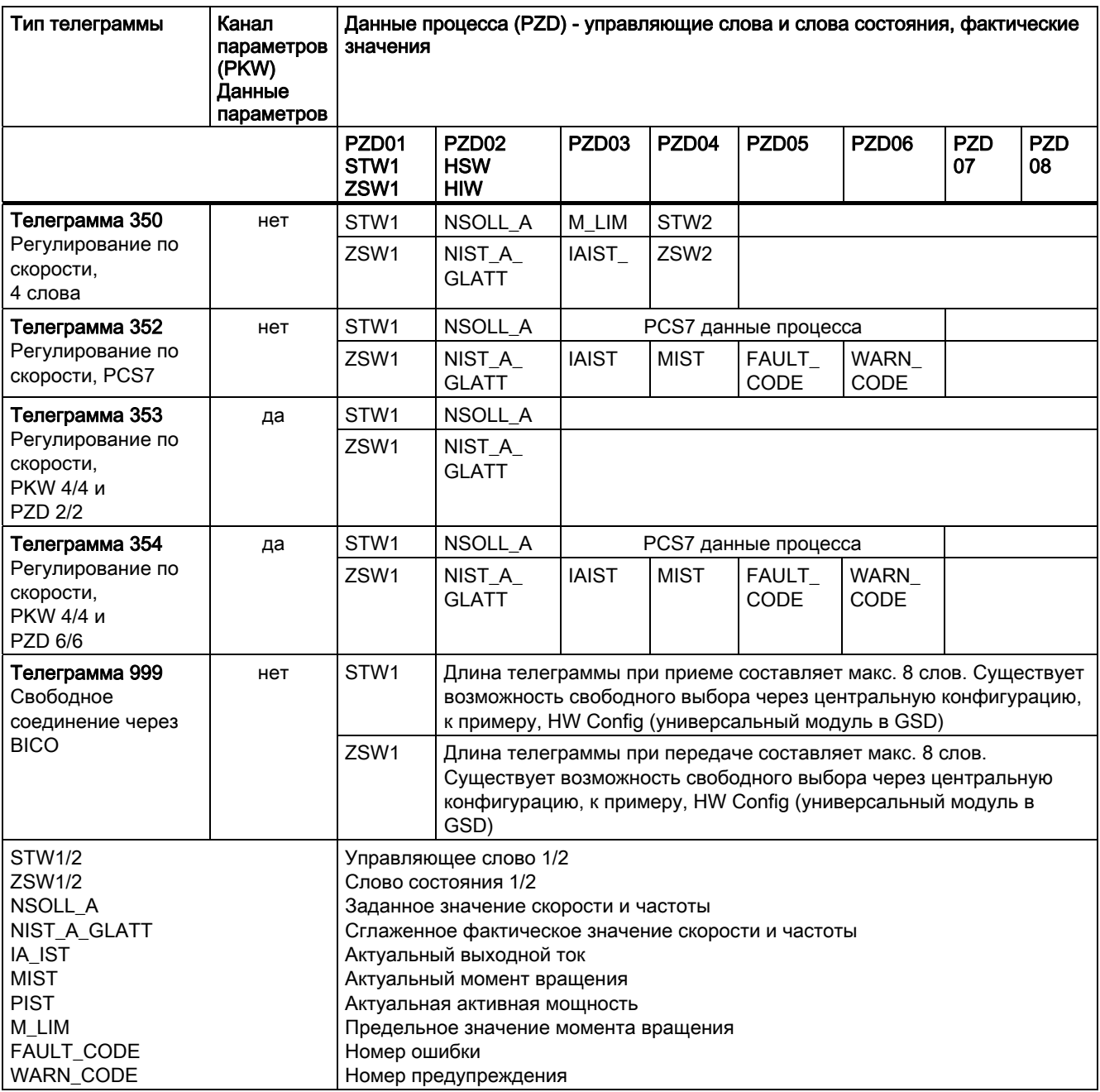

В следующих главах содержание таблицы объясняется подробнее.

## Структура данных канала параметров

## Канал параметров

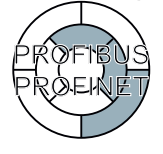

С использованием канала параметров можно обрабатываться и контролировать данные процесса (запись/чтение), согласно описанию ниже. Канал параметров всегда состоит из 4 слов.

Функции

5.11 Работа в системах полевых шин

| Канал параметров           |            |            | Сокращения:                            | РКЕ: Идентификатор параметра |
|----------------------------|------------|------------|----------------------------------------|------------------------------|
| <b>PKE</b>                 | <b>IND</b> | <b>PWF</b> | IND: Индекс<br>PWE: Значение параметра |                              |
| $\pm$ 1. $\pm$ 2.          |            | 3-е и 4-ое |                                        |                              |
| : слово : слово :<br>слово |            |            |                                        |                              |

Изображение 5-33 Структура канала параметров в структуре телеграммы

## Идентификатор параметра (РКЕ), первое слово

Идентификатор параметра (РКЕ) это всегда 16-битное значение.

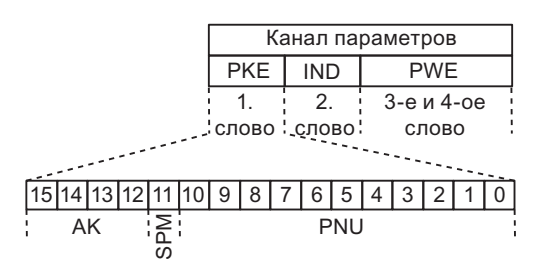

Изображение 5-34 Структура РКЕ

Биты 0 до 10 (PNU) содержат остаток номера параметра (диапазон значений 1 до  $\bullet$ 61999).

Для номеров параметров ≥ 2000 необходимо прибавить смещение, которое определено со старшими битами (ациклически) или младшими битами (циклически) байта IND.

- $\bullet$ Бит 11 (SPM) зарезервирован и всегда = 0.
- Биты 12 ... 15 (АК) содержат идентификаторы запроса и ответа.

Значение идентификатора запроса для телеграмм запросов (Master → преобразователь) описывается в следующей таблице.

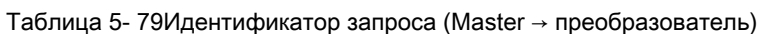

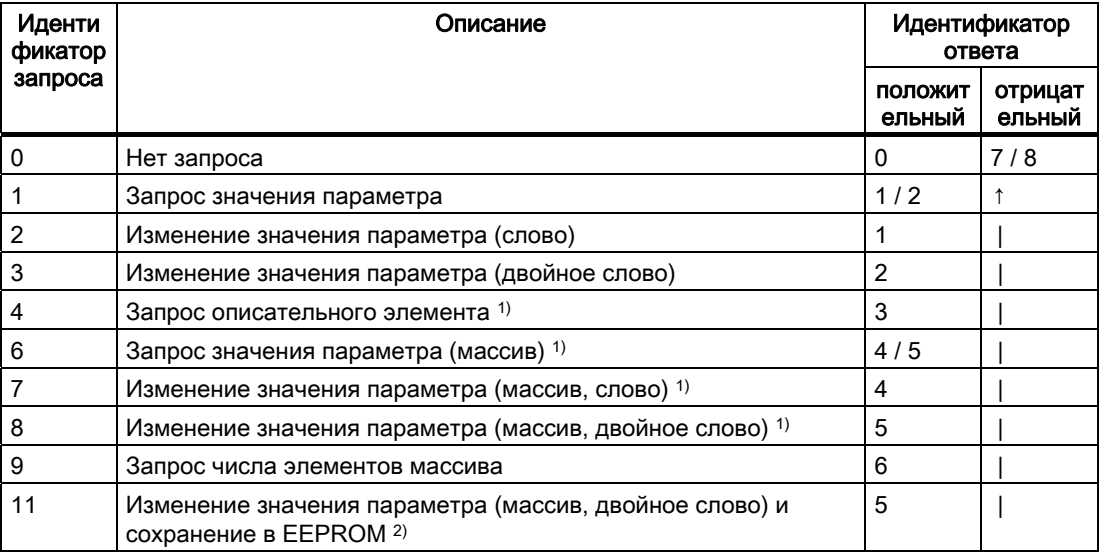

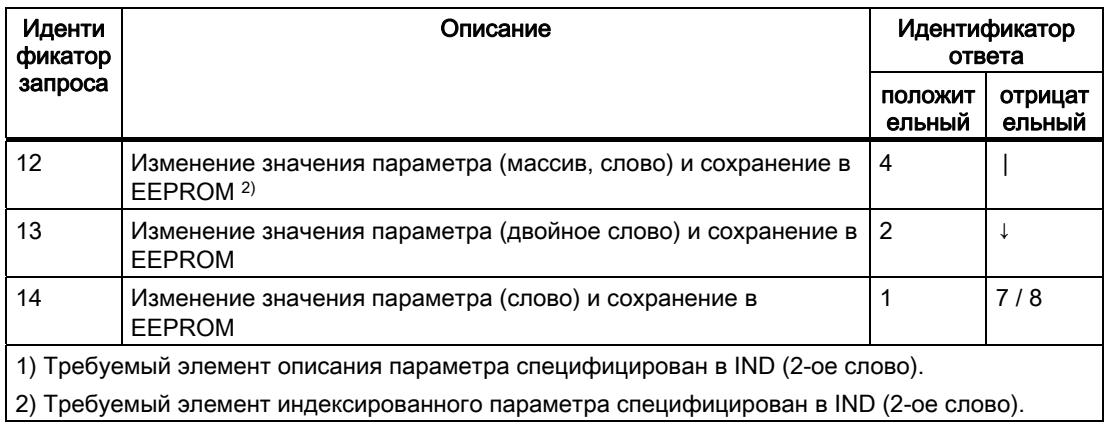

Значение идентификатора ответа для ответных телеграмм (преобразователь  $\rightarrow$ Master) описывается в следующей таблице. Идентификатор запроса определяет, какие идентификаторы ответа возможны.

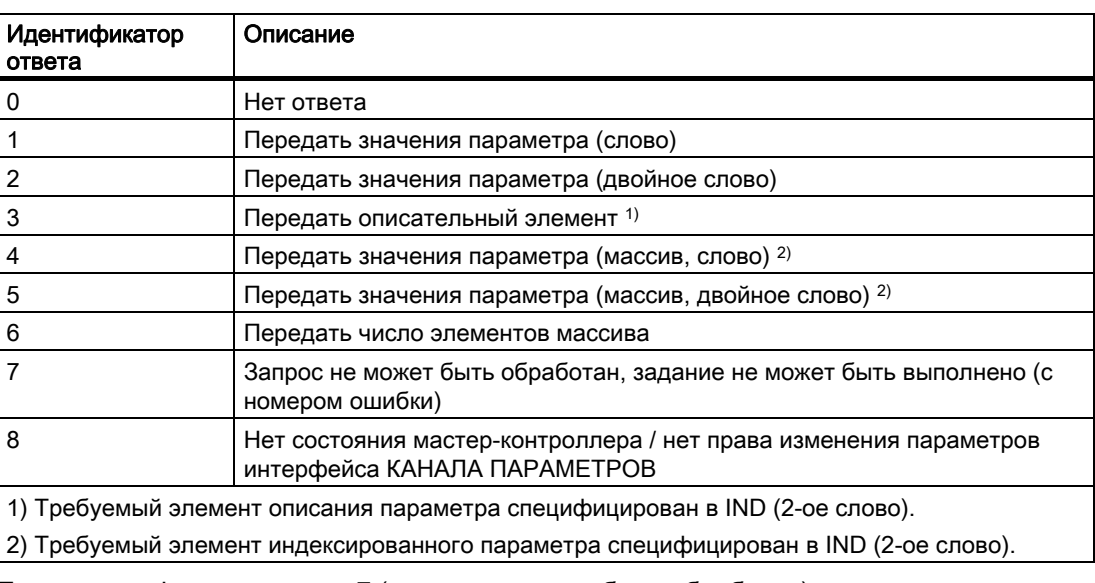

Таблица 5-80Идентификатор ответа (преобразователь → Master)

Если идентификатор ответа 7 (запрос не может быть обработан), то один из перечисленных в таблице ниже номеров ошибок сохраняется в значение параметра 2  $(PWE2)$ .

Таблица 5-81 Номер ошибки для ответа "Запрос не может быть обработан"

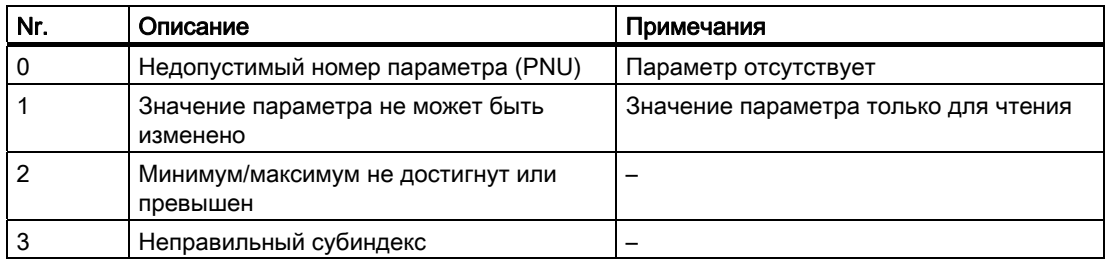

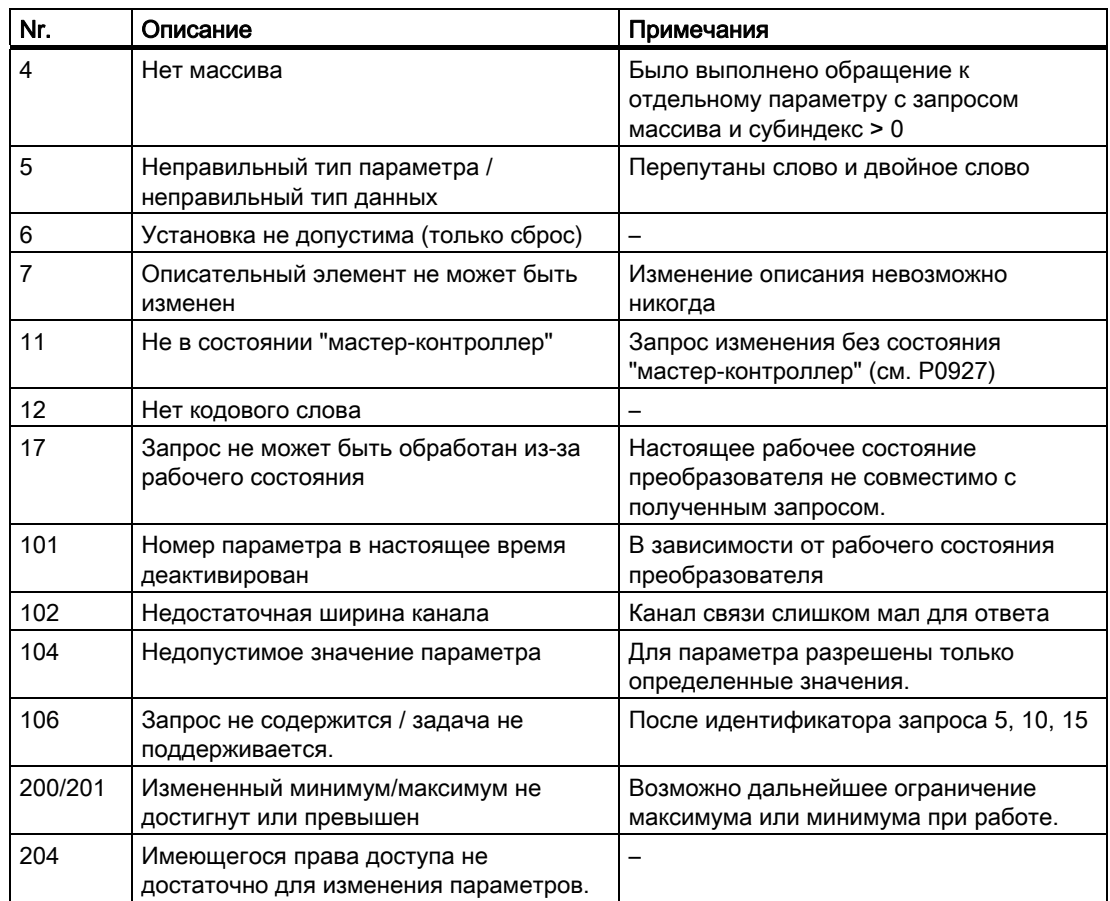

## Индекс параметра (IND) второе слово

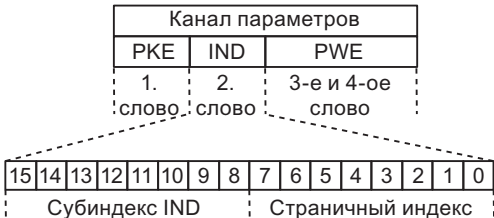

Изображение 5-35 Структура IND - циклическая

- Субиндекс массива это 8-битное значение, которое передается в режиме циклической передачи данных в старшем байте (биты 8 до 15) индекса параметра  $(IND).$
- Задача по выбору страниц параметров для дополнительных параметров в этом случае выполняется через младший байт (биты 0 до 7) индекса параметра.

## Правила для области параметров

Бит для выбора страницы параметров работает следующим образом:

Если он установлен на 1, то в преобразователе смещение в 2000 применяется к переданному в запросе канала параметров номеру параметра (PNU) до передачи.

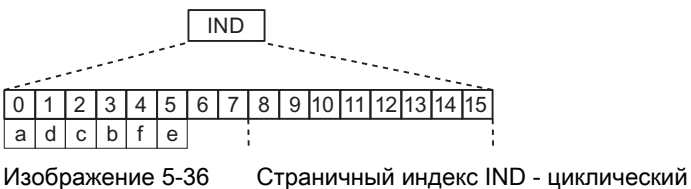

Изображение 5-36

Таблица 5- 82Правило настройки PNU

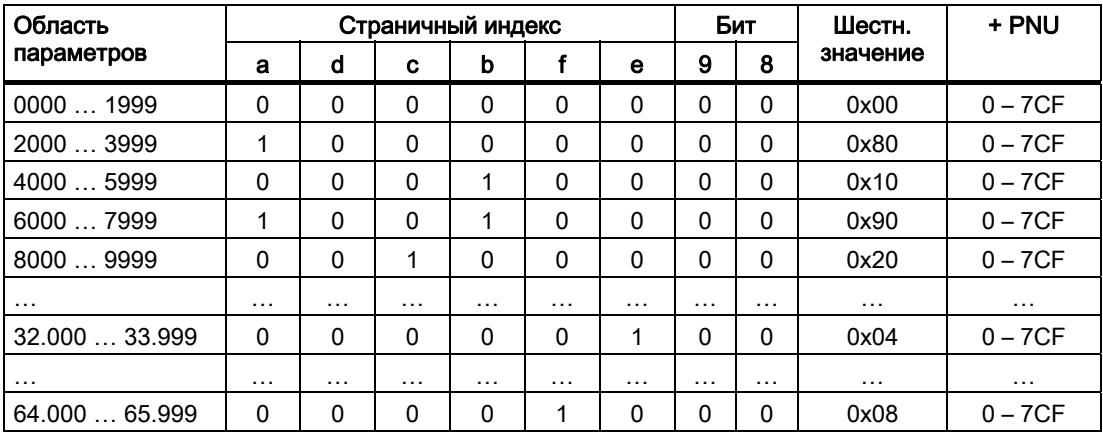

Таблица 5-83 Пример кодировки номера параметра в РКЕ и IND для Р7841, индекс 2

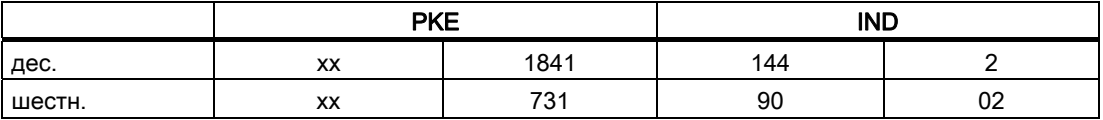

## Значение параметра (PWE 3-е и 4-ое слово)

В случае обмена данными через PROFIBUS или PROFINET, значение параметра (PWE) передается как двойное слово (32 бит). В одной телеграмме всегда может быть передано только одно значение параметра.

32-битное значение параметра включает в себя PWE1 (слово Н, 3-е слово) и PWE2 (слово L, 4-ое слово).

16-битное значение параметра передается в PWE2 (слово L, 4-ое слово). PWE1 (слово Н. 3-е слово) в этом случае должно быть установлено в PROFIBUS-DP-Master / PROFInet регулятор I/O на 0.

#### Правила обработки запросов/ответов

- Один запрос или один ответ может относится только к одному параметру.
- Master должен повторять запрос до получения подходящего ответа.

- Master определяет ответ на отправленный запрос через
	- анализ идентификатора ответа,
	- анализ номера параметра PNU,
	- анализ индекса параметра IND, если необходимо, или
	- анализ значения параметра PWE, если необходимо.
- Полный запрос должен быть отправлен в телеграмме. Телеграммы запросов не должны члениться. Это же относится к ответам.
- Если в ответных телеграммах содержатся значения параметров, то привод всегда  $\bullet$ возвращает актуальное значение параметра, если он повторяет ответные телеграммы.

## Управляющие слова и слова состояний

## Описание

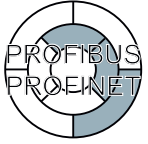

Управляющие слова и слова состояния отвечают спецификациям для профиля PROFIdrive, версия 4.1 для режима работы "Регулирование по скорости".

## Управляющее слово 1 (STW1)

Управляющее слово 1 (биты 0 ... 10 согласно профилю PROFIdrive и VIK/NAMUR, биты 11 ... 15 спец. для SINAMICS G120).

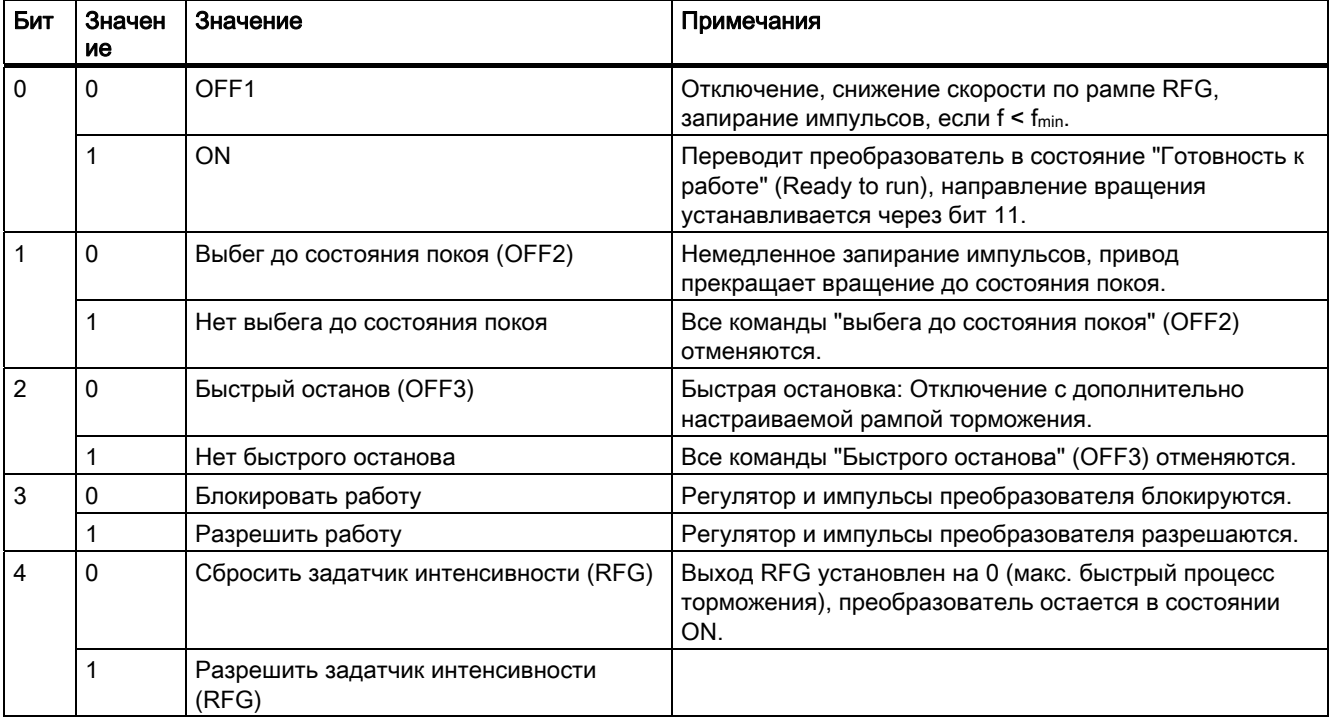

Таблица 5-84 Присвоение управляющего слова 1

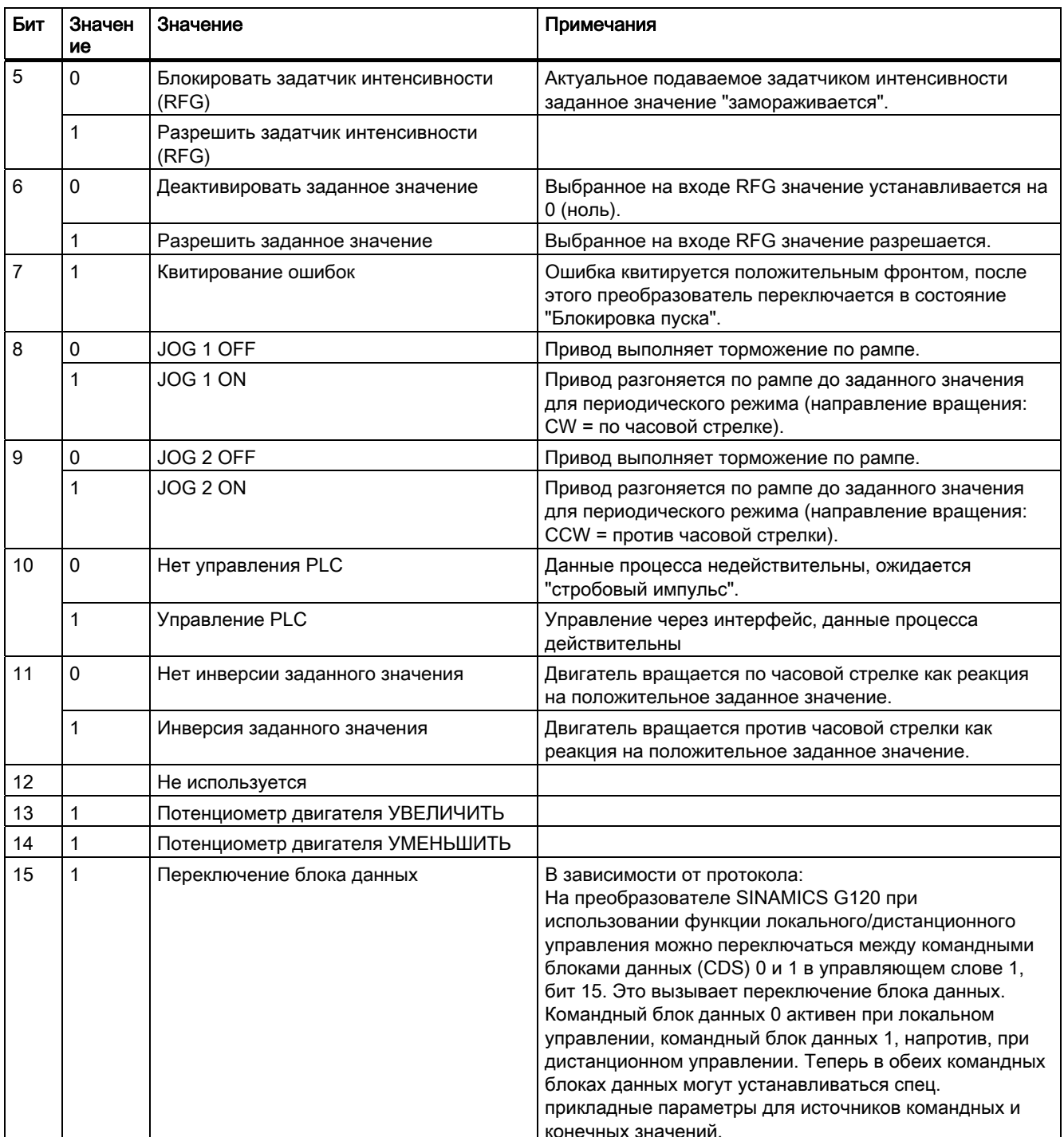

## Стандарт установка управляющего слова 2 (STW2)

Значение

Не используется

Не используется

Не используется

Не используется

Не используется

Разрешение тормоза DC

Управляющее слово 2 стандартно предустановленно следующим образом. Это можно изменить с использованием BICO.

Таблица 5-85 Предустановка управляющего слова 2 (для VIK/NAMUR не определено)

Выбор постоянной частоты Бит 0

Выбор постоянной частоты Бит 1

Выбор постоянной частоты Бит 2

Выбор постоянной частоты Бит 3

Разрешить технологический регулятор

Разрешить статический регулятор скорости

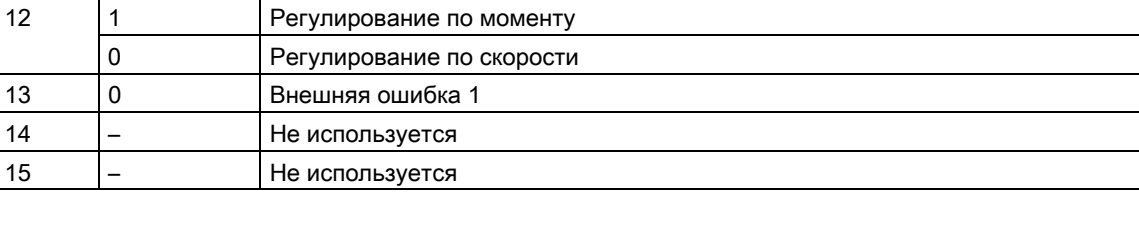

# Слово состояния 1 (ZSW1)

Бит

 $\mathbf 0$ 

 $\mathbf{1}$ 

 $\overline{2}$ 

 $\overline{3}$ 

 $\overline{4}$ 

5

 $6\phantom{a}$ 

 $\overline{7}$ 

8

9

 $10$ 

 $11$ 

Величина

 $\overline{1}$ 

 $\mathbf{1}$ 

 $\overline{1}$ 

 $\overline{1}$ 

 $\overline{a}$ 

 $\overline{a}$ 

 $\overline{a}$ 

 $\overline{a}$ 

 $\overline{1}$ 

 $\overline{1}$ 

 $\frac{1}{1}$ 

 $\overline{1}$ 

 $\mathsf{I}_1$ 

Слово состояния 1 (биты 0 до 10 согласно профилю PROFIdrive и VIK/NAMUR, биты 11 ... 15 спец. для SINAMICS G120).

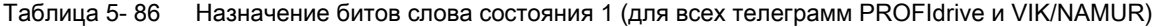

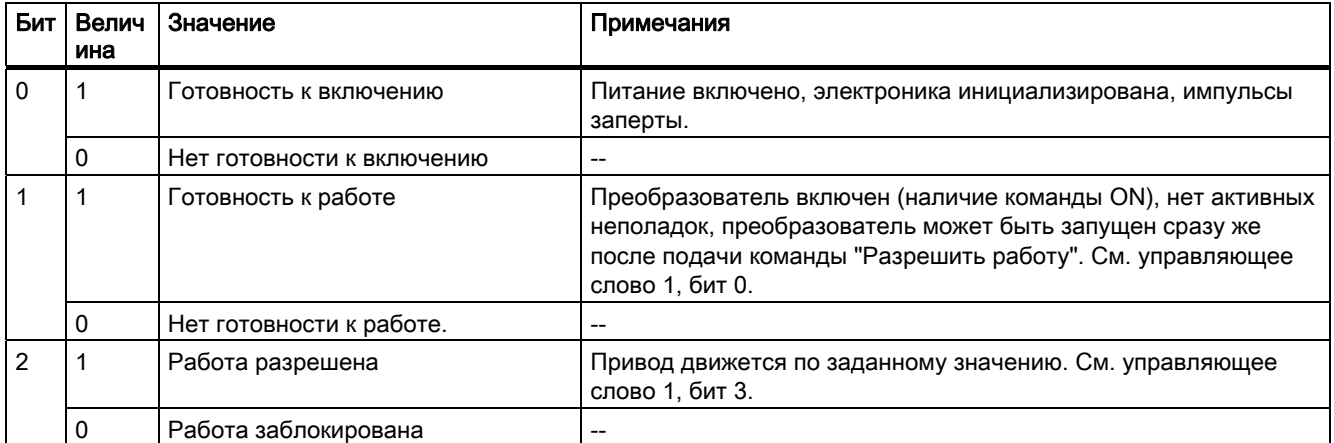

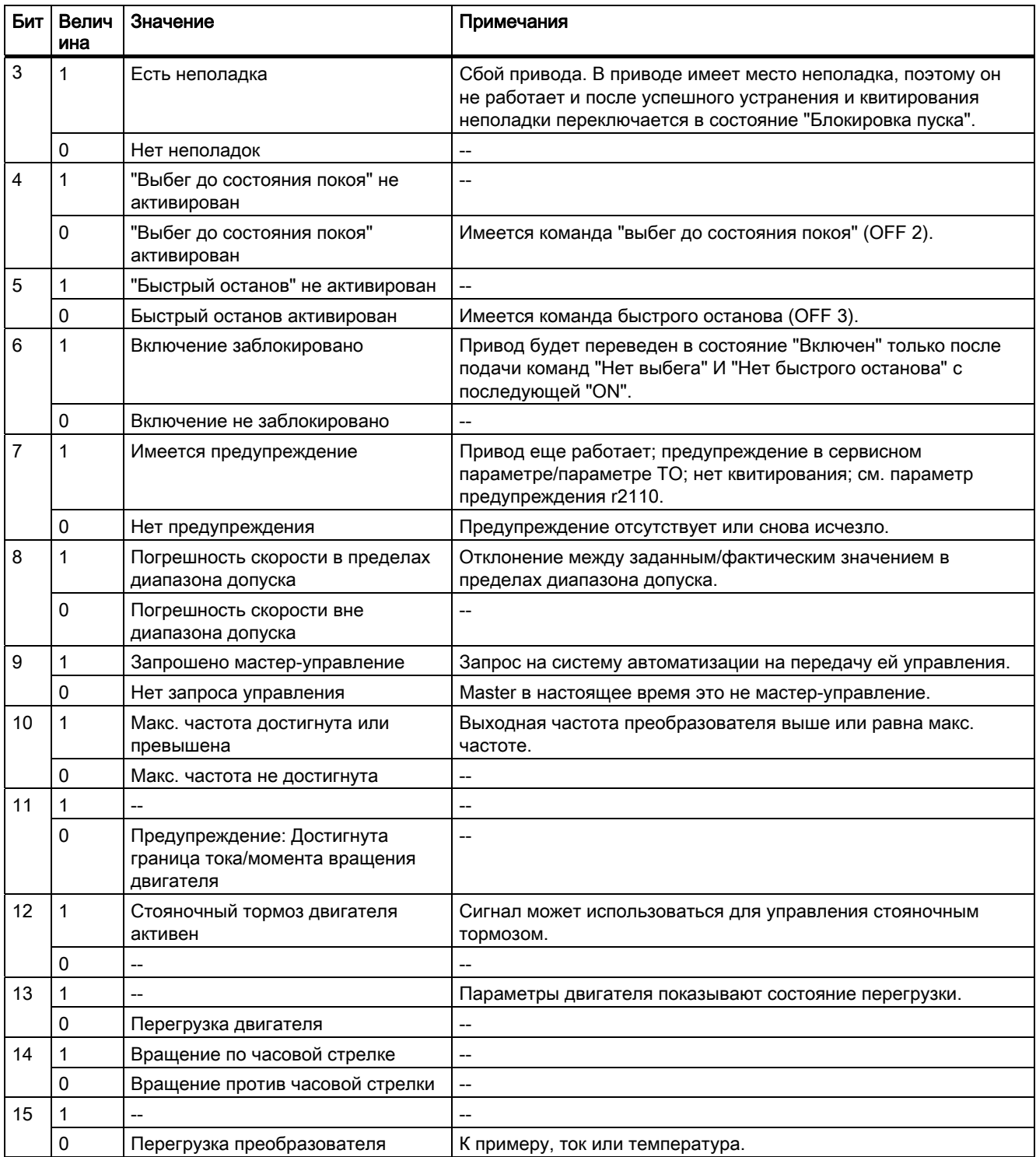

## Слово состояния 2 (ZSW2)

Слово состояния 2 имеет следующую стандартную установку: Это можно изменить с использованием BICO.

Предустановка слова состояния 2 (для VIK/NAMUR не определено) Таблица 5-87

| Бит            | Велич<br>ина | Значение                                                 | Описание                                                    |
|----------------|--------------|----------------------------------------------------------|-------------------------------------------------------------|
| 0              | 1            | Тормоз DC активен                                        | <b>Тормоз DC активен</b>                                    |
| 1              | 1            | n_ist < P2167                                            | Частота преобразователя < предельное значение<br>отключения |
| $\overline{2}$ | 1            | n_ist ≧ P1080                                            | Фактическая частота > мин. частота                          |
| 3              |              | i_ist ≧ P2170                                            | Ток ≥ предельное значение                                   |
| 4              |              | n_ist > P2155                                            | Фактическая частота > опорная частота                       |
| 5              | 1            | n_ist ≦ P2155                                            | Фактическая частота < опорная частота                       |
| 6              |              | Заданное значение скорости<br>ДОСТИГНУТО                 | Фактическая частота ≥ заданное значение                     |
| 7              | 1            | Напряжение промежуточного контура <<br>P <sub>2172</sub> | Напряжение < пороговое значение                             |
| 8              | 1            | Напряжение промежуточного контура ≧<br>P <sub>2172</sub> | Напряжение > пороговое значение                             |
| 9              | 1            | Рампа скорости завершена                                 | $-$                                                         |
| 10             |              | Выход технологического регулятора ≦<br>P2292             | ПИ-частота < пороговое значение                             |
| 11             |              | Выход технологического регулятора ><br>P2291             | ПИ-насыщение                                                |
| 12             | 1            | Регулятор Vdc_max                                        |                                                             |
| 13             | 1            | Кинетическая буферизация и гибкая<br>характеристика      | --                                                          |
| 14             | 1            | Не используется                                          | --                                                          |
| 15             |              | Не используется                                          |                                                             |

#### Ациклическая коммуникация

## Обзор ациклической коммуникации

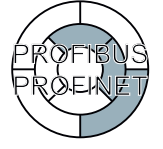

Содержание переданного блока данных соответствует структуре ациклического канала параметров согласно профилю PROFIdrive, версия 4.1 ()

Режим ациклической передачи данных обеспечивает:

- Обмен большими объемами полезных данных (до 240 байт). Запрос  $\bullet$ параметра/ответ должны поместиться в один блок данных (макс. 240 байт). Запросы/ответы не разбиваются на несколько блоков данных.
- Передача целых массивов или подмассивов или всего описания параметра.  $\bullet$
- Передача различных параметров за одно обращение (многократный запрос).  $\bullet$

- Выгрузка спец. параметров профиля через ациклический канал
- Ациклическая передача данных параллельно циклической передаче данных.

Всегда обрабатывается только один запрос параметра соответственно (нет конвейерной обработки). Спонтанные сообщения не передаются.

## Ациклическая коммуникация через PROFIBUS DP (DPV1)

Расширения PROFIBUS DP DPV1 включают в себя определение ациклического обмена данными.

Они обеспечивают одновременный доступ через другие PROFIBUS-Master (Master класса 2, к примеру, ПО для ввода в эксплуатацию).

## Использование расширенных функций PROFIBUS-DP

Для различных Master или для различной скорости передачи данных, в преобразователях серии SINAMICS G120 имеются подходящие каналы:

- Ациклический обмен данными с таким же Master класса 1 с использованием функций DPV1 READ (чтение) и WRITE (запись) (с блоком данных 47 (DS47)).
- Ациклический обмен данными с помощью ПО для ввода в эксплуатацию SIEMENS (Master класса 2, к примеру, STARTER). ПО для ввода в эксплуатацию может ациклически обращаться к параметрам и данным процесса в преобразователе.
- Ациклический обмен данными с SIMATIC HMI (интерфейс "человек машина") (второй Master класса 2). SIMATIC HMI может ациклически обращаться к параметрам в преобразователе.
- Вместо ПО для ввода в эксплуатацию SIEMENS или SIMATIC HMI, внешний Master (Master класса 2) согласно определению в ациклическом канале параметров согласно профилю PROFIdrive, версия 4.1 (с DS47), может обращаться к преобразователю.

## Ациклическая коммуникация через PROFInet (основной режим доступа к параметрам)

В основном режиме доступа к параметрам запросы и ответы передаются ациклически через механизм "Ациклический обмен данными" коммуникационной системы.

Это обеспечивает одновременный доступ через других супервизоров PROFInet-IO (к примеру, ПО для ввода в эксплуатацию).

#### Ациклические функции PROFInet

Для различных коммуникационных устройств или для различной скорости передачи данных, в преобразователях серии SINAMICS G120 имеются подходящие каналы:

- Ациклический обмен данными с регулятором IO использует функции READ (чтение) и WRITE (запись) (с 0xB02E)).
- Ациклический обмен данными с помощью ПО для ввода в эксплуатацию SIEMENS (супервизор IO, к примеру, STARTER). ПО для ввода в эксплуатацию может ациклически обращаться к параметрам и данным процесса в преобразователе.
- Ациклический обмен данными с SIMATIC HMI (интерфейс "человек машина") (второй супервизор Ю). SIMATIC HMI может ациклически обращаться к параметрам в преобразователе.
- Вместо ПО для ввода в эксплуатацию SIEMENS или SIMATIC HMI, внешний супервизор IO согласно определению в ациклическом канале параметров согласно профилю PROFIdrive, версия 4.1 (с 0xB02E), может обращаться к преобразователю.

#### 5.11.3.6 Примеры программы STEP7

 $\frac{16}{15}$ 

lco

## Пример программы Step7 для циклической коммуникации

## Программа S7 для управления преобразователем

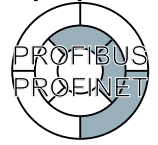

Программа S7, обеспечивающая данными циклическую коммуникацию между преобразователем и центральным контроллером, действует как для PROFIBUS, так и для PROFINET.

В примере ниже коммуникация между контроллером и преобразователем осуществляется через стандартную телеграмму 1. Контроллер подает управляющее слово 1 (STW1) и заданное значение скорости; преобразователь отвечает со своим словом состояния 1 (ZSW1) и своим фактическим значением скорости.

Network 1: Create control word 1 and speed setpoint

| TW1: Ox47E<br>req: 0x2500 |                                        |
|---------------------------|----------------------------------------|
| L.<br>т<br>Ŀ<br>т         | W#16#47E<br>MM<br>W#16#2500<br>3<br>MW |
|                           |                                        |

Network 2: Acknowledge fault

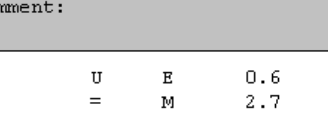

Network 3: Start and stop

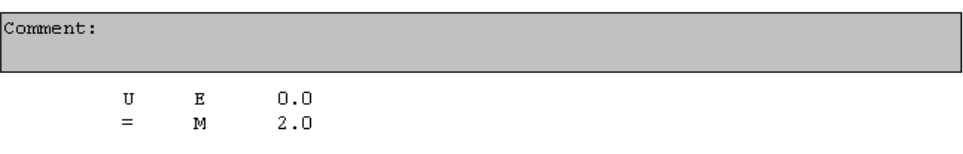

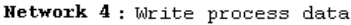

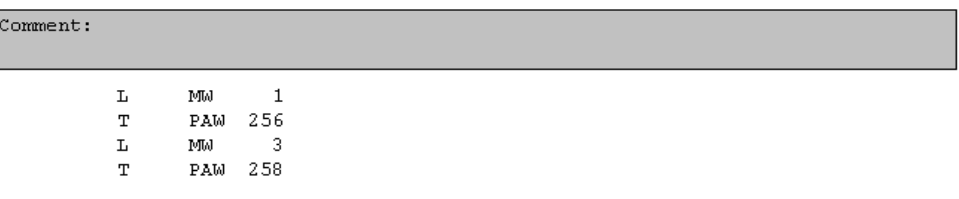

Изображение 5-37 Управление G120 через PROFIBUS или PROFINET

Управляющие модули CU240S и CU240E, FW 3.2

Руководство по эксплуатации,

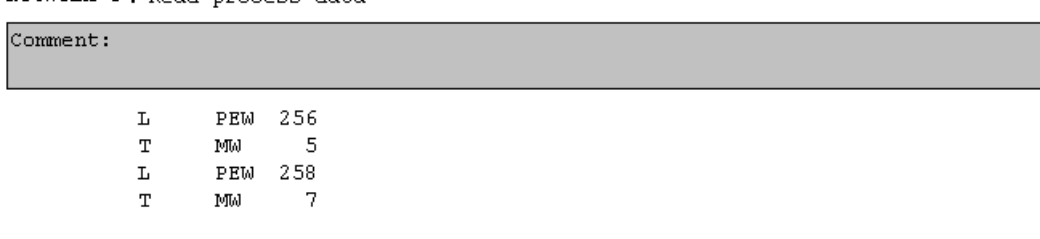

Network 5: Read process data

Изображение 5-38 Обработка состояния G120 через PROFIBUS или PROFINET

# Пояснения к программе S7

В управляющее слово 1 записывается шестн. числовое значение 047E. Биты управляющего слова 1 перечислены в следующей таблице.

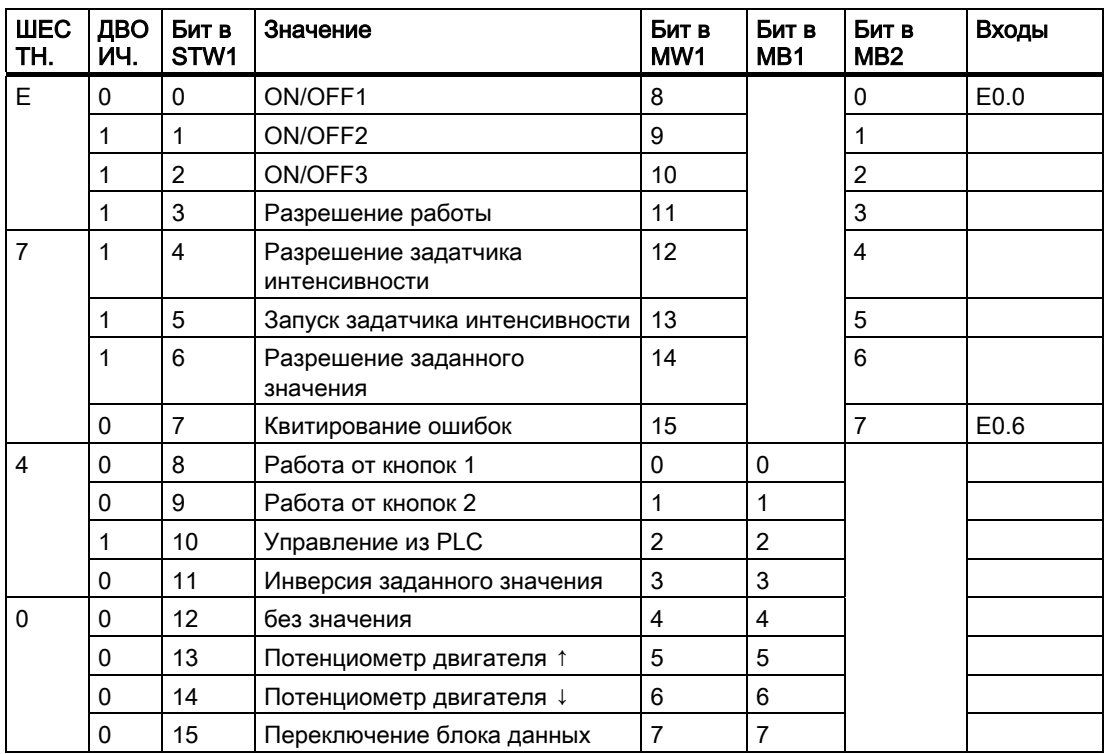

Таблица 5- 88Согласование управляющих битов с меркерами и входами в SIMATIC

Входы E0.0 и E0.6 в этом примере связываются с битом ON/OFF1 или с битом квитирования ошибок STW 1.

Шестн. числовое значение 2500 устанавливает заданную частоту преобразователя. Макс. частота соответствует шестн. значению 4000.

Данные процесса записываются в циклическом слоте S7 (к примеру, OB1) на логический адрес 256 преобразователя и считываются из логического адреса 256 преобразователя. Логические адреса для коммуникации полевой шины были определены в HW-Konfig.

### Step 7 пример программы для ациклической коммуникации

## Простая программа S7 для параметрирования преобразователя

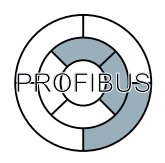

Программа S7, обеспечивающая данными ациклическую коммуникацию между преобразователем и центральным контроллером, действует для PROFIBUS.

Для PROFINET вместо блоков SFC58 и SFC59 необходимо использовать блоки SFB52 H SFB53.

Число одновременных заданий по ациклической коммуникации ограничено. Более подробную информацию можно найти в Интернете ():

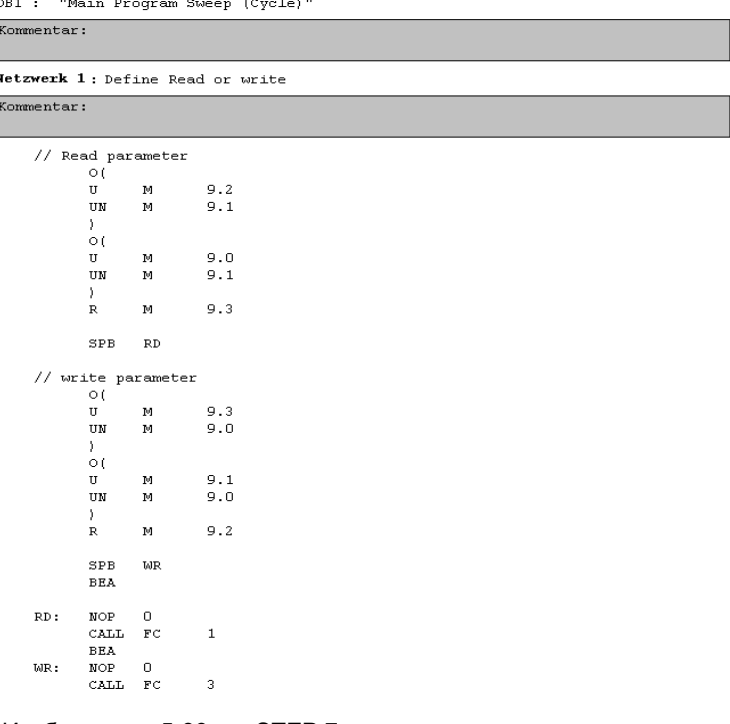

STEP 7 пример программы для ациклической коммуникации - OB1 Изображение 5-39

Меркеры 9.0 до 9.3 управляют, будут ли параметры считаны или записаны:

- М9.0: задание по чтению параметров
- М9.1: задание по записи параметров
- М9.2: показывает процесс чтения
- М9.3: показывает процесс записи

Управляющие модули CU240S и CU240E, FW 3.2 Руководство по эксплуатации,

## FC1 для чтения параметров из преобразователя

Параметры преобразователя считываются через SFC 58 и SFC 59.

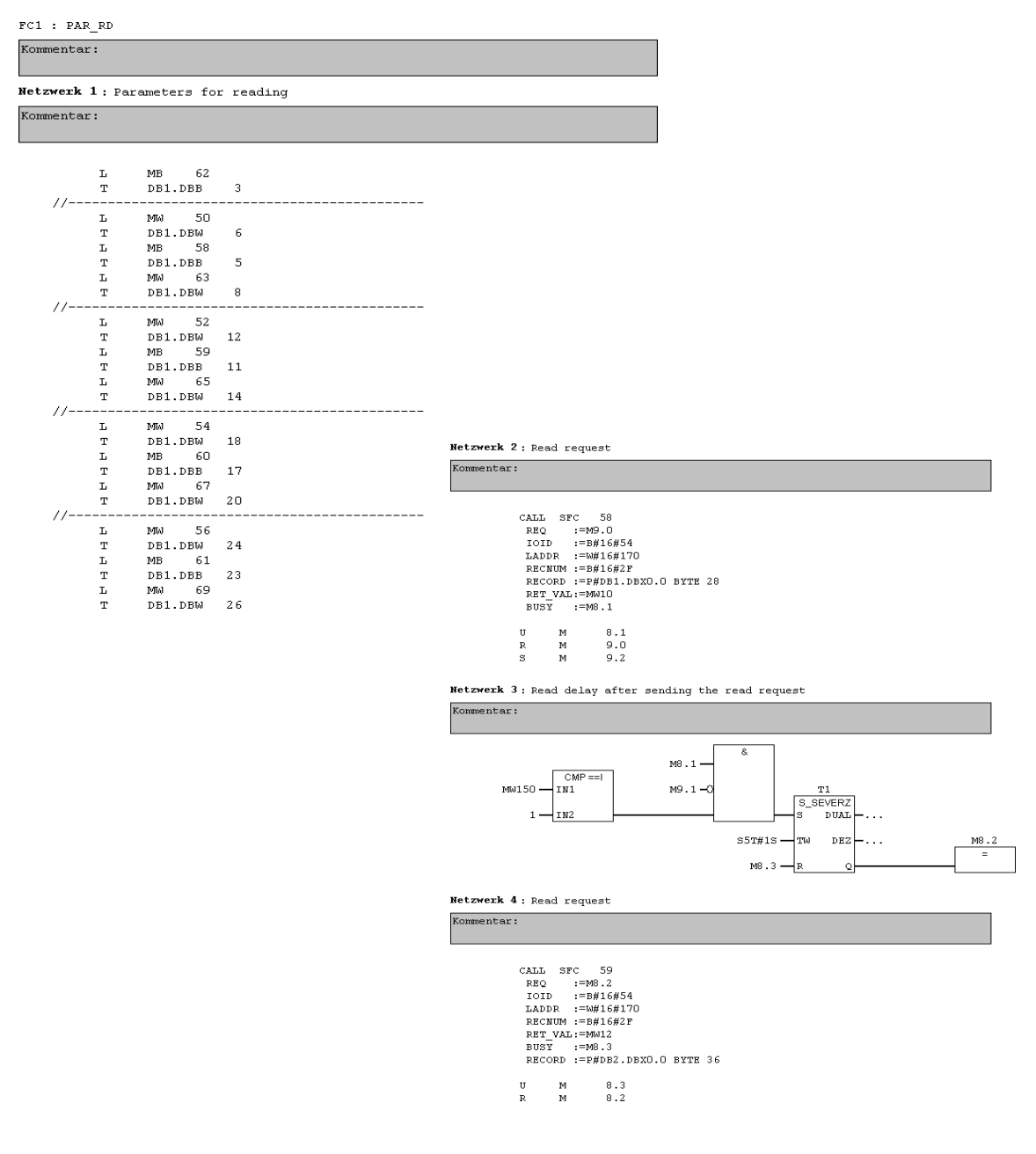

Изображение 5-40 Функциональный блок для чтения параметров

Сначала определяется, сколько параметров (MB62), какие номера параметров (MW50, MW52, ...) и сколько индексов параметров (MW58, MB59, ...) будет считываться на номер параметра. Данные сохраняются в DB1.

SFC 58 забирает данные для считываемых параметров из DB1 и отправляет их как требование чтения на преобразователь. Пока это задание чтения выполняется, другие задания чтения запрещены.

После требования чтения и времени ожидания в одну секунду, значения параметров через SFC 59 забираются из преобразователя и помещаются в DB2.

## FC3 для записи параметров в преобразователь

 $FC3$  : PAR WR

Kommentar:

Netzwerk 1: Parameter for writing

Kommentar:

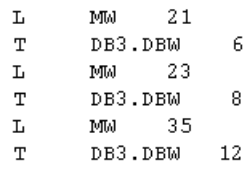

Netzwerk 2: Write request

Kommentar:

```
CALL SFC 58REQ := M9.1<br>
TOID := B#16#54<br>
LADDR := W#16#170
 RECNUM := B#16#2FRECORD := P#DB3.DBX0.0 BYTE 14
 RET VAL:=MW10
 BUSY :=M8.1
\mathbf{H}8.1M
                 9.1\mathbb R\mathbb{M}S.
       M
                 9.3
```
Изображение 5-41 Функциональный блок для записи параметров

Сначала определяется, какое значение (MW35) записывается в какой индекс параметра (MW23) какого параметра (MW21). Данные сохраняются в DB3.

SFC 58 забирает данные для записываемых параметров из DB3 и отправляет их на преобразователь. Пока это задание записи выполняется, другие задания записи запрещены.

Дополнительную информацию по SFC 58 и SFC 59 можно найти в интерактивной помощи для Step 7.

#### 5.12 Функции безопасности

#### $5121$ Обзор

### Функциональная безопасность

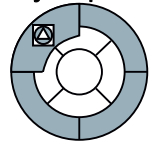

Приводимые в действие электрическими приводами узлы машин имеют высокий потенциал опасности. Следствием неправильного использования привода или его неожиданной реакции при ошибке, могут стать телесные повреждения или даже смерть и повреждения станка. Функциональная техника безопасности уменьшает риск несчастного случая со станками до приемлемого остаточного риска.

## Встроенные функции безопасности в SINAMICS G120

Управляющие модули CU240S DP-F и CU240S PN-F предлагают встроенные функции безопасности, сертифицированные согласно кат. 3 по EN 954-1 и SIL 2 по IEC 61508:

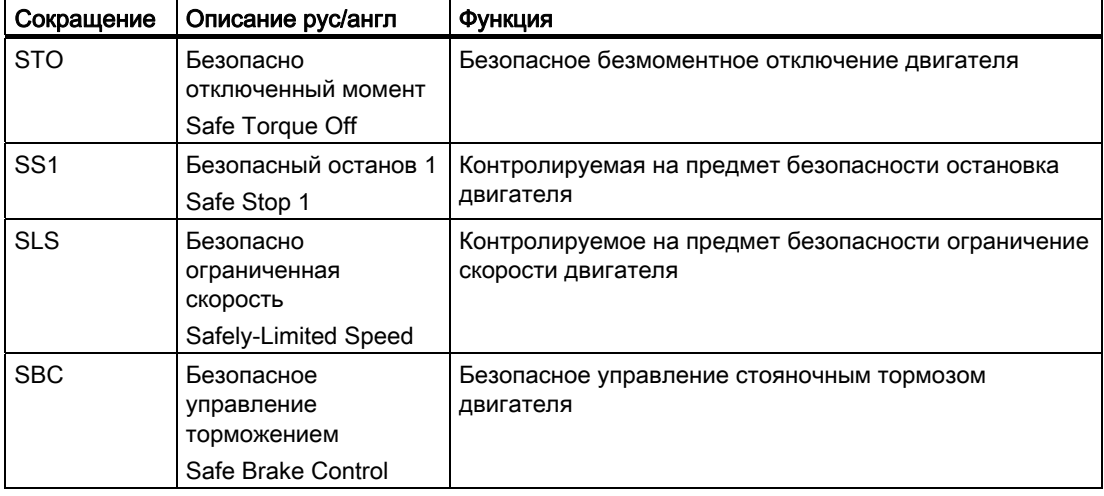

Таблица 5-89Встроенные функции безопасности

## Базовые условия использования функций повышенной безопасности

1. Оценка риска станка (к примеру, согласно EN ISO 1050, "Безопасность станков положения по оценке риска") позволяет использовать функции безопасности преобразователя согласно SIL 2 или катагории 3.

- 2. Регулирование по скорости преобразователя должно работать безупречно. Каждый привод повышенной безопасности (привод = преобразователь + двигатель + тормоз + приводимый в действие механизм) должен быть сконструирован таким образом, чтобы все рабочие процессы приводимого в действие механизма могли бы полностью контролироваться и преобразователь оставался бы в пределах своих граничных значений (для силы тока, температуры, напряжения и т.п.). Мощность и параметрирование преобразователя в равной мере должны подходить как для подключенного двигателя, так и для предусмотренного использования.
- 3. После ввода станка в эксплуатацию необходимо как проверить типичные рабочие условия, так и разрешенные граничные условия. Неполадки привода повышенной безопасности должны быть исключены при любых условиях.

## Разрешенные типы управления для использования функций повышенной безопасности

Если в.у. условия выполнены, то все функции повышенной безопасности разрешены как для управления U/f, так и для векторного управления.

## Ограничения для использования SLS и SS1

# ВНИМАНИЕ

Функции безопасности SS1 и SLS не могут использоваться, если двигатель после отключения может ускоряться за счет механики подключенного узла станка.

В этом контексте механический тормоз не играет роли.

## Примеры:

- 1. В подъемном механизме крана подвесной груз может ускорить двигатель сразу же после его отключения. В этом случае функции безопасности SS1 и SLS запрещены. Даже если, как правило, механический тормоз подъемного механизма после отключения двигателя включается, это не имеет значения для запрета функций безопасности SS1 и SLS в этом приложении.
- 2. Горизонтальный транспортер из-за наличия трения в любом случае затормаживается до состояния покоя сразу же после отключения двигателя. В этом случае функции безопасности SS1 и SLS могут использоваться без ограничений.

Функции

5.12 Функции безопасности

## Примеры использования функций безопасности

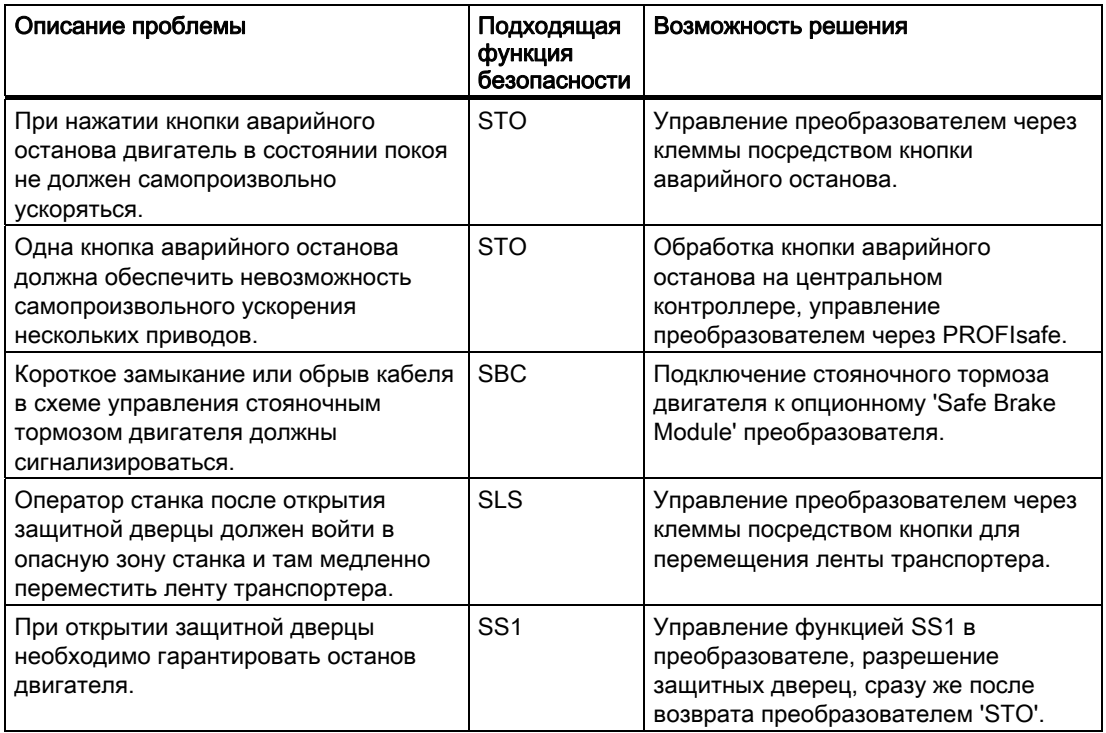

Таблица 5- 90Примеры использования для функций безопасности

## Управление функциями безопасности

Функции безопасности могут управляться как через цифровые входы повышенной безопасности, так и через безопасную шинную коммуникацию PROFIsafe через PROFIBUS или PROFINET в комбинации с CPU повышенной безопасности.

## Безопасные квитирования преобразователя

Как правило, при использовании функций повышенной безопасности требуется квитирование, достиг ли привод безопасного состояния.

Для функции SLS, к примеру, это ситуация, когда преобразователь выполнил торможение своего двигателя до скорости ниже границы контроля для скорости. Это безопасное состояние сигнализируется преобразователем через каналы повышенной безопасности. На основе этого сообщения, контроллер верхнего уровня может инициировать дальнейшие операции, к примеру, разрешение защитной дверцы.

Квитирования повышенной безопасности преобразователя осуществляются через PROFIsafe.

## Контроль функций безопасности - пассивация:

Преобразователь повышенной безопасности постоянно контролирует свое аппаратное и программное обеспечение, а также поведение во времени функции безопасности сразу же после ее активации. В случае ошибки преобразователь выполняет пассивацию:

- Преобразователь запускает STO, т.е. происходит безопасное безмоментное отключение двигателя
- Преобразователь сигнализирует ошибку

В справочнике по параметрированию в сообщении об ошибке преобразователя приводятся указания по дальнейшим действиям для квитирования ошибки и завершения пассивации преобразователя.

# 5.12.2 Разводка входов повышенной безопасности

## Подключение датчиков к входам повышенной безопасности

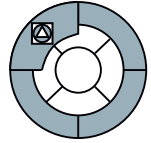

Входы повышенной безопасности преобразователя рассчитаны на подключение электромеханических датчиков с двумя размыкающими контактами.

Прямое подключение датчиков с двумя замыкающими контактами и противоположными контактами (1 NO и 1 NC) невозможно.

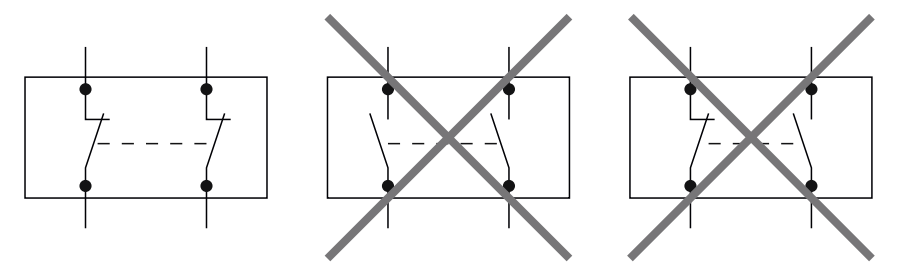

Изображение 5-42 Подключаемые к входам повышенной безопасности датчики

Рисунки ниже показывают принципиальные возможности подключения входов повышенной безопасности, при условии размещения всех компонентов внутри электрошкафа.

- Подключение датчиков с электромеханическими контактами, к примеру, грибковых выключателей аварийного останова и концевых выключателей
- Подключение электронных датчиков, к примеру, световых завес SIMATIC FS-400

- Подключение устройств аварийной защиты, к примеру, SIRIUS 3TK28  $\bullet$
- Подключение выходов повышенной безопасности, к примеру, модулей цифрового  $\bullet$ вывода SIMATIC F

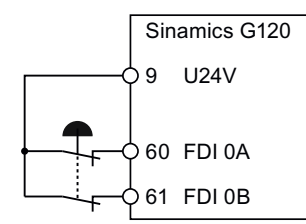

Изображение 5-43 Подключение электромеханического датчика

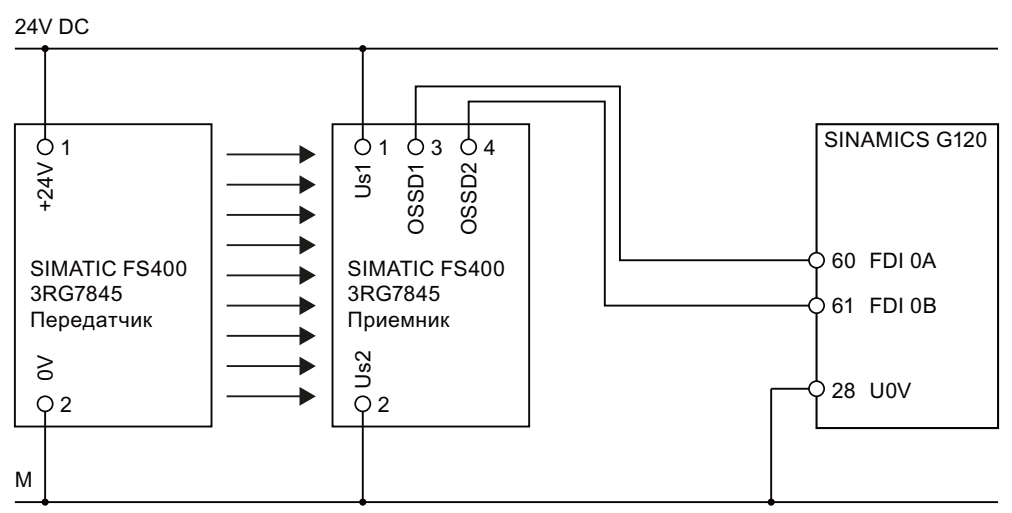

Изображение 5-44 Подключение электронного датчика в электрошкафу

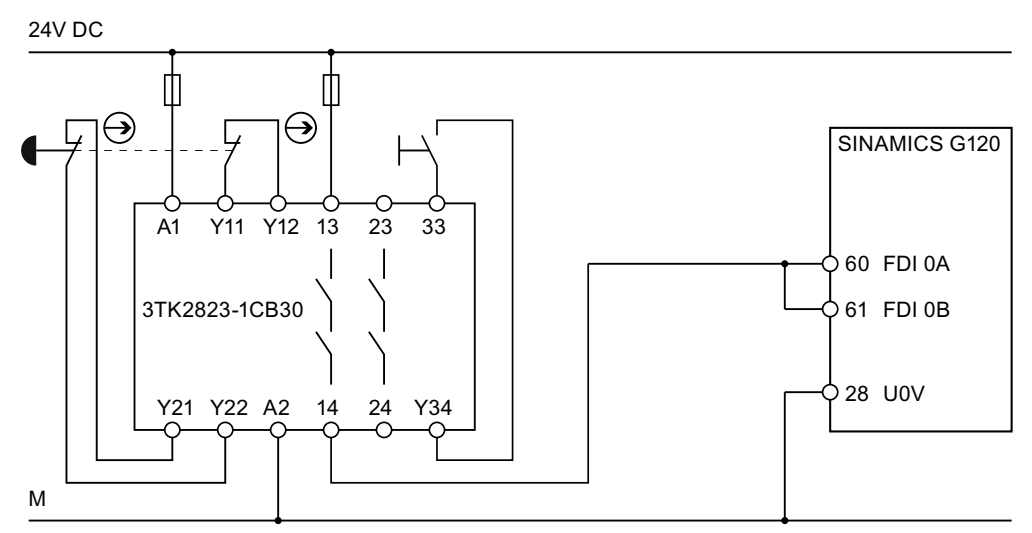

Изображение 5-45 Подключение устройства аварийной защиты в электрошкафу

#### **Ф***V*НКЦИИ

5.12 Функции безопасности

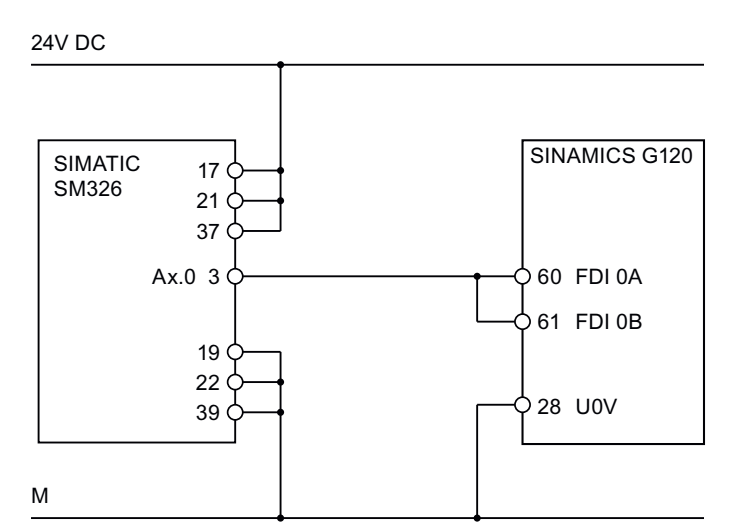

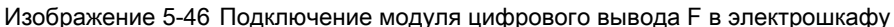

Другие возможности подключения можно найти в ():

#### 5.12.3 Сброс безопасно-ориентированных параметров на заводскую установку

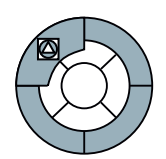

Перед началом ввода в эксплуатацию функций безопасности, необходимо выяснить, были ли уже изменены безопасно-ориентированные параметры преобразователя. Если установка безопасно-ориентированных параметров точно неизвестна, то сбросить эти параметры на заводскую установку.

## Какие параметры сбрасываются на заводскую установку?

Сброс безопасно-ориентированных параметров на заводскую установку не затрагивает установку прочих параметров, к примеру, параметров двигателя или значение клемм.

Сброс на заводскую установку возвращает все безопасно-ориентированные параметры на их стандартные значения. Исключения:

- $\bullet$  P9761 SI ввод пароля
- Р9762 SI изменение пароля
- Р9763 SI подтверждение изменения пароля

## Принцип действий

1. Соединить РС и преобразователь через комплект для подключения РС или через полевую шину

2. Перейти в online нажатием кнопки Ры и вызвать маску функций безопасности двойным щелчком. Меню Safety Integrated открывается в области главного меню.

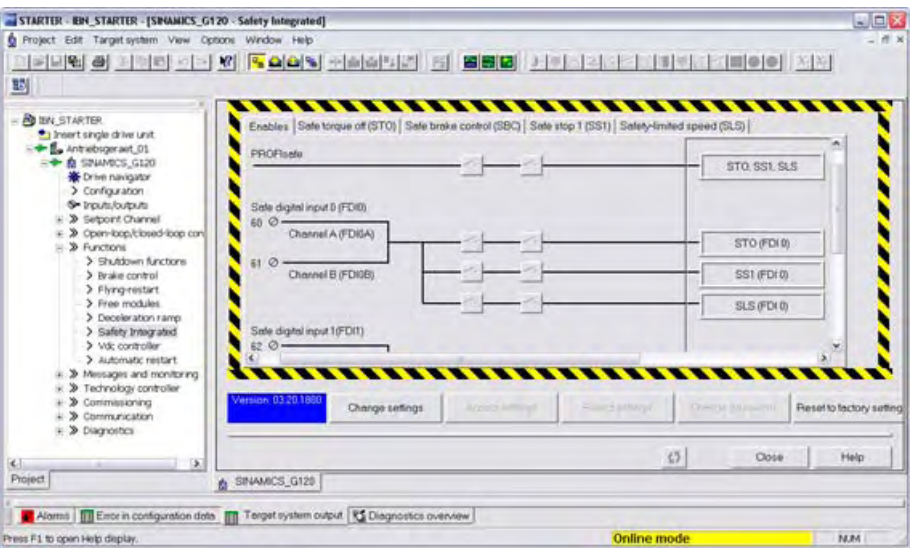

3. Щелкнуть мышью на кнопке Reset to factory setting на нижнем краю маски.

4. Ввести в следующей маске пароль и подтвердить его с OK.

Безопасно-ориентированные параметры преобразователя сброшены на заводскую установку.

# 5.12.4 Управление функциями безопасности через PROFIsafe

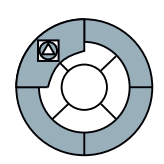

Функции безопасности могут управляться либо через цифровые входы, либо через полевую шину, т.е. PROFIBUS или PROFINET с профилем повышенной безопасности PROFIsafe.

Примеры подключения преобразователя через PROFIsafe к контроллеру SIMATIC повышенной безопасности можно найти в Интернете по следующему адресу:

- Управление PROFIBUS функциями безопасности (STO, SLS и SS1) SINAMICS G120 c S7 300-F CPU ()
- Управление PROFINET функциями безопасности (STO, SLS и SS1) SINAMICS G120 c S7 300-F CPU ()

#### 5.12.5 Управление функциями безопасности через цифровые входы

## Активация входов повышенной безопасности

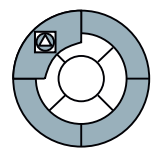

Вход повышенной безопасности преобразователя активируется через согласование с функцией безопасности. Ниже это описывается на примере. Пример согласования цифрового входа повышенной безопасности FDI0 с функцией безопасности STO с помощью STARTER.

## Принцип действий

- 1. Соединить РС с преобразователем, к примеру, через комплект для подключения РС
- 2. Запустить инструмент параметрирования STARTER и перейти в online
- 3. Вызвать в STARTER маски с функциями повышенной безопасности

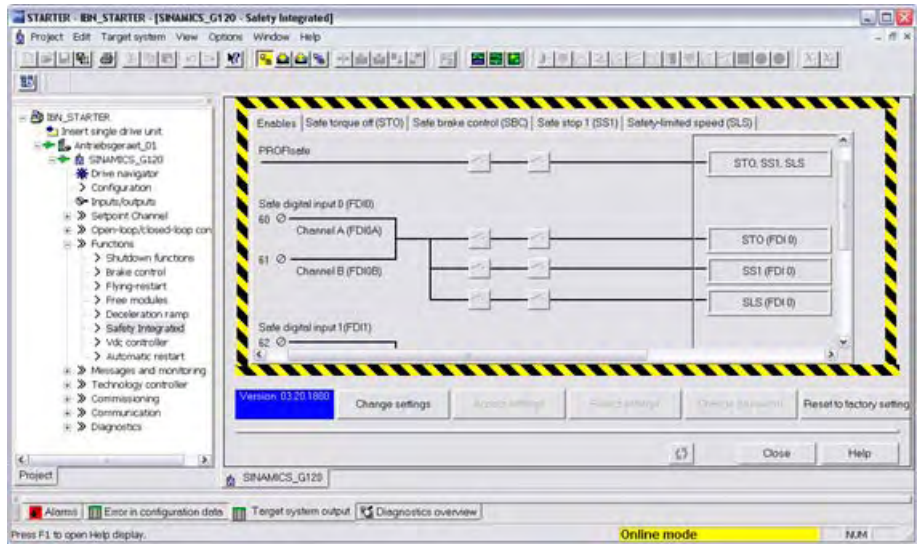

Управляющие модули CU240S и CU240E, FW 3.2 Руководство по эксплуатации,

4. Выбрать вкладку "Разрешения". В заводской установке ни один из входов повышенной безопасности не активирован, т.е. никакой из входов не согласован с функцией безопасности

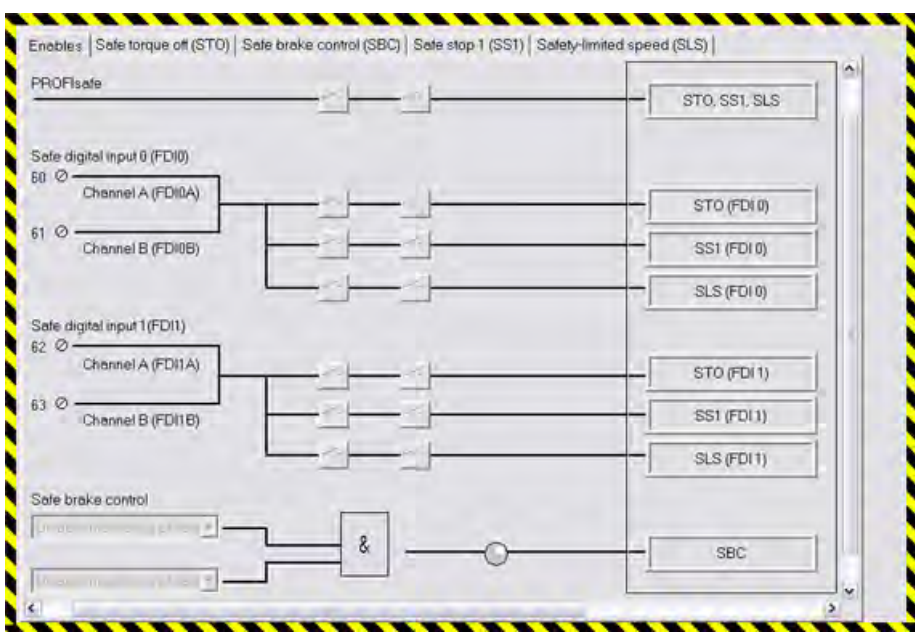

5. Щелкнуть на нижнем крае маски STARTER кнопку

Change settings

и ввести пароль. Заводская установка пароля '12345'. Преобразователь сигнализирует актуальное изменение установок безопасности предупреждением A1698. Кроме этого, мигают следующие LED на управляющем модуле: RDY, ES, STO, SS1 и SLS.

6. Согласовать щелчком на двух соответствующих переключателях вход 0 повышенной безопасности (FDI0) с функцией STO.

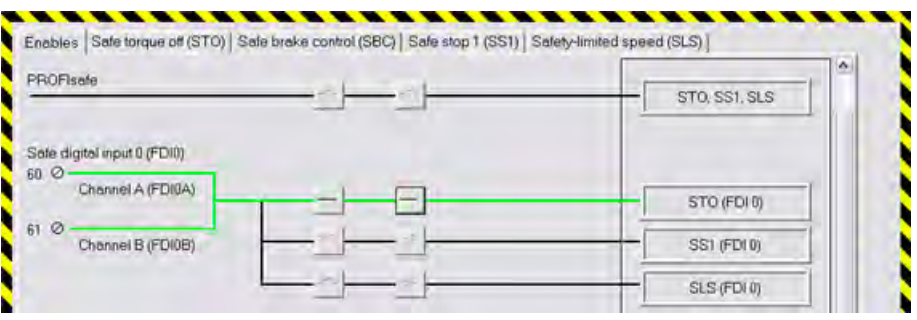

Выбор требуемой функции всегда выполняется двухканально, т.е. для активации необходимо всегда замыкать оба переключателя. Активированный вход повышенной безопасности представлен зеленой линией.

После этого можно выполнить другие установки в масках функций безопасности или завершить ввод в эксплуатацию функций безопасности.

## Подавление возникновения вибраций и фильтрация сигналов входа повышенной безопасности

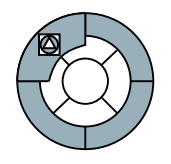

Сразу же после согласования входа повышенной безопасности с функцией безопасности, преобразователь проверяет непротиворечивость входного сигнала. Непротиворечивые сигналы на обеих клеммах всегда принимают одинаковое состояние (высокий или низкий).

## Причины противоречивости входных сигналов

У электромеханических датчиков, к примеру, кнопок аварийного останова или дверных выключателей, в момент переключения возможна кратковременная вибрация контактов. Кроме этого, оба контакта датчика никогда не срабатывают одновременно. Как следствие преобразователь реагирует с неполадкой и сигнализирует противоречивость сигналов.

Во избежание этого входные сигналы в преобразователе должны быть отфильтрованы.

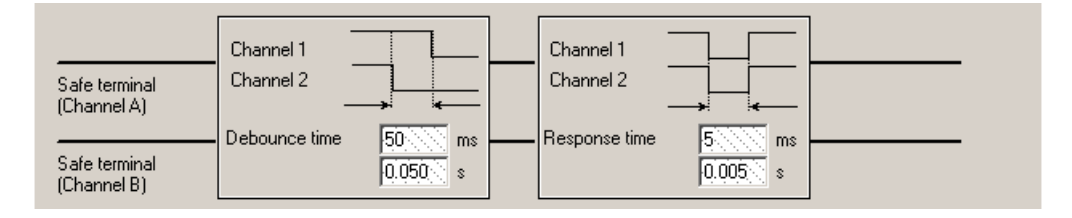

Изображение 5-47 Подавление возникновения вибраций и фильтрация сигналов на входах повышенной безопасности

## Установка фильтров сигналов в преобразователе

Установить время подавления возникновения вибраций (P9650 и P9850) таким, чтобы не возникло неполадок из-за вибрации контактов или неполадок сигналов.

#### Примечание

В основе функциональной безопасности станков лежит короткое время реакции. Время фильтрации увеличивает время реакции преобразователя на сигналы повышенной безопасности. Поэтому не устанавливать время фильтрации большим, чем это необходимо.

Функции

5.12 Функции безопасности

### Применение безопасно-ориентированных параметров

- 1. Щелкнуть на кнопке , чтобы применить все сделанные установки.
- 2. Если пароль еще на заводской установке, то появляется требование его изменения.
- 3. В следующем диалоге подтвердить контрольные суммы безопасноориентированных параметров. Тем самым изменение установок безопасности завершено.

5.12.6 Установки для функции STO

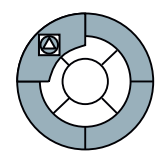

Для функции безопасности STO возможны две установки.

## Тест цепей отключения

Цепи отключения это электронные схемы преобразователя для безопасного отключения двигателя. Регулярная проверка цепей отключения является основой сертификации преобразователя повышенной безопасности.

Цепи отключения всегда проверяются после включения преобразователя. Кроме этого, при заводской установке преобразователь всегда проверяет цепи отключения при отмене функции STO.

Сам тест цепей отключения длится около трех секунд. При тесте включение двигателя невозможно. Преобразователь сигнализирует это состояние как 'блокировку включения' в слове состояния (r0052, бит 6). Контроллер верхнего уровня должен обработать этот бит, чтобы убедиться, что преобразователь принимает команду ВКЛ.

## Деактивация теста цепей отключения после команды ВКЛ

В приложениях с очень частыми запросами функции безопасности STO, задержка изза теста цепей отключения может мешать работе. Если необходимо избежать времени ожидания после каждого запроса STO, то деактивировать регулярную проверку цепей отключения при выходе из функции STO (P9601, бит 1 и P9801, бит 1).

- 1. Соединить PC с преобразователем, к примеру, через комплект для подключения PC
- 2. Запустить инструмент параметрирования STARTER и перейти в online
- 3. Вызвать в STARTER маски с функциями повышенной безопасности
- 4. Выбрать маску "Safe Torque Off (STO)" из масок функций безопасности

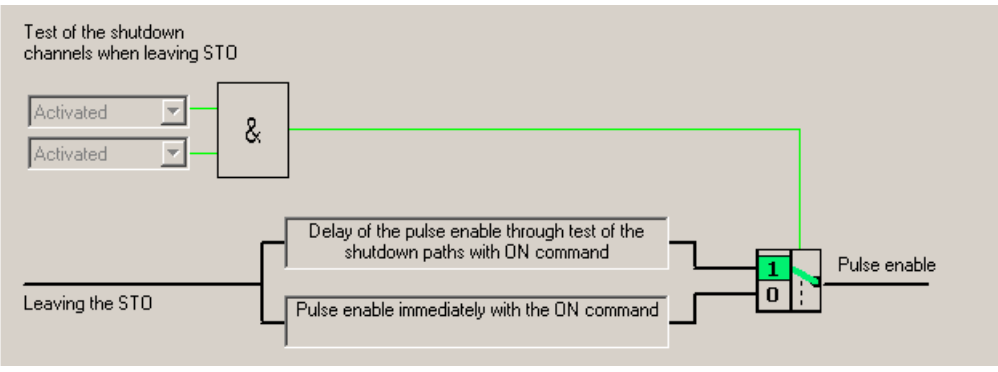

5. Щелкнуть на нижнем крае маски STARTER кнопку

Change settings

и ввести пароль. Заводская установка пароля '12345'. Преобразователь сигнализирует актуальное изменение установок безопасности предупреждением A1698. Кроме этого, мигают следующие LED на управляющем модуле: RDY, ES, STO, SS1 и SLS

6. Деактивировать регулярную проверку цепей отключения при выходе из функции STO.

## Период проверки контроля цепей отключения

Таймер контролирует выполнение проверки цепей отключения. Время контроля (P9659) может быть увеличено макс. до одного года. Истечение таймера сигнализируется через слово состояния r9772, бит 15. Контроллер верхнего уровня должен контролировать этот бит, чтобы обеспечить регулярную проверку функции безопасности STO.

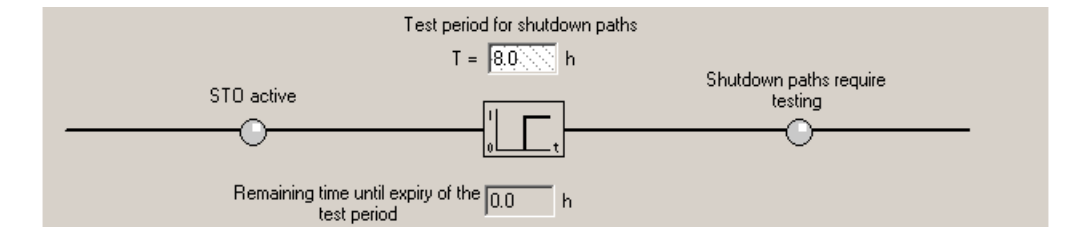

Изображение 5-48 Период проверки цепей отключения

#### Примечание

Если регулярная проверка путей отключения деактивирована, то необходимо один раз выключить им снова включить преобразователь до истечения периода проверки.

Функции

5.12 Функции безопасности

## Применение безопасно-ориентированных параметров

1. Щелкнуть на кнопке , чтобы , чтобы , чтобы , чтобы , чтобы , чтобы , чтобы , чтобы , чтобы , чтобы , чтобы применить все сделанные установки.

- 2. Если пароль еще на заводской установке, то появляется требование его изменения.
- 3. В следующем диалоге подтвердить контрольные суммы безопасноориентированных параметров. Тем самым изменение установок безопасности завершено.

# 5.12.7 Установки функций безопасности SS1, SLS и SBC

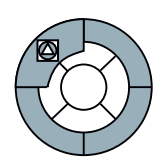

Параметрирование функций повышенной безопасности всегда должно выполняться с помощью программного инструмента STARTER. Параметрирование функций повышенной безопасности с помощью BOP занимает очень много времени из-за двойной установки параметров.

Параметрирование функций безопасности выполняется по следующей схеме:

1. Перейти со STARTER в online, открыть маску с функциями безопасности и щелкнуть на кнопке

Change settings

- 2. Разрешить безопасно-ориентированные параметры через ввод правильного пароля
- 3. Изменить параметры функции безопасности
- 4. Завершить параметрирование кнопкой

Accept settings

5. Подтвердить контрольные суммы безопасно-ориентированных параметров Подробное описание функций SS1, SLS и SBC можно найти в Описании функций: ()

# Функция безопасности SS1 (безопасный останов 1)

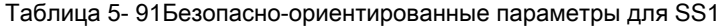

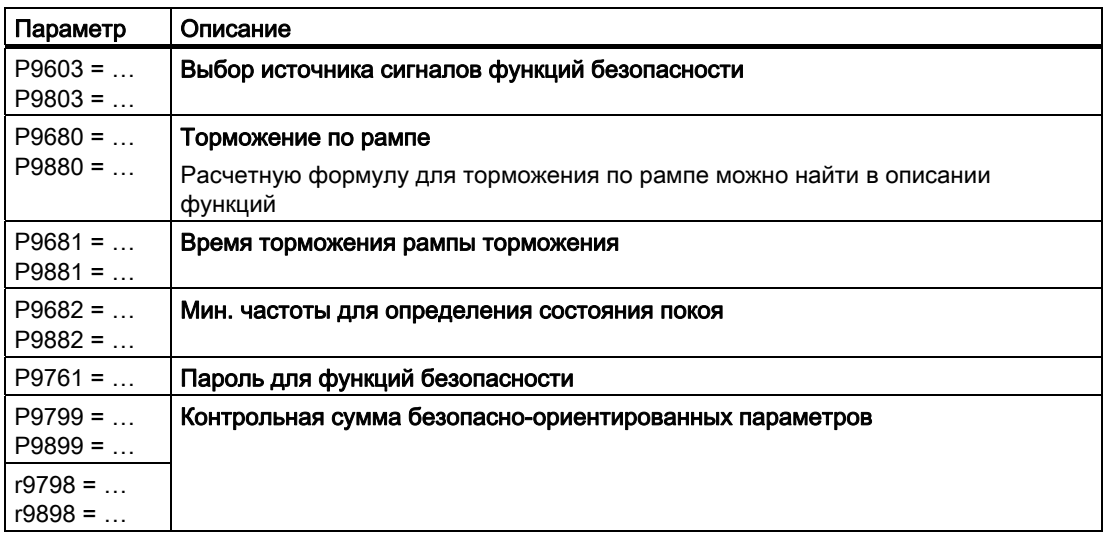

## Функция безопасности SLS (безопасно ограниченная скорость)

Функция безопасности SLS может работать в трех различных режимах. В зависимости от режима, различается поведение преобразователя при активации функции безопасности SLS.

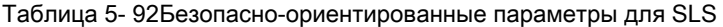

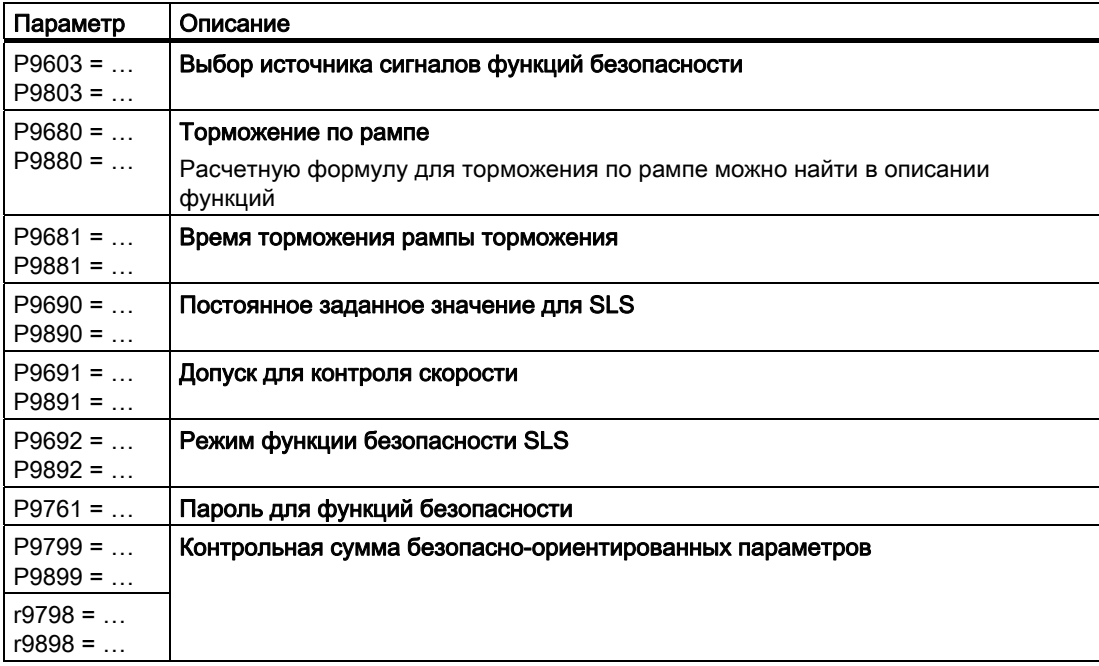

## Функция безопасности SBC (безопасное управление торможением)

Функция безопасности SBC возможна только в комбинации с безопасным реле тормоза.

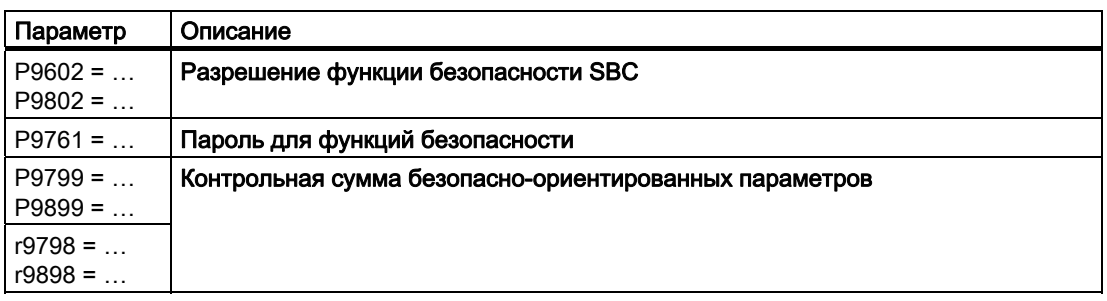

Таблица 5-93Безопасно-ориентированные параметры для SBC

#### 5.12.8 Приемочное испытание и протокол приемочного испытания

## Протокол приемочного испытания функций безопасности

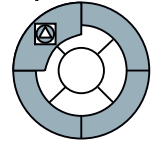

Для верификации безопасно-ориентированных параметров, после первого ввода в эксплуатацию и при каждом изменении безопасно-ориентированных параметров. необходимо выполнить приемочное испытание. Приемочное испытание должно быть запротоколировано. Протоколы приемочного испытания являются частью документации по станку и должны быть соответственно заархивированы.

Контрольные суммы (г9798 и г9898) служат для определения манипуляций с безопасно-ориентированным и параметрами в будущем.

## Что необходимо выполнить при приемке функций повышенной безопасности?

## 1. Документация по станку

Задокументировать станок, включая его функции повышенной безопасности.

- Описание станка и обзорная или блок-схема
- Функции повышенной безопасности для каждого привода
- Описание устройств и оборудования повышенной безопасности.

Незаполненную документацию в качестве примера можно найти в конце настоящей главы

## 2. Проверка функций

Проверить отдельные используемые функции повышенной безопасности. Незаполненную документацию в качестве примера можно найти в конце настоящей главы
5.12 Функции безопасности

#### 3. Заполнение протокола

Задокументировать интервал времени ввода в эксплуатацию и подписать протокол.

- Проверить параметры для функций повышенной безопасности.
- Задокументировать контрольные суммы
- Подготовить документы, подтверждающие сохранение и архивацию данных
- Подпись.

Незаполненную документацию в качестве примера можно найти в конце настоящей главы.

#### 4. Приложения к протоколу

Приложить к протоколу записи и распечатки измерений, связанных с функциональными испытаниями.

- Протоколы ошибок
- Распечатки ходов кривых.
- При необходимости можно составить список всех измеренных параметров преобразователя. Руководство можно найти здесь: ()

# 5.12.8.1 Документация приемочного испытания

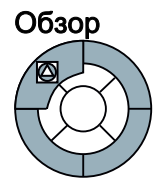

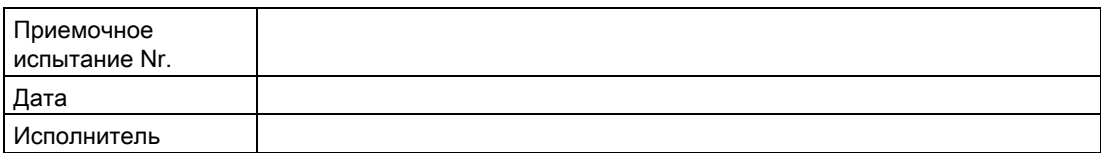

Таблица 5- 94Описание установки и обзорная/блок-схема

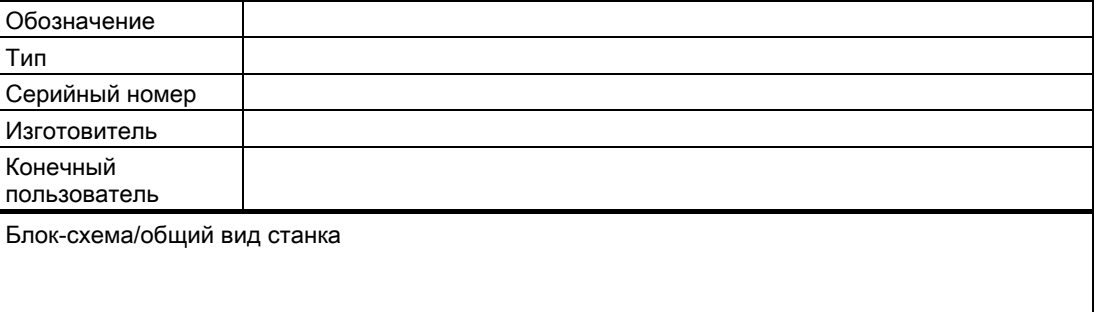

5.12 Функции безопасности

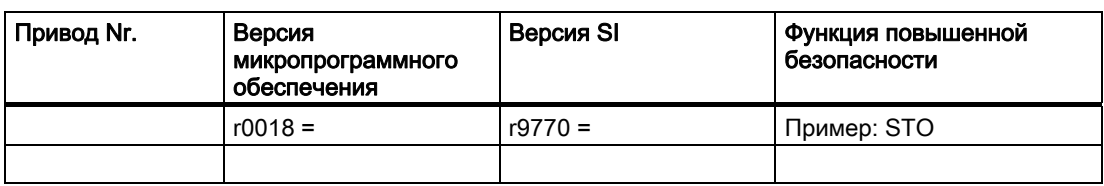

Таблица 5- 95Функции повышенной безопасности для каждого привода

Таблица 5- 96Описание приспособлений/устройств повышенной безопасности

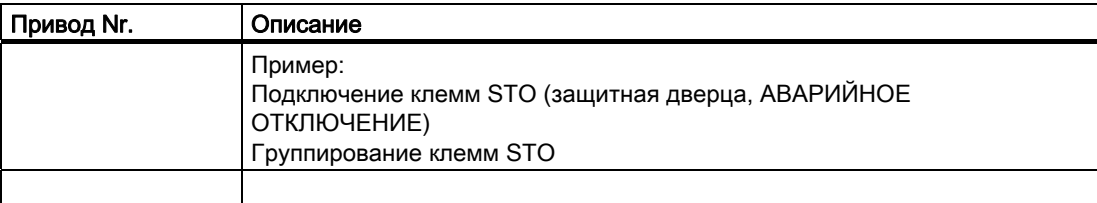

# 5.12.8.2 Функциональное испытание приемочного испытания

# Описание

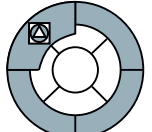

Функциональное испытание должно быть выполнено для каждого отдельного привода (при условии, что это позволяет станок).

#### Выполнение испытания

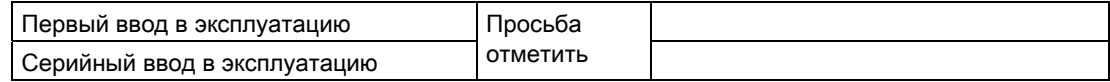

### Функциональное испытание "Безопасно отключенный момент" (STO)

Это испытание состоит из следующих шагов:

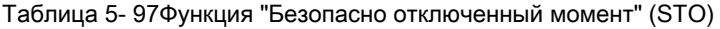

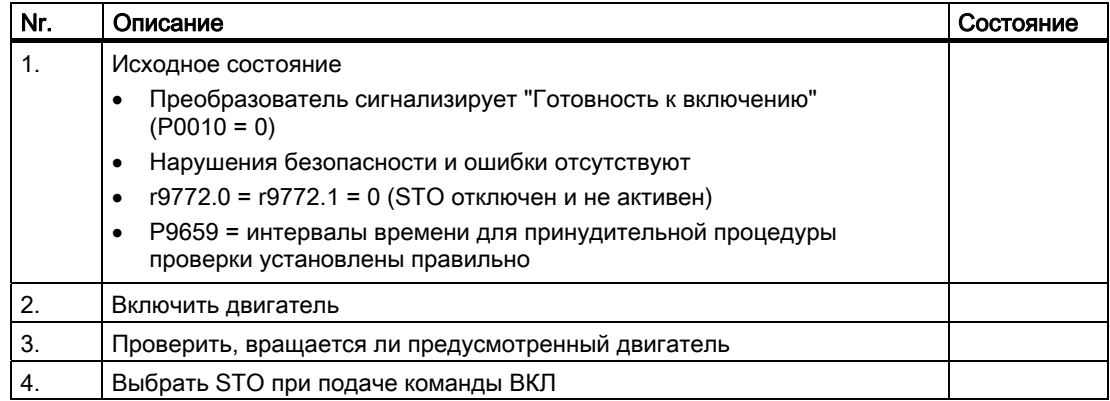

5.12 Функции безопасности

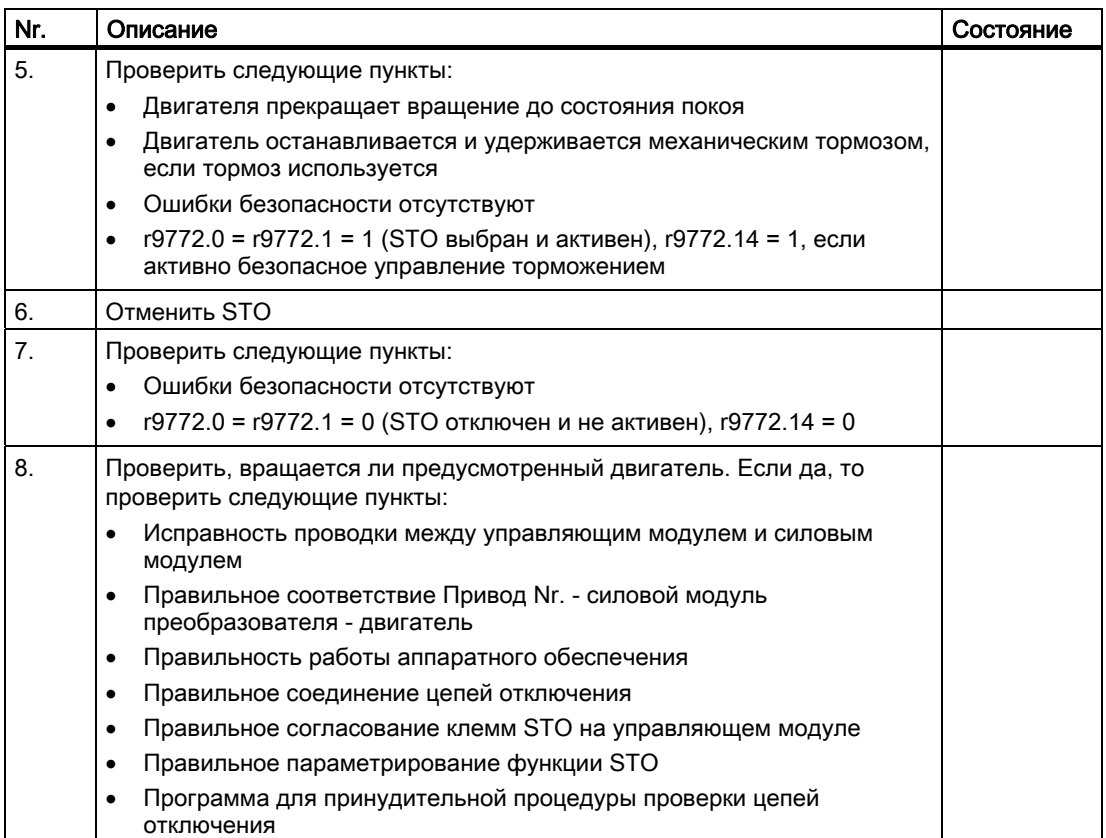

# Функциональное испытание "Безопасный останов 1" (SS1)

Это испытание состоит из следующих шагов:

Таблица 5- 98Функция "Безопасный останов 1" (SS1)

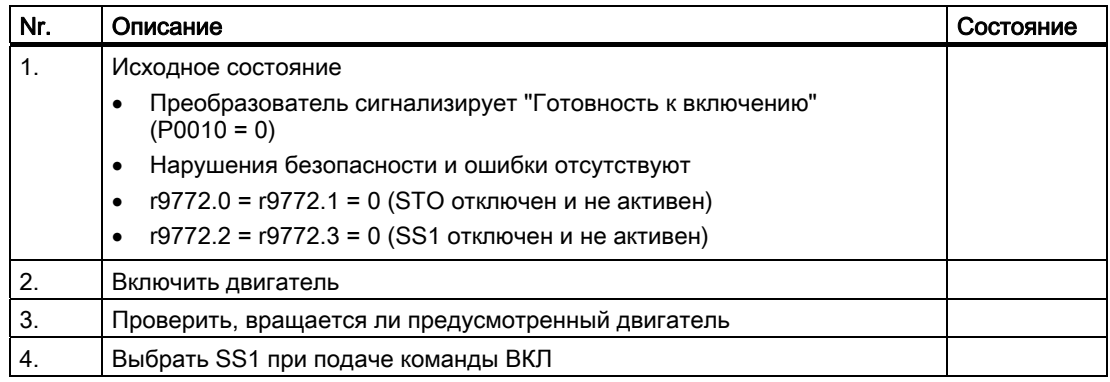

#### Функции

## 5.12 Функции безопасности

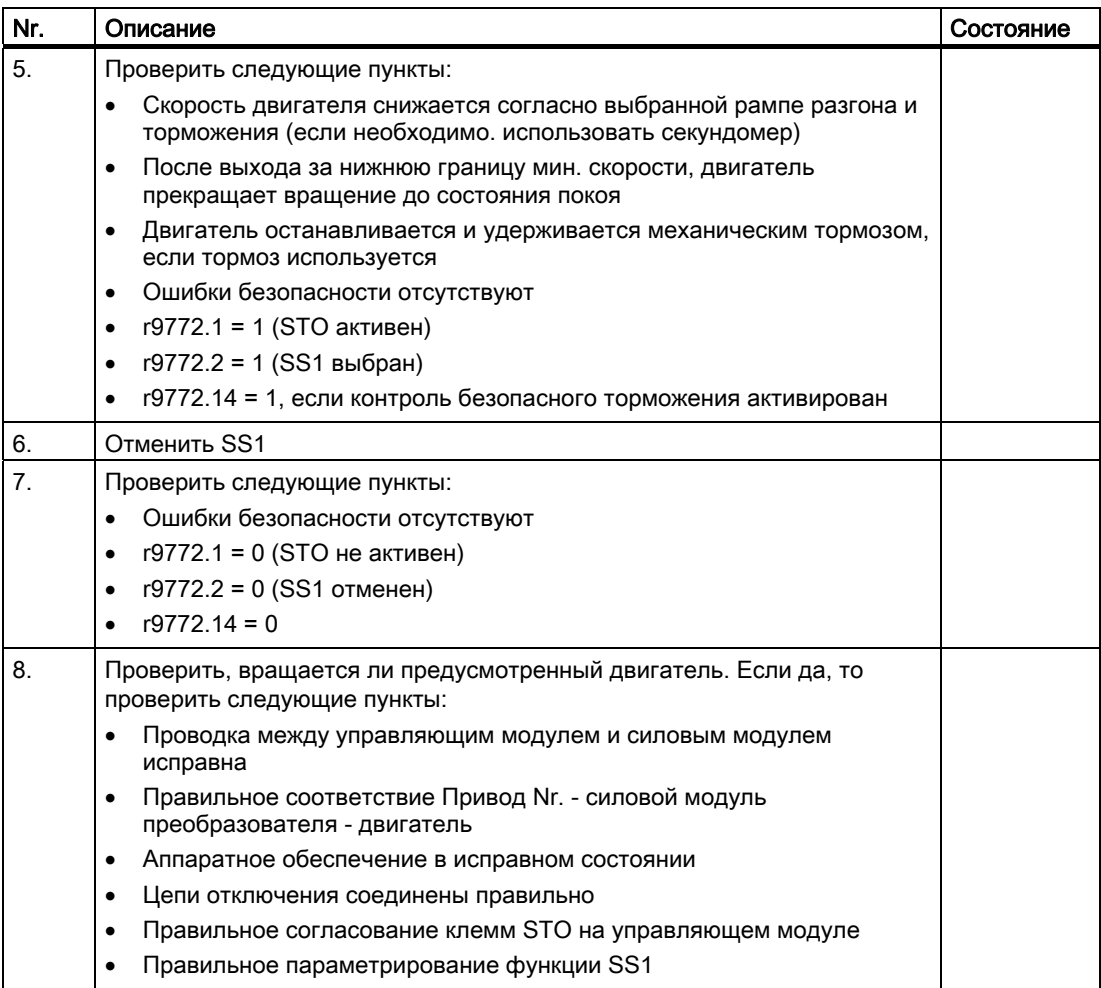

# Функциональное испытание "Безопасно ограниченная скорость" (SLS)

Это испытание состоит из следующих шагов:

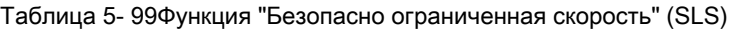

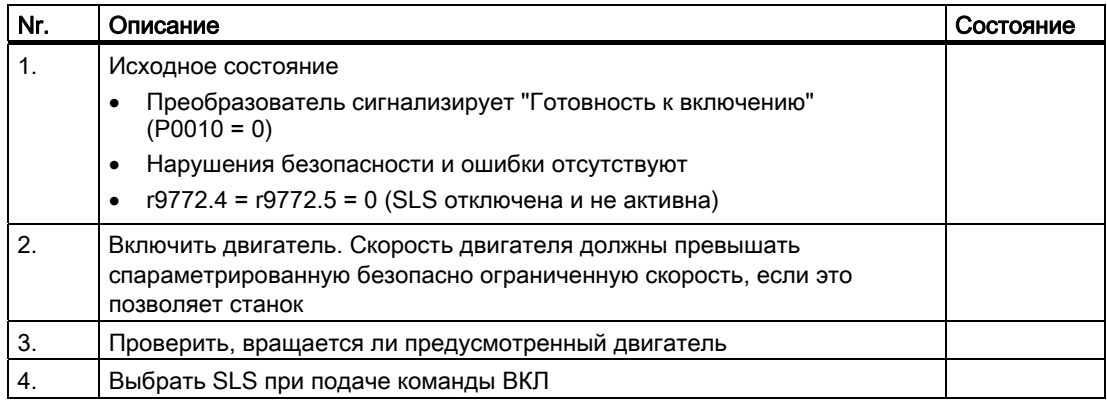

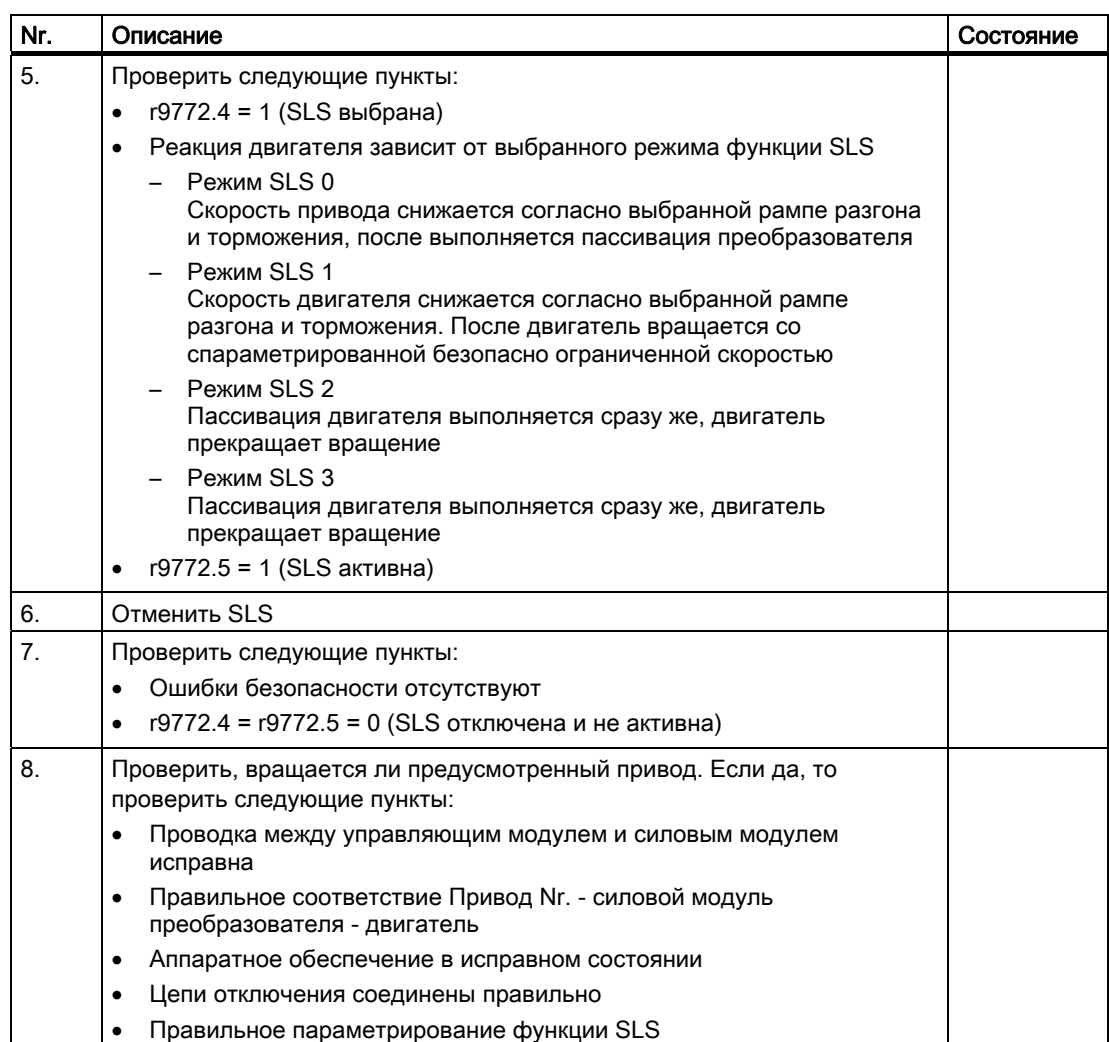

# 5.12.8.3 Заполнение протокола приемочного испытания

# Параметры функций повышенной безопасности

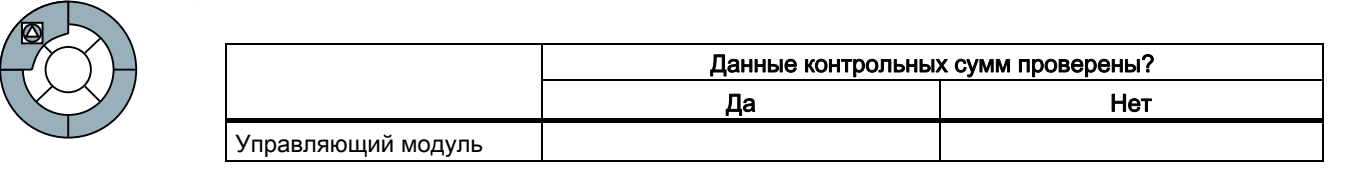

## Контрольные суммы

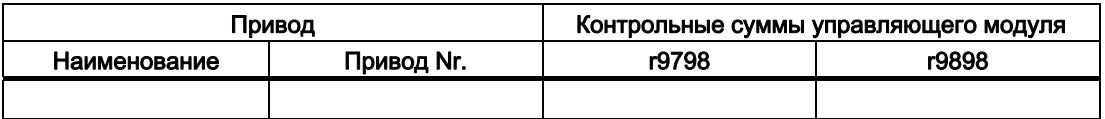

Функции

5.12 Функции безопасности

## Резервное копирование/архивация данных

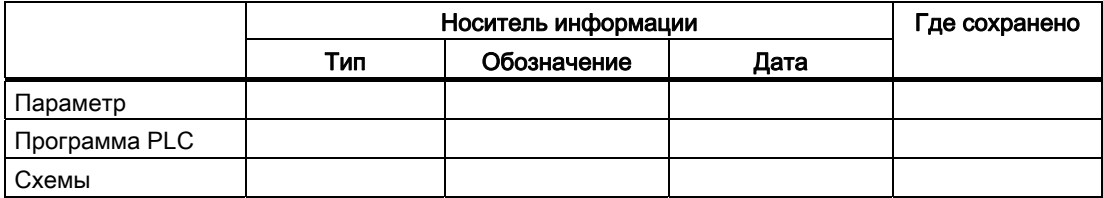

## Подписи

#### Инженер по вводу в эксплуатацию

Подтверждает, что перечисленные выше испытания и проверки были выполнены правильно.

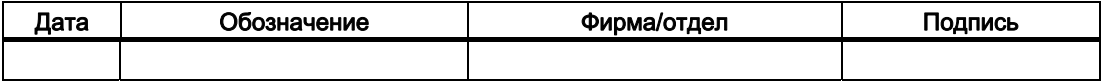

## Изготовитель станка OEM

Подтверждает правильность задокументированного выше параметрирования.

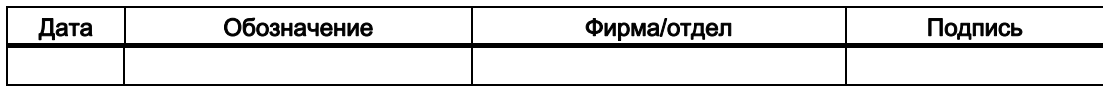

# Техническое обслуживание и уход 6

# 6.1 Поведение преобразователя при замене компонентов

#### Заменять компоненты одного типа и версии

Для обеспечения высокой техготовности установки при необходимости возможна замена как управляющего модуля, так и силового модуля на однотипное запасное устройство с той же версией без повторного ввода в эксплуатацию.

Для замены управляющего модуля без повторного ввода в эксплуатацию, требуется карта памяти с действительным блоком параметров.

Подробности описаны в следующих разделах.

#### Примечание

#### Действительный блок параметров

Действительным блоком параметров является блок параметров, подходящий к версии ПО управляющего модуля и согласованные спец. для приложения.

#### Сообщение F0395

При первом включении после замены управляющего модуля или силового модуля на BOP всегда появляется сообщение F0395 (SF светится на CU).

Это сообщение указывает на то, что компоненты были заменены. В этом случае при включении двигателя проверить направление вращения и реакцию на управляющие сигналы.

#### Замена различных компонентов или версии

При замене между собой различных компонентов (к примеру, Profibus-CU на Profinet-CU) или компонентов с различными версиями ПО, всегда требуется ввод в эксплуатацию.

6.1 Поведение преобразователя при замене компонентов

#### Вопросы, которые могут возникнуть в контексте замены компонентов:

- Как создать действительный блок параметров? Действительный блок параметров создается при вводе в эксплуатацию либо с помощью ПО для ввода в эксплуатацию [STARTER](#page-64-0) (Страница [65](#page-64-0)), либо с помощью [панели оператора](#page-75-0) (Страница [76](#page-75-0)).
- Какие возможности сохранения действительного блока данных существуют? Действительный блок параметров может быть сохранен либо на [карту памяти](#page-82-0)  (Страница [83](#page-82-0)), либо н[аВУ](#page-64-0) (Страница [65\)](#page-64-0), используемое для ввод в эксплуатацию со STARTER.
- Как загрузить действительный блок данных в преобразователь? Через карту памяти при запуске преобразователя, или через ручную загрузку либо с [карты памяти](#page-83-0) (Страница [84](#page-83-0)), либо с [PC](#page-64-0) (Страница [65](#page-64-0)).

#### Примечание

#### Серийный ввод в эксплуатацию

Из-за схожести процесса с заменой компонентов, серийный ввод в эксплуатацию с картой памяти также описывается в настоящей главе.

6.2 Замена силового модуля

# 6.2 Замена силового модуля

При необходимости можно заменить силовой модуль на запасное устройство того же типа и с той же версией, повторного ввода в эксплуатацию при этом не требуется.

При замене силового модуля на устройство того же типа и той же конструкции, но большей мощности, повторное параметрирование не является обязательным условием и можно квитировать сообщение F0395. Но возможны потери точности управления/регулирования.

При замене силового модуля на устройство того же типа и меньшей мощности, необходим повторный ввод в эксплуатацию.

# ВНИМАНИЕ

Перед заменой силового модуля убедиться, что все установки параметров сохранены в EEPROM управляющего модуля (см. P0014 или P0971).

#### Действия при замене силового модуля

- 1. Отключить электропитание силового модуля и подождать 5 минут для разрядки устройства.
- 2. Отсоединить соединительный кабель силового модуля
- 3. Демонтировать управляющий модуль с силового модуля
- 4. Заменить силовой модуль
- 5. Установить управляющий модуль на новый силовой модуль
- 6. Подключить соединительный кабель силового модуля
- 7. Снова включить электропитание силового модуля Перед повторным включением убедиться, что силовой модуль правильно установлен и подключен.
- 8. Подождать завершения запуска преобразователя (RDY-LED и SF-LED светятся, BOP возвращается к стандартной индикации)
- 9. Квитировать сообщение F0395 (SF-LED выкл)
- 10.При включении двигателя проверить направление вращения и реакцию на управляющие сигналы.
- 11.У преобразователей повышенной безопасности дополнительно проверить установленные функции безопасности.

6.3 Замена управляющего модуля

# 6.3 Замена управляющего модуля

При условии наличия карты памяти с действительным блоком параметров, при необходимости можно заменить управляющий модуль на другой такого же типа и с той же версией ПО, при этом повторный ввод преобразователя в эксплуатацию не требуется.

Для этого действовать следующим образом:

## Действия при замене управляющего модуля

- 1. Отключить электропитание преобразователя и подождать 5 минут для разрядки устройства.
- 2. Отсоединить управляющие шины от управляющего модуля.
- 3. Демонтировать неисправный управляющий модуль с силового модуля.
- 4. Установить новый управляющий модуль на силовой модуль.
- 5. Снова подключить управляющие шины.
- 6. Вставить карту памяти с действительным блоком параметров в новый управляющий модуль.
- 7. Снова включить электропитание преобразователя (при этом действительный блок параметров загружается с карты памяти в преобразователь)
- 8. Подождать завершения запуска преобразователя (RDY-LED и SF-LED светятся, BOP возвращается к стандартной индикации)
- 9. Удалить карту памяти и квитировать сообщение F0395 (SF-LED выкл)
- 10.При включении двигателя проверить направление вращения и реакцию на управляющие сигналы.
- 11.У преобразователей повышенной безопасности дополнительно проверить установленные функции безопасности.

# 6.4 Серийный ввод в эксплуатацию

#### Серийный ввод в эксплуатацию с действительным блоком параметров

При наличии карты памяти с действительным блоком параметров, с ее помощью можно выполнить и серийный ввод в эксплуатацию для нескольких преобразователей.

#### Условия

- Несколько преобразователей (управляющие модули и силовые модули одного типа) должны быть введены в эксплуатацию для одного приложения.
- Имеется карты памяти с действительным блоком параметров.

#### Действия при серийном вводе в эксплуатацию

- 1. Вставить карту памяти в управляющий модуль первого преобразователя.
- 2. Включить электропитание преобразователя (при этом действительный блок параметров загружается с карты памяти в преобразователь)
- 3. Подождать завершения запуска преобразователя (RDY-LED и SF-LED светятся, BOP возвращается к стандартной индикации)
- 4. Удалить карту памяти и квитировать сообщение F0395 (SF-LED выкл)
- 5. Продолжить со следующим преобразователем

Техническое обслуживание и уход

6.4 Серийный ввод в эксплуатацию

# Предупреждения, сообщения об ошибках и

# системные сообщения 7

## Обзор

Преобразователь G120 предлагает следующие типы диагностической индикации:

- LED на управляющем модуле
	- Подробный обзор состояний LED можно найти в разделе "Индикаторы состояния LED" (см. ниже).
- Номера ошибок и предупреждений
	- Предупреждения это предупреждающие указания. Они не вызывают системной реакции и не требуют квитирования.
	- При ошибке преобразователь отключается и активируется LED "SF" на управляющем модуле. Снова включить преобразователь можно только после устранения ошибки. После устранения ошибки требуется выполнить квитирование.

Номера предупреждений и ошибок отображаются через панель оператора, через STARTER или через систему управления верхнего уровня.

#### Примечание

Описание всех предупреждений и ошибок, а также соответствующие меры по их устранению, можно найти в интерактивной помощи STARTER или в Справочнике по параметрированию в разделе "Сообщения об ошибках и предупреждения".

# 7.1 Индикация состояния через LED

## LED на различных вариантах преобразователей

Преобразователи в соответствии с их модификацией оснащены различными LED для индикации рабочих состояний.

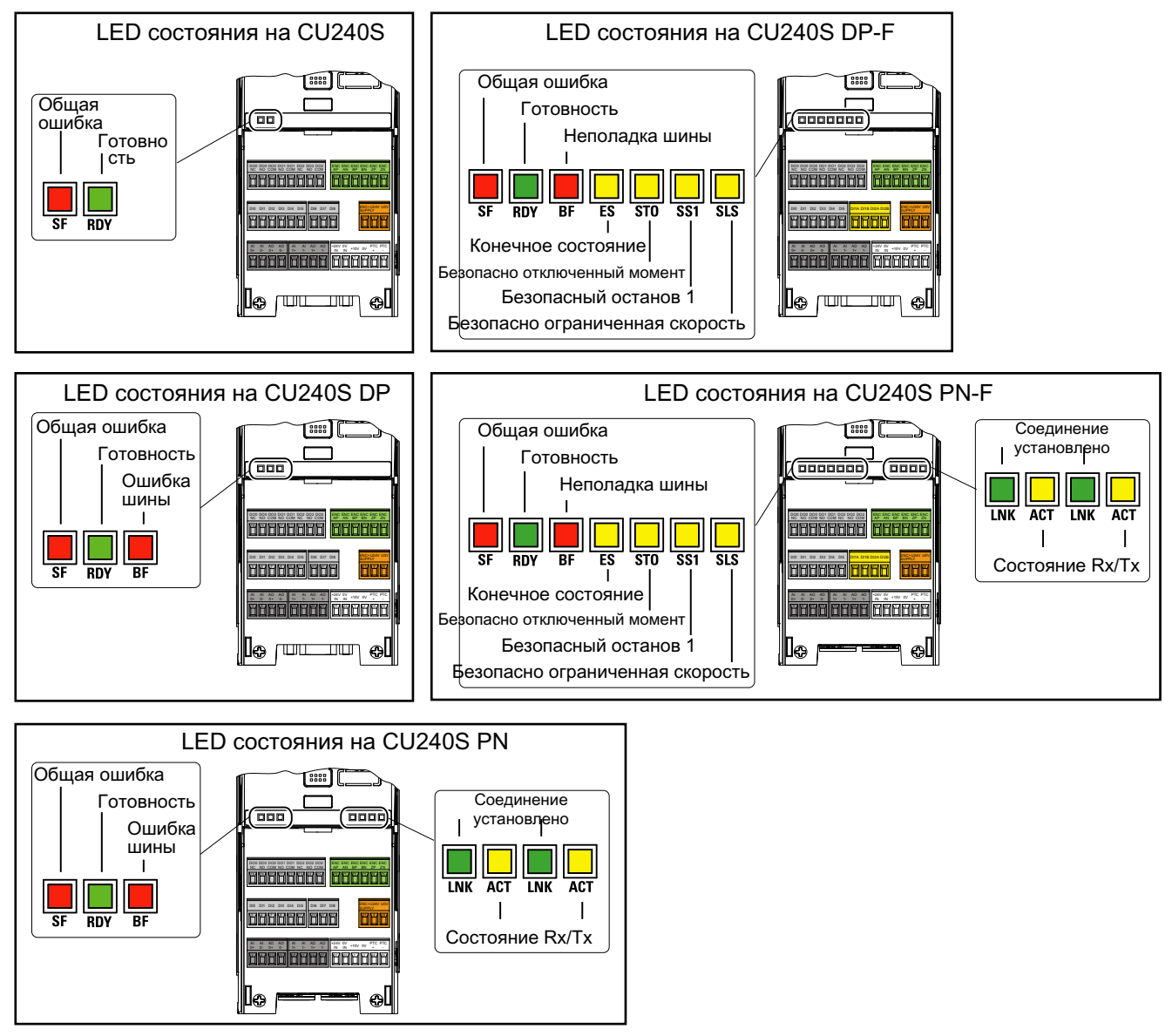

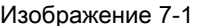

Изображение 7-1 LED состояния на CU240S, CU240S DP, CU240S DP-F, CU240S PN

## Диагностика через LED

#### Примечание

"---" сигнализирует, что состояние LED (вкл, выкл или мигает) не релевантно для соответствующего состояния.

#### Индикация состояния на LED для стандартных преобразователей

Таблица 7- 1 Индикаторы состояния на CU240S

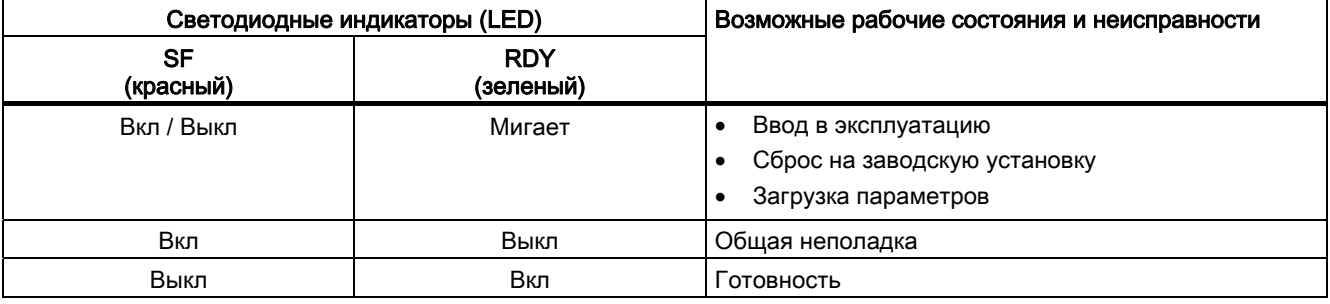

#### Таблица 7- 2 Индикаторы состояния на CU240S DP

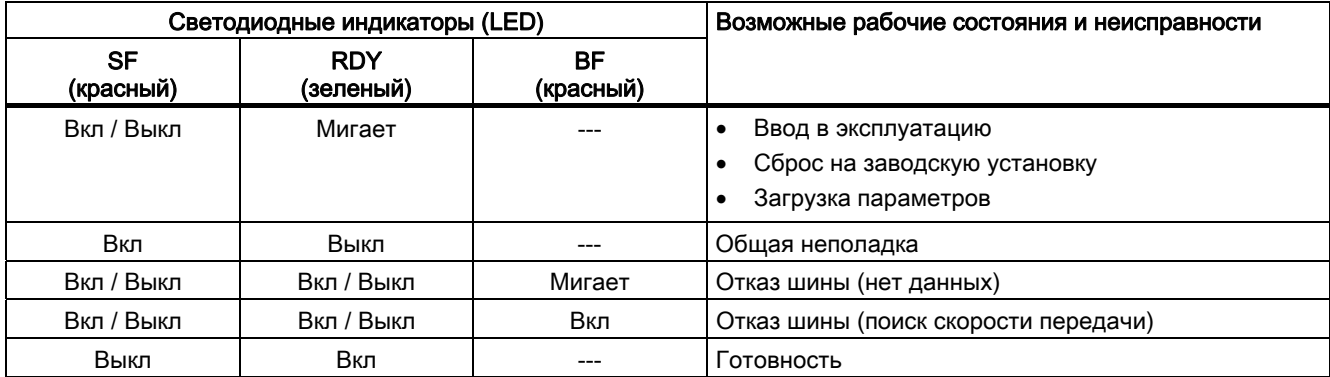

#### Примечание

#### Управляющий модуль с интерфейсом PROFIBUS-DP – управление через клеммы

Если управляющий модуль с интерфейсом PROFIBUS-DP обслуживается через клеммы, то BF-LED в стандартной установке показывает ошибку (мигает). Во избежание индикации этой ошибки установить время отключения полевой шины в параметре P2040 на "0".

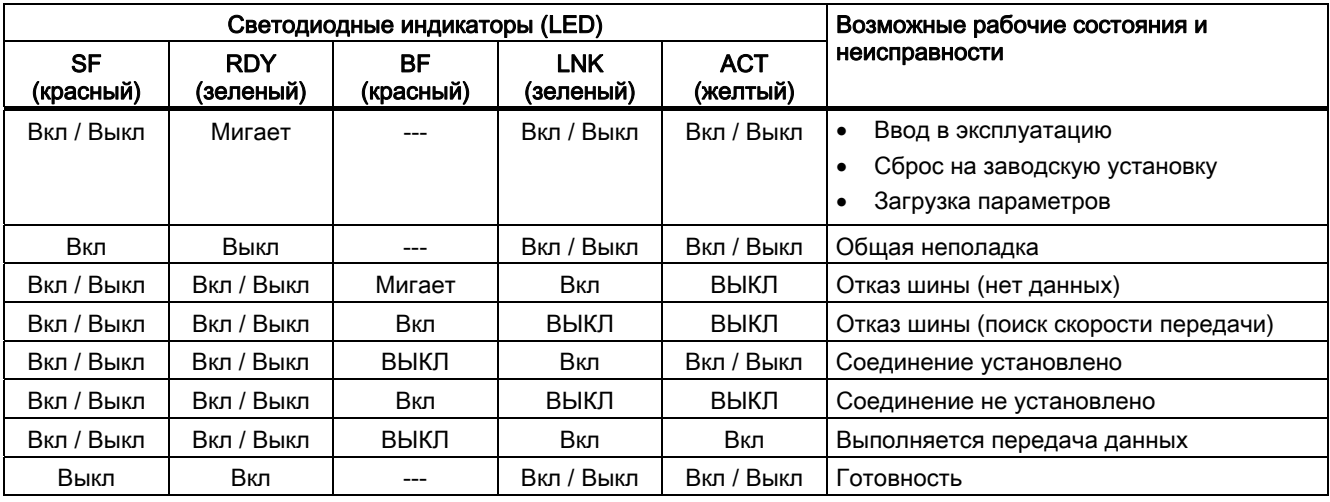

Таблица 7- 3 Индикаторы состояния на CU240S PN

#### Индикация состояния на LED для преобразователей повышенной безопасности - CU240S DP-F

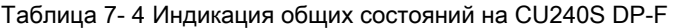

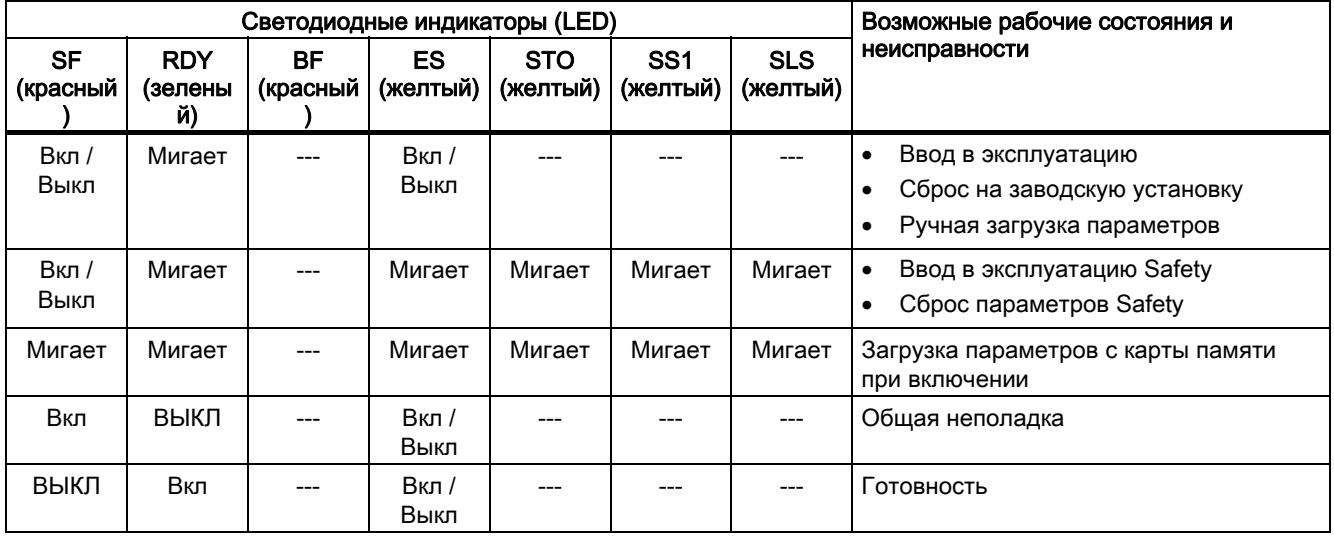

Таблица 7- 5 Индикация состояний коммуникации на CU240S DP-F

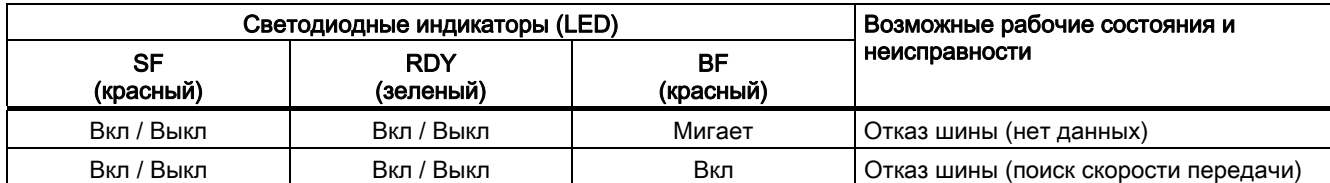

LED "ES", "STO" и "SS1" не имеют значения для состояния коммуникации CU240S DP-F

|                        |                         | Светодиодные индикаторы (LED) | Возможные рабочие состояния и |                             |                        |                                    |  |
|------------------------|-------------------------|-------------------------------|-------------------------------|-----------------------------|------------------------|------------------------------------|--|
| <b>SF</b><br>(красный) | <b>RDY</b><br>(зеленый) | ES<br>(желтый)                | <b>STO</b><br>(желтый)        | SS <sub>1</sub><br>(желтый) | <b>SLS</b><br>(желтый) | неисправности                      |  |
| Вкл / Выкл             | Вкл                     | ВЫКЛ                          | Вкл                           | Вкл / Выкл                  | Вкл / Выкл             | STO спараметрирован                |  |
| Вкл / Выкл             | Вкл                     | Вкл                           | Мигает                        |                             |                        | STO запущен<br>$\bullet$           |  |
|                        |                         |                               |                               |                             |                        | STO достигнут<br>$\bullet$         |  |
| Вкл / Выкл             | Вкл                     | ВЫКЛ                          | Вкл / Выкл                    | Вкл / Выкл                  | Вкл                    | SLS спараметрированна<br>$\bullet$ |  |
| Вкл / Выкл             | Вкл                     | выкл                          |                               |                             | Мигает                 | SLS запущена<br>$\bullet$          |  |
| Вкл / Выкл             | Вкл                     | Вкл                           |                               |                             | Мигает                 | SLS достигнута<br>$\bullet$        |  |
| Вкл / Выкл             | Вкл                     | ВЫКЛ                          | Вкл / Выкл                    | Вкл                         | Вкл / Выкл             | SS1 спараметрирован<br>$\bullet$   |  |
| Вкл / Выкл             | Вкл                     | выкл                          |                               | Мигает                      |                        | SS1 запущен<br>$\bullet$           |  |
| Вкл / Выкл             | Вкл                     | Вкл                           |                               | Мигает                      |                        | SS1 достигнут<br>$\bullet$         |  |
| Вкл                    | ВЫКЛ                    | Вкл                           | ВЫКЛ                          | ВЫКЛ                        | ВЫКЛ                   | Пассивация<br>$\bullet$            |  |

Таблица 7- 6 Индикация состояний повышенной безопасности на CU240S DP-F

LED "BF" не имеет значения для состояний повышенной безопасности CU240S DP-F

#### Индикация состояния на LED для преобразователей повышенной безопасности - CU240S PN-F

Таблица 7- 7 Индикация общих состояний на CU240S PN-F

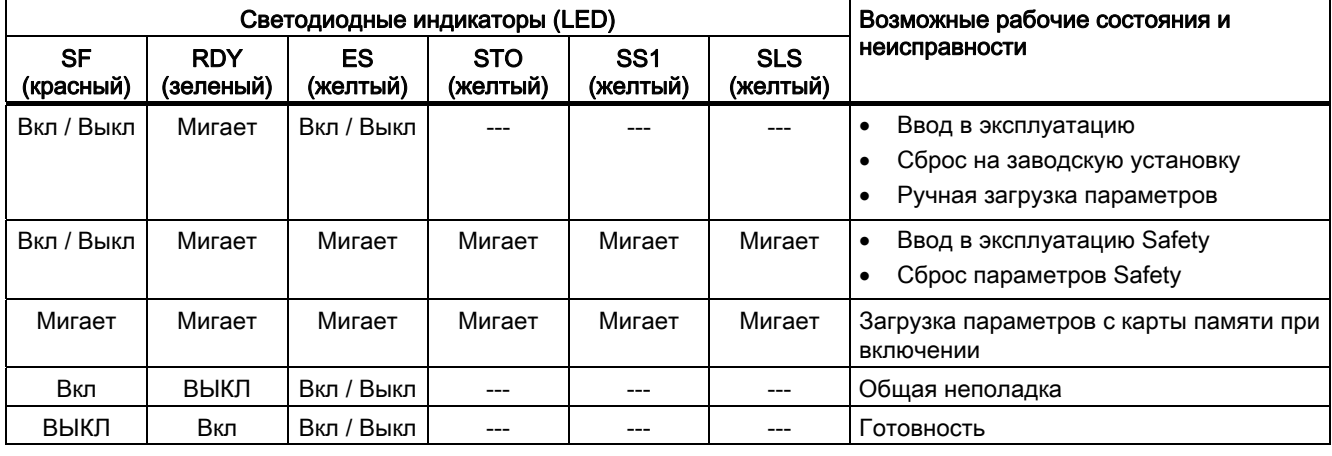

LED "BF", "LNK" и "ACT" не имеют значения для общего состояния CU240S PN-F

Таблица 7- 8 Индикация состояний коммуникации на CU240S PN-F

|                 | Светодиодные индикаторы (LED) | Возможные рабочие состояния и |                         |                        |                                      |
|-----------------|-------------------------------|-------------------------------|-------------------------|------------------------|--------------------------------------|
| SF<br>(красный) | <b>RDY</b><br>(зеленый)       |                               | <b>LNK</b><br>(зеленый) | <b>ACT</b><br>(желтый) | неисправности                        |
| Вкл / Выкл      | Вкл / Выкл                    | Мигает                        | Вкл                     | ВЫКЛ                   | Отказ шины (нет данных)              |
| Вкл / Выкл      | Вкл / Выкл                    | Вкл                           | ВЫКЛ                    | ВЫКЛ                   | Отказ шины (поиск скорости передачи) |
| Вкл             | ВЫКЛ                          |                               | Вкл / Выкл              | Вкл / Выкл             | Отказ PROFIsafe                      |
| Вкл / Выкл      | Вкл / Выкл                    | ВЫКЛ                          | Вкл                     | Вкл / Выкл             | Соединение установлено               |

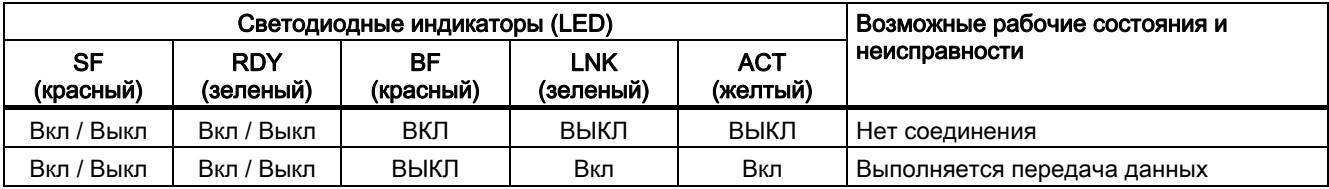

LED "ES", "STO" и "SS1" не имеют значения для состояния коммуникации CU240S PN-F

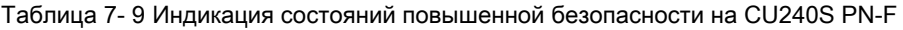

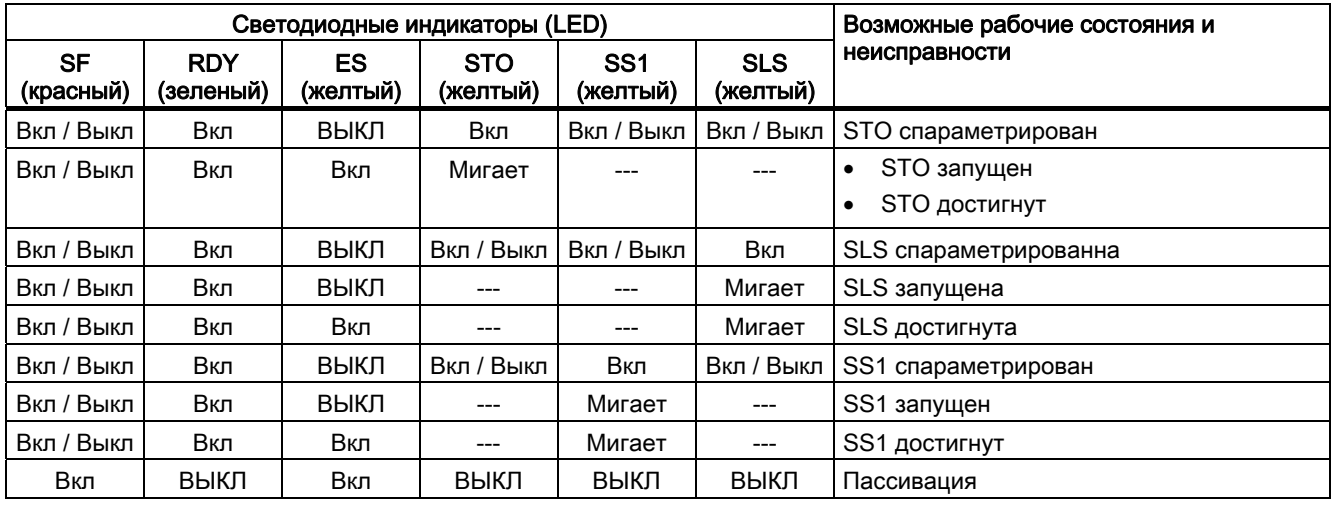

LED "BF", "LNK" и "ACT" не имеют значения для состояния повышенной безопасности CU240S PN-F

7.2 Предупреждения и сообщения об ошибках

# 7.2 Предупреждения и сообщения об ошибках

## Диагностика по номерам предупреждений и ошибок

При возникновении условия предупреждения или ошибки, OP отображает соответствующий номер предупреждения или ошибки.

- При предупреждении преобразователь продолжает работать
- При ошибке преобразователь отключается.

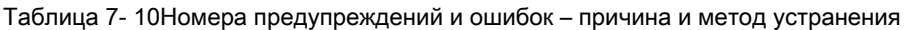

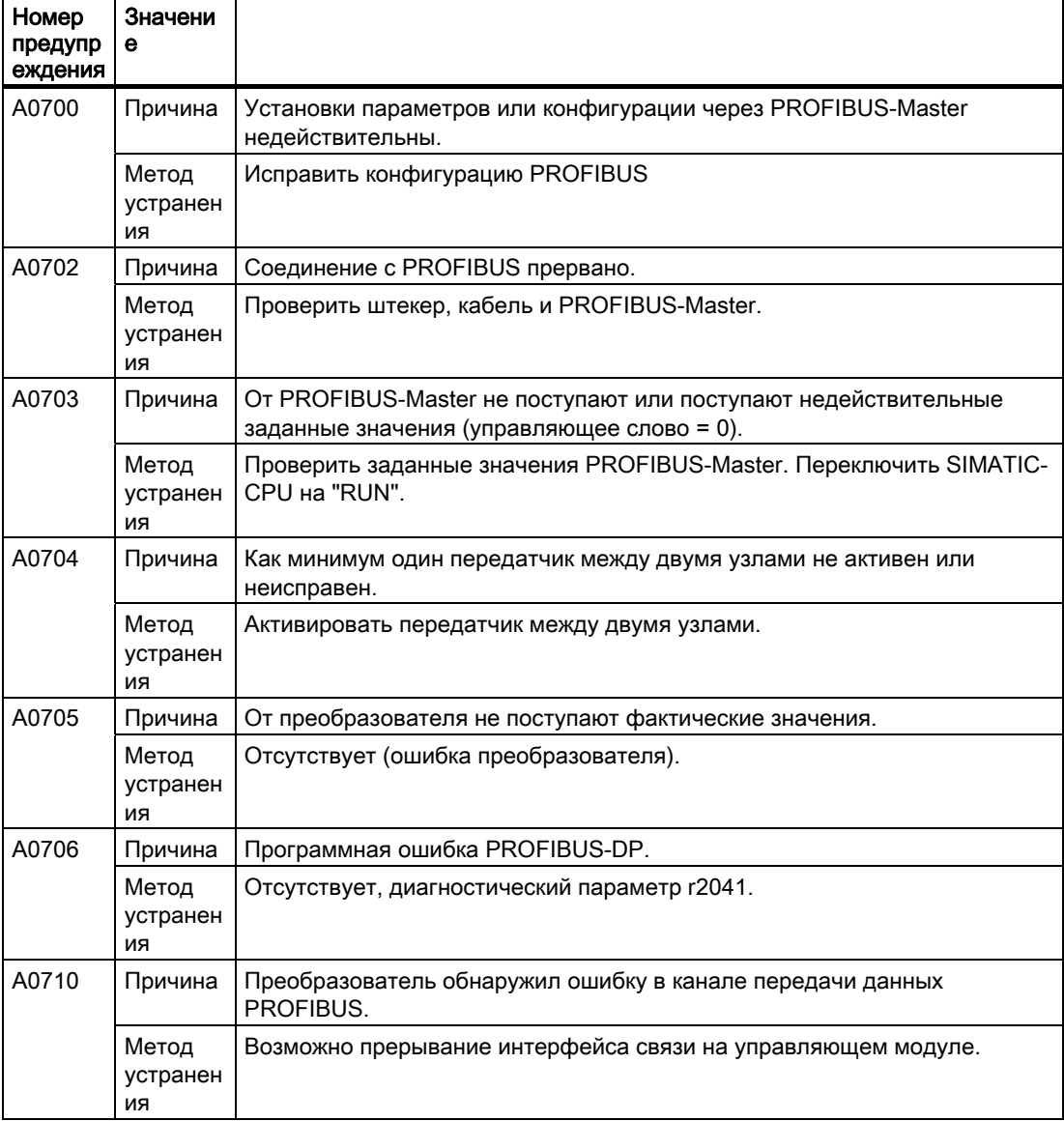

7.2 Предупреждения и сообщения об ошибках

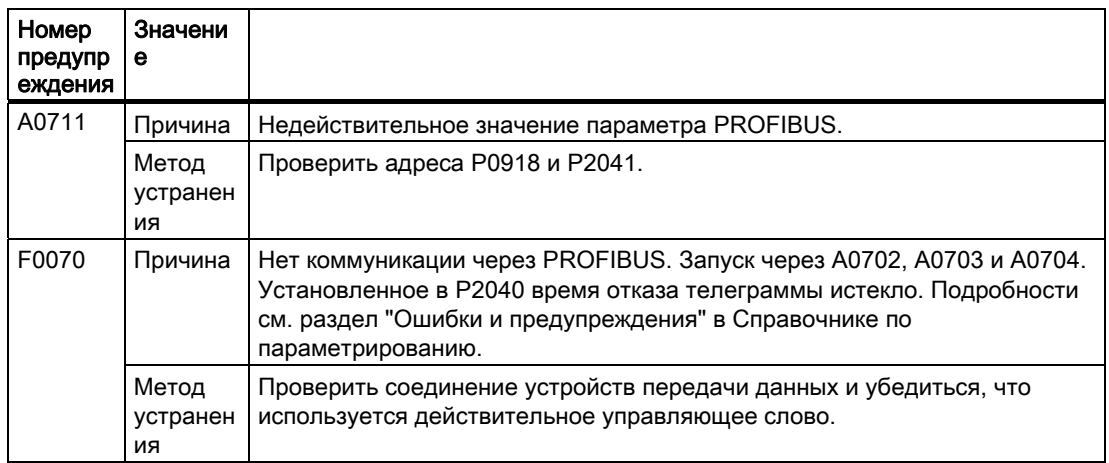

#### Выгрузка сообщений об ошибках

Для обработки ошибок учитывать следующие параметры:

- Сохранено в параметре r0947 под своим кодовым номером, к примеру, F0003 = 3
- Соответствующее значение ошибки, сохранено в параметре r0949 (0 = нет значения ошибки)
- Отметка времени ошибки сохранена в r0948 и может быть считана
- Число сообщений об ошибках (P0952) сохранено в г0947 и может быть считано

#### Выгрузка предупреждений

Для обработки предупреждений учитывать следующие параметры:

● Сохранено в параметре r2110 под кодовым номером, может быть считано, к примеру, A0503 = 503. Значение 0 показывает, что предупреждение не создается. Индекс обеспечивает доступ к двум актуальным предупреждениям и двум предшествующим предупреждениям.

#### Общее квитирование ошибок

Для сброса номера ошибки можно воспользоваться одним из приведенных ниже методов:

- Нажать клавишу FN на BOP.
- При заводских установках квитировать через DI 2.
- Установить бит 7 в управляющем слове 1 (r0054).
- Выключить и снова включить преобразователь

(выключить и снова включить главный источник питания и внешнее питание 24 В для управляющего модуля)

#### Ошибки, которые могут быть квитированы только через выключение и повторное включение

- **F00051** Ошибка параметров EEPROM
- **F00052 Ошибка питания**
- F00061 Автоматическая загрузка, карта памяти не вставлена
- F00062 Автоматическая загрузка, недействительное содержание карты памяти
- F00063 Автоматическая загрузка, несовместимое содержание карты памяти
- F00064 Привод предпринял попытку автоматической загрузки при запуске
- F01601 Ошибка запуска системы

#### Примечание

Привод может возобновить работу только после квитирования всех активных ошибок. Удаление F0395 описывается в разделе "[Первое соединение CU и PM](#page-50-0)  [сообщение F0395](#page-50-0) (Страница [51\)](#page-50-0)" настоящего руководства.

#### Отказ двигателя без сообщений об ошибках и предупреждений

Если двигатель после ввода команды ON не запускается, то:

- Проверить, установлен ли P0010 = 0.
- Проверить состояние преобразователя через r0052.
- Проверить источник команд и заданного значения (P0700 и P1000).
- Проверить, относятся ли параметры двигателя к параметрам преобразователя "Диапазон нагрузки" и "Напряжение".

Предупреждения, сообщения об ошибках и системные сообщения

7.2 Предупреждения и сообщения об ошибках

# Технические данные  $\bf{8}$

# 8.1 Технические данные, управляющий модуль CU240S

# Технические данные CU240S, CU240S DP, CU240S DP-F, CU240S PN и CU240S PN-F

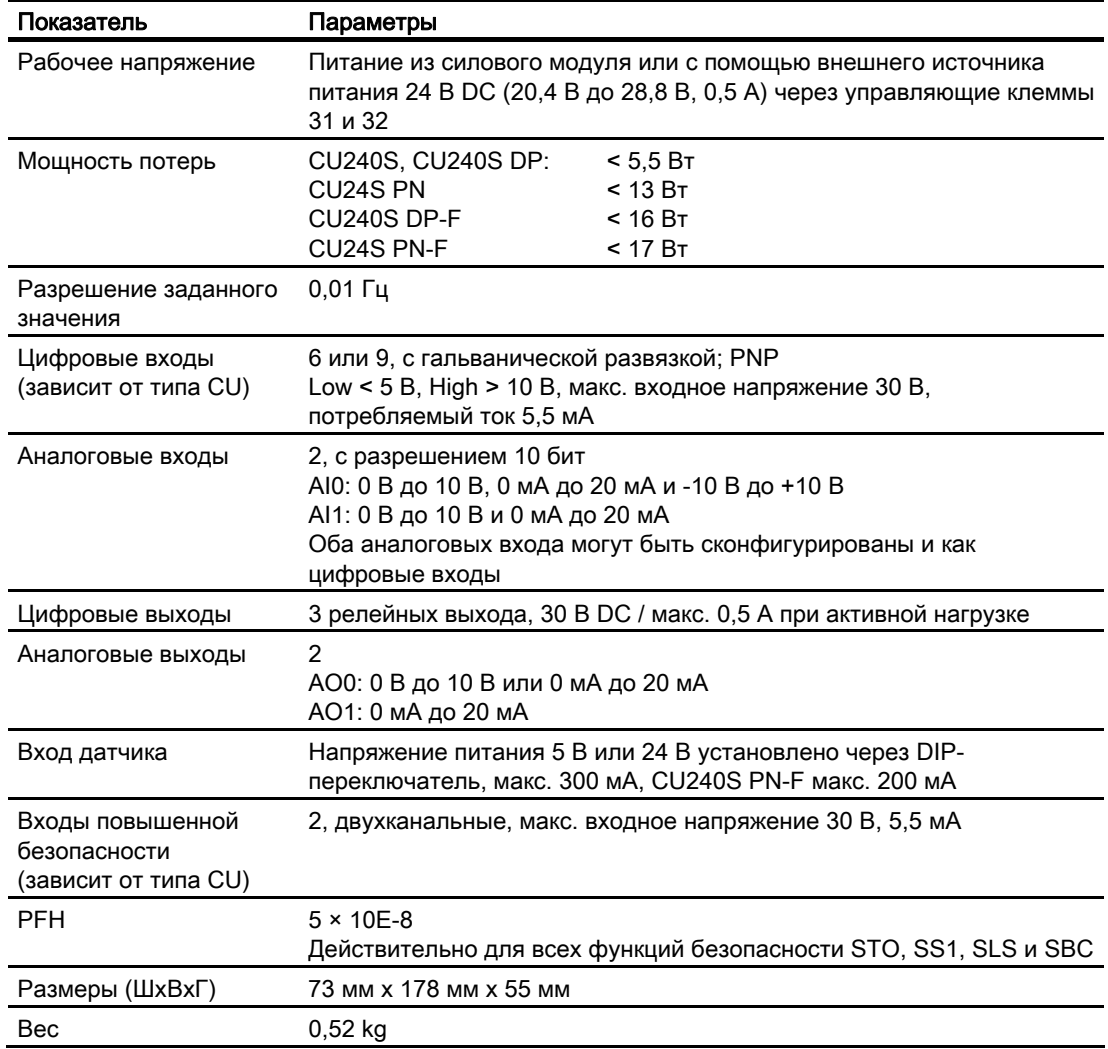

8.2 Технические данные, управляющий модуль CU240E

# 8.2 Технические данные, управляющий модуль CU240E

# CU240E

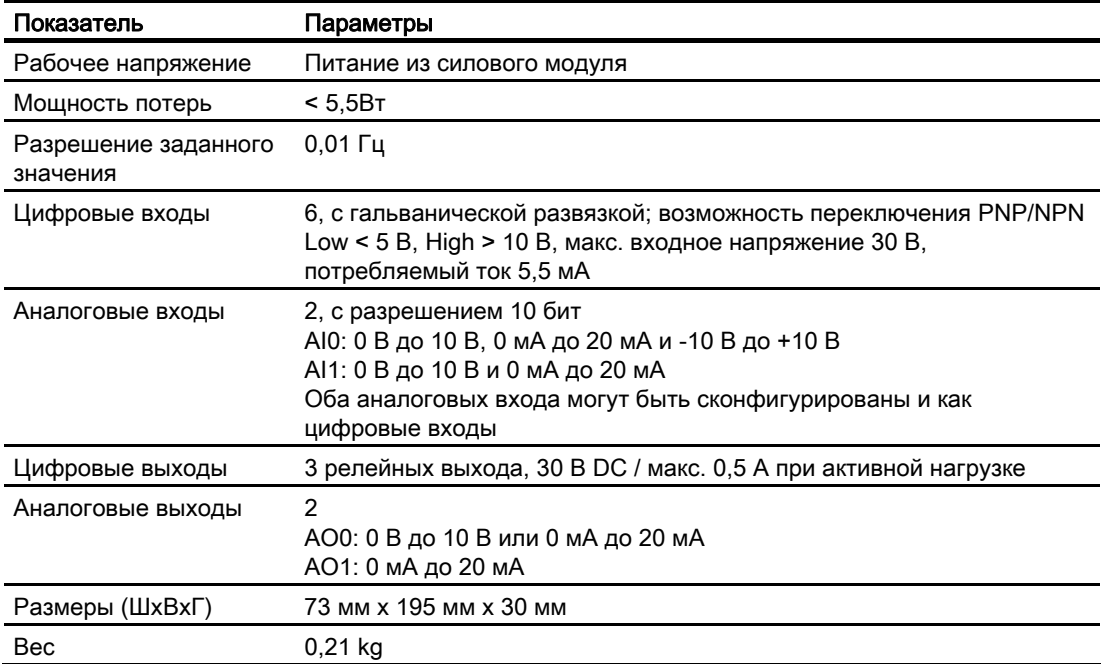

8.3 Общие технические данные, силовой модуль PM240

# 8.3 Общие технические данные, силовой модуль PM240

## PM240

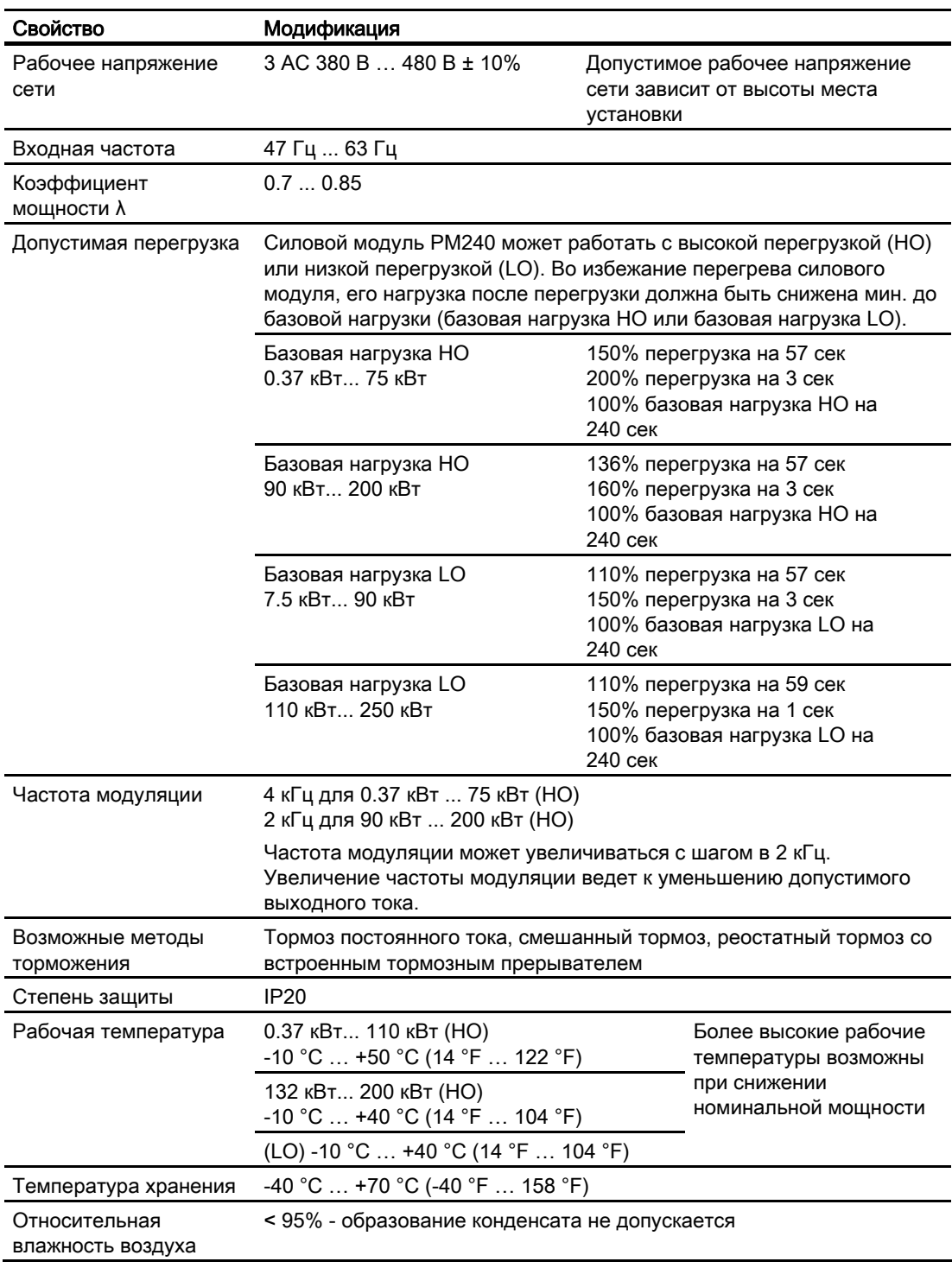

#### Технические данные

8.3 Общие технические данные, силовой модуль PM240

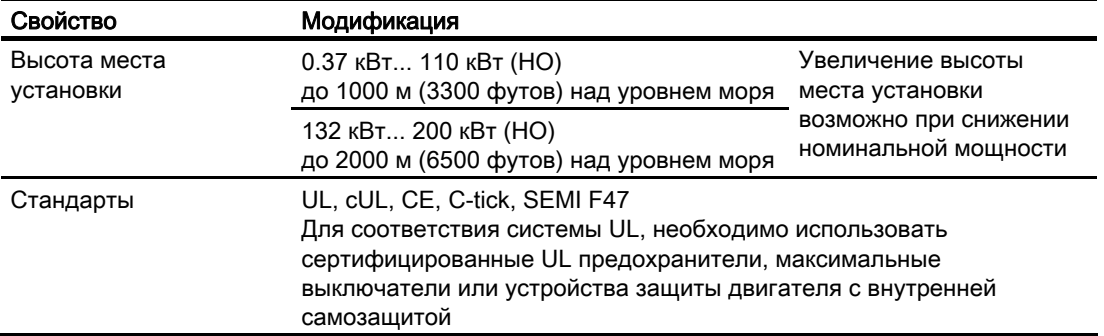

8.4 Зависящие от мощности технические данные, силовой модуль PM240

# 8.4 Зависящие от мощности технические данные, силовой модуль PM240

#### Граничные условия

Указанные в технических данных силового модуля PM240 входные токи действительны для сети 400В с U<sub>k</sub> = 1% относительно мощности преобразователя. При использовании сетевого дросселя токи уменьшаются на несколько процентов.

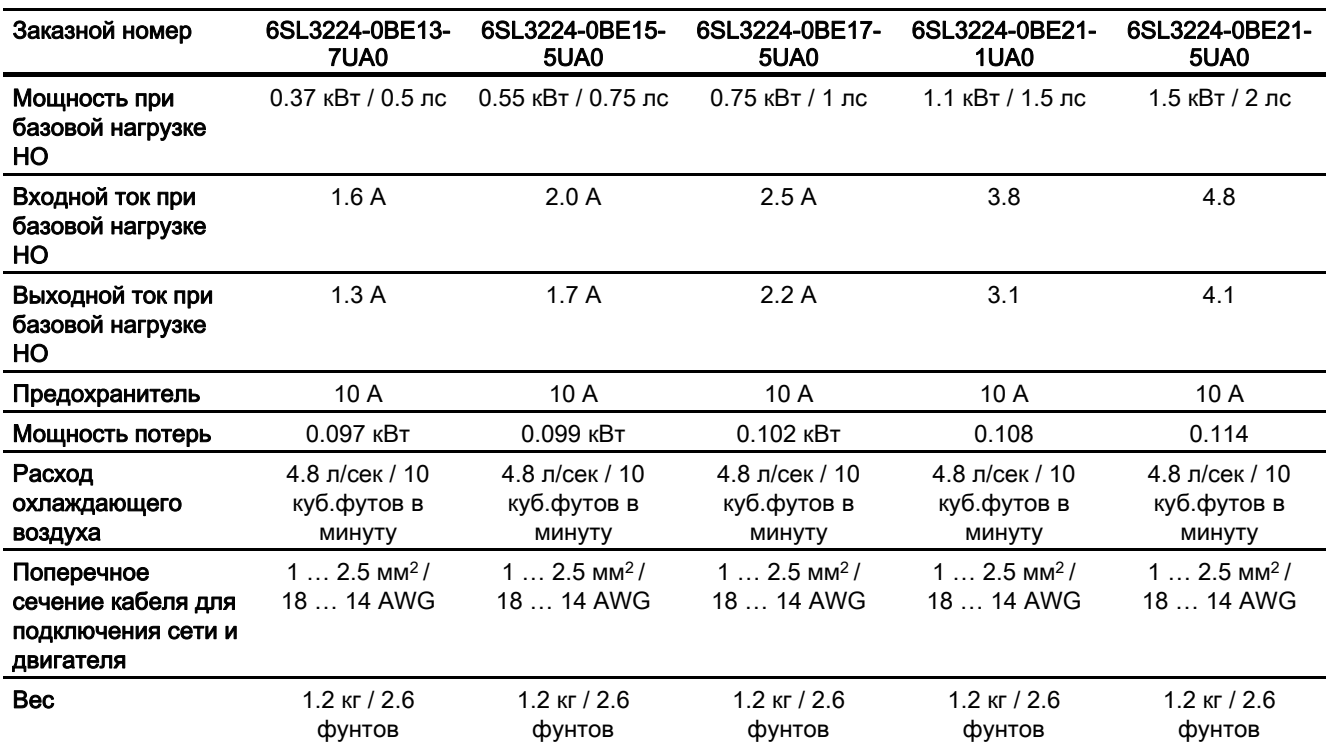

Таблица 8- 1 PM240 формат A

#### Таблица 8- 2 PM240 формат B и C

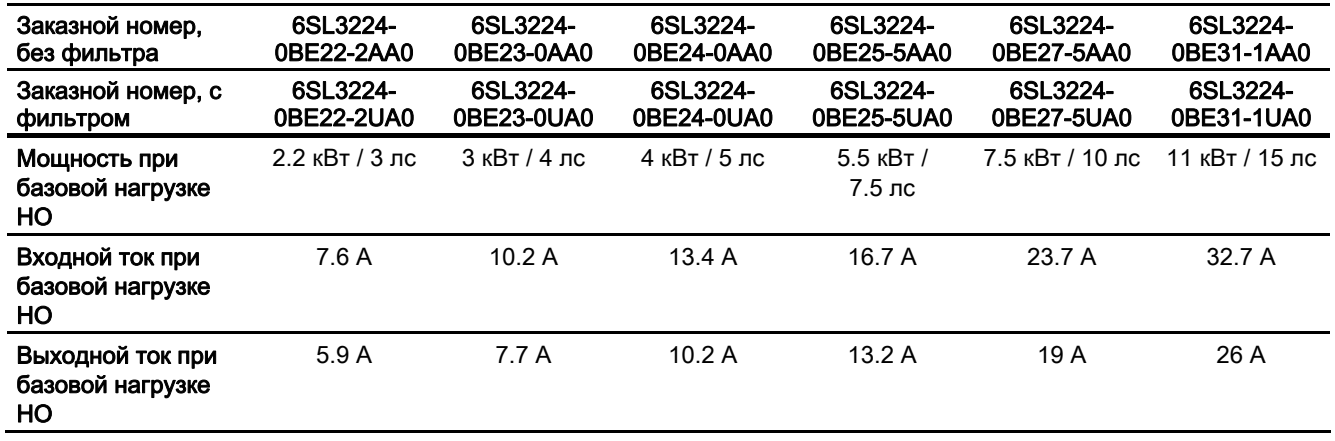

Управляющие модули CU240S и CU240E, FW 3.2 Руководство по эксплуатации, 243

## Технические данные

8.4 Зависящие от мощности технические данные, силовой модуль PM240

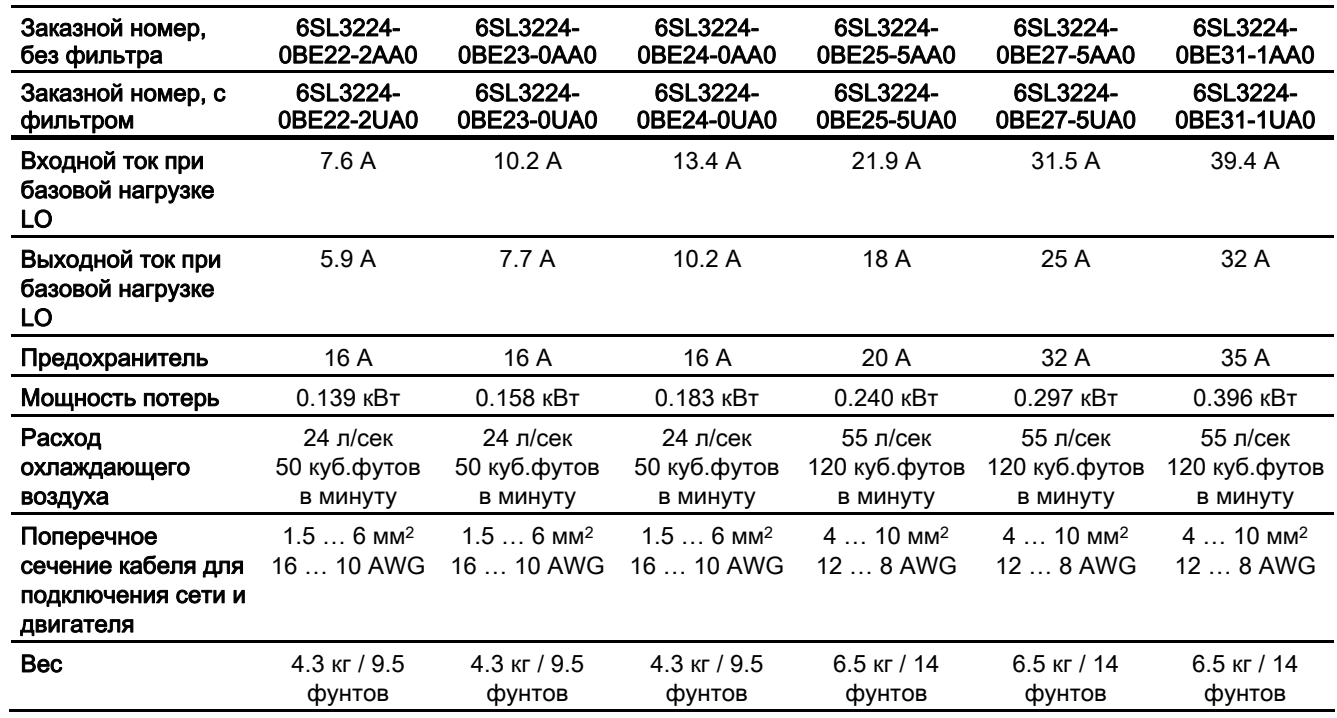

## Таблица 8- 3 PM240 формат D и E

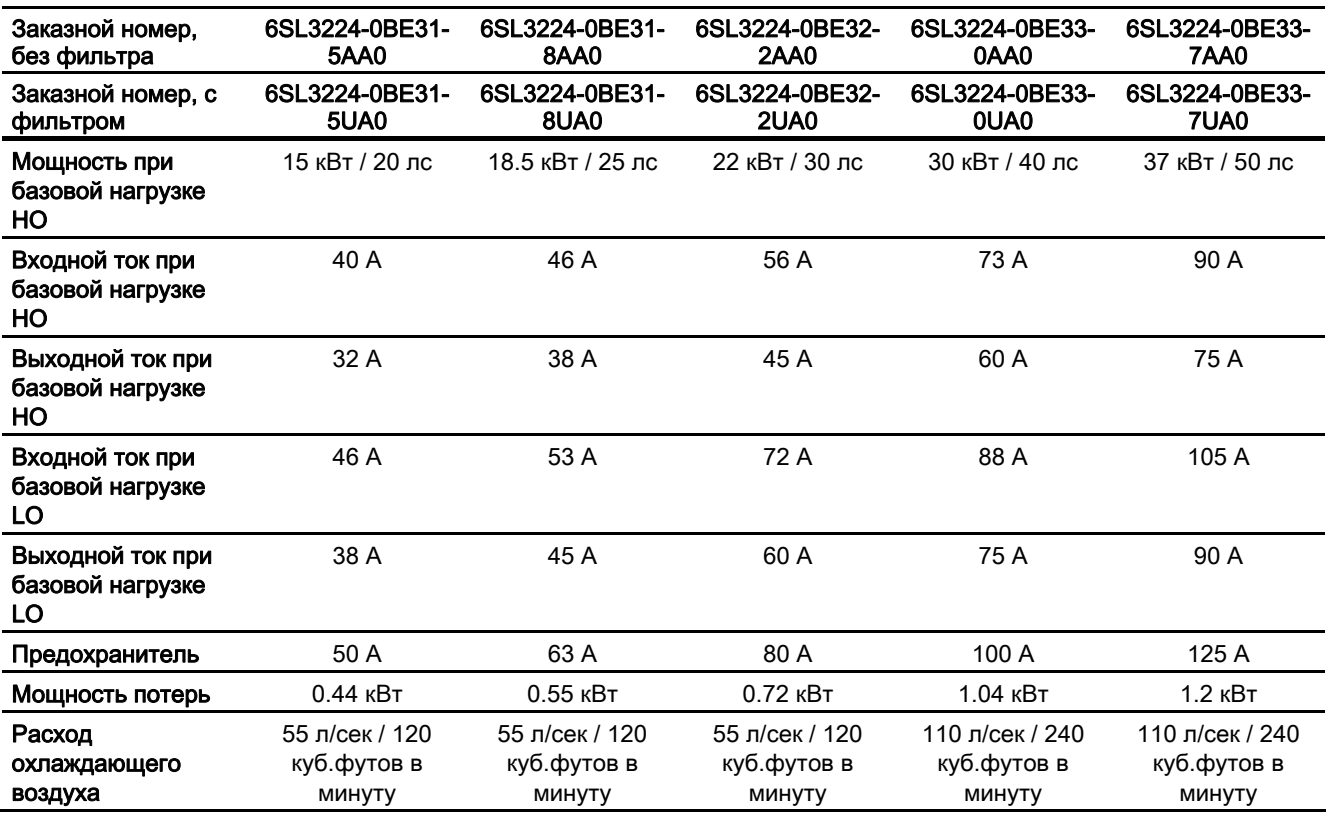

8.4 Зависящие от мощности технические данные, силовой модуль PM240

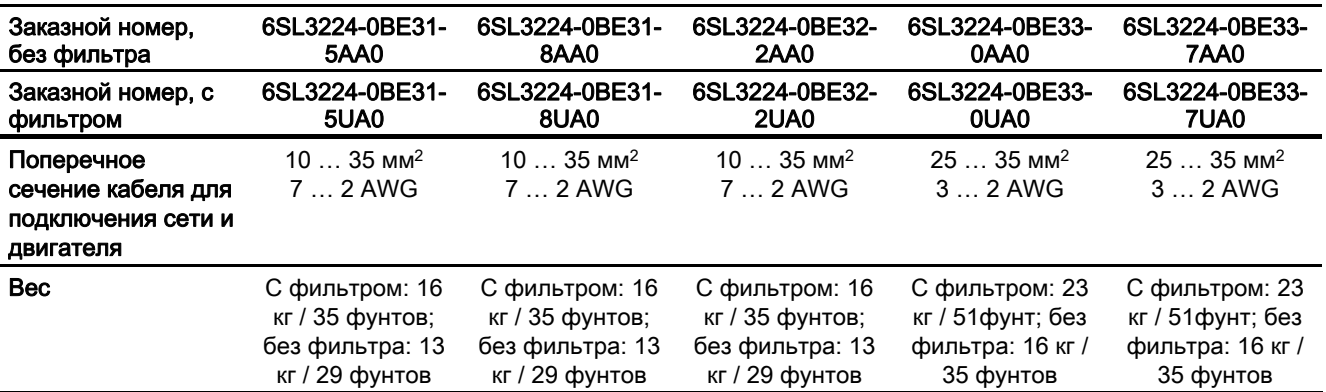

## Таблица 8- 4 PM240 формат F

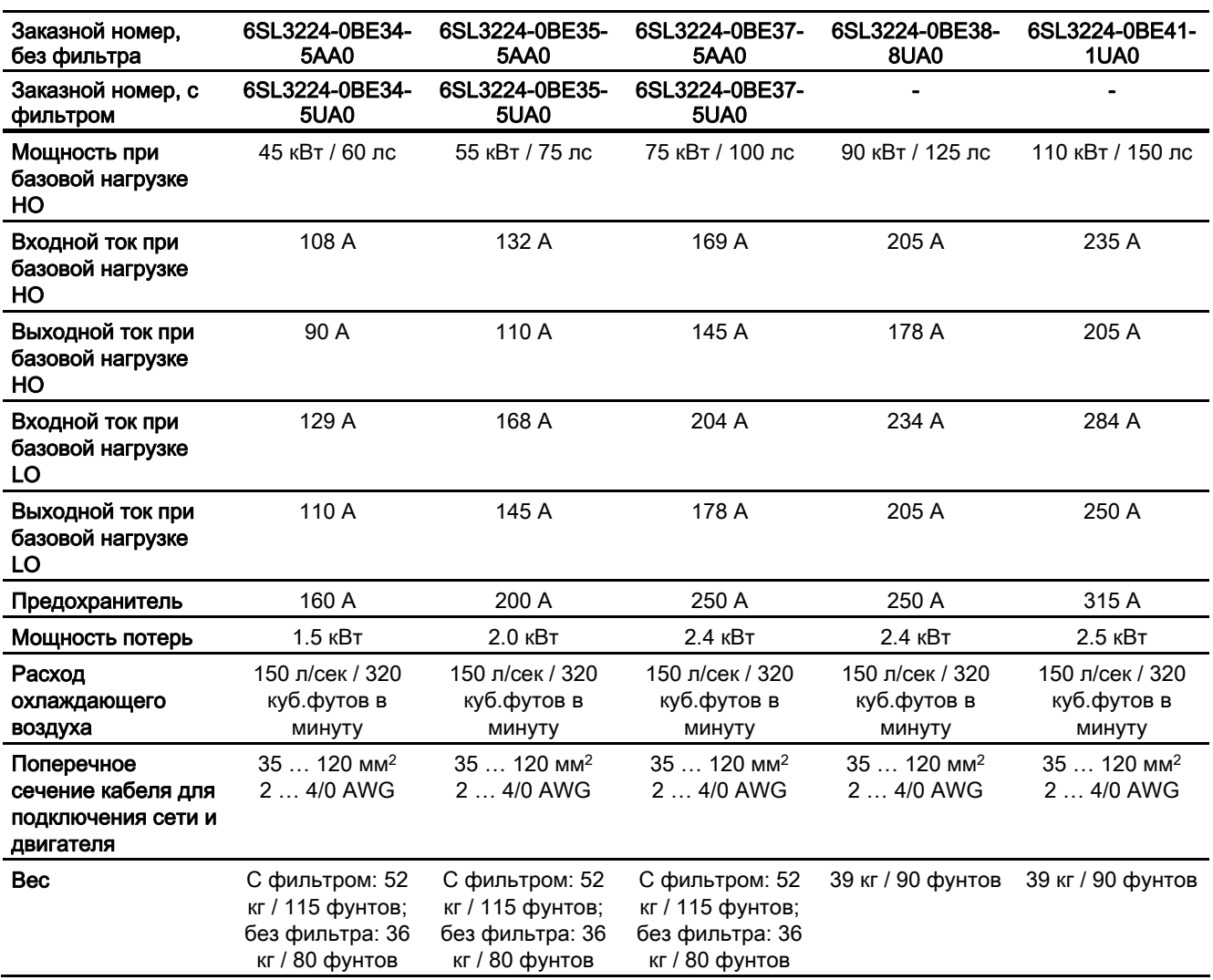

#### Технические данные

8.4 Зависящие от мощности технические данные, силовой модуль PM240

#### Таблица 8- 5 PM240 формат G

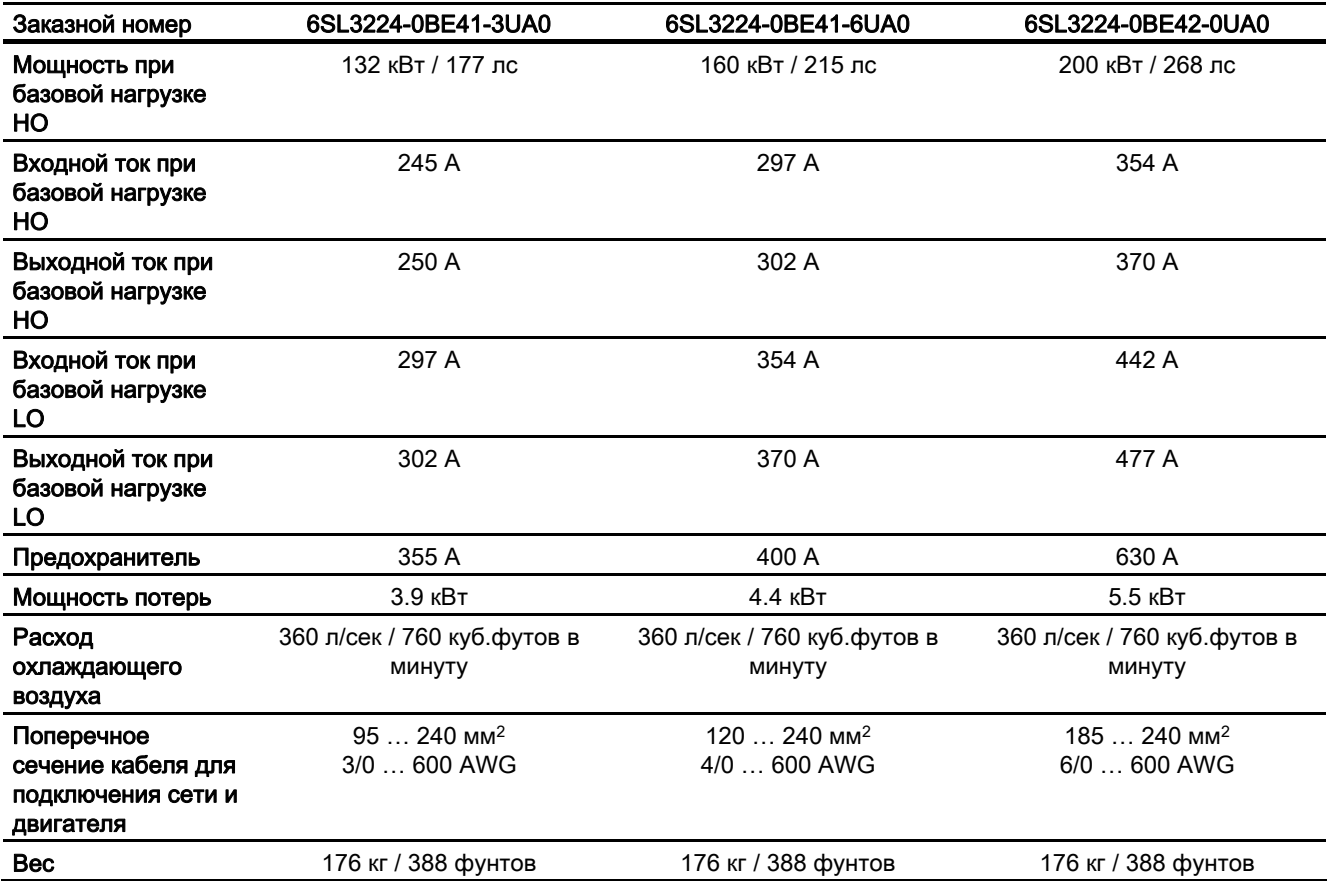

8.5 Общие технические данные, силовой модуль PM250

# 8.5 Общие технические данные, силовой модуль PM250

## PM250

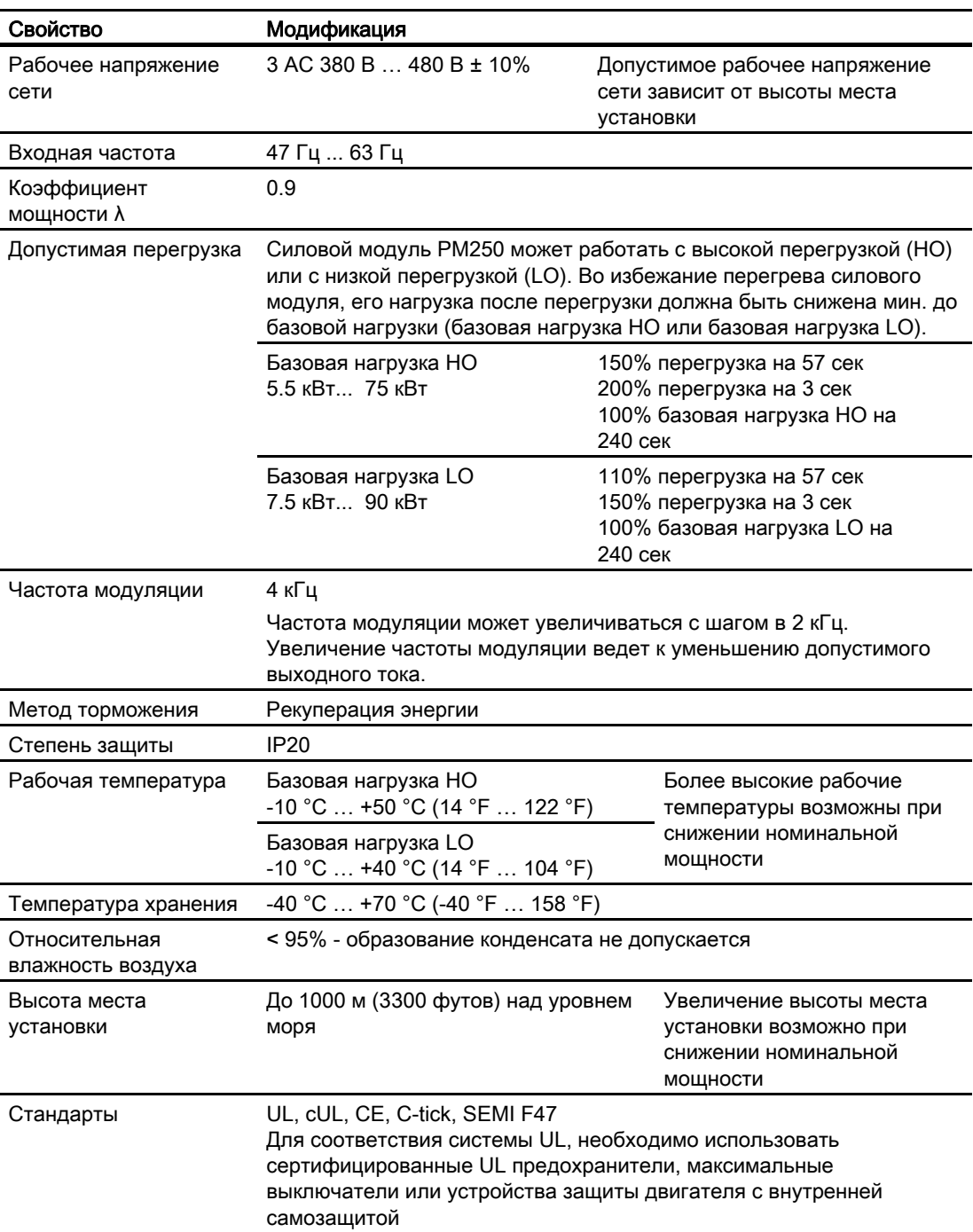

8.6 Зависящие от мощности технические данные, силовой модуль PM250

# 8.6 Зависящие от мощности технические данные, силовой модуль PM250

# Силовой модуль PM250

Таблица 8- 6 PM250 формат C и D

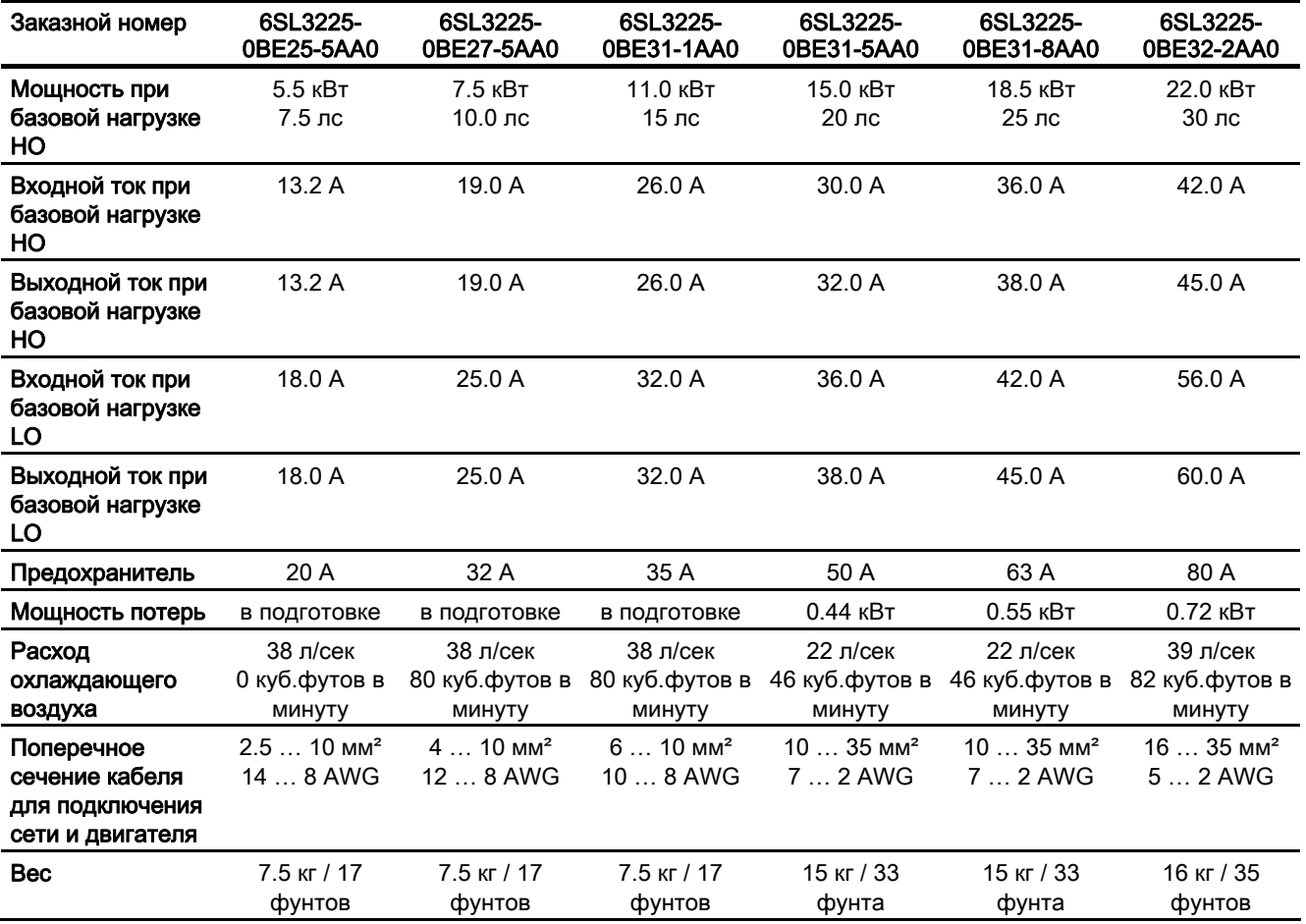

Таблица 8- 7 PM240 формат E и F

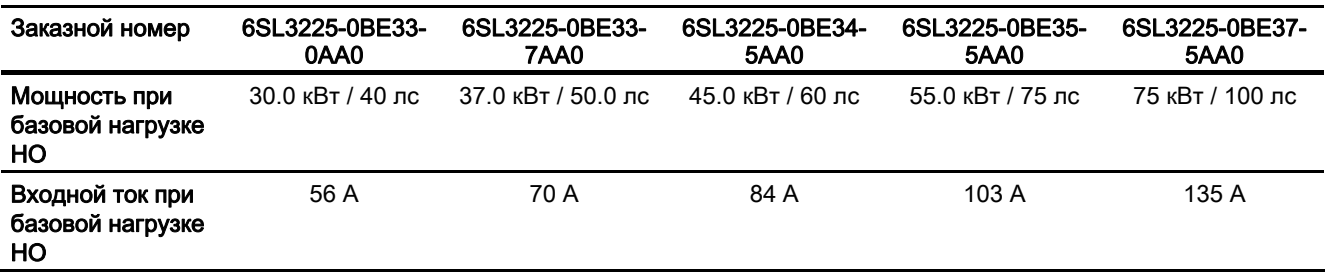

8.6 Зависящие от мощности технические данные, силовой модуль PM250

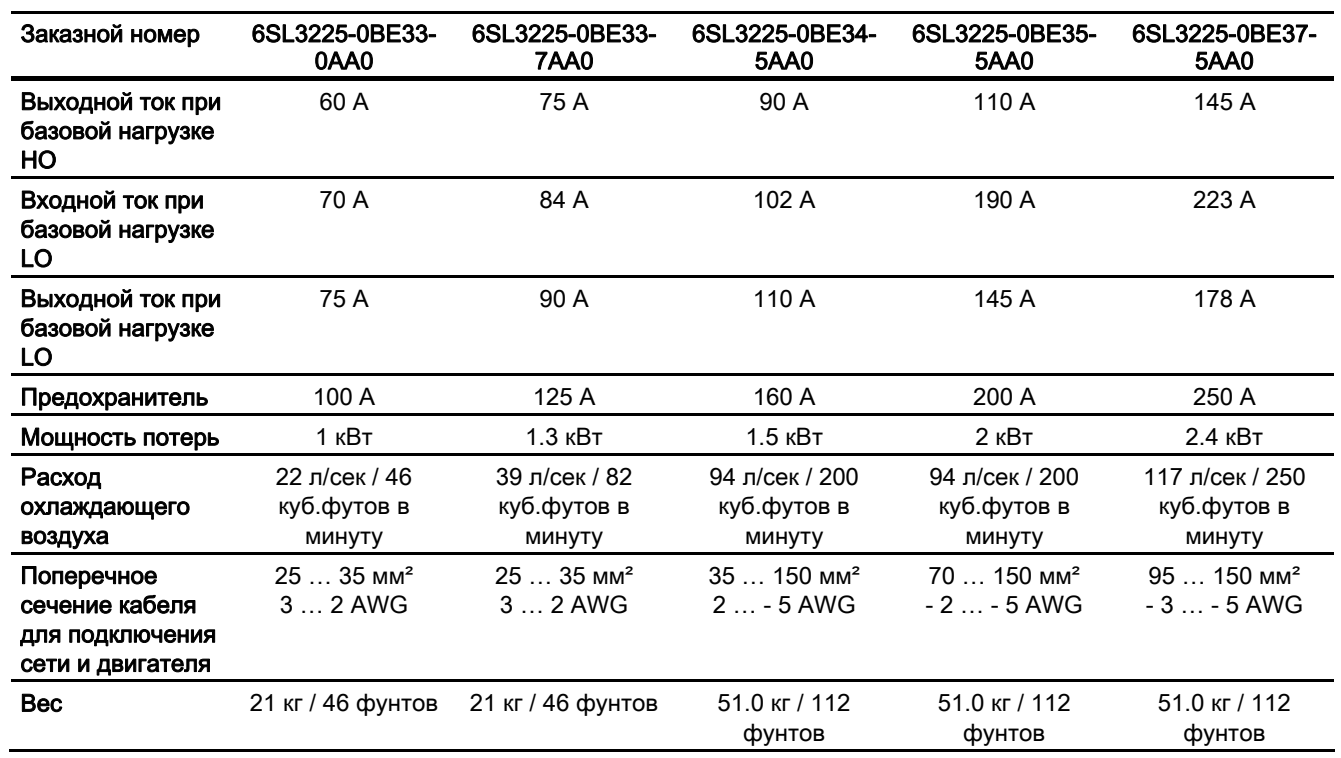

8.7 Общие технические данные, силовой модуль PM260

# 8.7 Общие технические данные, силовой модуль PM260

## PM260

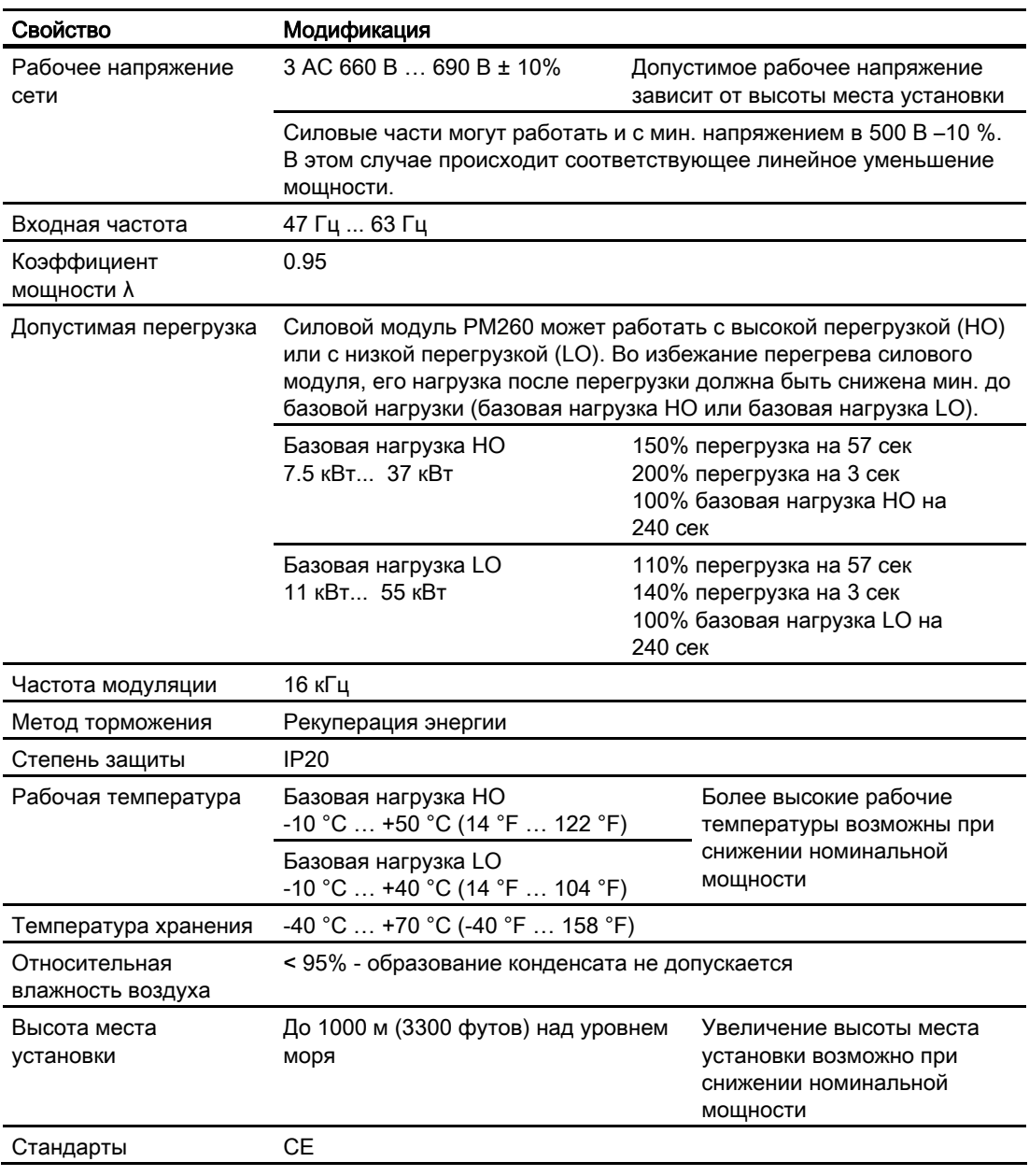

8.8 Зависящие от мощности технические данные, силовой модуль PM260

# 8.8 Зависящие от мощности технические данные, силовой модуль PM260

## Силовой модуль PM260

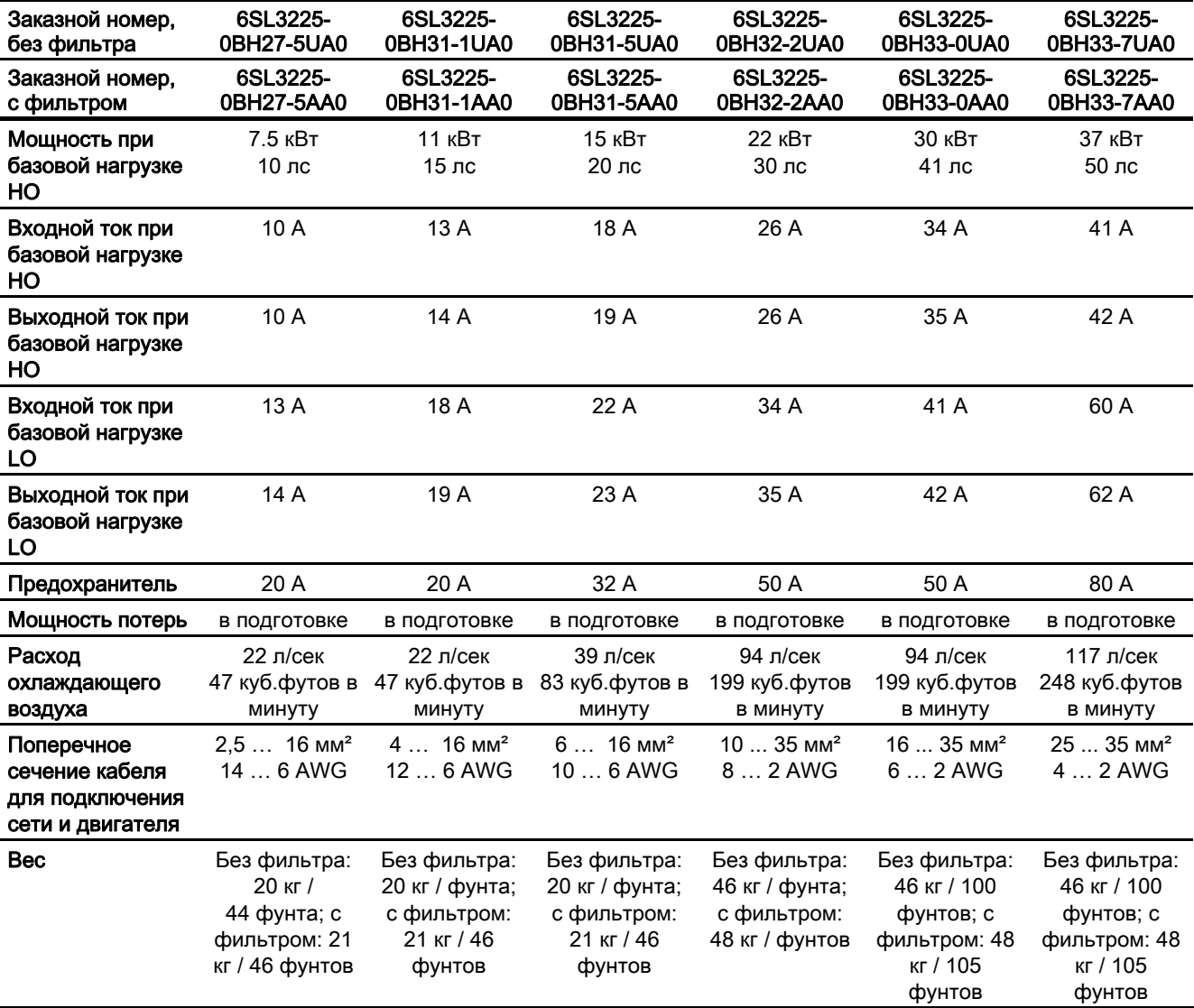

Таблица 8- 8 PM260 формат D и F

Технические данные

8.8 Зависящие от мощности технические данные, силовой модуль PM260
# Индекс

### B

BOP, [76](#page-75-0) Элементы управления, [77](#page-76-0)

# C

CDS, [110](#page-109-0) Control Data Set, CDS, [110](#page-109-0) 

## D

DIP-переключатель, [46,](#page-45-0) [160](#page-159-0), [172](#page-171-0)  Drive Data Set, DDS, [156](#page-155-0)  Drive Navigator, [75](#page-74-0)

# E

Efficient Infeed Technology, [27](#page-26-0) Encoder, [63](#page-62-0) 

# F

F0395, [72](#page-71-0)  FFC Управление по потокосцеплению, [118](#page-117-0)

# G

GSD, [175](#page-174-0)  GSDML, [180](#page-179-0) 

### H

HW-Konfig, [173](#page-172-0), [175,](#page-174-1) [179](#page-178-0)  Аппаратная конфигурация, [173](#page-172-0)

### I

IND Индекс параметра, [185](#page-184-0) 

### $\mathbf{L}$

LED, [46](#page-45-1) 

## M

MMC, [24](#page-23-0), [49,](#page-48-0) [84](#page-83-0) MOP, [106](#page-105-0) 

### P

PKE Идентификатор параметра, [183](#page-182-0)  PROFIBUS, [178](#page-177-0)  PROFIBUS DP Использование расширенных функций, [192](#page-191-0) PROFINET, [178](#page-177-0) PTC/KTY 84, [64](#page-63-0) PWE Значение параметра, [186](#page-185-0) 

### S

SBC, [198](#page-197-0), [200](#page-199-0)  Safe Brake Control, [198](#page-197-0)  SIMATIC, [169](#page-168-0), [173,](#page-172-1) [179](#page-178-1)  SLS, [198,](#page-197-1) [200](#page-199-1)  Safely-Limited Speed, [198](#page-197-1) Функциональное испытание, [220](#page-219-0)  SS1, [198,](#page-197-2) [200](#page-199-2)  Safe Stop 1, [198](#page-197-2) STARTER, [49,](#page-48-1) [65](#page-64-0)  STO, [198](#page-197-3), [200,](#page-199-3) [205](#page-204-0)  Safe Torque Off, [198](#page-197-3) Функциональное испытание, [218](#page-217-0)  STW Управляющее слово, [181](#page-180-0) STW1 Управляющее слово 1, [187](#page-186-0) STW2 Управляющее слово 2, [189](#page-188-0)

### Z

ZSW

Управляющие модули CU240S и CU240E, FW 3.2 Руководство по эксплуатации, 253

Слово состояния, 181 ZSW1 Слово состояния 1, 189 ZSW<sub>2</sub> Слово состояния 2, 191

## $\mathbf{A}$

Автоматика повторного включения (AR), 148, 149, 150 Автоматический режим, 110 Aдрес PROFIBUS, 171 Аналоговые входы, 63 Аналоговые выходы, 63 аналоговых выходов Функции, 133 Аппаратная конфигурация, 173

# Б

Базовая панель оператора Элементы управления, 77 Бинекторы, 18 Блок параметров, 223 Блоки данных привода, 156 Блокировка, 21 Быстрый ввод в эксплуатацию, 12, 82

## B

Ввод в эксплуатацию, 72, 79 Ввод приложения в эксплуатацию, 75 Векторное управление, 16, 55, 119 Автоматика повторного включения (AR), 149 без датчика, 119 Векторное управление, 16, 55, 119 Версия прошивки, 15 Возможности монтажа, 34 Возможность рекуперации, 128, 142 Время разгона, 16, 56, 82, 114 Время торможения, 16, 56, 82, 114 Вход по напряжению, 104 однополюсный, 63 Вход по току, 104 Выбор источника заданного значения, 16 Выгрузка, 83, 84 Выход по напряжению, 63, 133 Выход по току, 63, 133 Выходной дроссель, 29, 33 Выходной фильтр, 80

# П

Генераторная энергия, 135 Генераторное торможение, 137, 142

# Д

Датчик электромеханический, 202 электронный, 202 датчик HTL, 123 датчик TTL, 123 Датчик скорости, 54, 121 Датчик температуры КТҮ 84, 64, 125 Датчик температуры РТС, 64, 125 Датчик температуры ThermoClick, 125 Датчик температуры двигателя, 64, 126 Двухпроводное управление, 90, 91 Дроссели, 29

## 3

Заводская предустановка, 57, 58 Заводская установка Управляющие команды, 90 Заводские установки, 60, 62 заводскую установку Сброс на, 52 Загрузка, 83, 85 Замена устройства, 83 Защита от блокировки, 129 Защита от опрокидывания, 129, 130 Защитные функции, 89

## И

Идентификация данных двигателя, 74, 120, 121 Изменение параметров с ВОР, 78 Интерфейс СОМ, 67, 68 Интерфейс датчика, 63 Интерфейсы, 46, 49, 62 Интерфейсы для сопряжения с технологической установкой, 62 Интерфейсы пользователя, 46 Использование заводских установок, 57 Использование расширенных функций PROFIBUS-DP, 192 Источник заданного значения, 55, 57, 81, 88 предустановлен, 60 Источник команд, 55, 57, 81, 88 предустановлен, 60

источника команд Выбор, [16](#page-15-4), [100](#page-99-0) 

#### К

Канал параметров, [182](#page-181-0) Каркасные компоненты, [32](#page-31-0) Карта памяти MMC, [24](#page-23-0), [49](#page-48-0), [84](#page-83-0)  Квитирование ошибок, [236](#page-235-0) Командный блок данных, [110](#page-109-0)  Комплект для подключения PC, [24](#page-23-1), [65](#page-64-1)  Комплект для подключения экрана, [43](#page-42-0)  Коннекторы, [18](#page-17-0)  контроль момента вращения Зависящий от частоты, [129,](#page-128-2) [130](#page-129-1) Контроль температуры, [125](#page-124-1)  Контроль холостого хода, [129](#page-128-3) Концевое сопротивление, [160](#page-159-1) 

### М

Макс. частота, [16](#page-15-5), [55](#page-54-3), [81,](#page-80-2) [113](#page-112-0) Мастер, [65](#page-64-2)  Мастер проектов, [65](#page-64-2)  Масштабирование, [104](#page-103-1), [105](#page-104-0) аналогового выхода, [134](#page-133-0)  Мин. частота, [16](#page-15-6), [55](#page-54-4), [81,](#page-80-3) [113](#page-112-1) Модуль цифрового вывода F, [203](#page-202-0)  Моменты затяжки, [35](#page-34-0), [36](#page-35-0), [37,](#page-36-0) [38](#page-37-0), [39](#page-38-0) Монтаж, [31,](#page-30-0) [34](#page-33-1) Монтаж управляющего модуля, [45](#page-44-0)

## Н

Напряжение промежуточного контура, [128](#page-127-1) Настраиваемый параметр, [13](#page-12-0)  Начальный пусковой момент, [17](#page-16-0) Нулевое напряжение питания, [149](#page-148-1) 

# О

Обзор клемм CU240E, [58](#page-57-1) Обзор клемм CU240S, [59](#page-58-0) Обзор управляющих клемм, [48](#page-47-0)  Обзор функций, [87](#page-86-0) Определение типа телеграммы, [177](#page-176-0) Отказ питания, [149](#page-148-2) Ошибка, [229](#page-228-0) 

# П

Панель оператора, [24,](#page-23-2) [49](#page-48-1) Параметр для наблюдения, [13](#page-12-1) Параметрирование, [12,](#page-11-1) [79](#page-78-1)  Параметры важные, [60](#page-59-0) Параметры BICO, [19](#page-18-0) Параметры двигателя, [53](#page-52-0), [80](#page-79-1)  Параметры усиления, [117](#page-116-0)  Пассивация, [201](#page-200-0)  Перегрузка, [17](#page-16-0), [127](#page-126-0) Передача данных, [83,](#page-82-3) [84](#page-83-2) Передача параметров, [83,](#page-82-4) [84](#page-83-3), [85](#page-84-1) Перейти в Online, [70,](#page-69-0) [71](#page-70-0) Переключение командных блоков данных, [111](#page-110-0) Перенапряжение, [128](#page-127-2) Периодический режим работы, [78,](#page-77-1) [108](#page-107-0)  ПИД-регулятор, [152](#page-151-0) ПО STARTER, [49](#page-48-1)  ПО для ввода в эксплуатацию STARTER, [65](#page-64-0)  Повышение напряжения, [17,](#page-16-1) [117](#page-116-1) Подготовка заданного значения, [88,](#page-87-2) [113](#page-112-2) Подключение двигателя, [42](#page-41-0) Подключение к сети, [42](#page-41-0)  Подключение тормозного резистора, [42](#page-41-0) Последовательное параметрирование, [13](#page-12-2)  Потенциометр двигателя, [106](#page-105-0)  Правое и левое вращение двигателя, [90](#page-89-2)  Предупреждения, [229](#page-228-1) Предустановка клемм, [62](#page-61-0)  Предустановка управляющих клемм, [57](#page-56-0), [58](#page-57-0)  Предустановки, [60](#page-59-3)  Принудительное отпускание тормоза, [146](#page-145-0)  Протокол USS, [159](#page-158-0) Профиль PROFIdrive, [181](#page-180-2)  пусковой характеристики Оптимизация, [117](#page-116-2) 

# Р

Рампа разгона, [16](#page-15-7) Рампа торможения, [16](#page-15-7)  Расстояния до других устройств, [35](#page-34-1), [36](#page-35-1), [37,](#page-36-1) [38](#page-37-1), [39](#page-38-1) Реверсирование, [90](#page-89-3) Регулирование давления, [152](#page-151-1) Регулирование двигателя, [88](#page-87-3) Регулирование расхода, [152](#page-151-1)  Регулирование уровня, [152](#page-151-1) Регулятор Imax, [127](#page-126-1) Регулятор максимального тока, [127](#page-126-1) Резервное копирование данных, [49,](#page-48-0) [75,](#page-74-2) [83](#page-82-3), [84](#page-83-2) 

Релейные выходы, [62](#page-61-1) Реостатное торможение, [137](#page-136-1)  Рестарт на лету, [146,](#page-145-1) [147,](#page-146-0) [148](#page-147-1) Ручной режим, [110](#page-109-1)

### С

Сброс на заводские установки, [52](#page-51-1)  безопасно-ориентированных параметров, [203](#page-202-1) Сброс на заводскую установку, [15](#page-14-1) Сглаживание, [114](#page-113-2)  Сетевой дроссель, [29,](#page-28-0) [32](#page-31-1) Сетевой фильтр, [29](#page-28-0), [32](#page-31-2)  Сетевые помехи, [149](#page-148-0) Силовой модуль, [24,](#page-23-3) [27](#page-26-1) Синусоидальный фильтр, [29](#page-28-0)  Системные компоненты, [32](#page-31-0) Ситуации ввод в эксплуатацию, [49](#page-48-3)  Скорости передачи в бодах, [68](#page-67-1) Слово состояния, [189](#page-188-1)  Слово состояния 1, [189](#page-188-1)  Слово состояния 2, [191](#page-190-0)  Смешанное торможение, [137,](#page-136-2) [140](#page-139-0) Соединение Online, [70](#page-69-1) Соединение Sub-D, [161](#page-160-0), [168](#page-167-0)  Соединение звездой (Y), [41,](#page-40-0) [54](#page-53-1) Соединение сигналов, [18,](#page-17-1) [21](#page-20-1) Соединение треугольником (Δ), [41,](#page-40-1) [54](#page-53-1) Сообщение F0395, [71](#page-70-1)  Сообщения о состоянии, [89](#page-88-1) Способы торможения, [136](#page-135-0) Степень доступа, [80](#page-79-2)  Степень доступа пользователя, [80](#page-79-3) Стояночный тормоз двигателя, [143,](#page-142-0) [144](#page-143-0), [146](#page-145-2)

## Т

Температура окружающей среды, [54,](#page-53-2) [126](#page-125-1)  Техника BICO, [18](#page-17-2) Технологический регулятор, [152](#page-151-1) Тип управления, [16,](#page-15-8) [54](#page-53-3) Типоразмеры (форматы), [27](#page-26-2)  Типы параметров, [12](#page-11-2)  Типы телеграмм, [176,](#page-175-0) [181](#page-180-3) Торможение генераторное, [142](#page-141-1)  Торможение на постоянном токе, [137,](#page-136-3) [139](#page-138-0)  Тормозной резистор, [141](#page-140-0) Трехпроводное управление, [90,](#page-89-0) [92](#page-91-0)

### У

Универсальный последовательный интерфейс (USS), [159](#page-158-1)  Управление U/f, [16,](#page-15-9) [55](#page-54-5), [80](#page-79-4), [116](#page-115-0), [119](#page-118-0)  Управление двигателем, [55](#page-54-6), [90](#page-89-0) Управление преобразователем, [88](#page-87-4) Управляющее слово, [187](#page-186-0)  Управляющее слово 1, [187](#page-186-0)  Управляющее слово 2, [189](#page-188-0)  Управляющие клеммы, [45](#page-44-1), [48](#page-47-1), [57,](#page-56-0) [58](#page-57-0) Управляющие команды, [90](#page-89-1)  Управляющие модули, [24](#page-23-4), [26](#page-25-0) Условия окружающей среды, [80](#page-79-5) Установка, [31](#page-30-1)  Установка PROFIBUS DP, [168](#page-167-1)  Установка интерфейса PC/PG, [66](#page-65-0), [69](#page-68-0)  Устройство аварийной защиты, [202](#page-201-2) 

### $\Phi$

Фильтр параметров, [80](#page-79-6)  Фильтры, [29](#page-28-1) Форматы (типоразмеры), [27](#page-26-2) Функции Обзор, [87](#page-86-0) технологические, [89](#page-88-2)  Функции безопасности, [89,](#page-88-3) [198](#page-197-4), [200](#page-199-4) Функциональность PLC, [20](#page-19-0) функциональные блоки Свободные, [155](#page-154-0) Функция JOG, [108](#page-107-1) Функция позиционирования, [154](#page-153-0) функциями безопасности Управление, [200](#page-199-5) 

# Ц

Цифровые входы, [62](#page-61-2) Цифровые выходы, [62](#page-61-1) цифровых входов Установка, [101](#page-100-0)  цифровых выходов Функции, [132](#page-131-0)

### Ш

Шильдик, [80](#page-79-1)  Шильдик двигателя, [53](#page-52-0) 

## $\Theta$

Экранирование по правилам ЭМС, 43 Электромагнитные помехи, 44 Энергонезависимое сохранение, 75

Siemens AG Industry Sector Postfach 48 48 90026 NÜRNBERG DEUTSCHLAND

Оставляем за собой право на внесение изменений © Siemens AG 2008

**www.siemens.com/automation**